低压交流传动

用户手册

## **ACS510-01** 变频器 **(1.1**...**110 kW)**

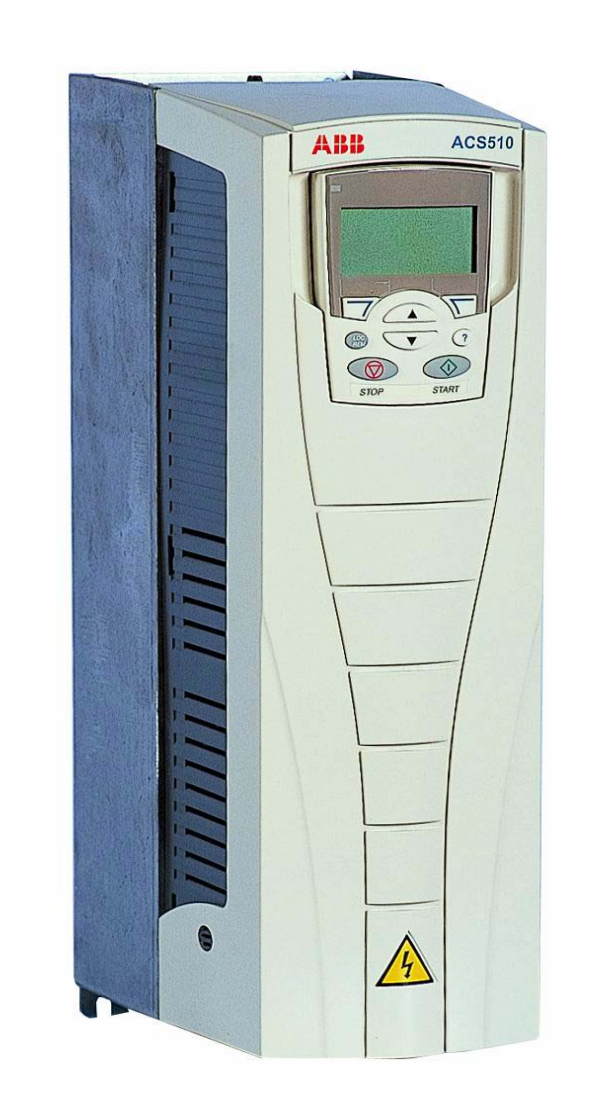

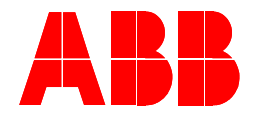

#### 通用手册

#### **ACS510-01** 用户手册 **(1.1**…**110 kW)**

- 安全指南
- 安装
- 启动
- 内置现场总线
- 现场总线适配器
- 诊断
- 维护
- 技术数据

#### 可选件手册

( 现场总线适配器, I/O 扩展模块等,手册和可选件一起发 货)

继电器输出扩展模块

- 安装
- 启动
- 诊断
- 技术数据

ACS510 变频器手册 **Industrial<sup>IT</sup> 标记及Drive<sup>IT</sup>产品名称为ABB公司所持有的注册** 商标。 CANopen 为 CAN 组织所持有的注册商标。 ControlNet 为 ControlNet 国际组织所持有的注册商标。

DeviceNet 为 Open DeviceNet 供应商协会所持有的注册商 标。

DRIVECOM 为 DRIVECOM 用户组织所持有的注册商标。 Interbus 为 Interbus Club 组织所持有的注册商标。 LonWorks 为 Echelon 公司所持有的注册商标。

Metasys 为 Johnson Controls 公司所持有的注册商标。

Modbus 和 Modbus Plus 为施奈德公司所持有的注册商标。 Profibus 为 Profibus 贸易组织所持有的注册商标。

Profibus-DP 为 西门子公司所持有的注册商标。

© 2004 ABB 版权所有

## 安全指南

八

警告 ! 只允许专业技术人员安装 **ACS510**! 八 警告! 即使电机已经停止, 功率端子 **U1, V1, W1**和 **U2, V2, W2** 以及**UDC+, UDC-**或 八 **BRK+ , BRK-** 上面依然存在危险电压 ! 警告 ! 主回路电源得电后即存在危险电压。电源断开后等候 **5** 分钟(让中间回路电容 /{\ 充分放电)再打开前面板。 警告 ! **ACS510** 断电后,在继电器端子上 ( **RO1…RO3** ) 依然可能有外部危险电压。 八 警告 ! 当两个或两个以上的变频器的控制端子并联使用时,用于控制连接的辅助电源 应来自同一个单元或外部电源。 警告 ! **ACS510-01** 不是可以在现场维修的机器。不要试图修理损坏的单元,请与供 八 应商或当地授权的维修站联系。 警告 ! 当输入电源短时断电之后再次恢复时,如果外部运行指令为 **ON** (起动), **/I\ ACS510** 将自动起动。 **警告!散热器的温度可能很高。参见 "技术数据 ", 第 208** 页。 **/I\** 警告 ! 如果变频器用在浮地电网时,请拆下螺钉 **EM1** 和 **EM3**(外形尺寸 **R1…R4**)或 **F1** 和 **F2**(外形尺寸 **R5** 或 **R6**)。参见第 **15** 和 **16** 页的图示。也参见相关章节 **"** 不对 称接地电网 **"** 和 **"** 浮地电网 **"**,第 **214** 页。

警告 ! 不要试图在变频器上电的时候安装或拆卸 **EM1, EM3, F1** 或 **F2** 螺钉。

注意! 欲获取详细的技术信息, 请与供应商或当地 ABB 代表处联系。

## 使用警告和注意标记

在这本手册里有两种安全指导:

- 注意是对某一特定条件或因素,或对某一事物给予提醒。
- 警告是告知存在某种会导致人员伤害或设备损坏的情形,并告知如何避免危险。 警告标志使用如下:

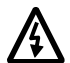

危险电压警告 警告存在高压,会导致人员伤害或设备损坏。

一般警告 关于对特定条件及其它会导致人员伤害或设备损坏的电气环境的警告。 $\bigwedge$ 

## 目录

## 安全指南

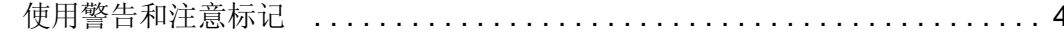

## 月录

### 安装

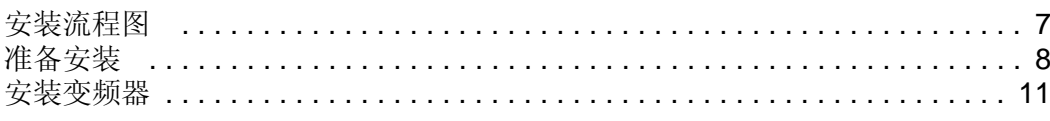

## 启动

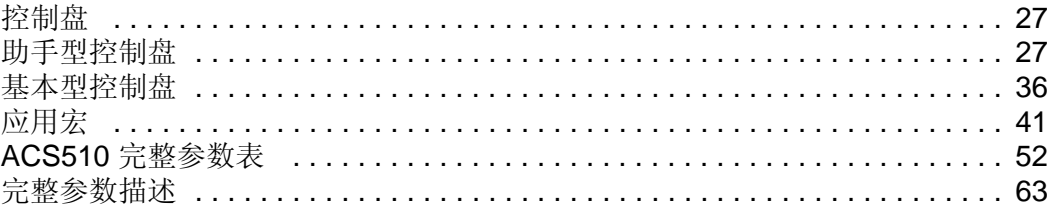

## 内置现场总线

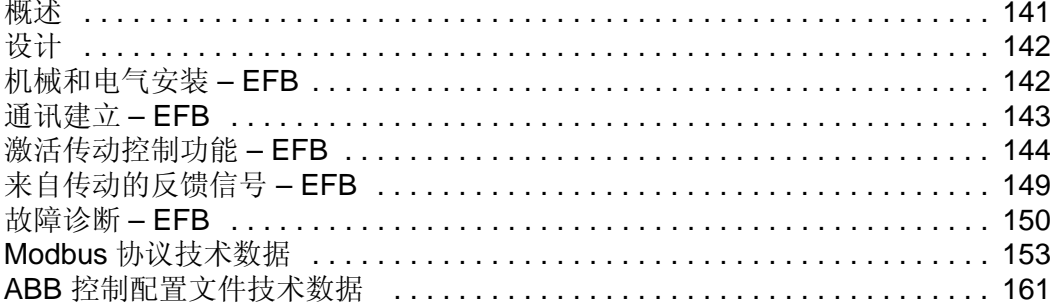

## 现场总线适配器

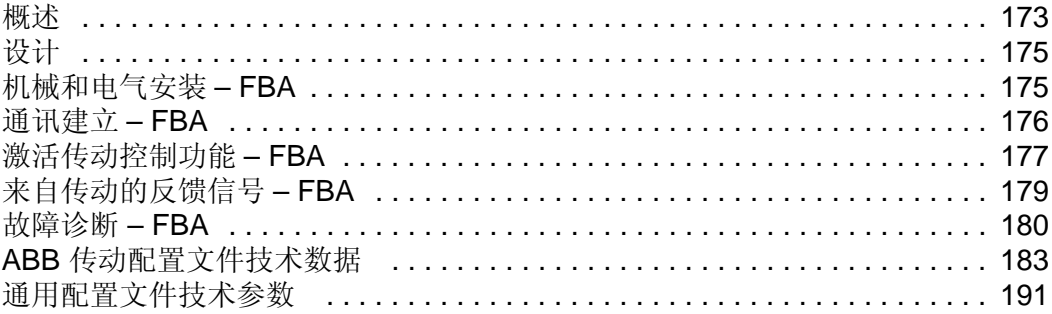

#### 故障诊断

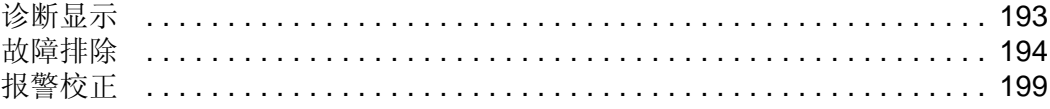

## 维护

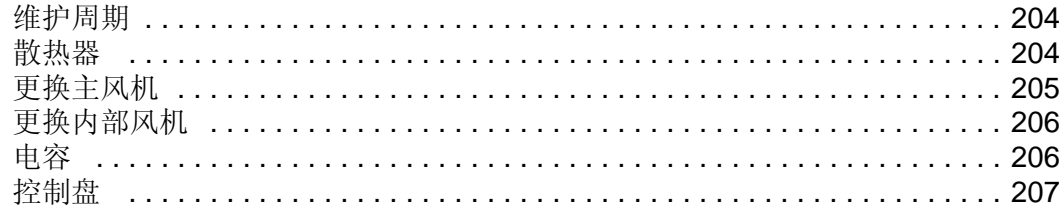

## 技术数据

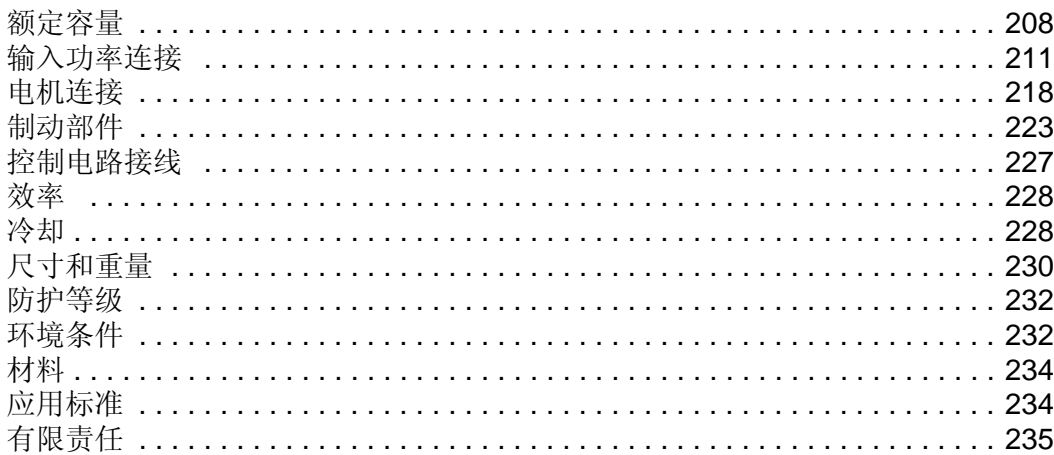

安装

操作前请仔细阅读这些安装指导。忽视这些警告和指导可能会造成设备失灵或人身伤 害。

警告! 在开始工作前先阅读 " 安全指南 ", 第3页。

## 安装流程图

ACS510 变频器的安装需遵守下面所列的步骤。这些步骤必须按如下所示的顺序来 操作。在每一步的右边列出了关于正确安装变频器的详尽的参考信息。

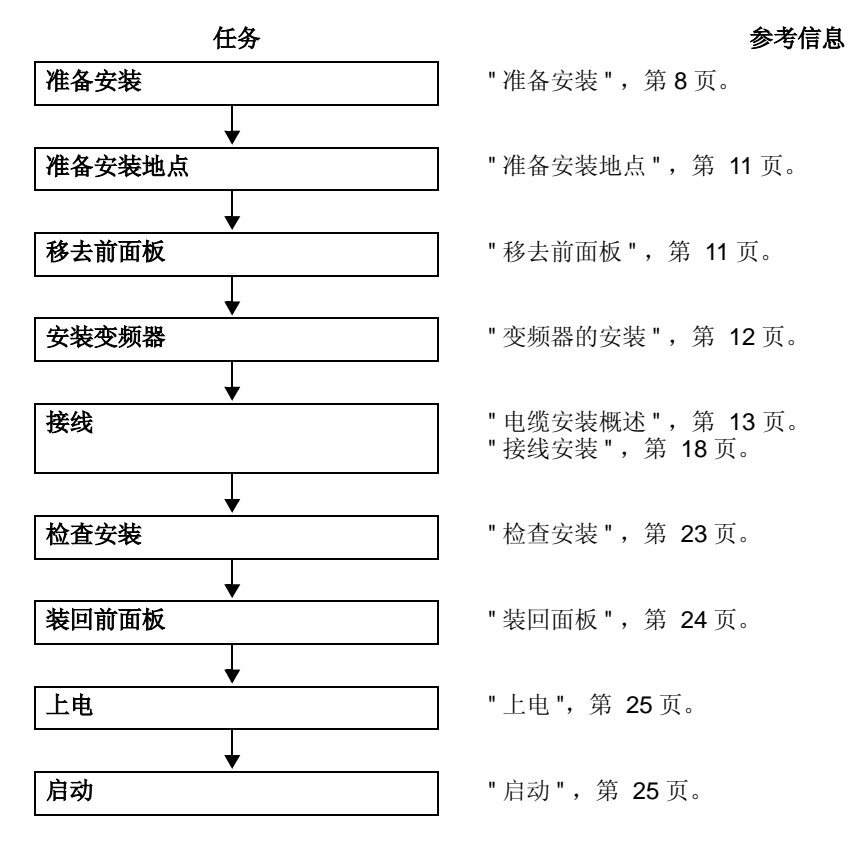

IP2040

## 准备安装

#### 抬起变频器

只能握住变频器的底座抬起变 频器。

#### 打开包装箱

- 1. 打开包装箱。
- 2. 检查是否有损坏。如果发现任 何损坏,请立即通知承运人。
- 3. 检查箱内物品是否与订单和运 单相符。

#### 变频器的辨别

#### 变频器的标签

要了解您所要安装的变频器,请参考 :

• 安装孔之间条形码上部的标牌。

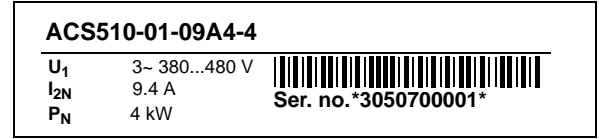

• 散热器上的型号代码 – 位于变频器外盖的右侧:

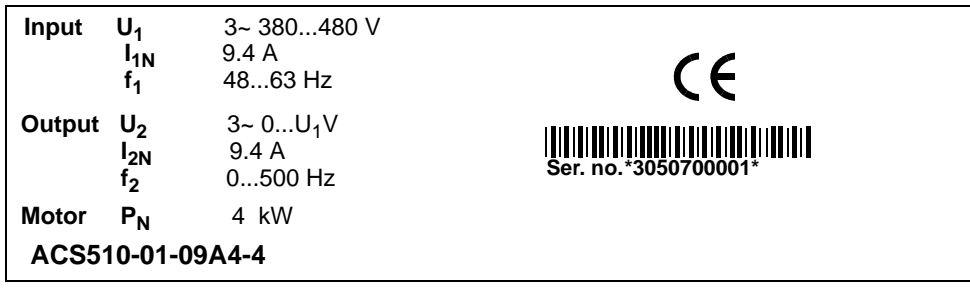

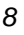

#### 型号代码

下图解释了标签上型号代码的含义。

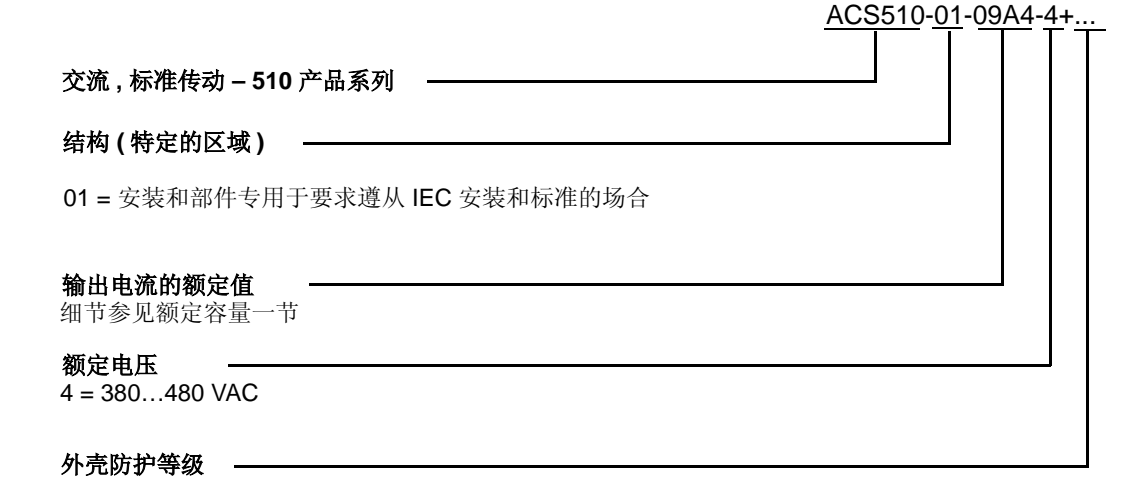

B055 = IP 54/ UL TYPE 12 不特指 = IP 21 / UL TYPE 1

#### 额定容量和结构尺寸

相关章节"额定容量",第208页列出了技术指标,以及变频器的结构尺寸-这点非 常重要,因为指导内容会根据结构尺寸的不同而变化。读该表时要注意,它是根据变 频器的 "输出电流额定值"和额定电压来划分的。

#### 电机兼容性

电机,变频器和供电电源必须兼容 :

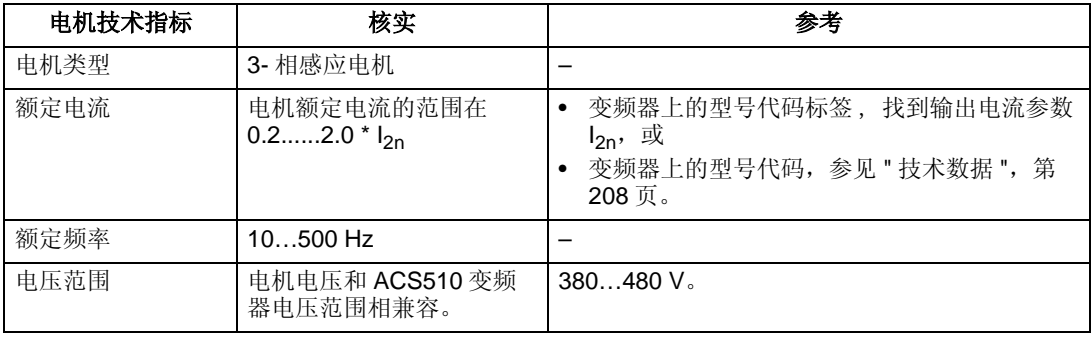

## 工具要求

安装 ACS510 需要以下工具 :

- 螺丝刀 ( 要与所用的紧固件相配 )
- 剥线钳
- 卷尺
- 钻

• 紧固件 : 螺丝或螺母和螺栓 , 各四个。具体型号要根据安装面和结构尺寸而定 :

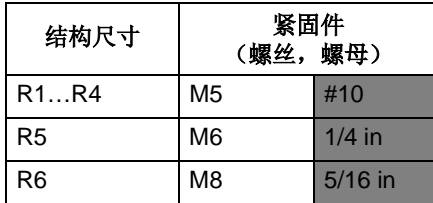

#### 环境和外壳防护

确认安装地点满足对使用环境的要求。为防止损坏,安装前的储运要根据环境要求中 针对于储存和运输的要求来进行。参看第 232 页 " 环境条件 "。

根据现场的污染程度,确认外壳防护等级是否合适 :

- IP 21/ UL 1 外壳。 现场必须是无浮尘、无腐蚀性气体或液体、无导电的污染物, 如凝露、炭粉、金属颗粒等。
- IP 54/ UL 12 外壳。 这种外壳提供了对于来自所有方向的空气尘埃和轻度飞溅物 和水滴的防护。

#### 合适的安装地点

确认安装地点满足以下条件 :

- 变频器必须垂直安装在一个平滑,牢固的表面,且要符合上面提到的环境要求。
- 对于变频器的最小空间要求是外部尺寸 ( 参看第 231 页 " 外部尺寸 ") 加上变频器周 围的通风空间 ( 参看第 228 页 " 冷却 ")。
- 电机和变频器之间的距离受最大电机电缆长度的限制。参看第 218 页的 " 电机连接 技术要求", 或者 第 219 页的 "CE 和 C-Tick 规范中对电机电缆的要求"。
- 安装地点必须能承受变频器的重量和噪音输出。参看第 232 页的 " 重量 "。

### 安装变频器

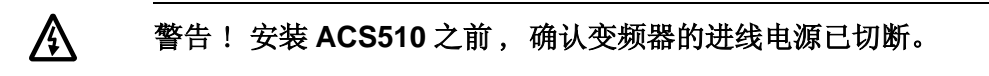

#### 准备安装地点

ACS510 应被安装在满足 "准备安装", 第8页 所要求的 地方。

- 1. 标定安装孔。
- 2. 钻孔。

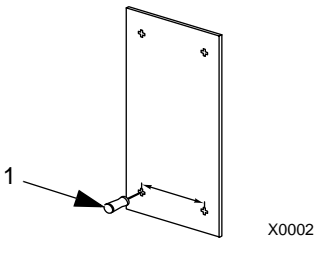

注意! 结构尺寸 R3 和 R4 的模块顶部有四个孔。仅需使用两个。如果可能, 尽量使 用外侧的两个孔 ( 这样给拆装风扇留出空间便于维护 )。

注意 ! 用 ACS510 替换 ACS400 时,原来的安装孔是可以利用的。对于结构尺寸 R1 和 R2, 安装孔是一样的。对于结构尺寸 R3 和 R4, ACS510 变频器顶部的内侧 安装孔和 ACS400 的安装孔匹配。

### 移去前面板

*IP 21/ UL 1* 

- 1. 如果有控制盘,需要移去控制盘。
- 2. 拧松在顶部的紧固螺丝。
- 3. 由顶部摘下前面板。

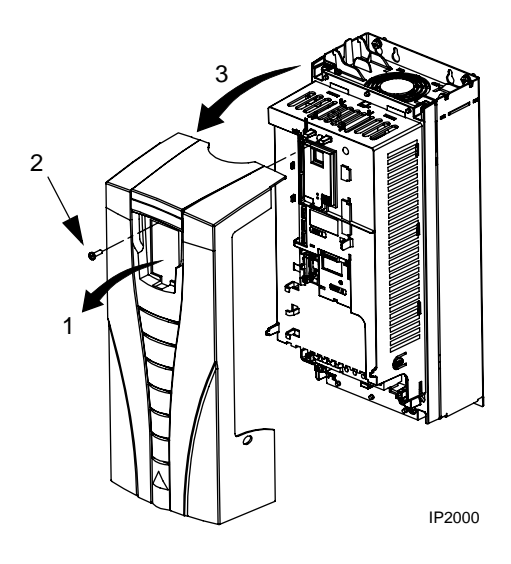

#### *IP 54/ UL 12*

- 1. 如果装有防护罩,移开紧固防护罩的螺钉。
- 2. 将防护罩向上移开。
- 3. 拧松在变频器前面板周围的自攻丝螺钉。
- 4. 移开变频器的前面板。

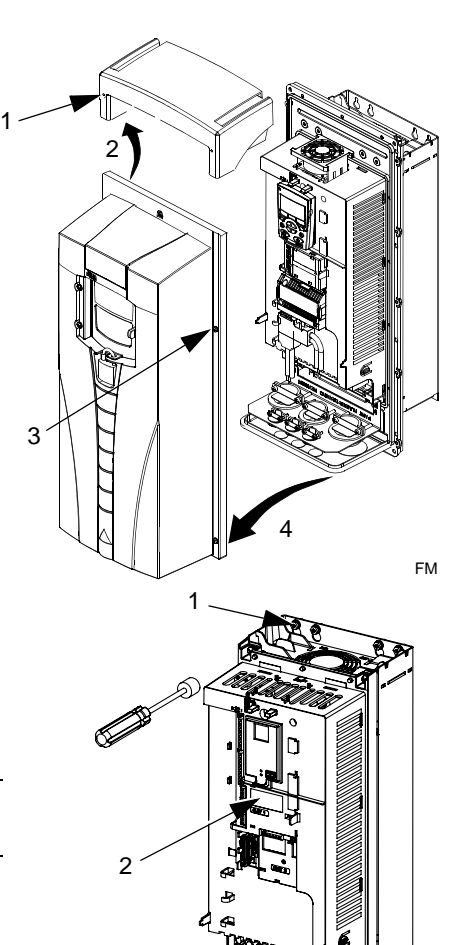

#### 变频器的安装

### *IP 21/ UL 1*

1. 用螺丝或螺栓将 ACS510 紧固在安装地点上, 四角要确保拧紧 。

注意 ! 要握住 ACS510 的金属底座来搬动它。

2. 对非英语国家的安装地 : 在模块顶部有警告标签 的地方再加一个当地语言的警告标签。

#### *IP 54/ UL 12*

对于防护等级为 IP 54/ UL 12 的外壳, 固定螺 钉的安装过孔处装有密封橡胶塞。

- 1. 按照安装要求,移开密封橡胶塞。将橡胶塞从变 频器的后部向前推出。
- 2. R5 和 R6 模块: 将金属防护罩对准底板上部的安 装孔。 ( 本图中没有表示 )。
- 3. 用螺丝或螺栓将 ACS510 紧固在安装地点上, 四 角要确保拧紧。

注意 ! 要握住 ACS510 的金属底座来搬动它。

- 4. 重新安装橡胶塞。
- 5. 对非英语国家的安装地 : 在模块顶部有警告标签 的地方再加一个当地语言的警告标签。

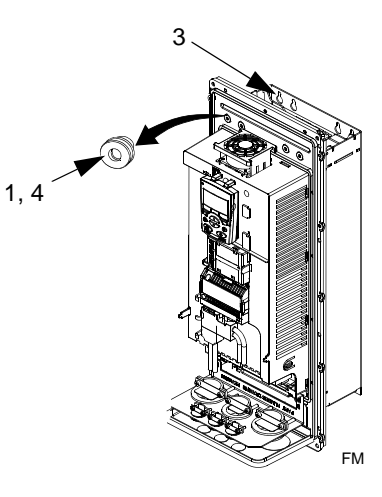

IP2002

#### 电缆安装概述

接线 / 密封盒

防护等级为 IP 21/ UL 1 变频器接线所需要的接线 / 密封盒包括以下几个部件:

- 接线 / 密封盒
- 五个电缆卡子
- 螺钉
- 前盖板

这套组件包括在 IP 21/ UL 1 防护等级的包装中。

接线要求

#### ∕∖∖ 警告!确认电机与所使用的 **ACS510** 相兼容。 **ACS510** 必须由有资格的人员进行安 装。相关要求请参看章节 **"** 准备安装 **"**,第 **8** 页。如果有任何疑问,请联系当地的 **ABB** 销售或服务办事处。

当您在接线时,请谨尊守以下几点:

- 有四套接线指导 每套接线指导是针对变频器的外壳型号 (防护等级 IP 21/ UL 1  $\mathcal{H}$  IP 54/ UL 12) 和接线型号 (导线槽和电缆)的组合。
- 确认电磁兼容性 (EMC) 符合当地的要求。参看相关章节 "CE 和 C-Tick 规范中对 电机电缆的要求 " 第 219 页。在原则上:
	- 遵守当地关于电缆尺寸的要求。
	- 将四类接线区分对待:输入功率电缆,电机电缆,控制 / 通讯电缆,制动器单元 电缆。
- 当连接输入功率电缆和电机电缆时,遵守以下要求:

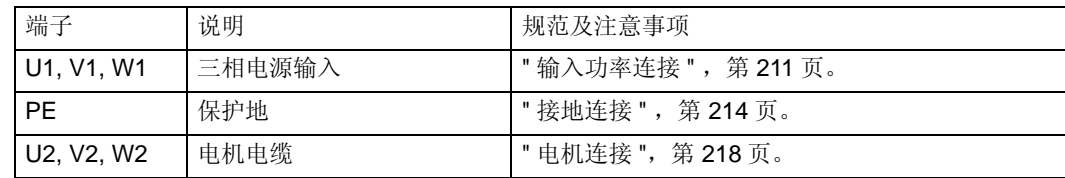

- 输入功率端子和电机电缆端子的位置,请参看"功率电缆接线图",第15页。关于 它的规范,请参看"变频器的功率连接端子",第 215 页。
- 对于外形尺寸 R1…R4 的模块用于非对称接地电网,请参看 " 不对称接地电网 " , 第 214 页。
- 对于浮地 ( 或高阻接地 ) 电网, 请参看 " 浮地电网 " , 第 214 页。
- 对外形尺寸 R6 的模块需要安装线鼻子,请参看 " 功率端子注意事项 R6 外形尺寸 " ,第 215 页。
- 如果使用了制动单元 ( 可选件 ),遵守以下接线规则:

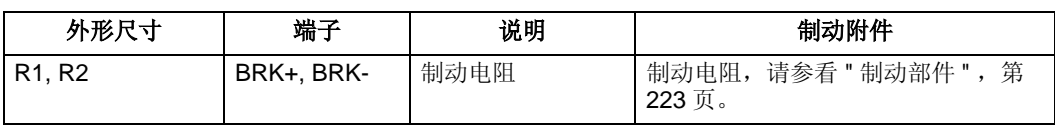

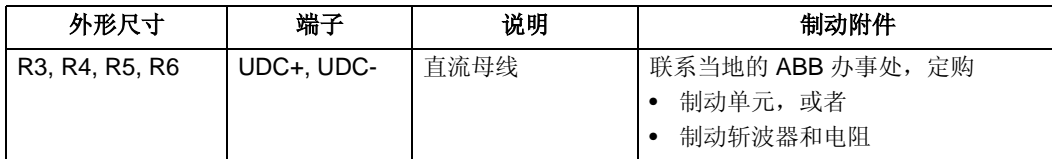

• 当连接控制电缆时,请遵守以下章节的规则:

– "控制端子表", 第 17 页

- "控制电路接线", 第 227 页

– " 应用宏 ", 第 41 页

- "完整参数描述", 第 63 页

– "内置现场总线", 第 141 页

– "现场总线适配器", 第 173 页

功率电缆接线图

下图表示的是外形尺寸为 R3 的模块的端子布局图。原则上,所有结构尺寸 (R1...R6) 的接线布置图都是相似的。对于结构尺寸 R5 和 R6 模块最明显的不同只是在功率端 子和接地端子 。

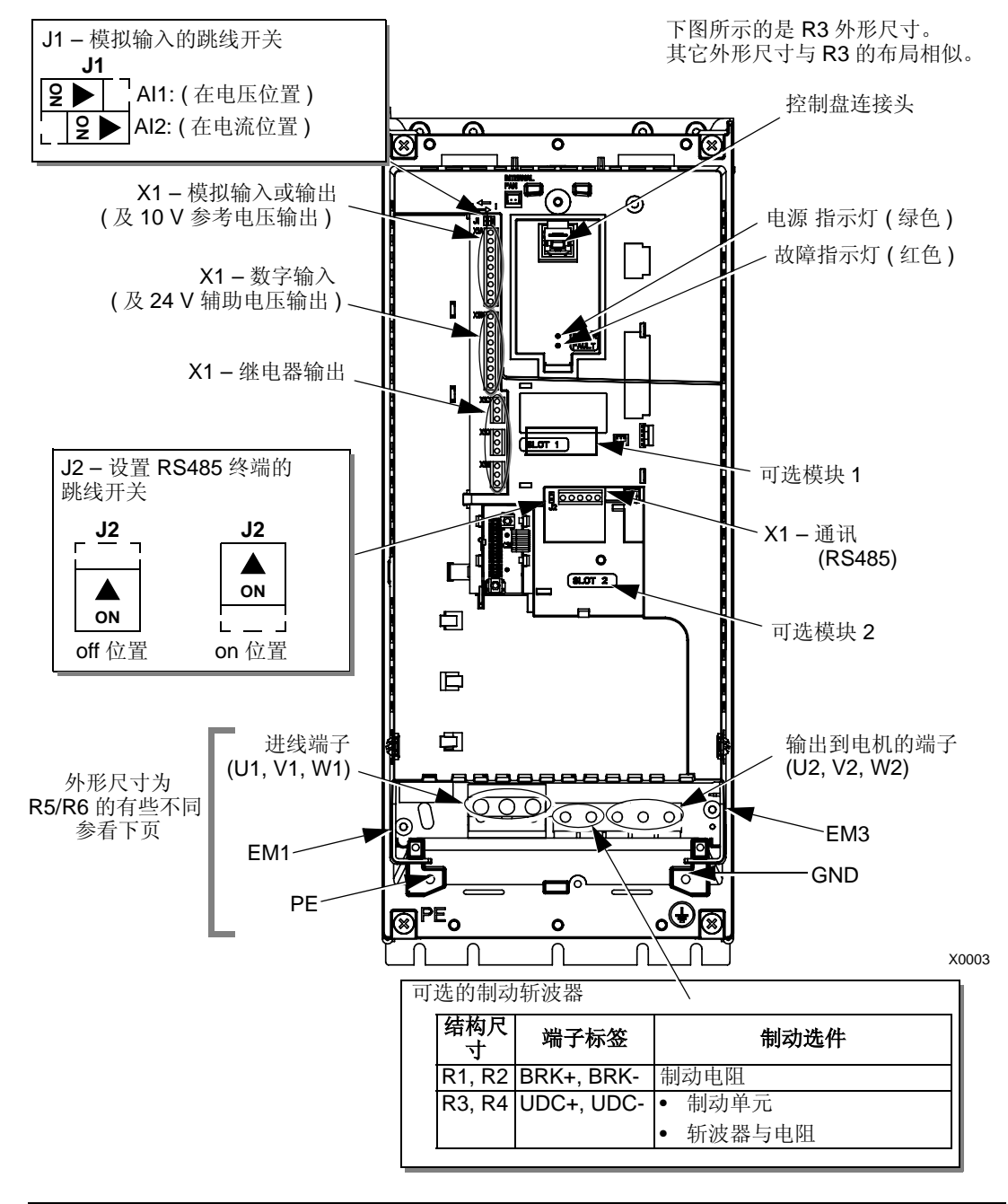

八

警告!对于浮地电网、高阻接地电网或非对称接地电网,需要拆下内部 **RFI** 滤波器上 的接地螺钉 **EM1** 和 **EM3**。 参看 **"** 浮地电网 **"**,第 **214** 页。

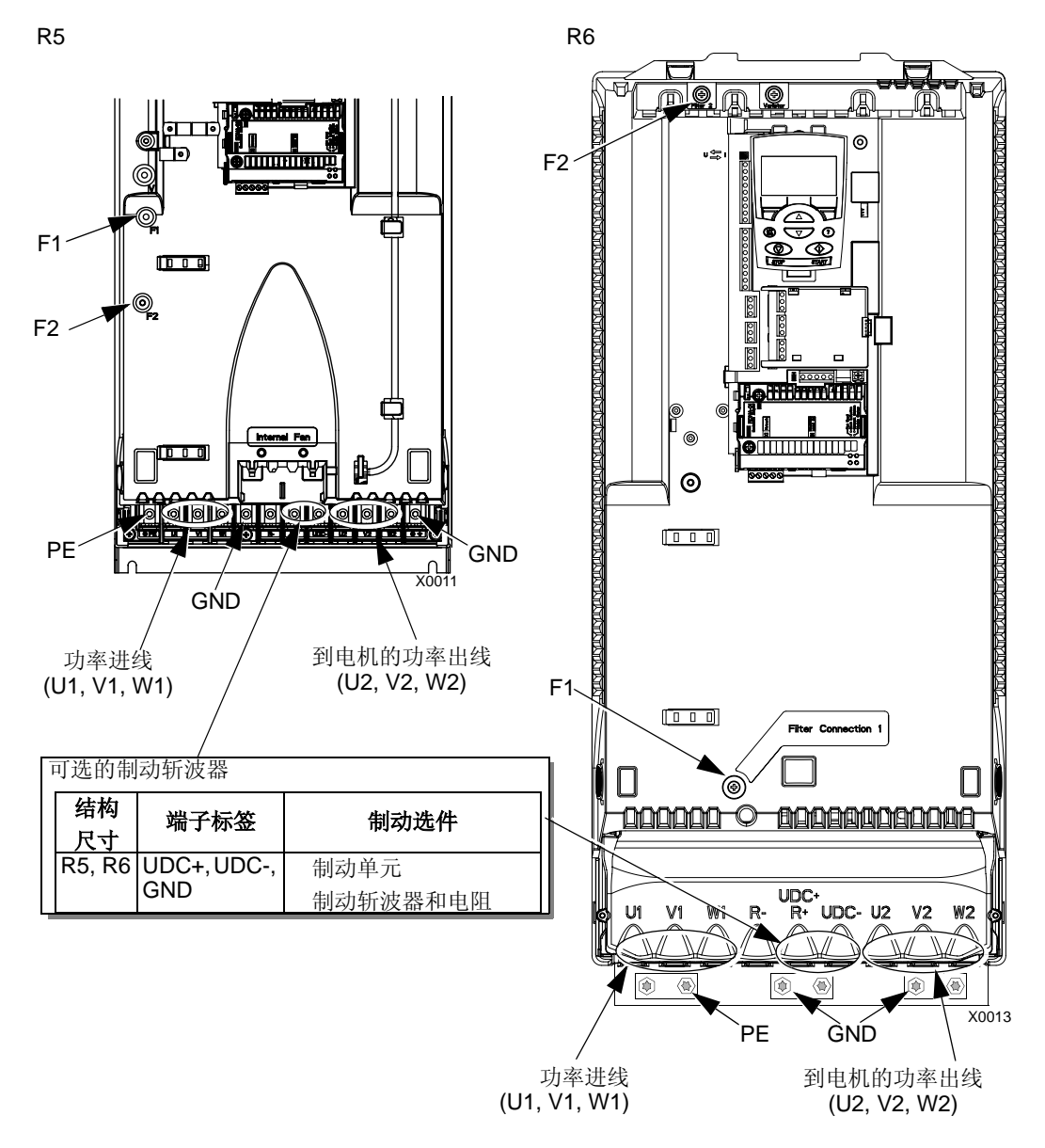

下图表示了外形尺寸为 R5 和 R6 模块的功率和接地端子布局。

△

警告!对于浮地电网、高阻接地电网或非对称接地电网,需要拆下内部 **RFI** 滤波器上 的接地螺钉 **: F1** 和 **F2**。 参看 **"** 浮地电网 **"**,第 **214** 页。

#### 控制端子表

下表描述了控制端子 X1 的定义。

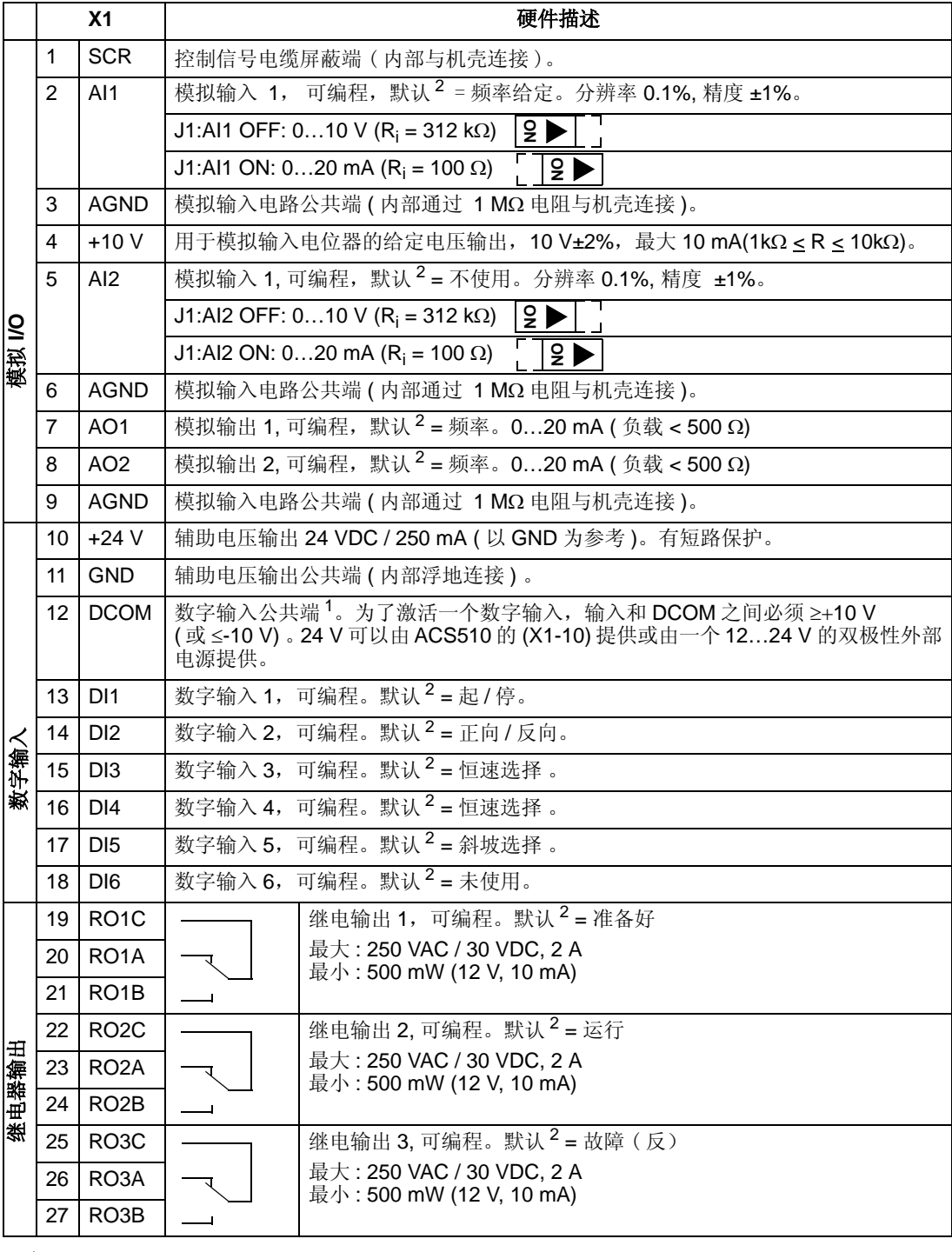

注 1 :数字输入阻抗 1.5 kΩ。数字输入最大电压 30 V。

注 2 : 默认值根据选用的宏的不同而不同。这里给出的是默认宏的默认值。参看 " 应用宏 " , 第 41 页。

注意! 端子 3、6 和 9 都是等电位的。

注意! 出于安全原因当 ACS510 断电时, 故障继电器指示"fault"(故障)信号。

#### 数字输入端子可采用 PNP 或 NPN 的配置方式接线。

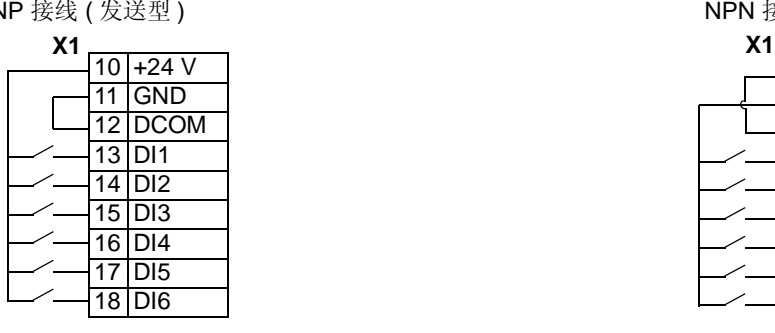

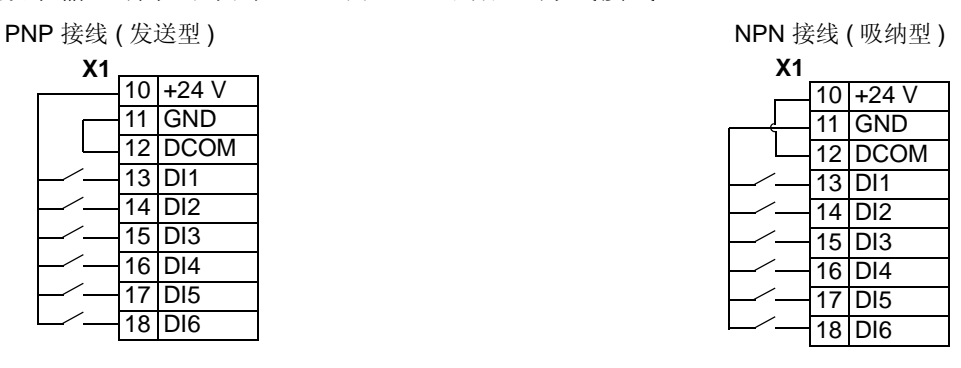

#### 接线安装

检查电机和电机电缆绝缘

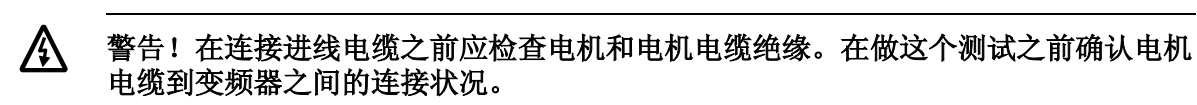

- 1. 完成电机电缆到电机的连接,但是断开电缆到变频器输出端子 (U2, V2, W2) 的连接。
- 2. 在变频器侧的电机电缆端测量每一根电缆与保护地 (PE) 之间 的绝缘电阻。使用直流一千伏 (1kV DC)电压测量并确认绝 缘电阻明显大于一兆欧 (1 Mohm)。

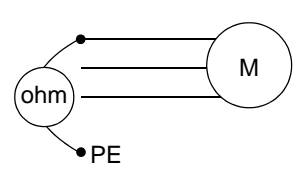

用电缆接线 (外壳防护等级为 *IP 21/ UL 1* )

- 1. 在接线 /密封盒上选择合适的进线孔 (参见上面的描 述 " 接线 / 密封盒 ") 。
- 2. 在进线电缆 / 电机电缆上安装电缆夹。
- 3. 输入功率电缆剥线需要足够长以方便单根独立走线。
- 4. 电机电缆剥线需要足够长,将铜屏蔽层缠绕成辫状。 辫状线尽可能短,这样可将干扰辐射降至最小。两条 电缆的走线分别穿过线卡。
- 5. 通过卡子走电缆线。
- 6. 剥线和接线, 电源接地线接至变频器的接地端子上。

注意 **!** 对于外形结构 R5 的模块,电源电缆的最小截 面积是 25 mm<sup>2</sup>。 对于外形结构 R6 的模块,参看 " 功率端子注意事项 – R6 外形尺寸 ", 第 215 页。

- 7. 连接已绕成辫状线的电机电缆屏蔽层。
- 8. 安装接线 / 密封盒, 拧紧电缆卡。
- 9. 安装控制电缆用的电缆卡(进线/电机电缆和卡子没有 在本图显示 )。
- 10. 剥开控制电缆屏蔽层,将铜屏蔽层绕成辫状线。
- 11. 控制电缆走线穿过线卡子并拧紧卡子。
- 12. 将数字和模拟信号电缆的辫状屏蔽层连接至X1-1 上, 这是 I/O 专用屏蔽端子 ( 仅在传动侧接地 )。
- 13. 将通讯电缆的辫状屏蔽层连接到 X1-28 或 X1-32 上, 这是 RS485 专用的屏蔽端子 ( 仅在传动侧接地 )。
- 14. 剥开控制电缆外皮,按需要将其连接至变频器的端子 上。参见"控制端子表",第17页。
- 15. 安装接线 / 密封盒盖 ( 用 1 个螺丝 )。

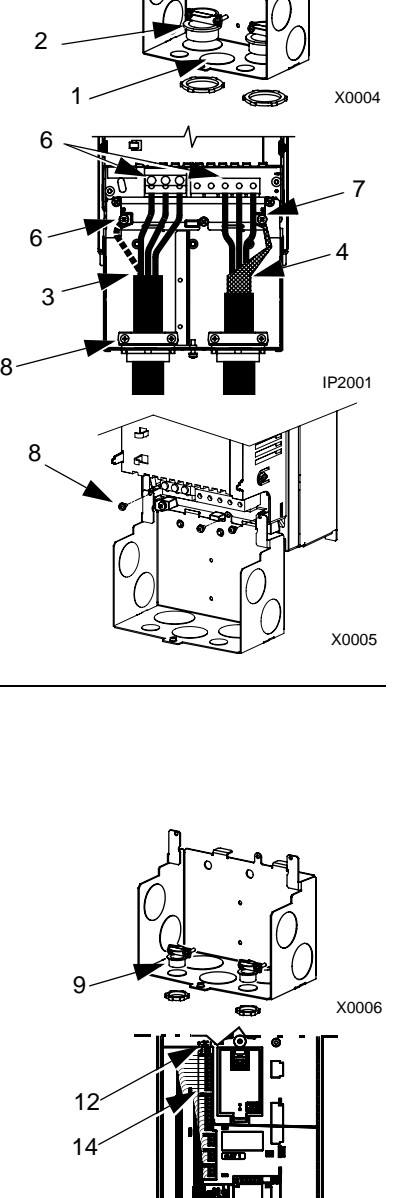

11

安装

IP2003

#### 用导线槽接线 (外壳防护等级为 *IP 21/ UL 1*)

- 1. 在接线/密封盒上选择合适的进线孔 (参见上面的描述 " 接线 / 密封盒 " )。
- 2. 安装薄壁型的导线卡 ( 不在供货范围内 )。
- 3. 安装接线 / 密封盒。
- 4. 连接导线箍头到接线盒上。
- 5. 输入电源电缆和电机电缆的走线穿过导线槽 (必须分开 走线 )。
- 6. 剥开导线。
- 7. 连接电源电缆、电机电缆 , 接地线必须连至指定的变 频器端子上。

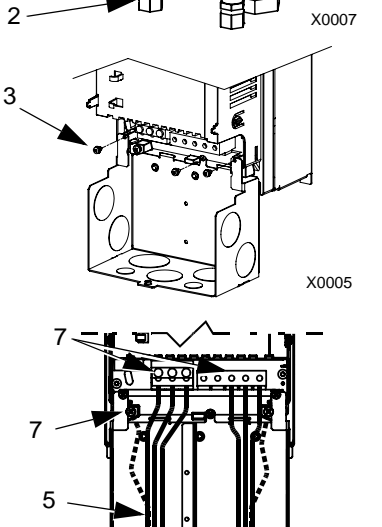

 $H$  IP2004

注意 **!** 对于外形结构 R5 的模块,电源电缆的最小截 面积是 25 mm<sup>2</sup>。 对于外形结构 R6 的模块,参看 " 功率端子注意事项 - R6 外形尺寸 ", 第 215 页。

- 8. 控制电缆穿过导线槽 (必须将控制线与输入电缆和电机 电缆分开布线 )。
- 9. 剥开控制电缆的屏蔽层,将铜屏蔽层绕成辫状。
- 10. 将数字和模拟信号电缆的辫状屏蔽层连接至 X1-1 上的 I/O 专用屏蔽端子上 ( 仅在传动侧接地 )。
- 11. 将通讯电缆的辫状屏蔽层连接到 X1-28 或 X1-32 上的 RS485 专用的屏蔽端子上 ( 仅在传动侧接地 )。
- 12. 剥开控制电缆外皮,将按需要将其连接至变频器的端 子上。参见"控制端子表", 第17页。
- 13. 安装接线 / 密封盒盖 ( 用 1 个螺丝 )。

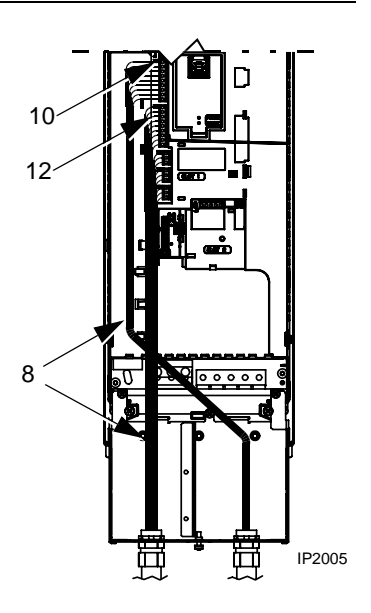

- 用电缆接线 (外壳防护等级为 *IP 54/ UL 12*)
- 1. 将电源,电机和控制电缆按照需要切开电缆密封件 (电缆密封件为变频器底部的锥形橡胶密封件)。

- 2. 将动力输入电缆的外皮剥开足以独立布线。
- 3. 剥去电机电缆外皮足以使铜屏蔽层露出并绕成辫 状。保持短辫足够短以减少电磁噪音辐射。
- 4. 将以上两电缆穿过导线槽并夹紧。
- 5. 剥去外皮并连接电源 / 电机电缆,并将接地线连接 到端子上。

注意 **!** 对于外形结构 R5 的模块,电源电缆的最小 截面积是 25 mm<sup>2</sup> (4 AWG)。 对于外形结构 R6 的模块,参看 " 功率端子注意事 项-R6 外形尺寸 ", 第 215 页。

- 6. 连接辨状的电机电缆屏蔽层。
- 7. 剥去控制电缆外皮并将其铜屏蔽层编成辫状。
- 8. 将控制电缆穿过导线槽并固定。
- 9. 将数字和模拟信号电缆的辫状屏蔽层连接至X1-1上 的 I/O 专用屏蔽端子上 ( 仅在传动侧接地 )。
- 10. 将通讯电缆的辫状屏蔽层连接到X1-28 或 X1-32上 的 RS485 专用的屏蔽端子上 ( 仅在传动侧接地 )。
- 11. 剥去外皮并将每一个控制线连接到对应的传动端子 上。参看"控制端子表",第17页。

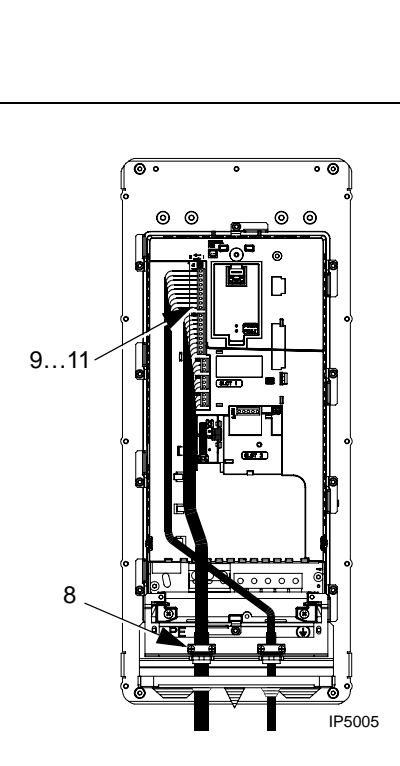

IP5004

3 4

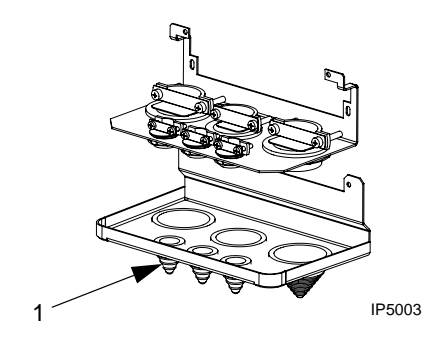

4

2

5

#### 用导线槽接线 (外壳防护等级为 *IP 54/ UL 12*)

- 1. 确定外形尺寸:
	- R1...R4: 取下电缆密封圈以便安装套管 (密封圈在 模块底部,为圆锥形橡胶圈 )。
	- R5 和 R6:利用冲压孔进行套管安装。
- 2. 对每一个套管,安装防水密封连接头 ( 不在供货范围内 )。
- 3. 将进线功率电缆穿过套管。
- 4. 将电机电缆穿过套管。
- 5. 剥开电缆外皮。
- 

积是 25 mm<sup>2</sup>。 对于外形结构 R6 的模块,参看 " 功率端子注意事项 -R6 外形尺寸 ", 第 215 页。

- 7. 将控制电缆穿过套管。
- 8. 剥去控制线外皮并将屏蔽层绕成辫状。
- 9. 将数字和模拟信号电缆的辫状屏蔽层连接至X1-1上的I/O专用屏蔽端子上(仅在传动侧 接地 )。
- 10. 将通讯电缆的辫状屏蔽层连接到X1-28 或 X1-32上的RS485专用的屏蔽端子上(仅在 传动侧接地)。
- 11. 剥去控制线外皮并将每一个控制线连接到对应的传动端子上。参看"控制端子表",第 17 页。

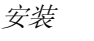

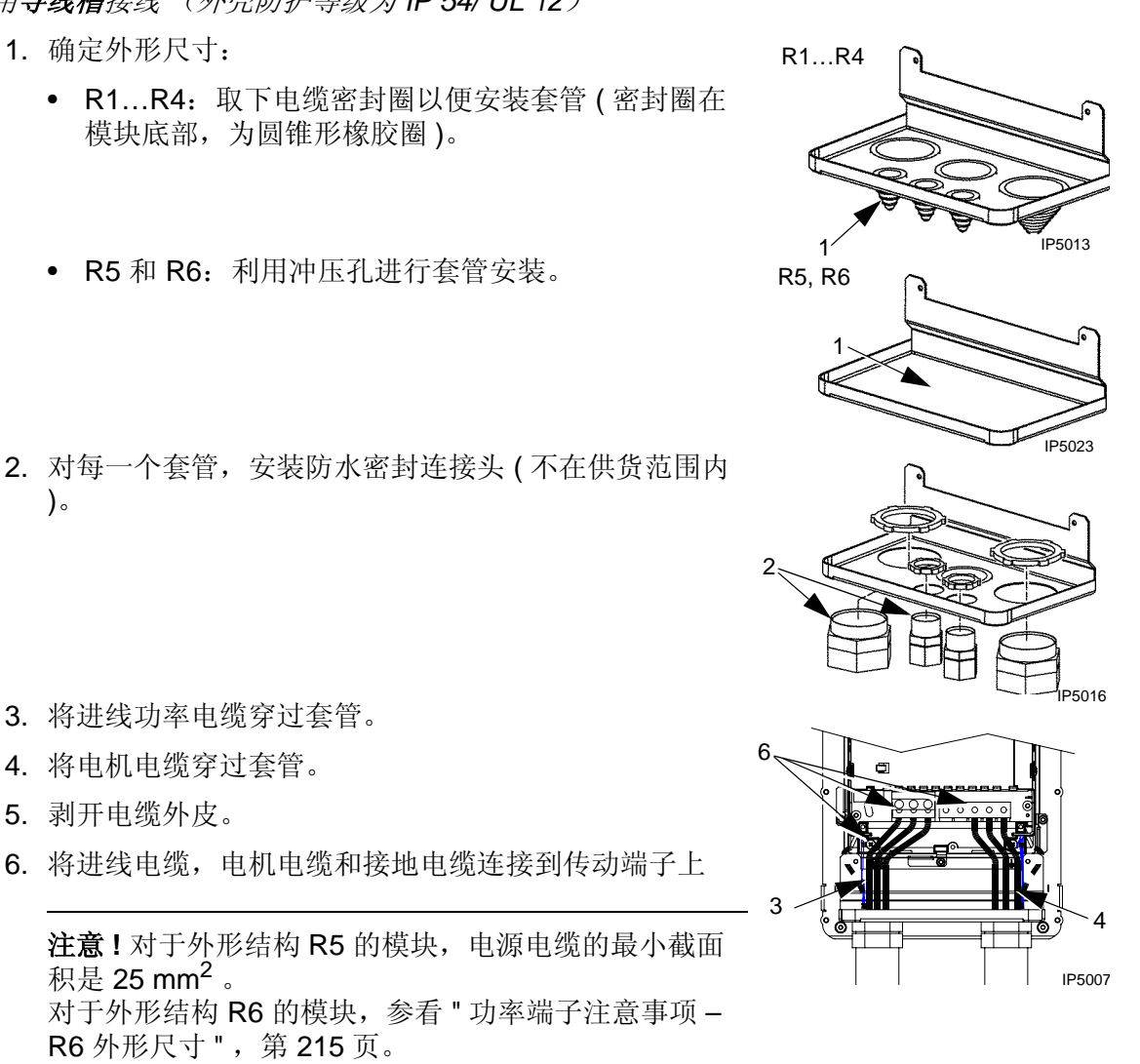

## 检查安装

在上电前,进行下列检查。

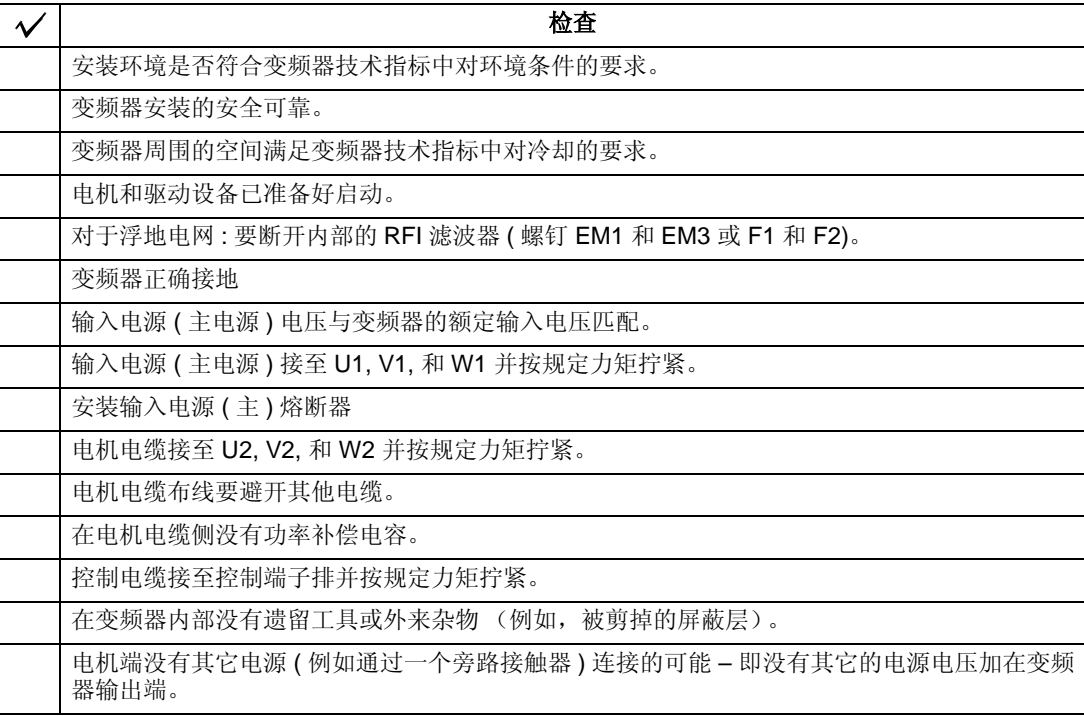

## 装回面板 *IP 21/ UL 1*  1. 合上面板。 2. 拧紧固定螺钉。 3. 装回控制盘。 *IP 54/ UL 12* 1. 将前盖对准并滑入。 2. 拧紧边上的螺钉。 3. R1…R4: 将顶罩滑入并罩在前盖上。 4. R1…R4: 安装顶罩上的两个螺钉。 5. 重新安装控制盘。 注意 **!** 控制盘窗口必须闭合以符合 IP 54/ UL 12 5 要求。 3 1 2 IP2009 4 3 6

2

1

FM

6. 可选件:加一把锁 ( 不在供货范围内 ) 来保证控 制盘窗口的安全

上电

在上电前必须装回前面板。

# 警告 ! 如果外部运行命令为 **ON** (起动), **ACS510** 会在上电时自动起动。

1. 上电。

ACS510 上电后 , 绿色 LED 指示灯会亮。

注意 ! 在电机加速以前,检查电机运转方向是否正确。

#### 启动

ACS510 的缺省设置能满足多种工况。参考以下步骤,可以满足适当的工艺过程。

电机数据

通常电机铭牌上的数据不同于 ACS510 的默认数据。输入电机铭牌上的数据到变频 器中,就可以实现电机的精确控制以及良好的热保护功能。

- 1. 从电机铭牌上获得如下数据:
	- 额定电压
	- 额定电流
	- 额定频率
	- 额定转速
	- 额定功率

2. 将电机铭牌上的数据输入到 9905…9909 中。

应用宏

注意 ! 选择合适的应用宏应当是系统设计的最初步骤,这是因为应用宏的使用决定 了控制电缆的连接,参看"控制端子表",第17页。

- 1. 参看第 41 页 " 应用宏 " 的描述。请使用最符合系统需要的应用宏。
- 2. 编辑参数 9902 选择一个合适的应用宏。
	- 助手型控制盘
		- 参考第 30 页 " 参数模式 ",关于参数编辑的描述。
	- 基本型控制盘:参考第 38 页 " 参数模式 " ,关于参数编辑的描述。

调整参数

ACS510 的一些特殊性能可以给系统运行带来好处,并进行精确调整。

- 1. 参看 "完整参数描述",第 63 页。激活这些可选功能并按照系统要求精调参数。
- 2. 编辑合适的参数。

故障及报警调整

ACS510 可以检测到多种潜在的系统可能故障。例如系统的初始化操作可能引起的一 些故障或报警,表明启动问题。

- 1. 故障或报警在控制盘上以数字的形式表示。请注意这些故障报告。
- 2. 参考故障 / 报警描述:
	- 使用第 194 页和第 200 页对应的故障列表 (基本型控制盘参见第 202 页), 或者
	- 故障或报警发生时按帮助键 ( 仅为助手型控制盘 ) 。
- 3. 适当的调整系统或参数。

## 启动

启动部分用于配置变频器。这个操作将涉及参数设置,用于定义变频器如何工作和通 讯。根据控制和通讯要求 , 启动过程有以下几步:

- 可通过选择用户宏用默认的设置来定义公用的或可选的系统配置。参见相关章节 " 应用宏", 第 41 页。
- 如果想重新定义个别参数可以通过使用控制盘手动选择来设置各个参数。参见相 关的"完整参数描述",第63页。

## 控制盘

使用控制盘可以控制 ACS510 变频器、读取状态数据和调整参数值。 ACS 510 变频 器配置有两种不同型号的控制盘:

- 助手型控制盘 该控制盘 (下面有说明)可以提供中文显示,并包括多种运行模 式。在出现故障时该控制盘提供相关的文字说明。
- 基本控制盘 该控制盘 (相关描述在后面的章节)为手动输入参数值提供了基本 的工具。

### 助手型控制盘

#### 特性

ACS510 助手型控制盘具有下列性能 :

- 液晶显示
- 语言选择
- 与变频器的连接可随时插拔
- 拷贝功能可实现将参数复制到控制盘的存储器中,可用于参数备份或拷贝参数到 其它的 ACS510 上去。
- 相关的帮助文字。

#### 控制 / 显示概述

下表描述了助手型控制盘的按键功能和显示信息。 .

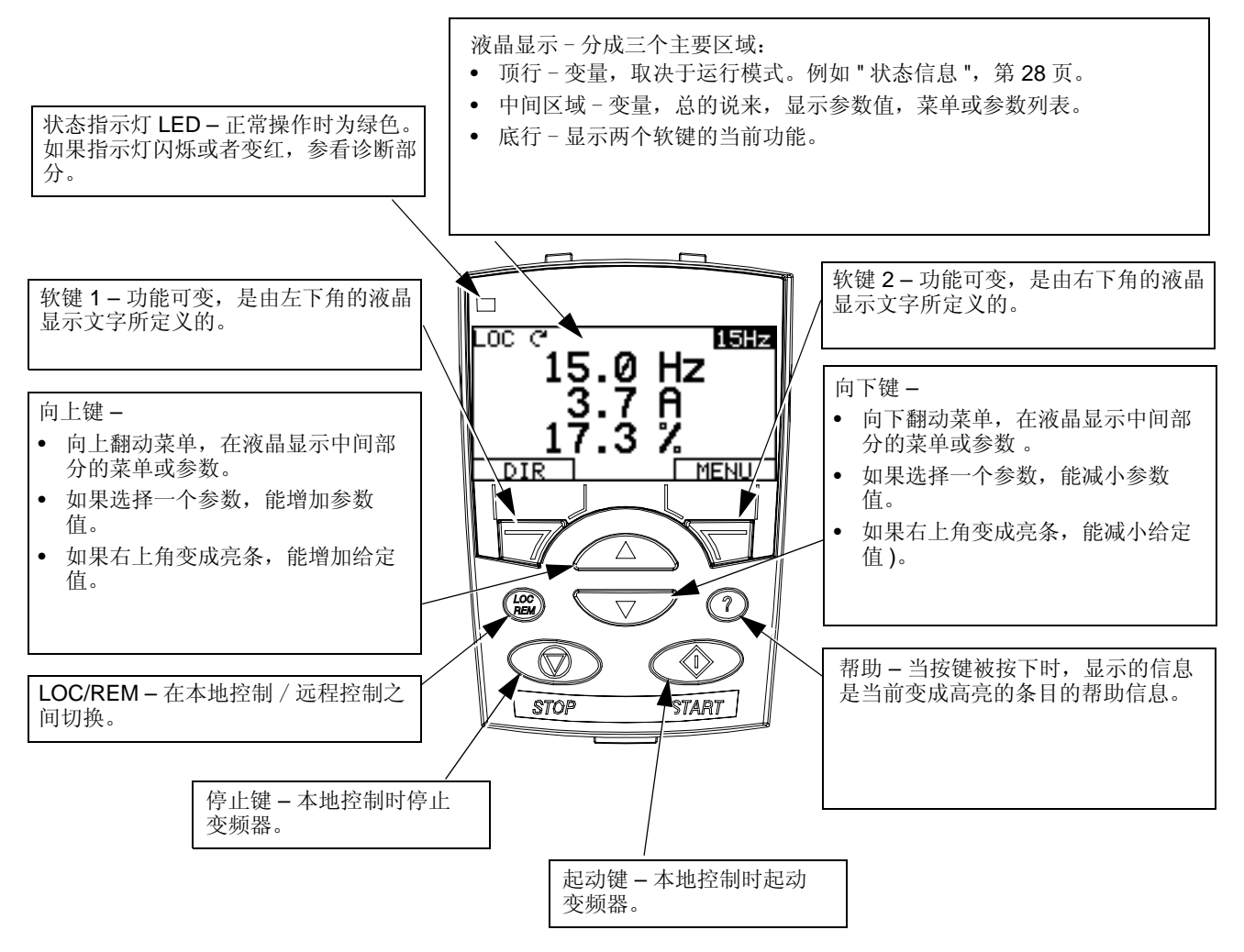

#### 一般显示性能

软键功能

每个软键上方的文字描述的是当前软键功能的含义。

显示对比度

同时按住 MENU (菜单)键和 UP (向上)或 DOWN (向下)可以改变显示对比 度。

#### 输出模式

使用输出模式读取变频器状态参数和控制变频器。为了进入控制模式,按 EXIT (退出) 键直到液晶屏 显示下面的状态信息。

状态信息

顶行 液晶屏的顶行显示变频器的基本的状态信息。

- LOC (本地) 表示变频器处于本地控制,即控制命令来自控制盘。
- REM (远程) 表示变频器处于远程控制 , 例如 I/O (X1) 或现场总线。
- 2 显示变频器和电机的旋转状态:

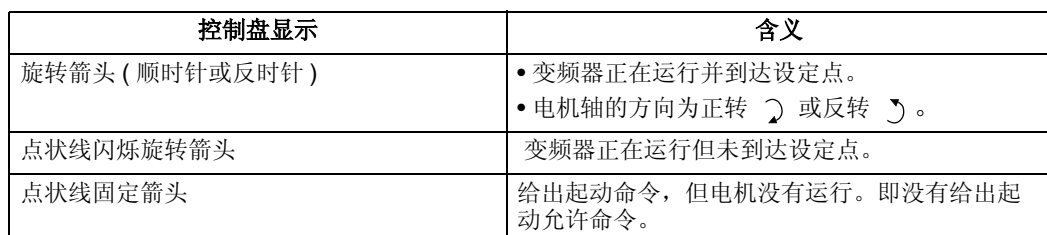

• 右上角 - 显示当前给定。

中间区域 使用参数组 34, 液晶屏的中间区域可选择要显示的内容:

- 三个参数值。
	- 缺省设置是显示三个参数值。 0103 (OUTPUT FREQUENCY 输出频率 ), 0104 (CURRENT 电流 ), 0105 (TORQUE 转矩 )。

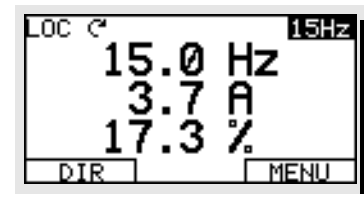

- 使用参数 3401, 3408, 和3415来选择在控制盘上 显示的参数 (参数组 01 中的参数)。如果将参数值定义为 0100, 会导致无参 数显示。例如, 3401 = 0100 和 3415 = 0100,那么仅仅由参数 3408 所定义的 参数会显示在控制盘上。
- 也可以对每个显示参数进行比例换算。例如将电机转速转换为传送带的线速 度。参数 3402…3405 对参数 3401 定义的值进行换算,参数 3409…3412 对 参数 3408 定义的值讲行换算, 等等。
- 棒图显示取代参数数值显示。
	- 使用参数 3404, 3411 和 3418 进行棒图显示设 置。
- 底行 液晶屏底行显示:
- 底行两角 显示两个软键指定的功能

变频器的操作

LOC/REM - 变频器初次上电时, 处于远控模式 (REM), 它可由控制端子排 X1 控制。

要切到本地控制 (LOC) ,使用控制盘控制变频器,按住 (器) 键直到先出现 LOCAL CONTROL (本地控制),再在后来显示 LOCAL, KEEP RUN (本地控制,保持运 行):

- 当显示 LOCAL CONTROL (本地控制)时释放按键,会将控制盘给定设置为当前 的外部给定。 变频器停车。
- 当显示 LOCALKEEP RUN (本地控制,保持运行) 时释放按键,可根据用户当 前的 I/O 设置保持原来的运行 / 停止状态和给定 。

要切回远程控制 (REM) 按住 (器) 键直到显示 REMOTE CONTROL (远程控制)。 **Start/Stop** – 要起停电机按 START (起动) 和 STOP (停止) 按键。

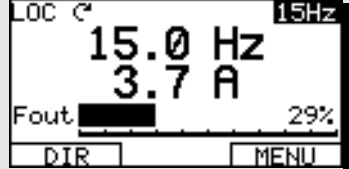

**Shaft direction** – 要改变旋转方向按 DIR(方向) ( 参数 1003 必须设为 3 (REQUEST, 双向 ))。.

**Reference** – 要改变给定 ( 仅在右上角高亮显示时才允许 ) 按 UP (向上)或 DOWN (向下)按键 ,给定会立即改变。

在本地控制状态下 (LOC), 给定值能从控制盘上修改。在远程控制状态下, 也能对给 定值进行修改 (将第 11 组参数的给定选择为键盘给定)。

注意! 上面所指的起 / 停,方向和给定功能仅在本地控制 (LOC) 下有效。

#### 其它模式

除了控制模式 , 助手型控制盘还有:

- 可以通过主菜单进入其他运行模式。
- 故障模式 可由一个故障信号激活。故障模式还包括一个诊断向导模式。
- 报警模式 可由一个报警信号激活。

进入主菜单和其它运行模式

要进入主菜单:

- 1. 按 EXIT (退出) 键, 有必要指出的是, 要从特定的模式的菜单或列表一步一步返 回,直到回到正常模式。
- 2. 在正常输出模式下按 MENU (菜单)键。 在这时 , 显示屏的中间区域会列出各个模式,而右上角 文字显示 "Main menu" (主菜单)。
- 3. 使用 Up/Down (上 / 下) 按键滚动到想要的模式。
- 4. 按 ENTER (进入)键进入高亮显示的那个模式 下面分别介绍了其它的各种模式。

#### 参数模式

使用参数模式查看和手动设置参数。

- 1. 在主菜单选择 PARAMETERS (参数)。
- 2. 按 UP/DOWN (上 / 下)键滚动到相应的参数组,接着按 SEL (选中)键。

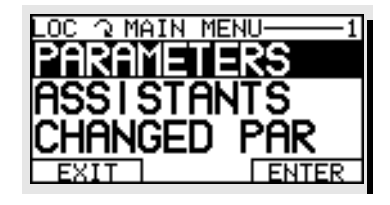

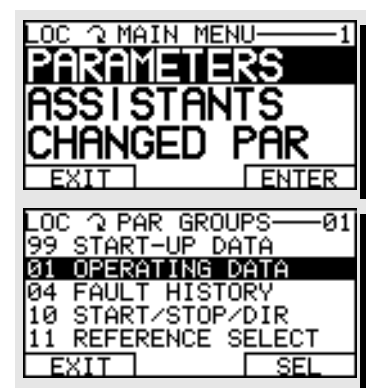

3. 按 UP/DOWN (上 / 下) 键滚动到组中的参数。

注意 **!** 当前参数值以高亮方式显示。

- 4. 按 EDIT (编辑)键。
- 5. 按 UP/DOWN (上 / 下)键设定所要的参数值。

注意 **!** 可以在设置模式显示默认值:同时按 UP/DOWN (上 / 下)键。

- 6. 按 SAVE (存储)键保存更改的参数值, 或按 CANCEL (取消)键回到设置模式,未存储的修改将被取消。
- 7. 按 EXIT (退出) 退回到参数组列表 , 再按会回到主菜 单。

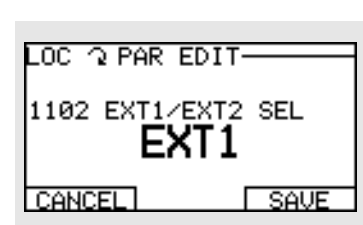

LOC ? PARAMETERS<br>1101 KEYPAD REF SEL<br>1102 EXT1/EXT2 SEL<br>1103 BEEL 2011

103 REF1 SELECT<br>104 REF1 MIN

**EXIT** 

**EDI** 

#### 已修改的参数列表模式

利用已修改的参数列表模式来查看 (和编辑)所有与本应用宏缺省值数据不相同的 参数。

步骤:

- 1. 在 Main Menu (主菜单)中选择 CHANGED PAR (已修改的参数)。 显示列举出所有改变了的参数。
- 2. 按下 ENTER (进入) 键。
- 3. 按下 UP/DOWN (向上 / 向下) 按键来选择一个变化的参数。 随着参数被变成高亮度,参数值就出现了。
- 4. 按下 EDIT (编辑)键来编辑参数值。
- 5. 按下 UP/DOWN (向上 / 向下) 键来选择一个新的参数值 / 编辑参数值 (同时按下这 两个键,可将参数值设置成缺省值)。
- 6. 按下 SAVE (存储)键 来保存新的参数值 (如果新参数值就是默认值,那么参数将 不再出现在变化的参数列表中)。

#### 故障记录器模式

使用故障记录器模式可以查看传动的历史故障记录,以及故障时的具体状态和有关故 障的帮助说明。

- 1. 在 Main Menu (主菜单)中选择 FAULT LOGGE (故障记录器)。
- 2. 按下 ENTER (进入)键查看以前的故障。 (最多 10 个故障记录)。
- 3. 按下 DETAIL (详细)键查看选中故障的细节。
	- 具体细节只对最后三个故障记录有效。
- 4. 按下 DIAG (诊断)键查看故障的有关说明。参看 " 故障列表 " 章节。

注意! 如果切断电源, 只保留最后三个故障历史记录 (仅最后一个故障记录有细节 描述 )。

#### 参数备份模式

助手型控制盘可以保存传动中的所有参数。

参数备份模式有以下功能:

- 上装至控制盘 从传动中复制所有参数至控制盘中。这些参数包括用户设置的参 数和一些内部参数,例如电机辨识运行得到的参数。控制盘中的存储器是非易失 性的,它与控制盘中的电池无关。
- 下装所有程序至传动 将控制盘中的所有参数恢复到传动中。使用这个选项可以 恢复变频器,或者配置相同的变频器。

注意! 这个选项将所有参数写入变频器,包括电机参数。此功能仅在恢复传动时使 用,或将参数复制到另一个完全相同的系统中。

- 仅下装应用程序 将部分设置参数复制到控制盘中。不予以复制的参数包括内部 电机参数、参数 9905…9909、 1605、 1607、 5201,以及参数组 51 和 53 中的参 数。这个选项用于将参数复制到一个相似的系统中 – 传动和电机不需要完全相同。
- 下装用户设置 **1** 将用户自定义参数设置 1 (用户设置并存储在参数 9902 APPLIC MACRO (应用宏)中)复制到传动中。
- 下装用户设置 **2** 将用户自定义参数设置 2 复制到传动中。

参数备份操作的一般步骤是:

- 1. 在主菜单中选择 PAR BACKUP (参数备份)。
- 2. 按下 UP/DOWN (上 / 下)键,选择所要的选项。
- 3. 按下 ENTER (讲入) 键。

开始传送参数。在传送过程中,以百分比的形式表示完成的比例。

4. 按下 EXIT (退出)键返回输出模式。

处理不完全下装

在某些时候,向目标传动进行完全下装是不合适的,例如:

- 向早期传动下装它所不支持的参数 / 数值。
- 下装到新传动的程序 (来自早期传动)中缺少一些新定义的参数。
- 下装的程序包括一些在目标传动中是非法的数据,例如,从较小模块中备份的数 据包含有 12 kHz 的开关频率, 但是较大模块只支持最大 8 kHz 的开关频率。

在缺省设置中,控制盘按以下步骤处理这些情况:

- 忽略目标传动中不支持的参数 / 数值。
- 如果下装程序中无值或非法值,使用缺省参数 值。
- 提供一个差异列表 列出目标传动无法接收的项 目的类型和数量。

你可以按下 READY (准备) 键接受缺省值, 或者 通过以下方式查看和编辑:

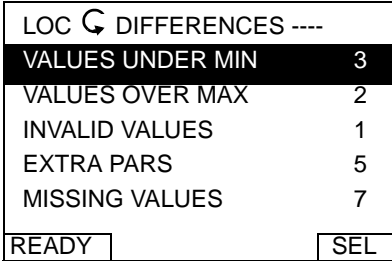

1. 在差异列表的高亮条上 (下方左图) 按下 SEL (选中) 键, 查看所选条款的细节 (下方右图)。

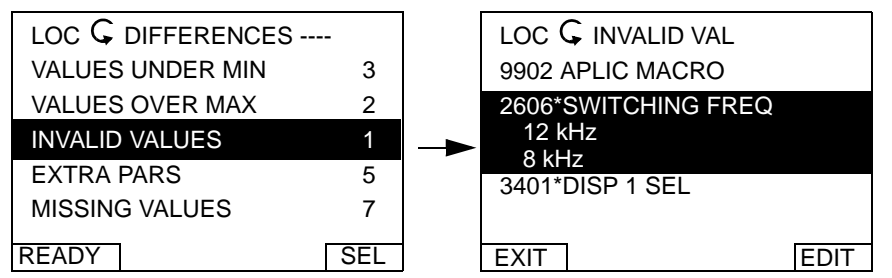

在右图的细节显示屏幕:

- 需要修改的第一个项目自动变为高亮,并且包括以下信息:明细中的第一行是备 份文件中定义的数值,第二行是缺省设置。
- 为了便于记忆,每个项目的开头标有星号,编辑过之后,星号消失。
- 2. 上面示图中, 备份文件中开关频率为 12 kHz, 但目标传动开关频率限幅值为 8 kHz。
- 3. 按下 EDIT (编辑)键修改参数。将会显示标准的编辑界面。
- 4. 目标传动设定值变为高亮。
- 5. 按下 SAVE (存储)键保存设置。
- 6. 按下 EXIT (退出)键返回到差异列表并继续下一个项目操作。
- 7. 编辑完所有参数之后, 在差异列表按下 READY (准备)键并选择 "Yes. save parameters" (是, 存储参数)。

下装失败

在某些情况下,传动不能够接受所作的下装。这时,控制盘显示: "Parameter download failed" (参数下装失败),并加上下列之一:

- Set not found (未发现设置) 你正试图下装一个备份文件中未定义的数据设置。 修复方法是手动设置,或从一个已定义设置的传动中上装。
- Par lock (参数锁定) 修复方法是参数解锁 ( 参数 1602)。
- Incompat drive/model (不兼容的传动 / 模式) 修复方法是只在相同的传动类型 之间 (ACS/ 工业应用或 ACH/ 暖通空调应用 ) 或在相同的模式之间 (所有的 ACS510) 进行备份。
- Too many differences (差异太多) 修复方法是重新手动设置,或在尽可能接近 的传动之间进行上装和下装。

#### **I/O** 设置模式

使用 I/O 设置模式可以检查 (和编辑)所有 I/O 端子的设置。

- 1. 在主菜单中选择 I/O SETTINGS ( I/O 设置)。
- 2. 按下 UP/DOWN (上/下)键, 选择所要的 I/O 参数组。例如, DIGITAL INPUTS (数字输入)。
- 3. 按下 SEL (选中)键。
- 4. 按下 UP/DOWN (上 / 下)键选择所需要的特定的条目, 例如, 选择 Dl1。 一段时间后,就会显示当前所选择的设置。
- 5. 按下 OK (完成)键。
- 6. 按下 UP/DOWN (上 / 下)键选择一个新的设置。
- 7. 按下 SAVE (存储)保存设置。

## 基本型控制盘

#### 性能

基本型控制盘性能:

- 带液晶显示的数字控制盘 。
- 在任何时候能与变频器即插即拔。
- 拷贝功能 参数能上传到控制盘的存储器中,接着将参数从控制盘下装到其它的变 频器中,或者用于系统的备份。

#### 控制 / 显示概述

下表描述了基本型控制盘的按键功能和显示信息 .

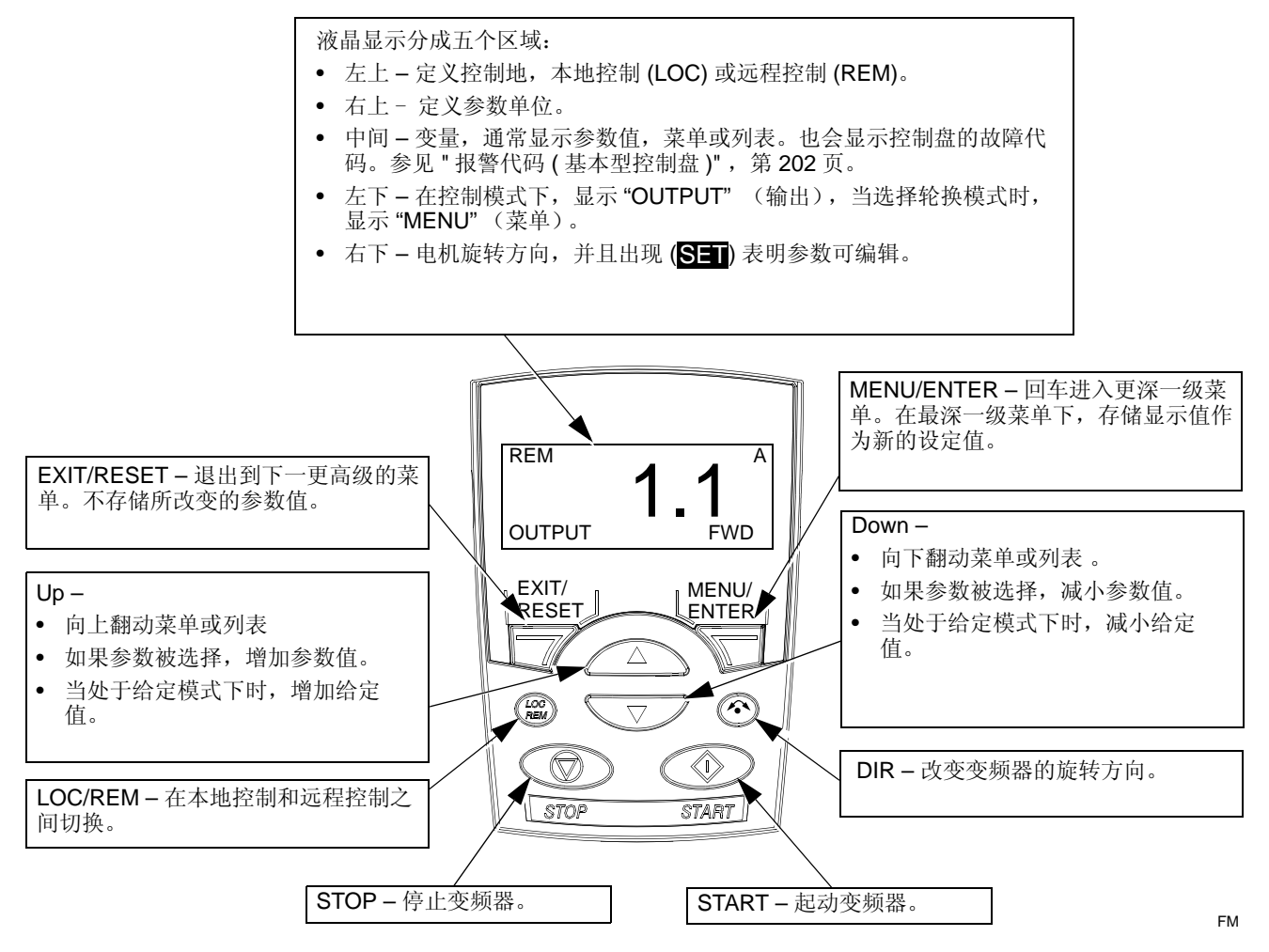

#### 输出模式

使用输出模式能够读取变频器的状态信息,以及操作变频器。为了进入输出模式,按 下 EXIT/RESET 键直到显示如下所示的状态信息。

状态信息

当基本型控制盘处在输出模式时,显示:
- 左上角显示的是控制地:
	- LOC- 表明变频器控制地是本地控制,控制命令来 自于控制盘。

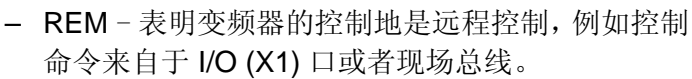

- 中间区域每次显示 01 组参数中的一个参数值,并且可以在三个参数之间轮换。 (按下 UP (上)或 DOWN (下)键滚动到所需要的参数)。
	- 在默认状态下,滚动显示三个参数值:0103 (OUTPUT FREQUENCY 输出频率 ), 0104 (CURRENT 电流 ), 0105 (TORQUE 转矩 )。
	- 如果要改变缺省设置, 使用参数 3401, 3408, 和 3415 在滚动列表 ( 01 组的参 数 ) 中选择 所要显示的参数。写入 "参数值" 0100 能够导致无参数显示。例 如,如果 参数 3401 = 0100,并且 3415 = 0100,那么仅仅由参数 3408 所定 义的参数值会出现在控制盘上。
	- 可以对所选的参数进行单位换算,例如将电机转速换算为传送带线速度。使用 参数 3402…3405 能换算由参数 3401 所定义的参数值,参数 3409…3412 能 换算由参数 3408 所定义的参数值, 等等。
- 右上方显示的参数值的单位。
- 左下方显示的是 OUTPUT
- 右下方显示的旋转方向。文字 (FWD 或 REV) 的状态和所表达的含义是:
	- 当电机达到给定速度时,保持稳定
	- 当电机停止时,缓慢闪动。
	- 当电机升速时,快速闪动。

#### 变频器的操作

**LOC/REM** - 初次通电时,变频器处于远程控制模式 (REM), 就是由控制端子块 X1 来 控制的。

要进入本地控制 (LOC),使用控制盘控制变频器,按下 (篮) . 键,如果:

- 先按下接着释放该键 ( 闪烁显示 "LoC"),则会:变频器停止。使用给定模式来设置 本地控制给定。
- 按下该键并保持 2 秒 (当显示从"LoC" 到"LoC r"状态时释放该键),变频器会保持先 前的状态。变频器拷贝先前的远程控制地的起动 / 停止状态和给定值,作为本地 控制命令最初的值。

按下 (器) 键,重新回到远程控制状态下 (REM)。

**Start/Stop** - 按下 START 和 STOP 按键, 起动或停止变频器。

**Shaft direction** - 按下方向键 DIR <sup>へ</sup>,改变变频器的旋转方向 (参数 1003 必须被设 定成 3 ( 双向) )。

**Reference** – 参见下面的 " 给定模式 "。

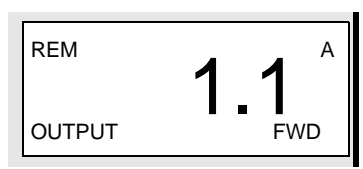

#### 给定模式

使用给定模式来设置速度或频率给定。在正常情况下,仅当变频器处于本地控制下 (LOC),给定控制是可行的。当然,当变频器处于远程控制下 (REM), 也可以通过修 改参数 (设置参数组 11: 给定选择), 允许从控制盘改变给定。

1. 从输出模式开始, 按下 MENU/ENTER (菜单 / 进入)键。

交替显示下列可选模式:

- reF 给定
- PAr 参数
- CoPY 拷贝
- 2. 使用上 / 下箭头键进入 "reF" ( 给定模式 )。
- 3. 按下 MENU/ENTER (菜单 / 进入)键。

显示当前给定值,并在给定值下带 SET 字样。

注意!通常,仅在本地控制模式下可以调整给定。但通过设置参数组11,也允许在 远程控制模式下调整给定。当控制盘上显示 81 时表明允许进行给定调整。

- 4. 使用上 / 下箭头键设置所需要的给定值。
- 5. 按 EXIT/RESET (退出 / 复位) 键返回到输出模式。

#### 参数模式

使用参数模式可设置参数值。

- 1. 从输出模式开始, 按下 MENU/ENTER (菜单 / 进入)键。 交替显示下列可选模式:
	- reF 给定
	- PAr 参数
	- CoPY 拷贝
- 2. 使用上 / 下箭头键进入 "PAr" (参数模式)。
- 3. 按下 MENU/ENTER (菜单 / 讲入)键。

显示下列参数组之一:

- "01"
- …
- "99"
- 4. 使用上 / 下箭头 键逐步进入所要的参数组, 例如, "03"。
- 5. 按下 MENU/ENTER (菜单 / 进入)键。 显示已选的参数组的一个参数。例如, "0301"。
- 6. 使用上 / 下箭头键找到你所需要修改的参数。
- 7. 按下 MENU/ENTER (菜单 / 进入) 键, 采取下列二者之一的方式:
	- 按下后并保持 2 秒钟, 或
	- 快速连续按两次 。

则会显示参数值,并在参数值下带 SET 字样。

注意! 只按一下 MENU/ENTER (菜单 / 进入)键将显示参数当前值大概 2 秒钟。 在显示期间,再次按下 MENU/ENTER (菜单 / 进入)键也会加上 81 字样。

8. 使用上 / 下箭头键逐步设置所要的参数值。

注**意!在8mm**状态下,同时按下 上 / 下箭头键会显示缺省值。

9.在 SII状态下,按下 MENU/ENTER (菜单 / 进入)键能存储所显示的参数值。

注意 **!** 如果按下 EXIT/RESET (退出 / 复位)键,先前的参数值,或者最后被存储 的参数值,就作为有效值。

10. 按 EXIT/RESET (退出 / 复位) 键返回到输出模式。

#### 参数备份模式

基本型控制盘能存储变频器所有的参数。如果定义了两套参数,使用这个特性就能拷 贝和传输这两套参数。

参数备份模式有三个功能:

- uL ( 上传参数到控制盘 )- 从变频器拷贝所有参数到控制盘。包括内部参数,比如 由电机辨识运行所创建的参数。控制盘的存储器是非易失性的。
- rEA( 恢复所有参数 ) 从控制盘恢复所有参数到变频器。使用这个选项可以恢复变 频器的所有参数,或者配置完全相同的变频器。

注意 **!** 恢复所有参数功能 将所有参数写入变频器,包括电机参数等。使用此功能,仅 仅是为了恢复变频器,或者将参数传输到配置完全相同的系统中去。

- dLP( 下装部分参数 ) 从控制盘拷贝部分参数到变频器。部分参数设置不包括 9905…9909, 1605, 1607, 5201, 也不包括第 51 组和第 53 组的任何参数。使用 这个选项功能可将参数传输到配置相似的系统中 - 变频器和电机型号并不必完全 相同。
- dL u1 (下装用户设置 1) 将用户自定义参数设置1 (用户设置并存储在参数 9902 APPLIC MACRO (应用宏)中)复制到传动中。
- dl u2 ( 下装用户设置 2) 将用户自定义参数设置 2 复制到传动中。
- 1. 从输出模式开始, 按下 MENU/ENTER (菜单 / 进入) 键 。 交替显示下列可选模式:
	- reF 给定
- PAr 参数
- CoPY 拷贝
- 2. 使用上 / 下箭头键进入 "CoPY" (拷贝) 模式。
- 3. 按下 MENU/ENTER (菜单 / 讲入)键。

显示下列拷贝可选项之一:

- uL 上装
- rE A 恢复所有参数
- dL P 下装部分参数
- 4. 使用上 / 下箭头 键进入所要的选项设置。
- 5. 按下 MENU/ENTER (菜单 / 进入)键。

按照指令传送参数设置。在传送期间,传送完成的情况是以百分比的形式显示。

6. 按 EXIT/RESET (退出 / 复位) 键返回到输出模式。

处理不完全下装

在某些时候,向目标传动进行完全下装是不合适的。基本型控制盘自动处理以下情 况:

- 忽略目标传动中不支持的参数 / 参数值。
- 如果下装程序中无值或非法值,使用缺省参数值。

#### 报警代码

基本型控制盘以代码表示故障。代码的的形式是 A5xxx。参看 " 报警代码 ( 基本型控 制盘)",第 202 页可以得到全部的报警代码列表及它们的描述。

### 应用宏

宏是一组预先定义的参数集。 应用宏将现场实际使用过程中所需设定的参数数量减 至最少。选择一个宏会将所有的参数设置为该宏的默认值。除了 :

- 参数组 99: 启动数据参数
- 参数锁 1602
- 参数存储 1607
- 通讯故障功能 3018 和通讯故障时间 3019
- 通讯协议选择 9802
- 参数组 51…53 的参数

选择一个宏后 , 可以用控制盘手动改变其他需要更改的参数。

通过设置参数 9902 APPLIC MACRO (应用宏)的值选择被预定义参数的应用宏。默认 值为 1, 对应 为 ABB Standard (ABB 标准型) 应用宏。

下面的章节描述了每种应用宏及其对应的接线方式。

在最后部分, " 不同应用宏的缺省参数值 " 列出了不同的应用宏中缺省值不同的参数 列表。

### 应用宏 **: ABB** 标准宏 **(** 默认 **)**

该宏提供一种通常的方案: 2- 线式 I/O 配置, 带三个恒速。这个应用宏是默认宏。这 个应用宏的缺省参数值的定义就是 "ACS510 完整参数表 ", 第 52 页开始的列表中的 值。

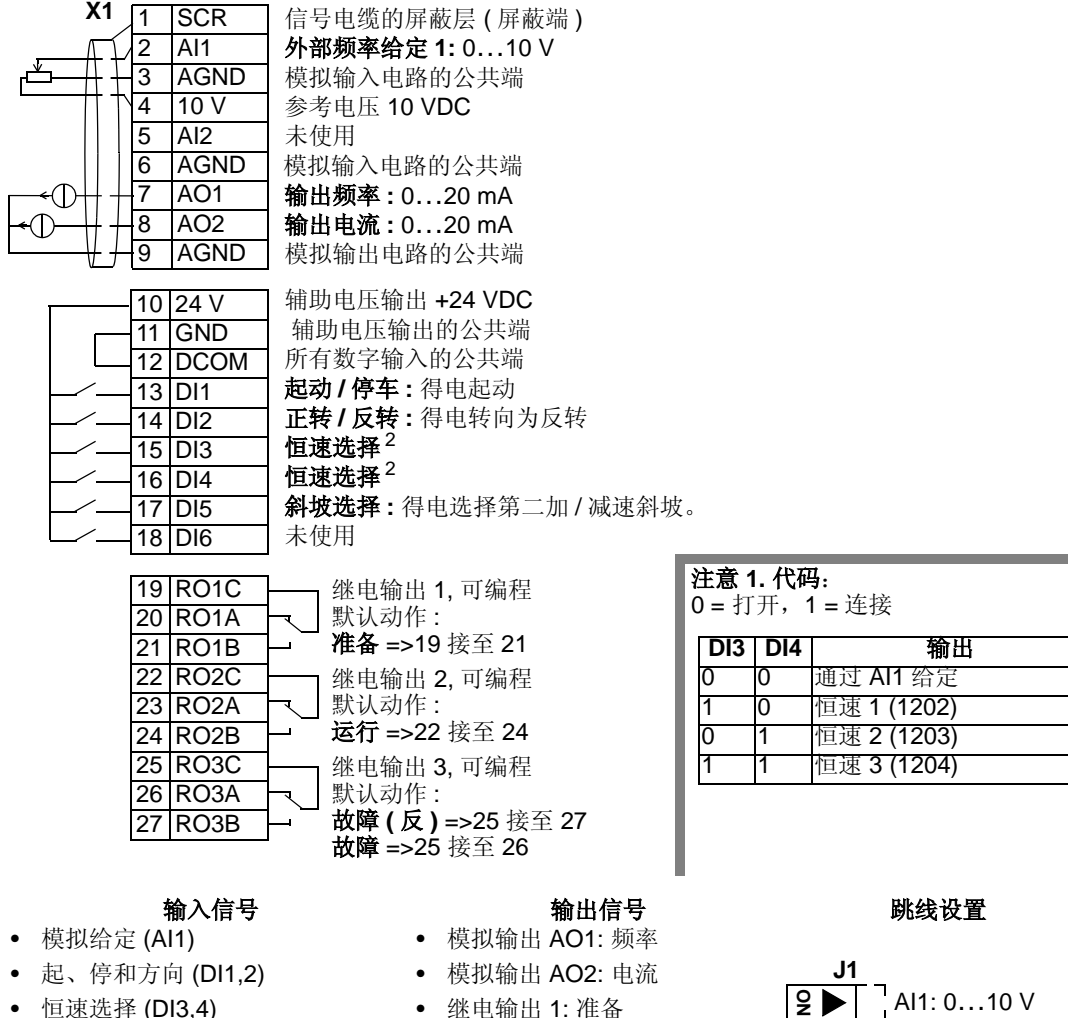

- 斜坡 1/2 选择 (DI5)
- 
- 继电输出 1: 准备
- 继电输出 2: 运行
- 继电输出 3: 故障 (-1)

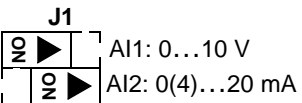

#### 应用宏 **: 3-** 线宏

本宏用于使用瞬时型按键控制的场合,它还提供 3 个恒速。要调用本应用宏,设置参 数 9902 的值为 2 (3-WIRE)。

注意! 当停止信号 DI2 未激活 (无输入), 控制盘的起 / 停按键无效。

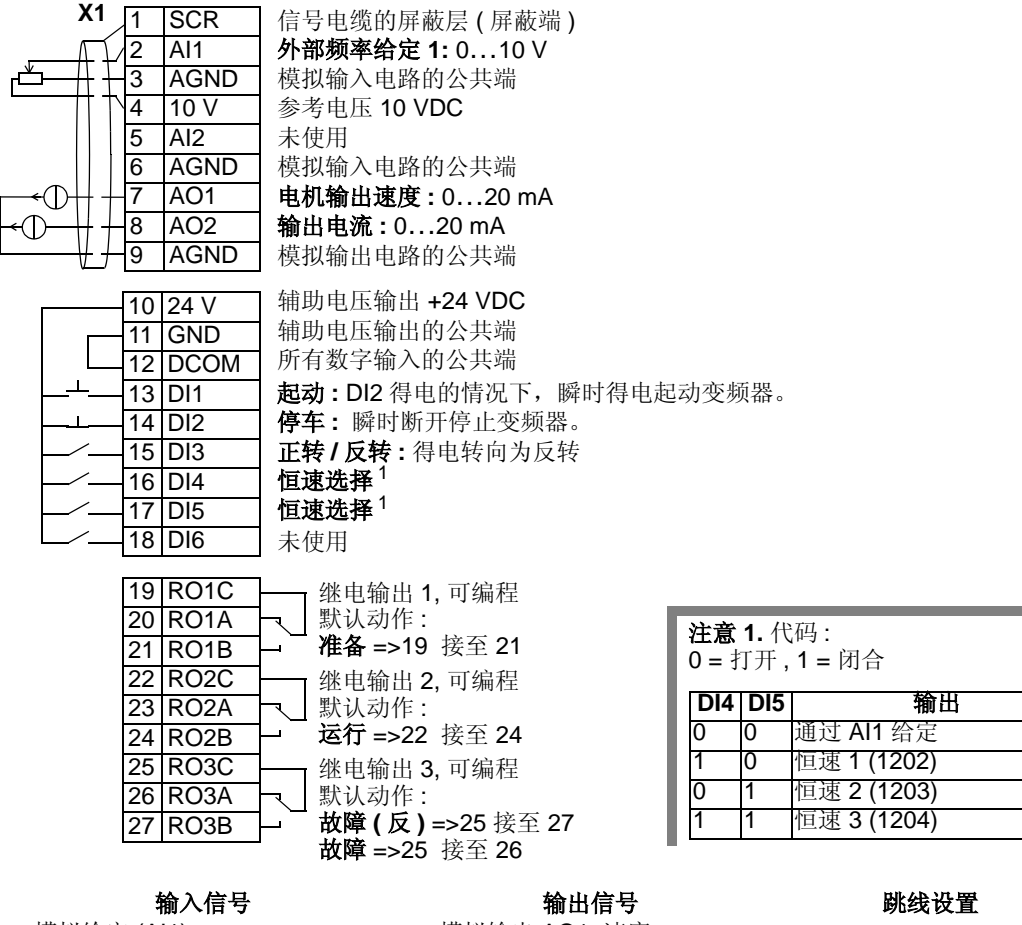

- 模拟给定 (AI1)
- 起、停和方向 (DI1,2,3)
- 恒速选择 (DI4,5)
- 模拟输出 AO1: 速度
- 模拟输出 AO2: 电流
- 继电输出 1: 准备
- 继电输出 2: 运行
- 继电输出 3: 故障 (-1)

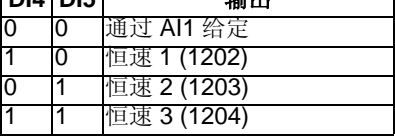

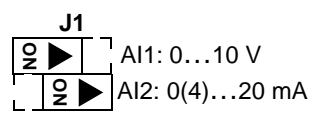

#### 应用宏 **:** 交变宏

该应用宏提供了一种特别的 I/O 配置: DI 信号的先后闭合顺序会改变电机的运转方 向。要调用本应用宏,设置参数 9902 的值为 3 (ALTERNATE)。

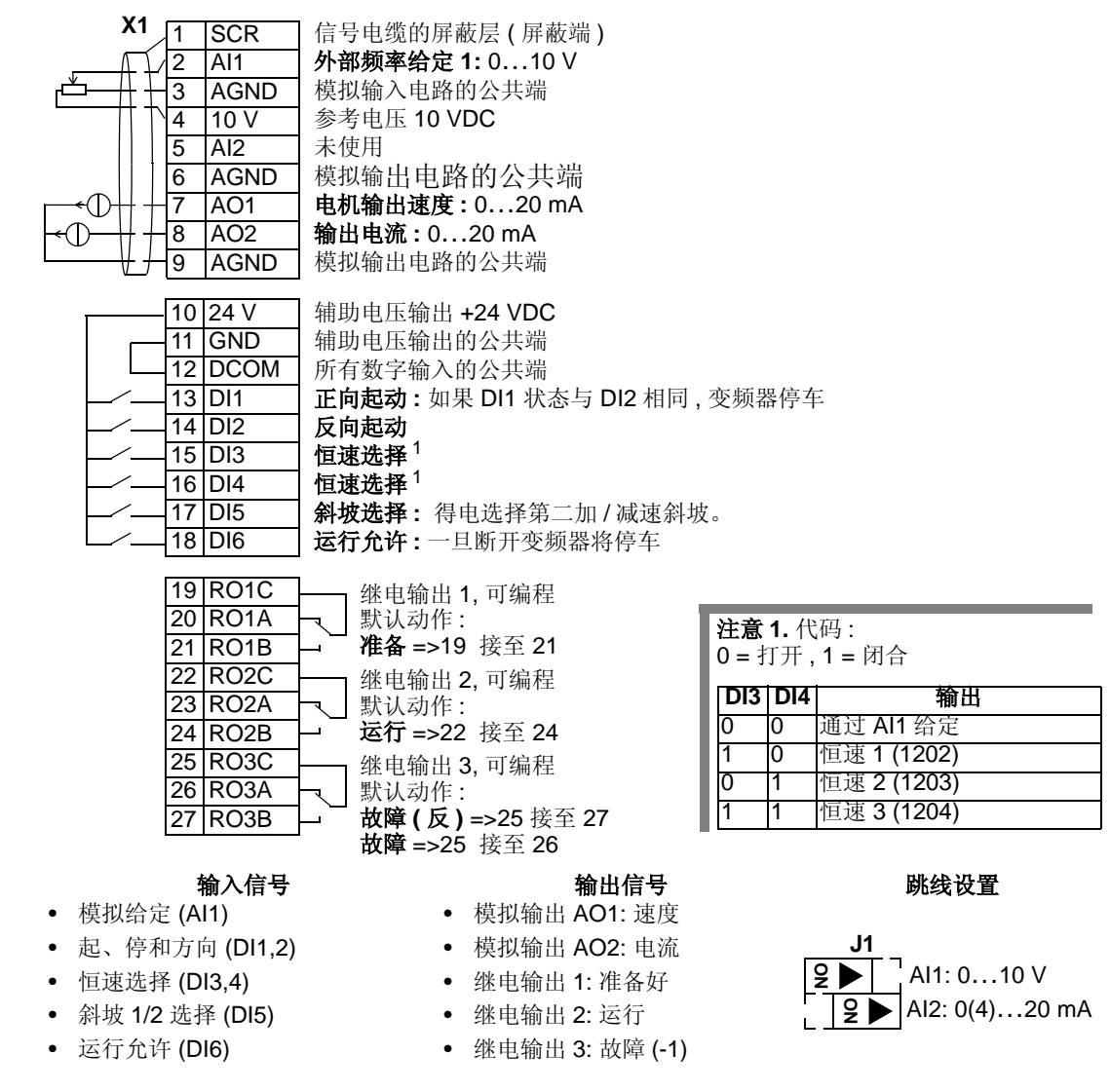

#### 应用宏 **:** 电动电位器宏

该应用宏提供了与 PLC 相连接的经济型接口,只需用数字信号就可以改变变频器装 置的速度。要调用它,设置参数 9902 的值为 4 (MOTOR POT)。

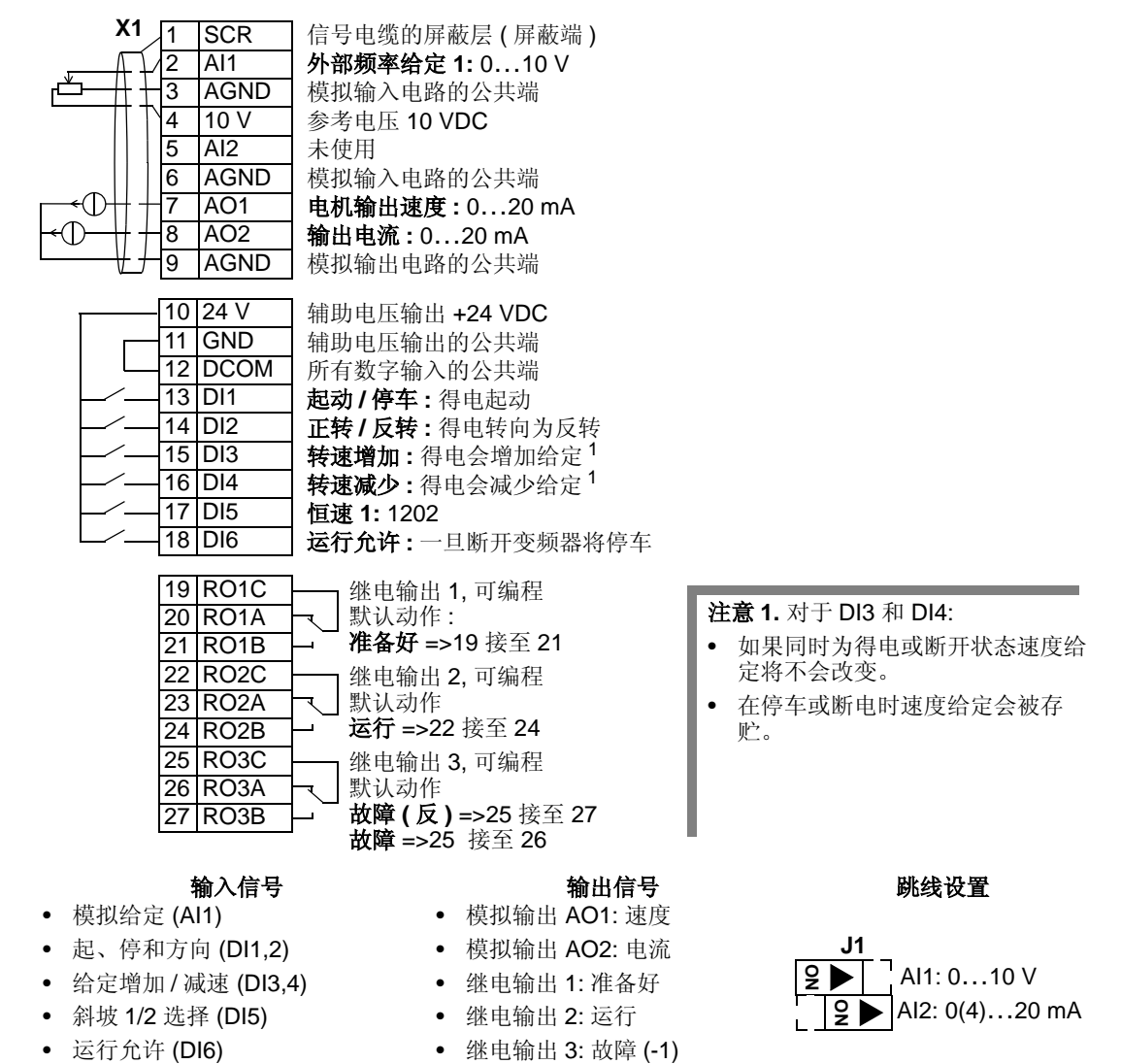

### 应用宏 **:** 手动 / 自动宏

该应用宏提供了典型的暖通空调应用的 I/O 配置。要调用本应用宏,设置参数 9902 的值为 5 (HAND/AUTO)。

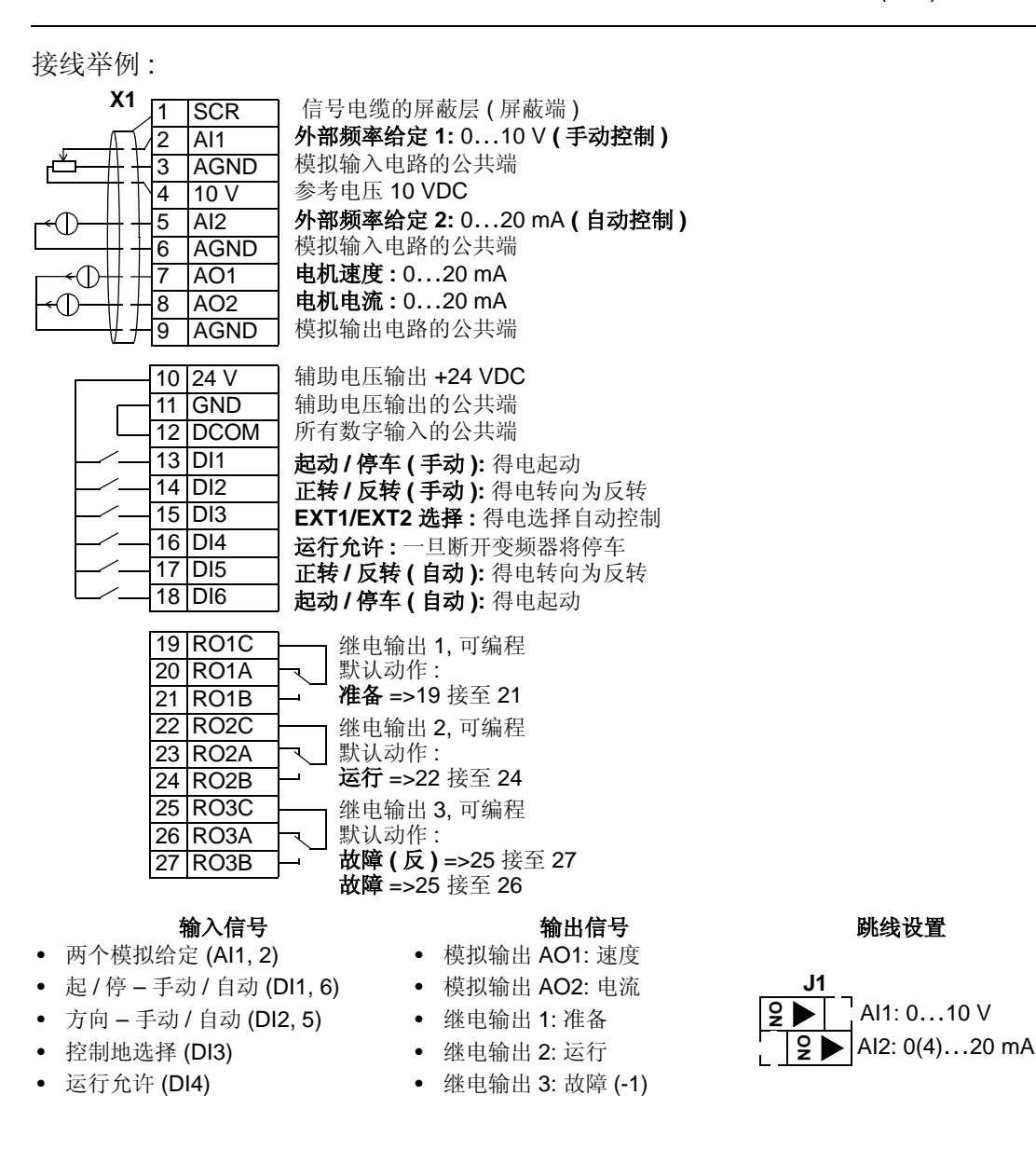

#### 应用宏 **: PID** 控制宏

该应用宏用于多种闭环控制系统,如压力控制,流量控制等。要调用它,设置参数 9902 的值为 6 (PID CTRL)。

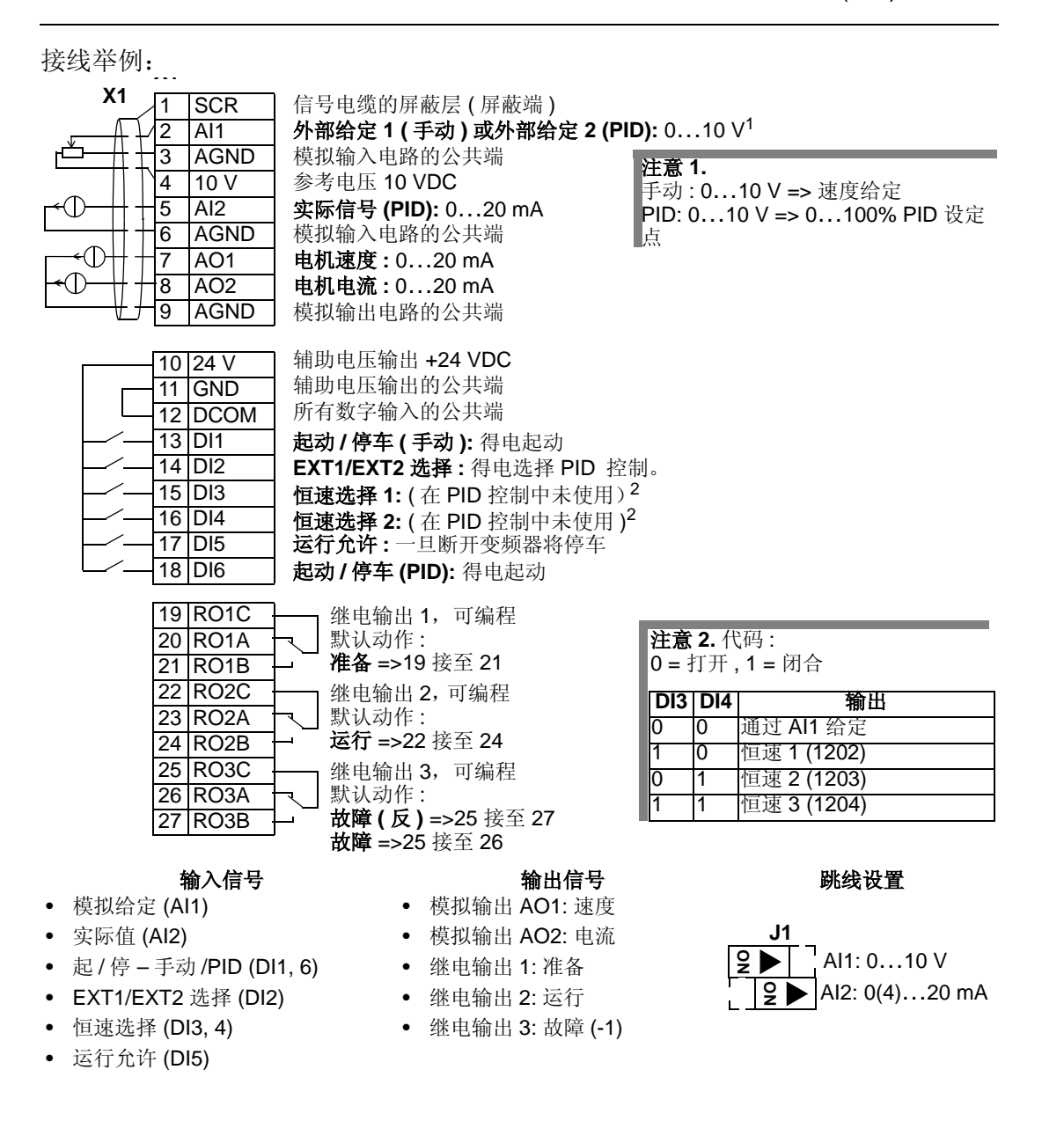

#### 应用宏 **: PFC** 控制宏

本宏用于泵和风机控制 (PFC) 的应用。要调用本应用宏, 设置参数 9902 的值为 7 (PFC 控制 )。

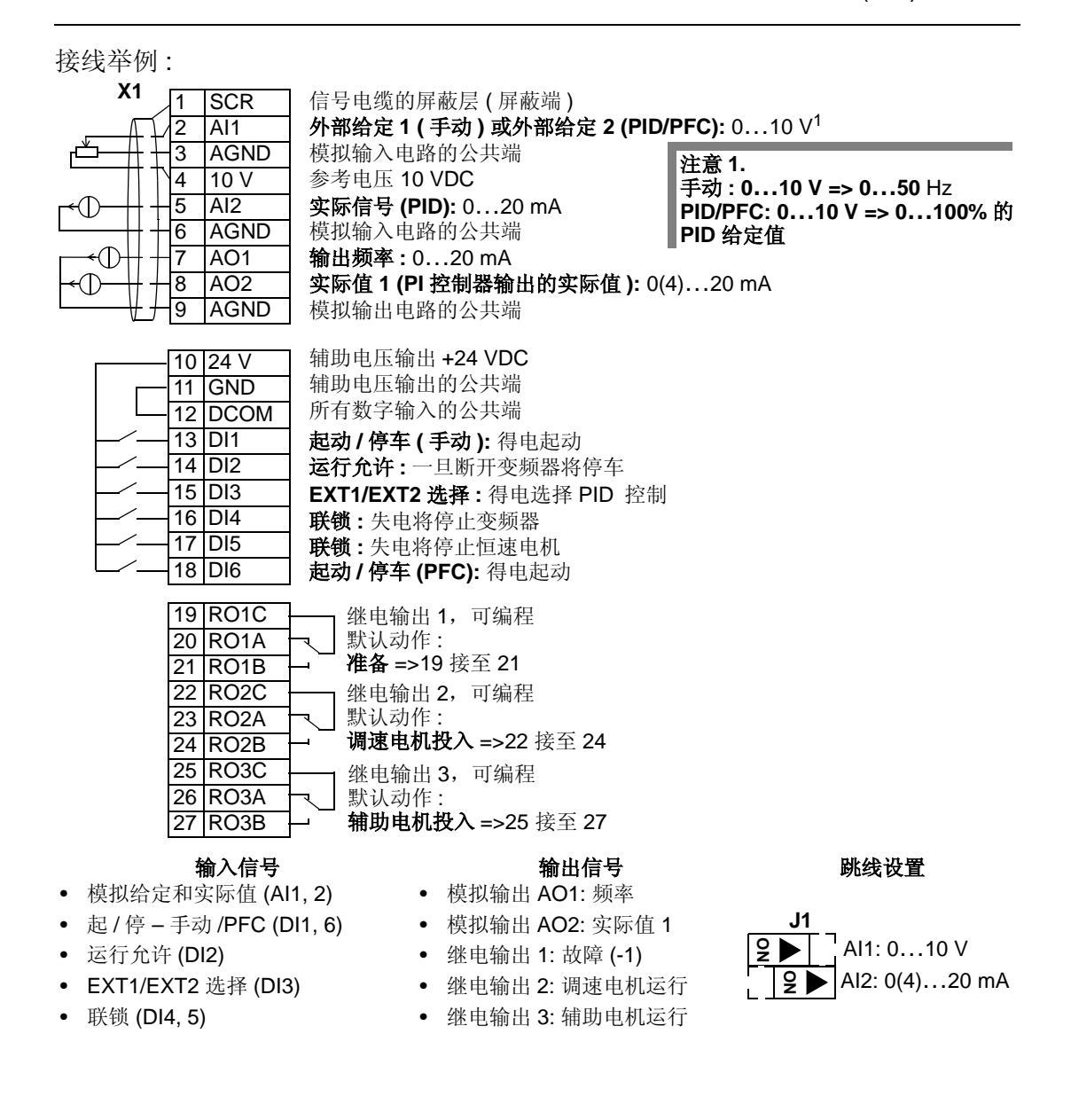

#### 应用宏 **: SPFC** 控制宏

本宏用于泵和风机的循环软起控制 (SPFC) 应用。要调用本应用宏,设置参数 9902 的值为 15 (SPFC 控制 )。

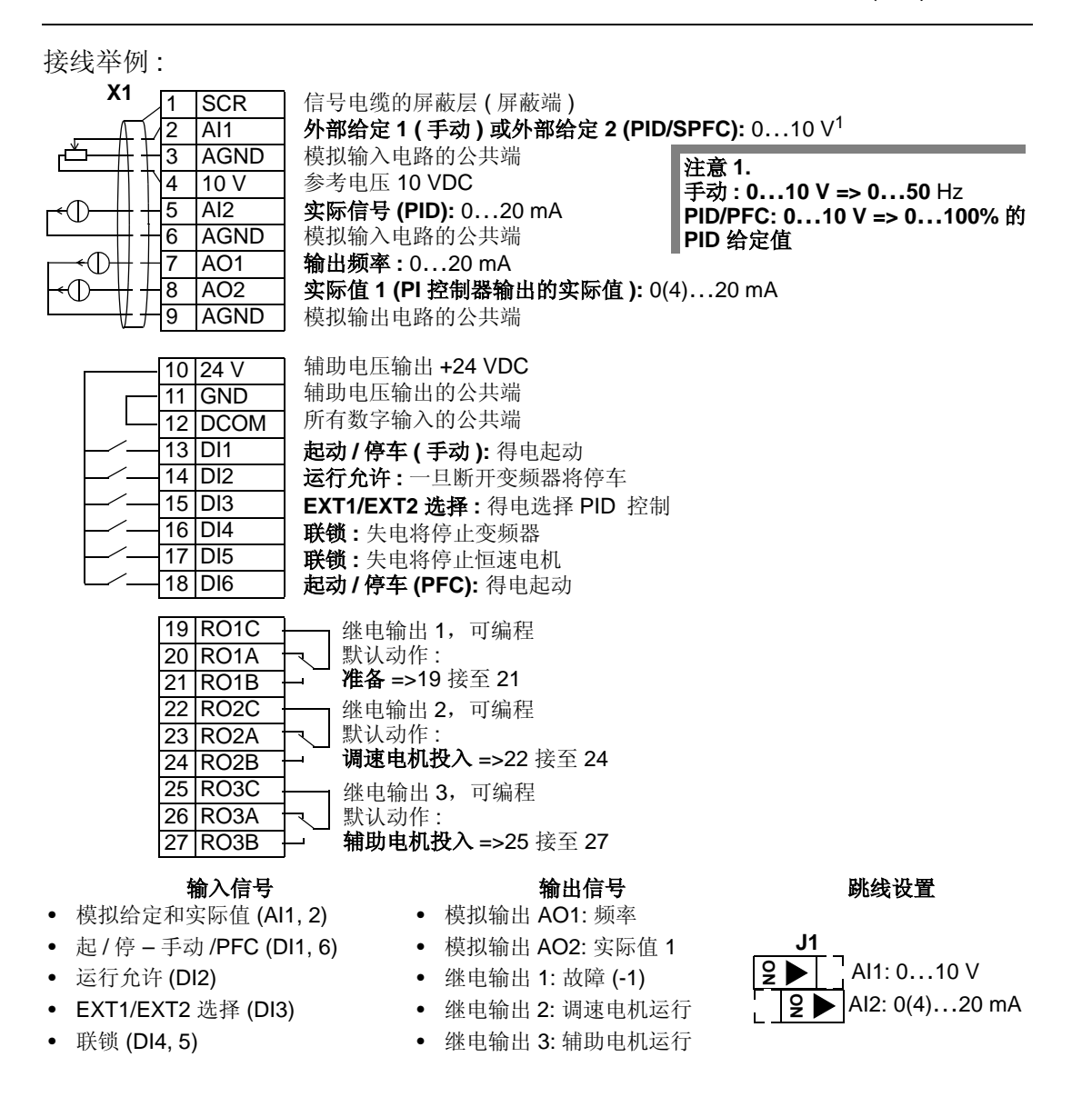

### 不同应用宏的缺省参数值

全部缺省参数值请参看 "ACS510 完整参数表 "。下表表示的是与缺省宏 (ABB 标准 宏)的缺省参数有区别的其它应用宏的缺省值。

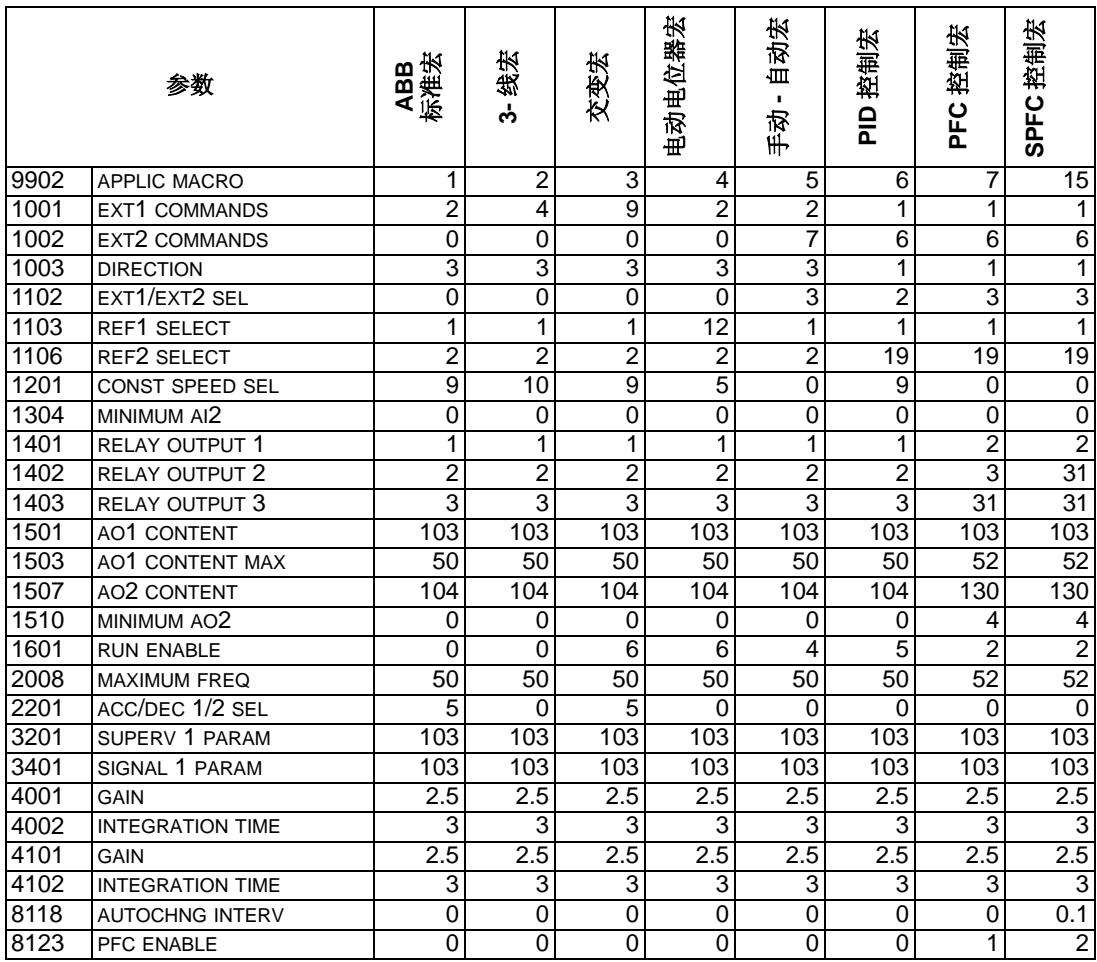

本页空白

# **ACS510** 完整参数表

下表列出了所有的参数。表头中的缩写含义如下:

- S = 表示该参数仅在传动停止时才能修改。
- 用户 = 留下的空间是为了写入用户的设定值

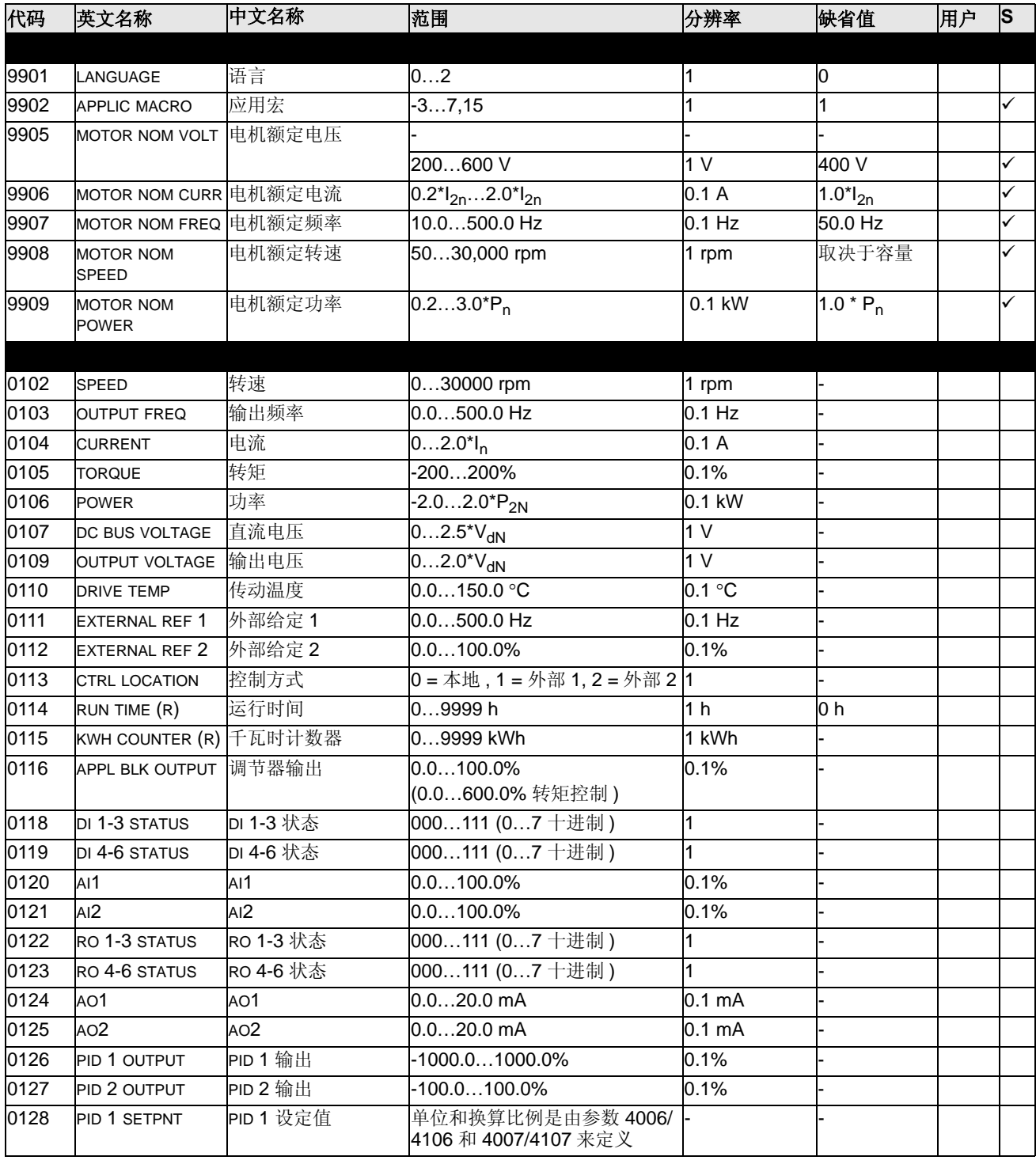

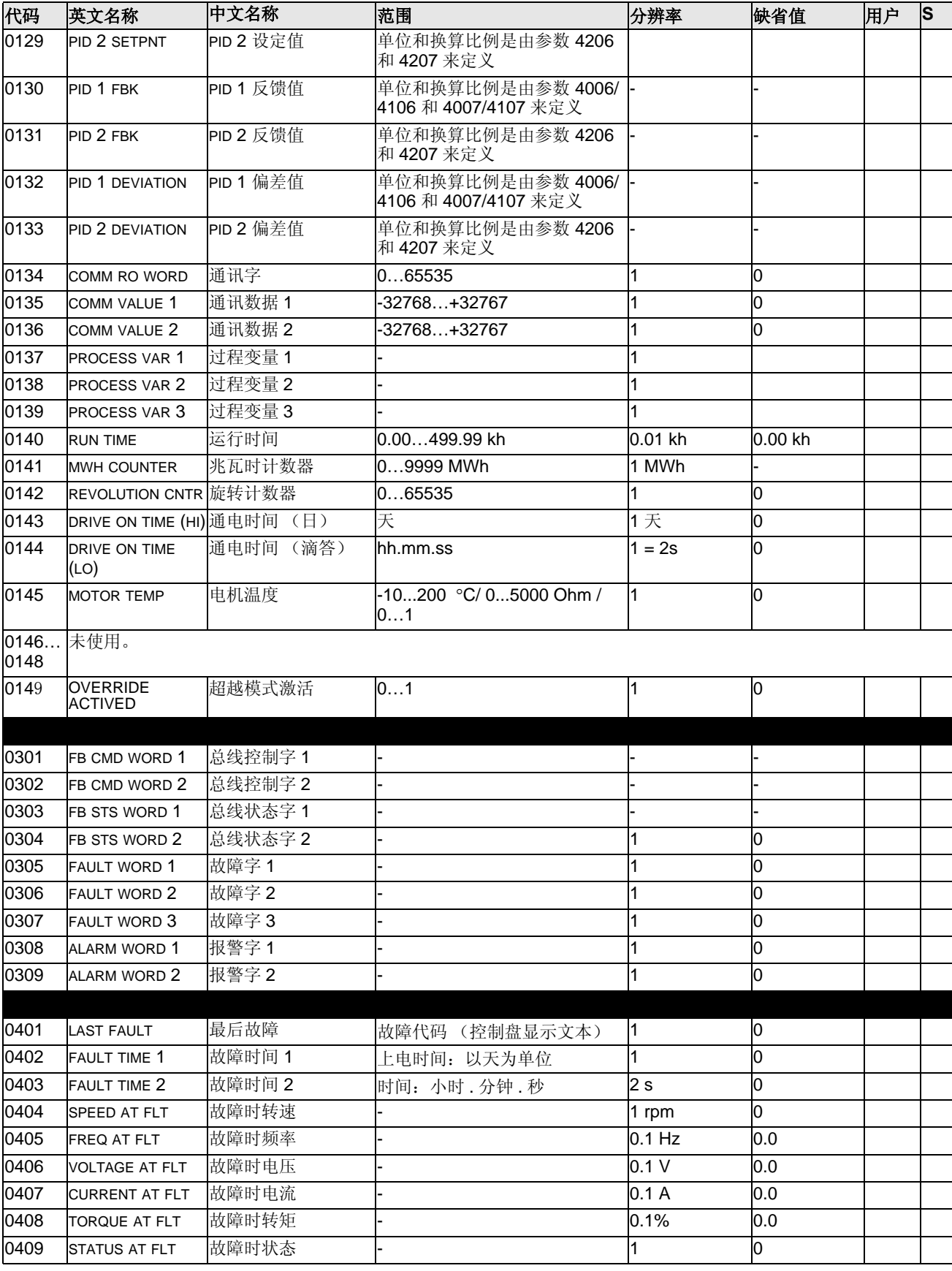

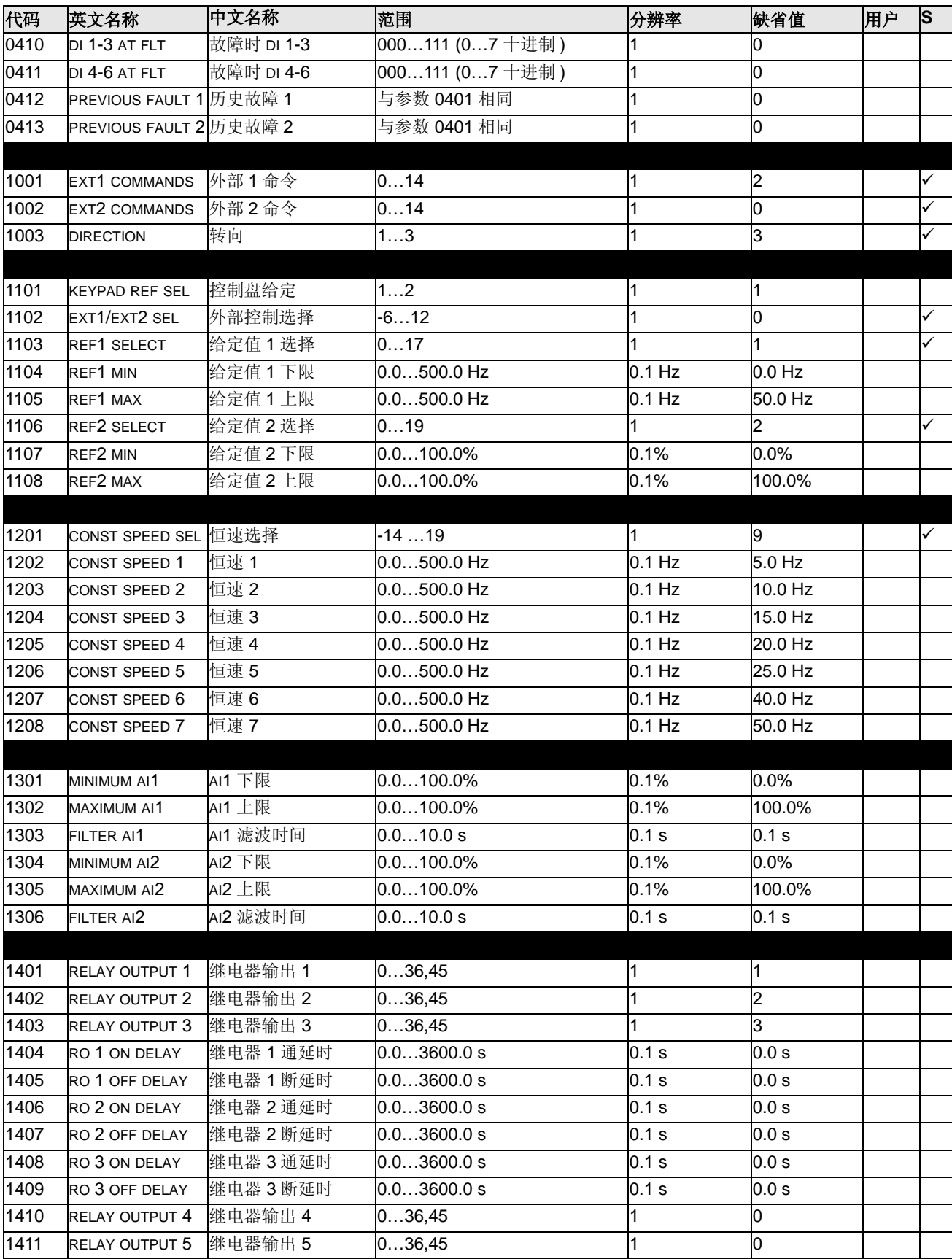

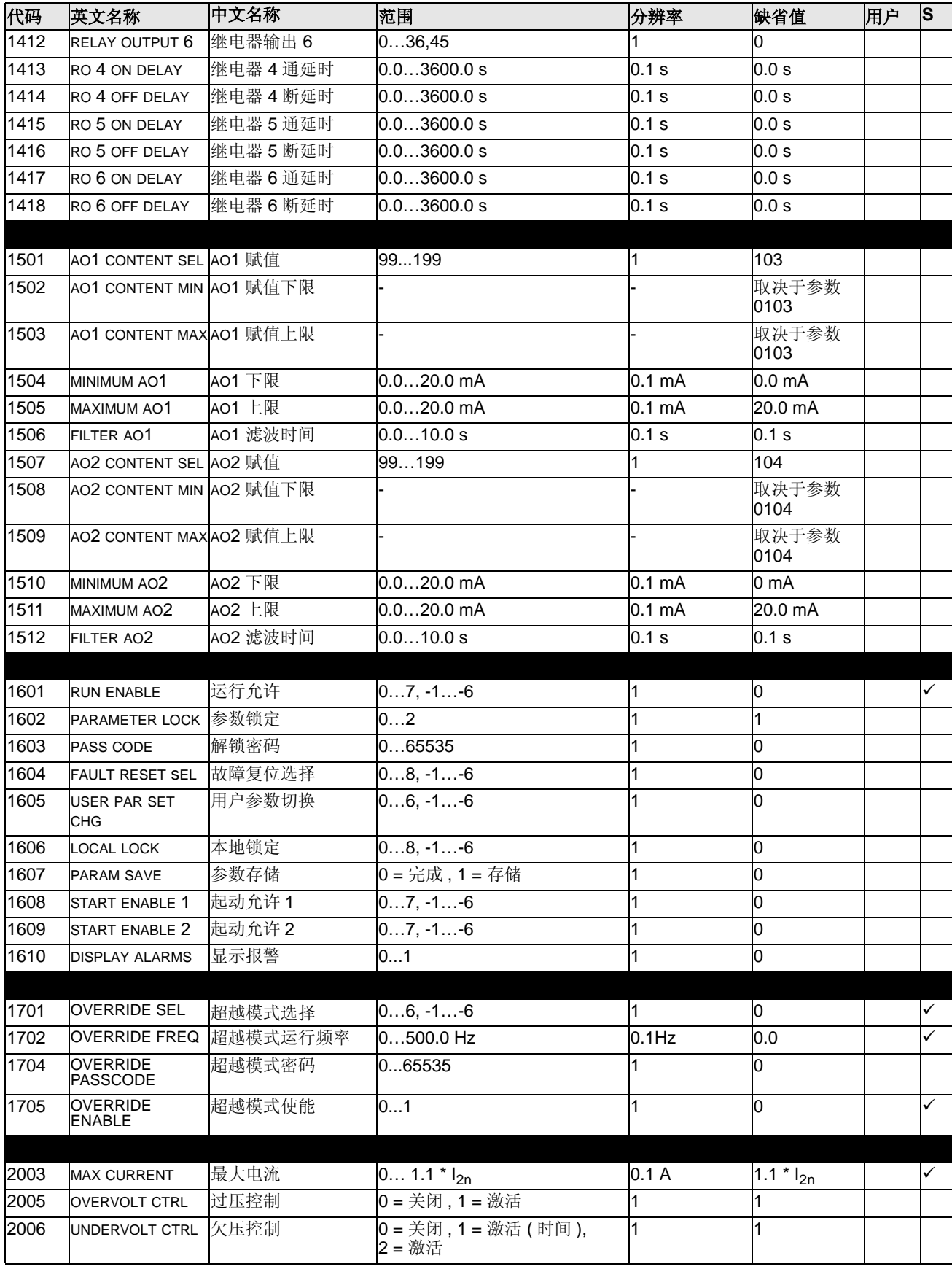

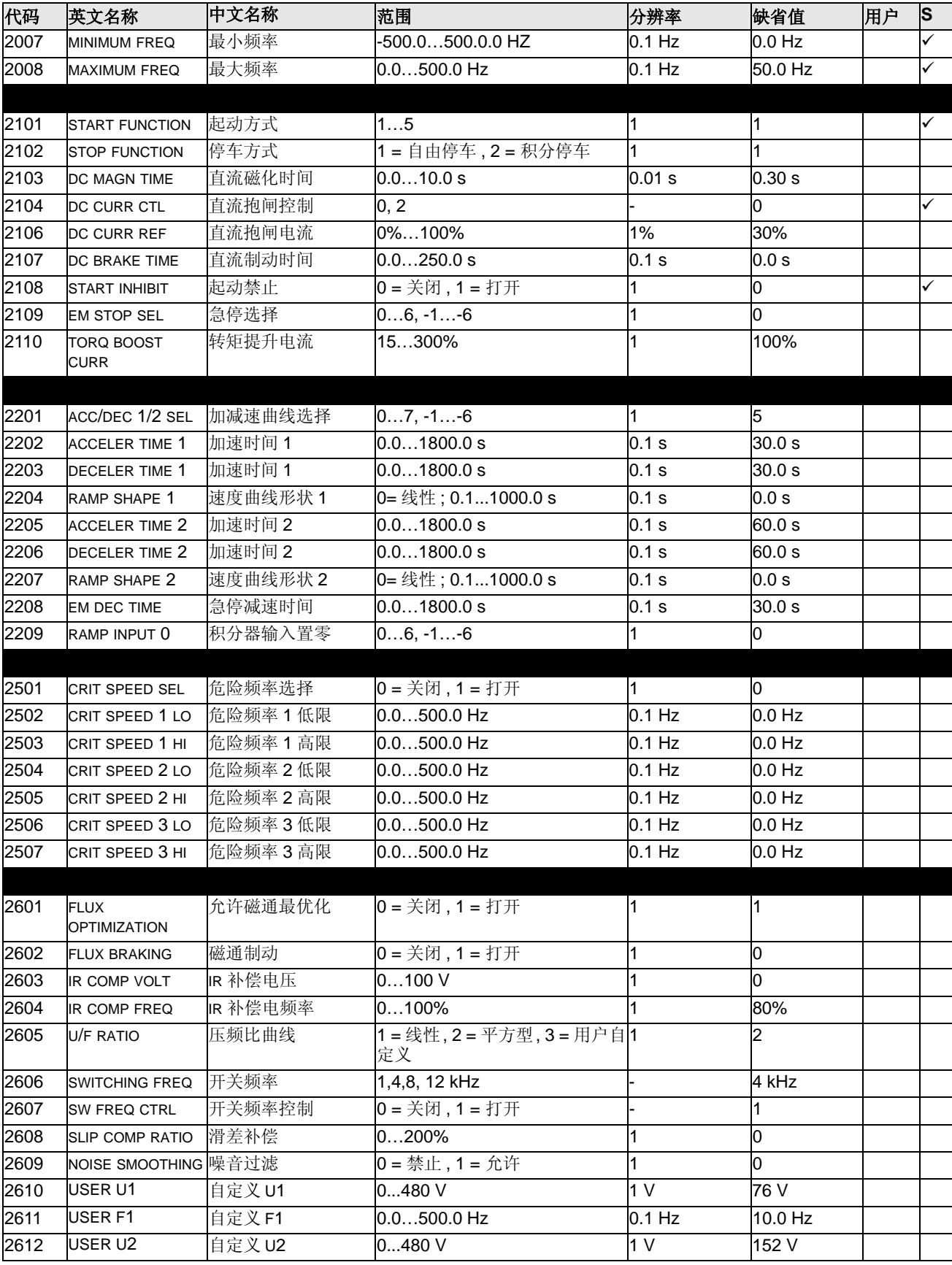

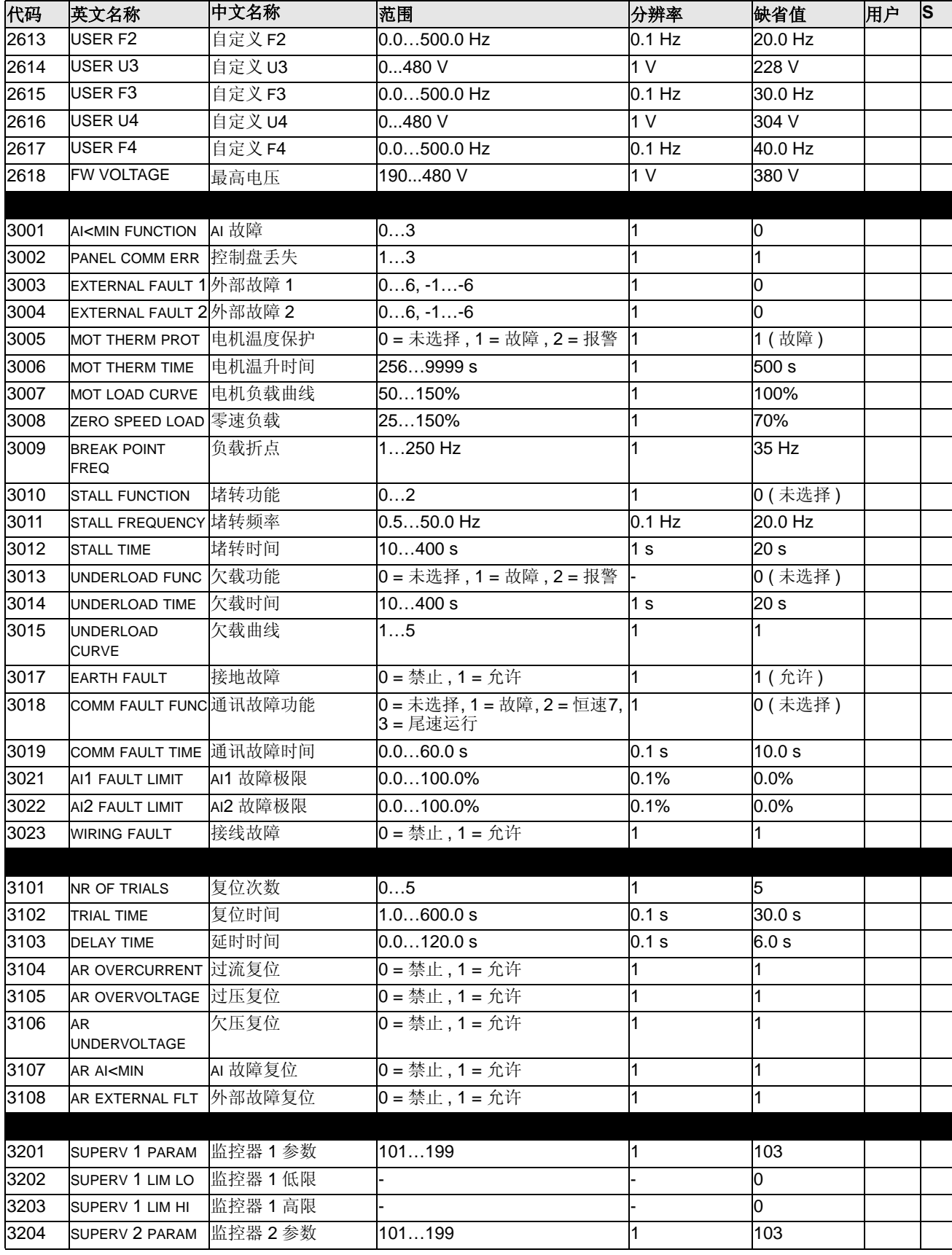

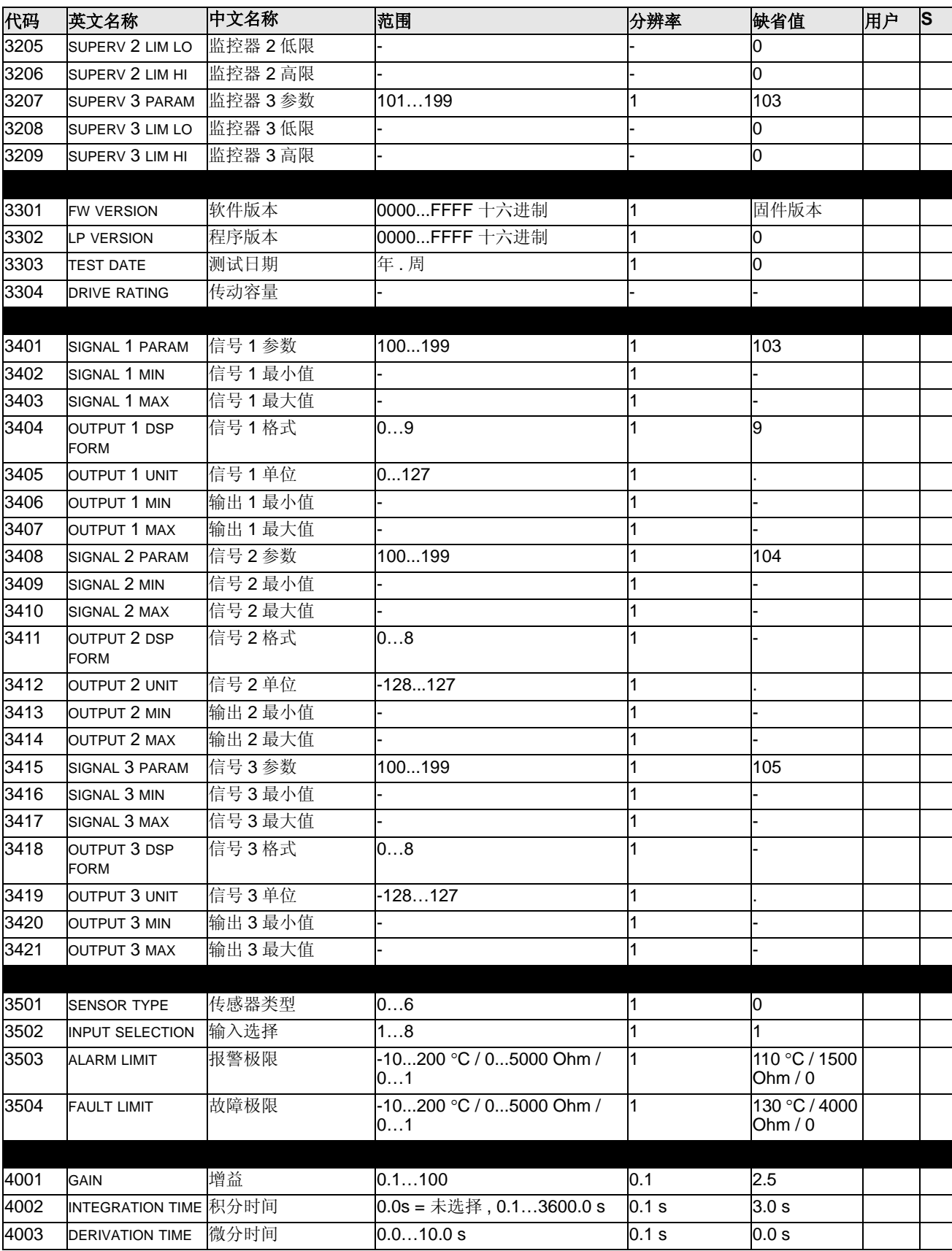

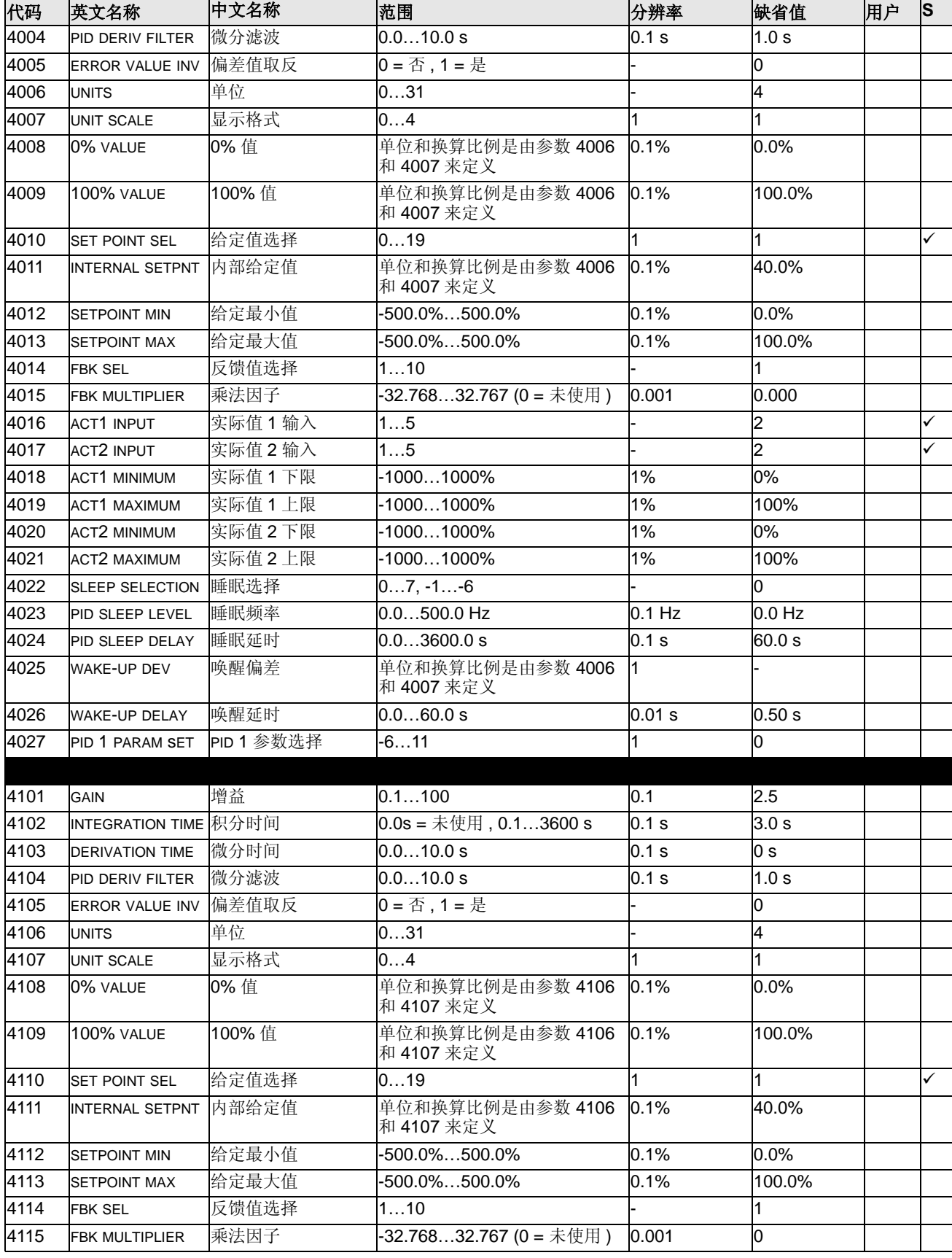

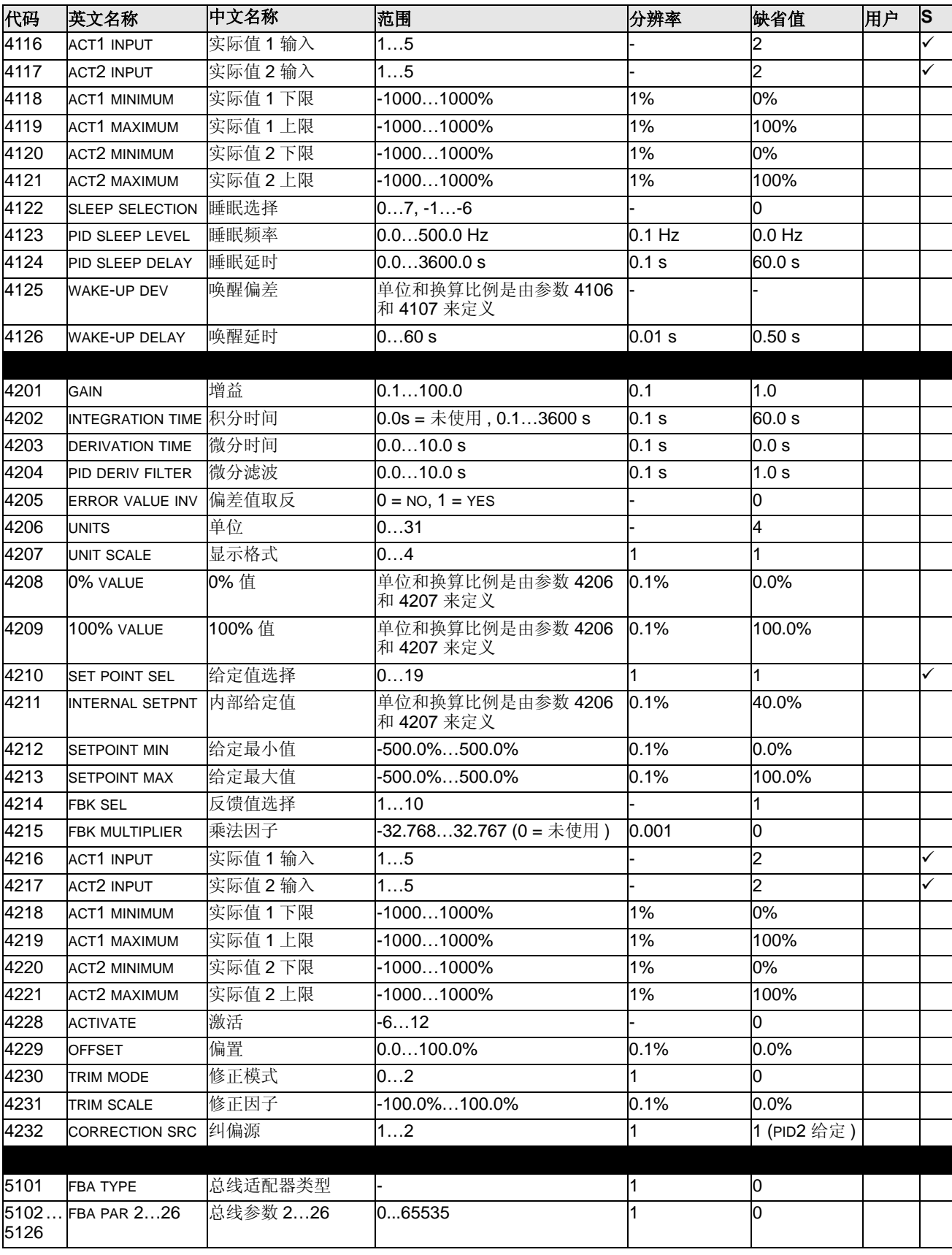

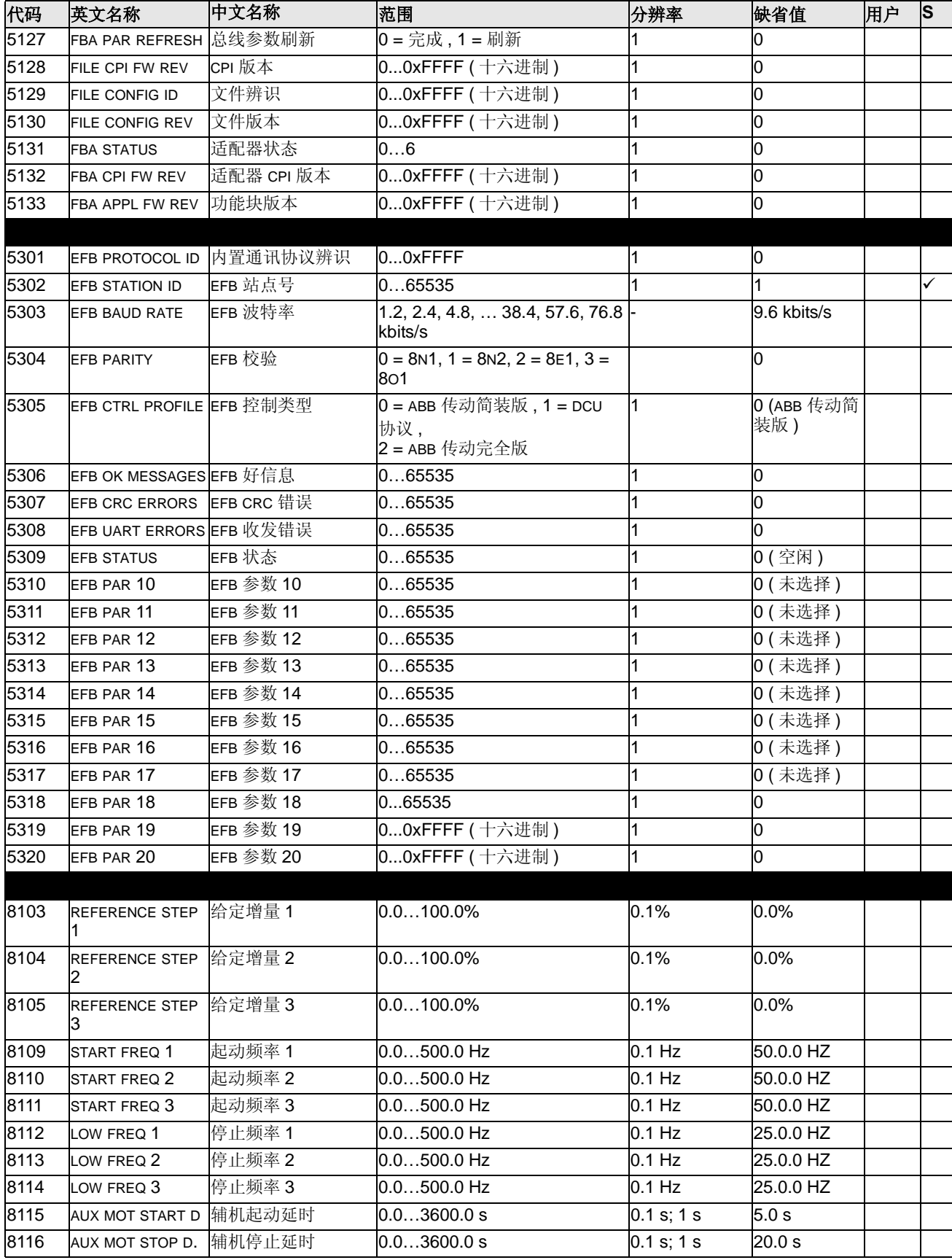

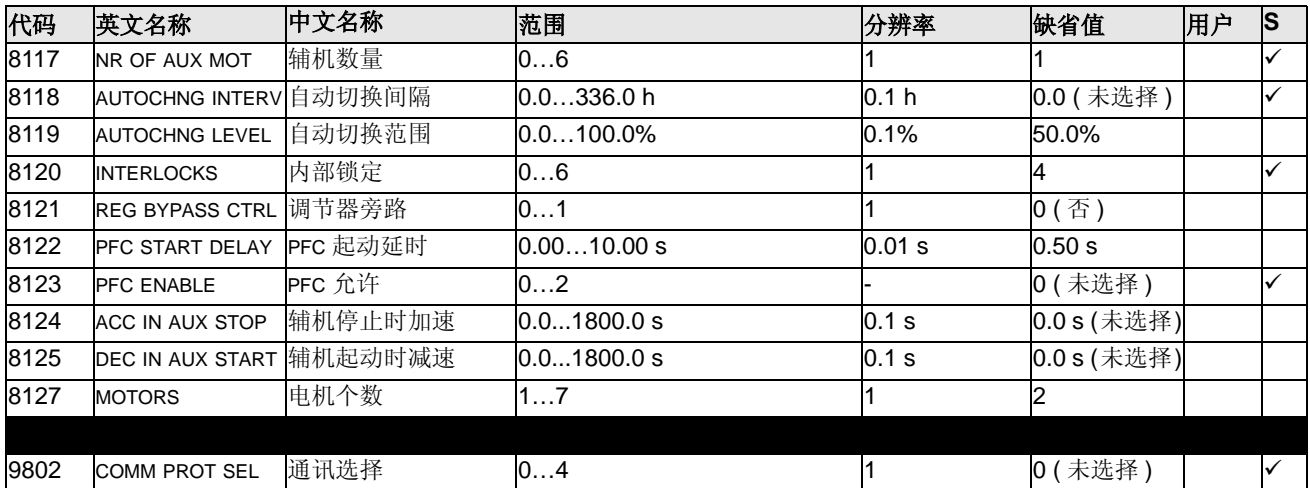

# 完整参数描述

这部分内容描述了 ACS510 的实际信号和参数的含义。

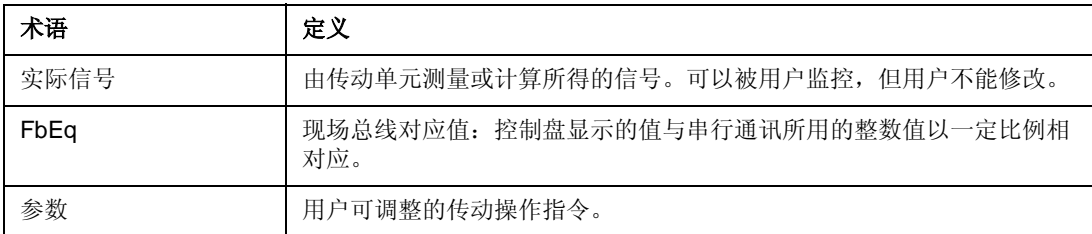

### **Group 99:** 启动数据

此参数组专门用于配置:

- 设置变频器 。
- 输入电机数据。

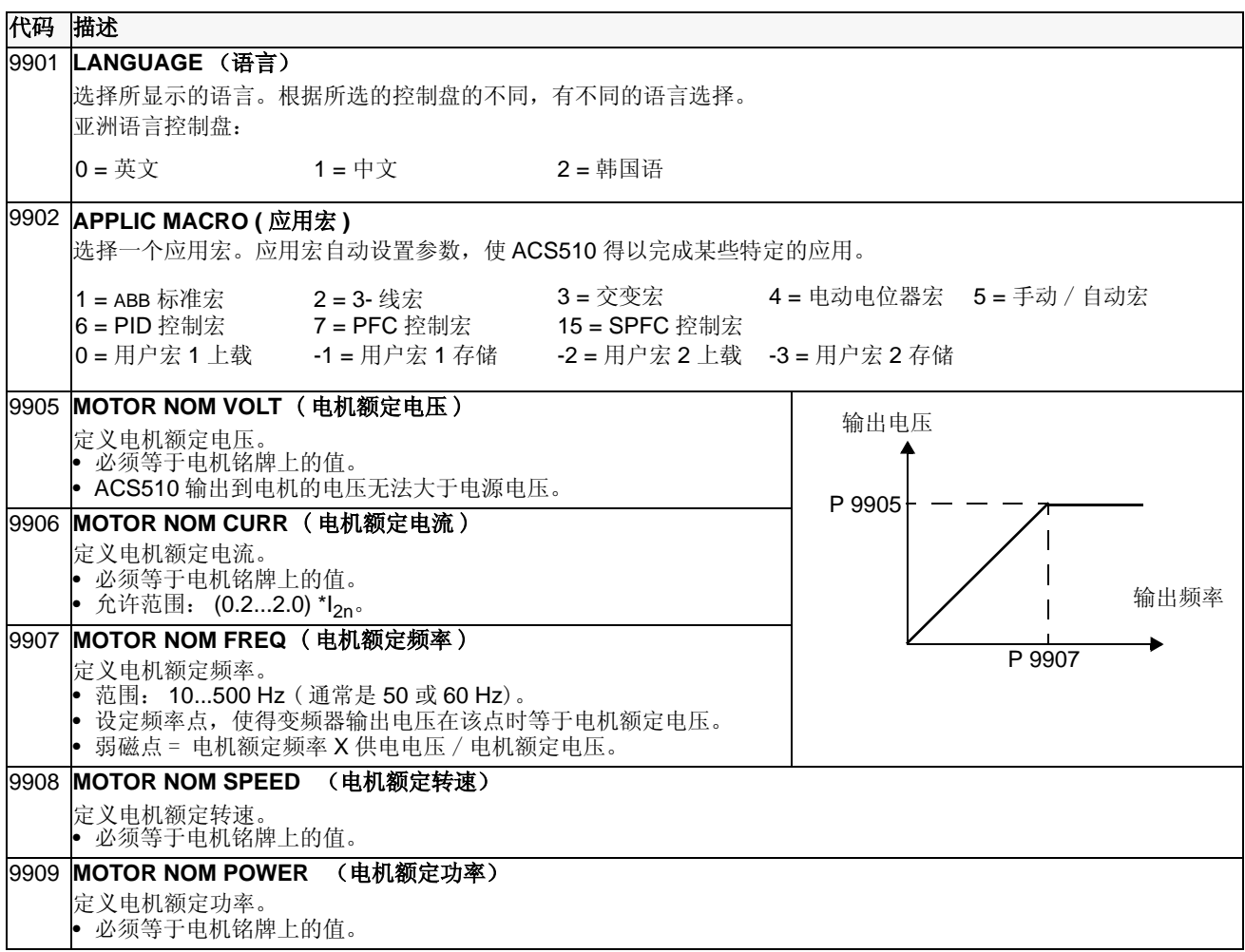

# **Group 01:** 运行数据

这组参数包括了变频器装置的运行数据,包括实际信号。实际信号值由变频器装置测量或通过计算获 得,且不能由用户设置。

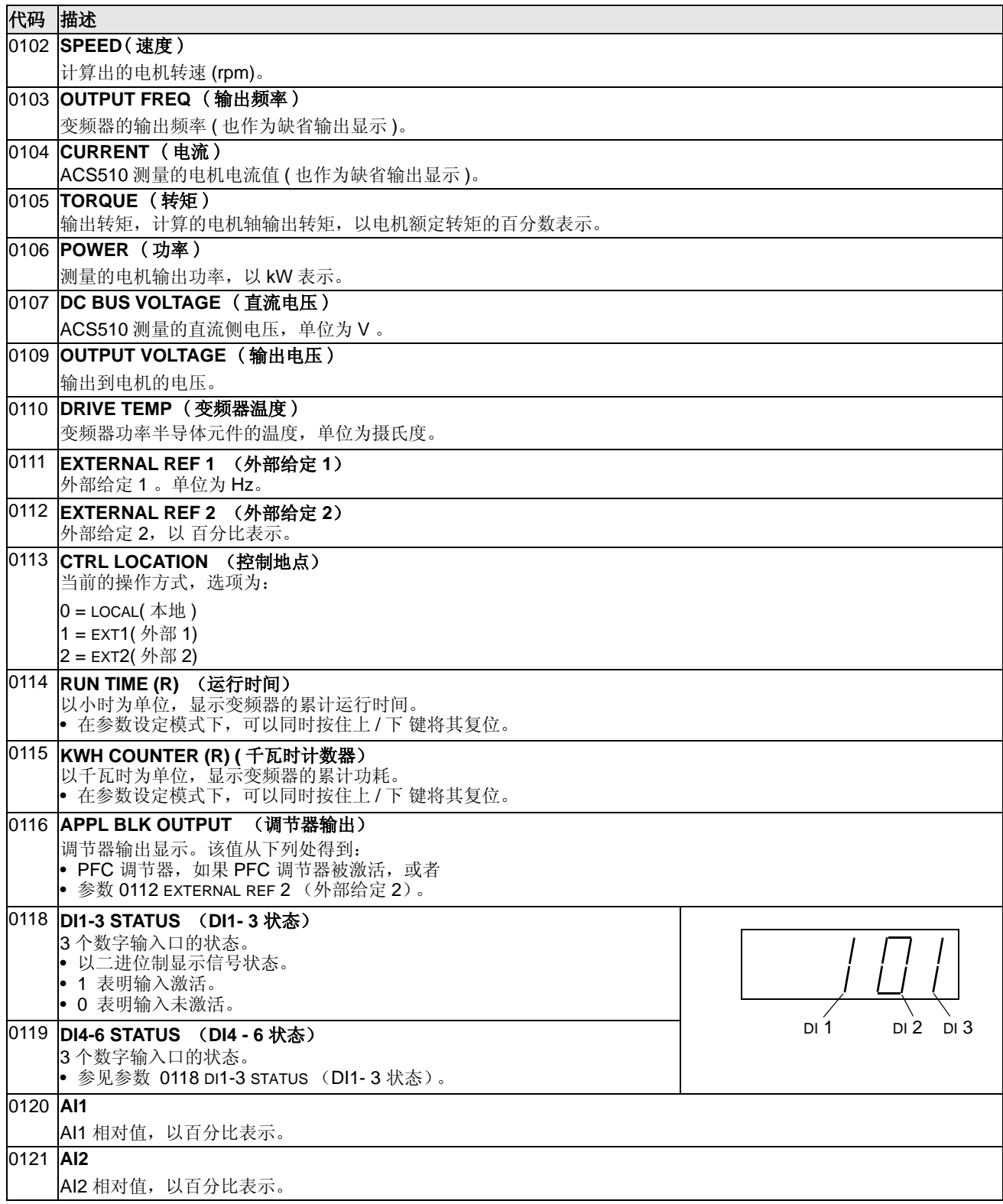

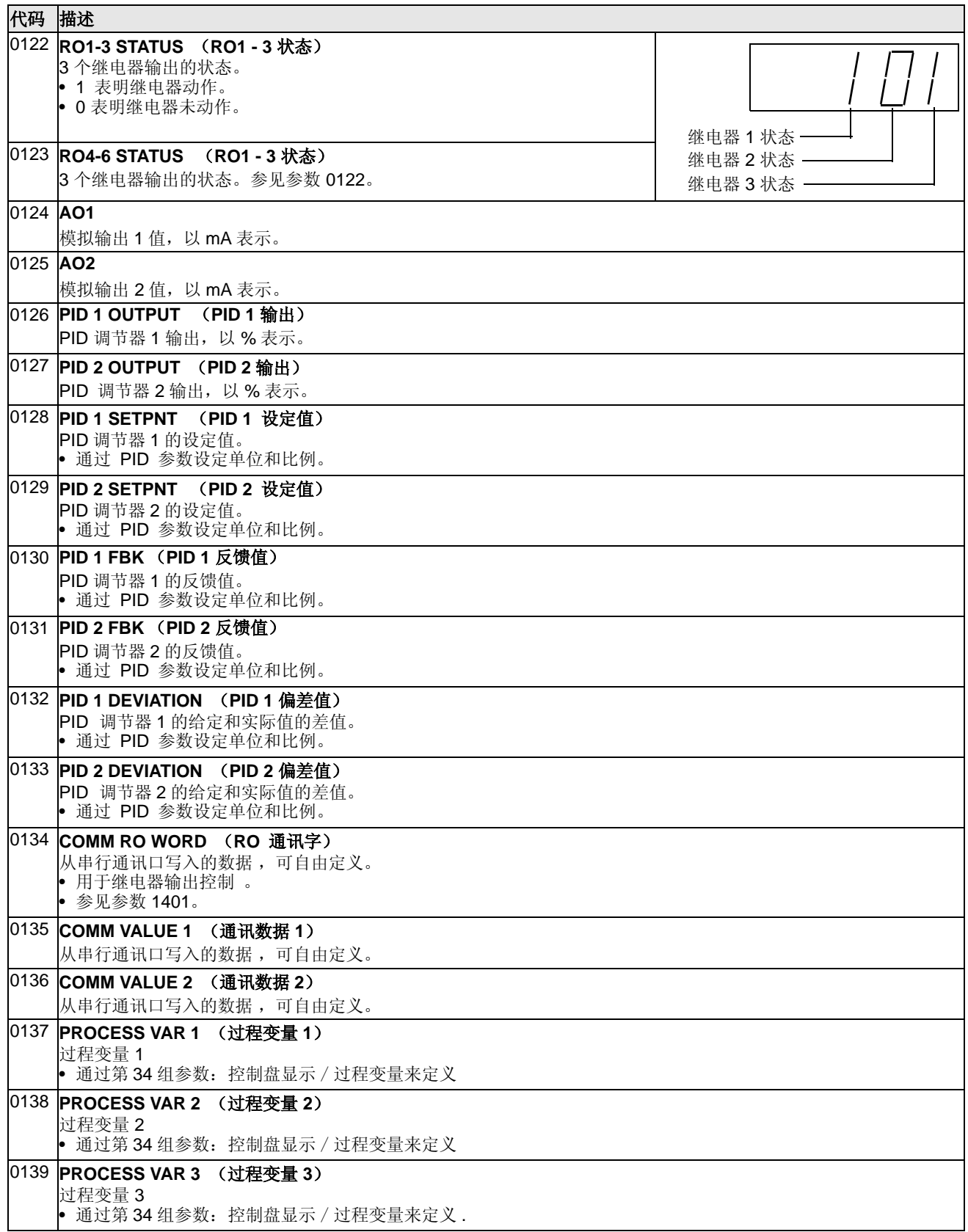

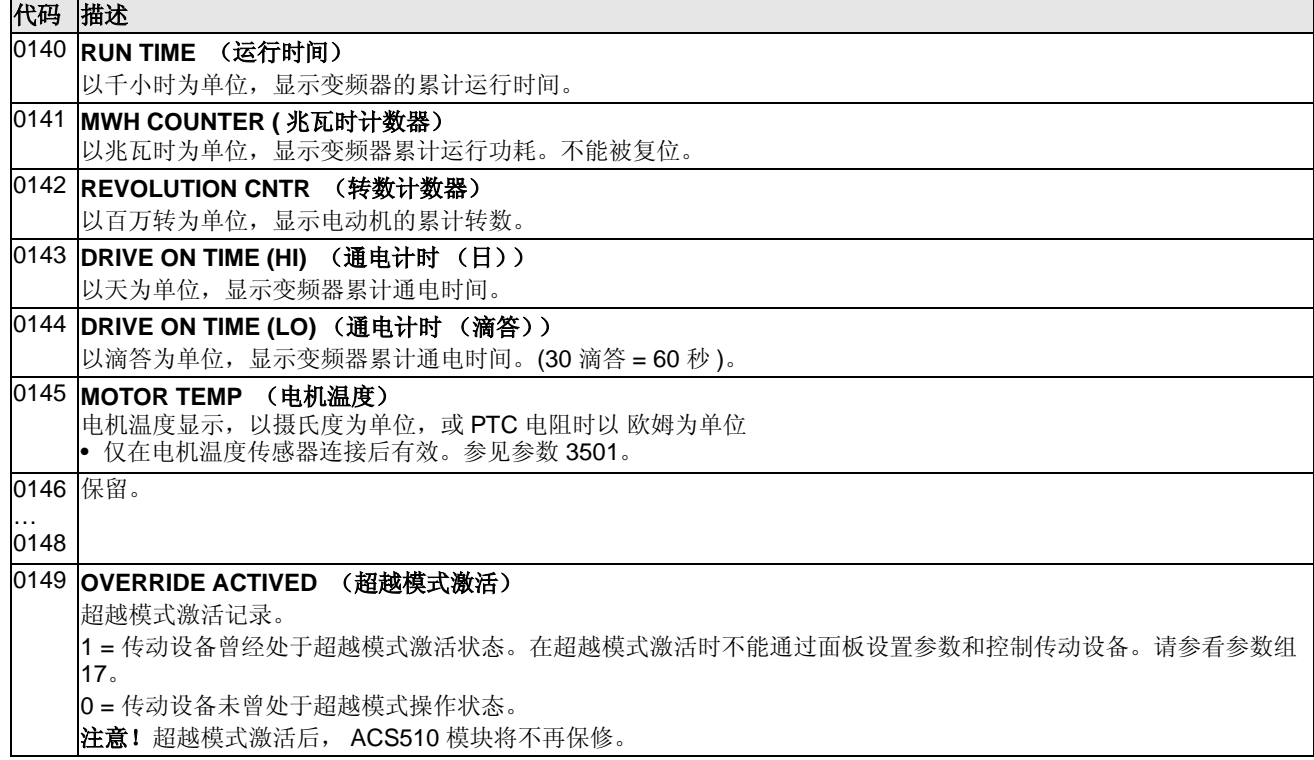

# **Group 03:** 现场总线实际信号

这组参数监控现场总线通讯。

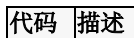

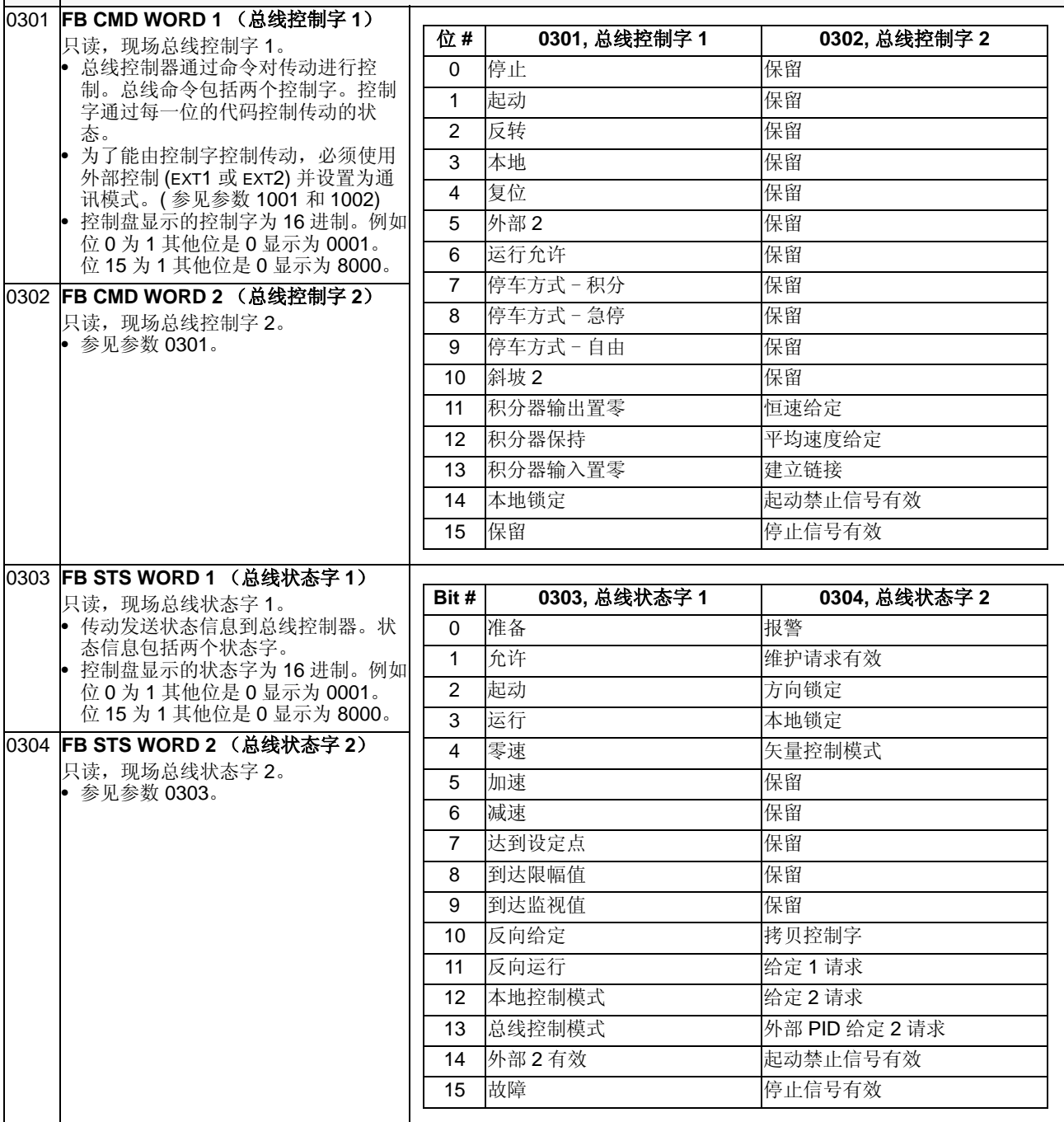

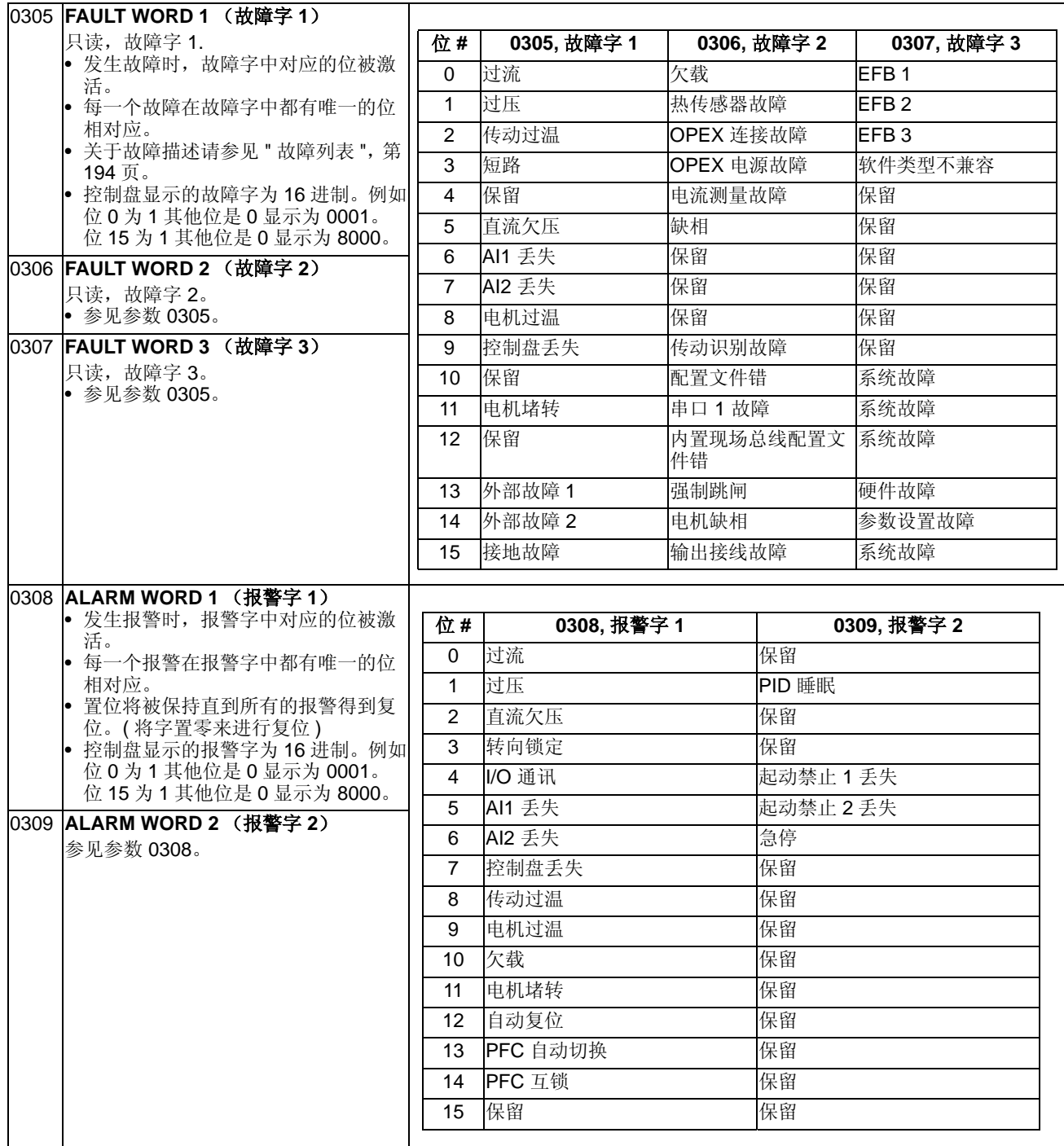

# **Group 04:** 故障记录

这组参数存储了变频器最近报告的故障记录。

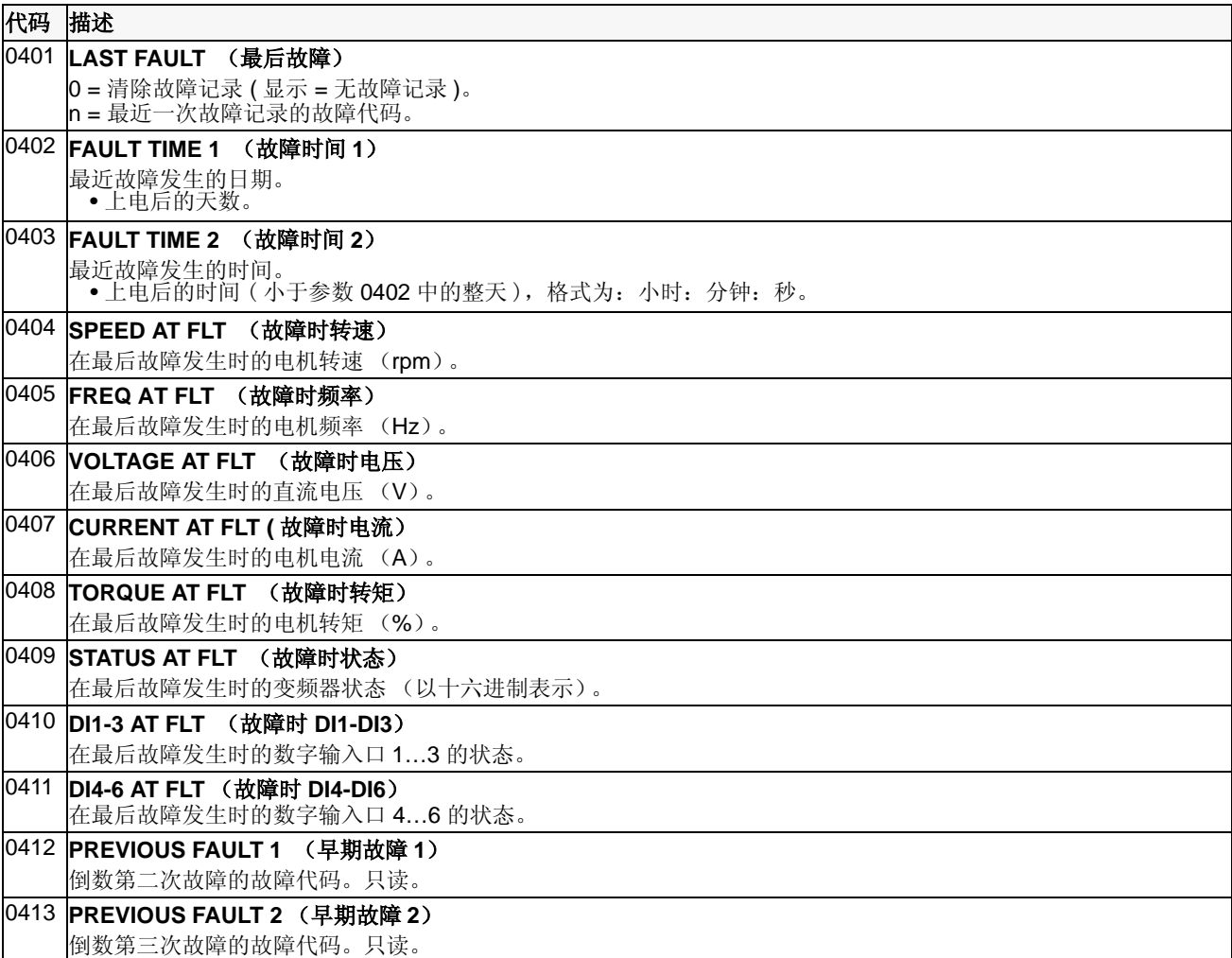

### **Group 10**: 输入指令

这组参数所含内容 :

- 定义用于控制起停,方向的外部控制源 ( 外部 1 和 外部 2) 。
- 电机方向锁定或允许电机正反转。

在下一参数组 ( 参数 1102) 中选择哪一个外部控制源有效。

代码 描述 1001 **EXT1 COMMANDS** ( 外部 **1** 命令 **)** 定义外部控制 1 (EXT1) – 设定起、停和方向。 0 = NOT SEL – 没有外部命令源控制起、停和方向。 1 = DI1– 2- 线控制起停 。 • DI1 控制起 / 停。 (DI1 得电 = 起动 ; DI1 断电 = 停止 )。 • 参数 1003 定义方向。选择 1003 = 3 ( 双向 ) 等效于 1003 = 1 ( 正向 )。 2 = DI1, 2 − 2- 线控制起停、方向。 • DI1 控制起 / 停。(DI1 得电 = 起动 ; DI1 断电 = 停止 )。 • DI2 控制方向 ( 参数 1003 应该设为 3 ( 双向 ))。 (DI2 得电 = 反转 ; 失电 = 正转 )。 3 = DI1P, 2P – 3- 线控制起停。 • 起动和停止信号分别为按钮控制的脉冲信号 (P 代表脉冲 )。 • 起动按钮是常开的,接到 DI1。 为了起动变频器, DI2 在 DI1 得到脉冲信号时应保持得电状态。 • 多个起动按钮并联。 • 停止按钮是常闭的,接到 DI2。 • 多个停止按钮串联。 • 参数 1003 定义方向。选择 1003 = 3 ( 双向 ) 等效于 1003 = 1 ( 正向 )。 4 = DI1P, 2P, 3 – 3- 线控制起停、方向。 • 起动和停止信号分别为按钮控制的脉冲信号, 和 DI1P, 2P 中描述的一样。 • DI3 控制方向 ( 参数 1003 应该设为 3 ( 双向 ))。 (DI3 得电 = 反转 ; 失电 = 正转 )。 5 = DI1P, 2P, 3P – 正转起动,反转起动和停止。 • 起动和方向命令由两个独立的按钮给出 ( P 表示脉冲 )。 • 正转起动按钮是常开的,接到 DI1。为了起动变频器, DI3 在 DI1 得到脉冲信号时应保持得电状态。 • 反转起动按钮是常开的,接到 DI2。为了起动变频器, DI3 在 DI2 得到脉冲信号时应保持得电状态。 • 多个起动按钮并联。 • 停止按钮是常闭的,接到 DI3。 • 多个停止按钮串联。 • 参数 1003 应该设为 3 ( 双向 )。 6 = DI6 – 2- 线控制起停。 • DI6 控制起 / 停。(DI6 得电 = 起动 ; DI6 断电 = 停止 )。 • 参数 1003 定义方向。选择 1003 = 3 ( 双向 ) 等效于 1003 = 1 ( 正向 )。 7 = DI6, 5 – 2- 线控制起停、方向。 • DI6 控制起 / 停。(DI6 得电 = 起动 ; DI6 断电 = 停止 )。 • DI5 控制方向 ( 参数 1003 应该设为 3 ( 双向 ))。 (DI5 得电 = 反转 ; 失电 = 正转 )。 8 = KEYPAD – 控制盘 • 外部控制 1 的起停和方向信号由控制盘给出。 • 方向控制时,参数 1003 应该设为 3 ( 双向 ). 9 = DI1F, 2R – 起 / 停 / 方向命令取决于 DI1 和 DI2 的组合。 • 正转起动 = DI1 得电且 DI2 失电。 • 反转起动 = DI1 失电且 DI2 得电。 • 停止 = DI1 和 DI2 都得电或都失电。 • 参数 1003 应该设为 3 ( 双向 )。 10 = COMM ( 通讯 )– 起 / 停和方向信号来自现场总线控制字。 • 控制字 1 ( 参数 0301) 的位 0, 1, 2 决定起停和方向。 • 详情参见现场总线用户手册。 1002 **EXT2 COMMANDS** (**EXT2** 命令 **)** 定义外部控制 2 (EXT2) – 设定起、停和方向。 • 参见参数 1001 EXT1 COMMANDS (外部 1 命令)。

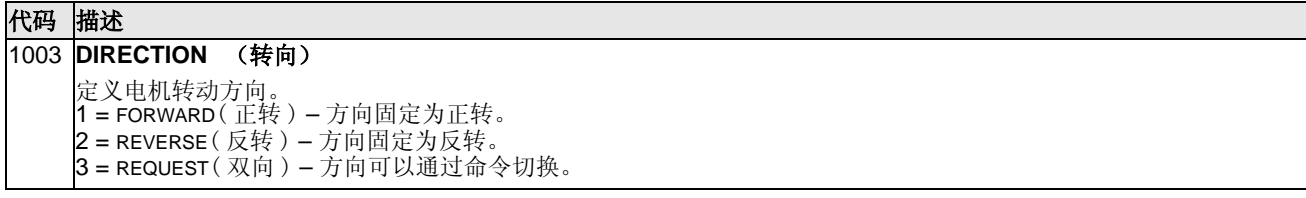

#### **Group 11:** 给定选择

这组参数定义了:

- 变频器如何选择控制源。
- 给定 1 和给定 2 的来源和性质。

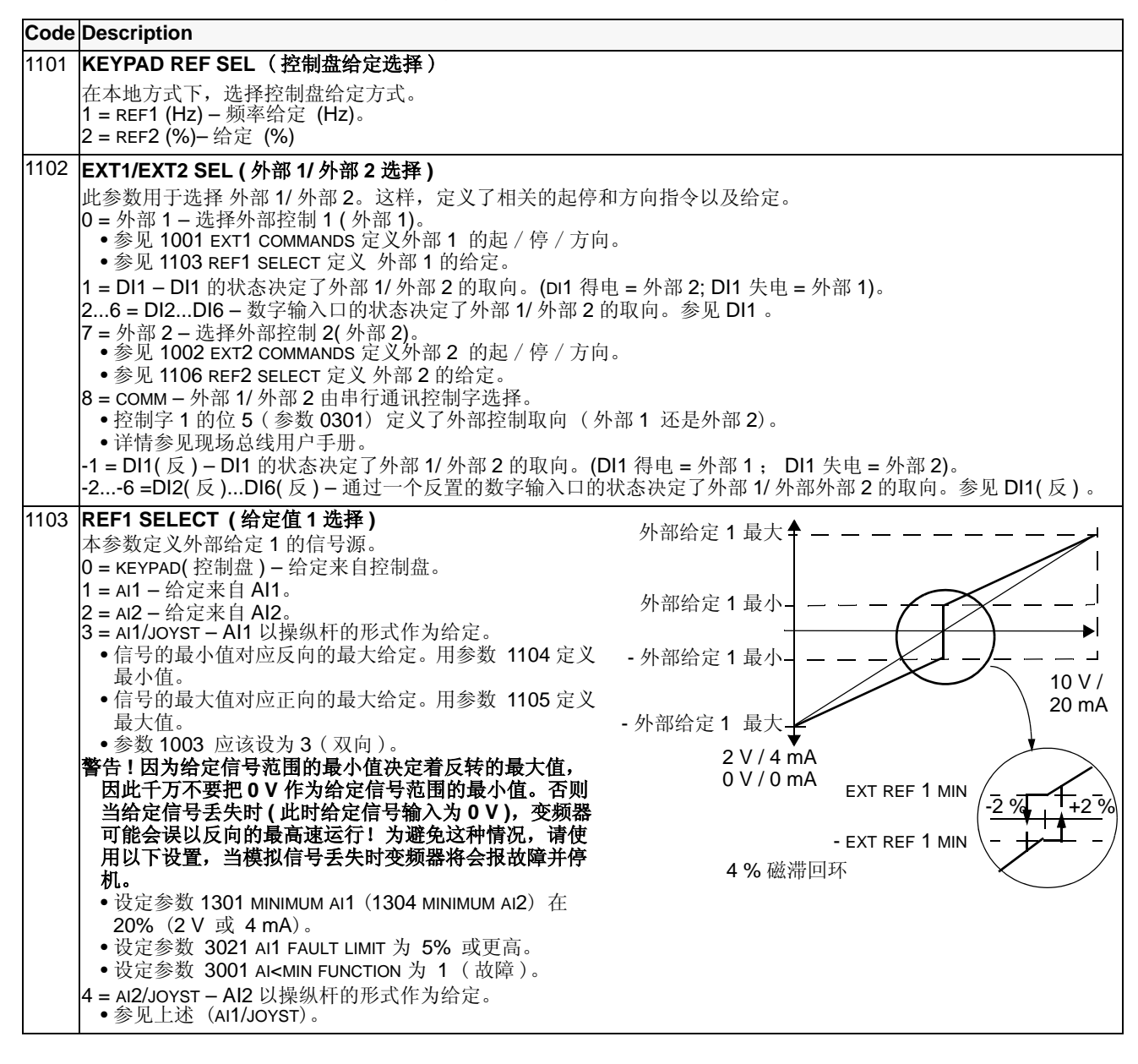
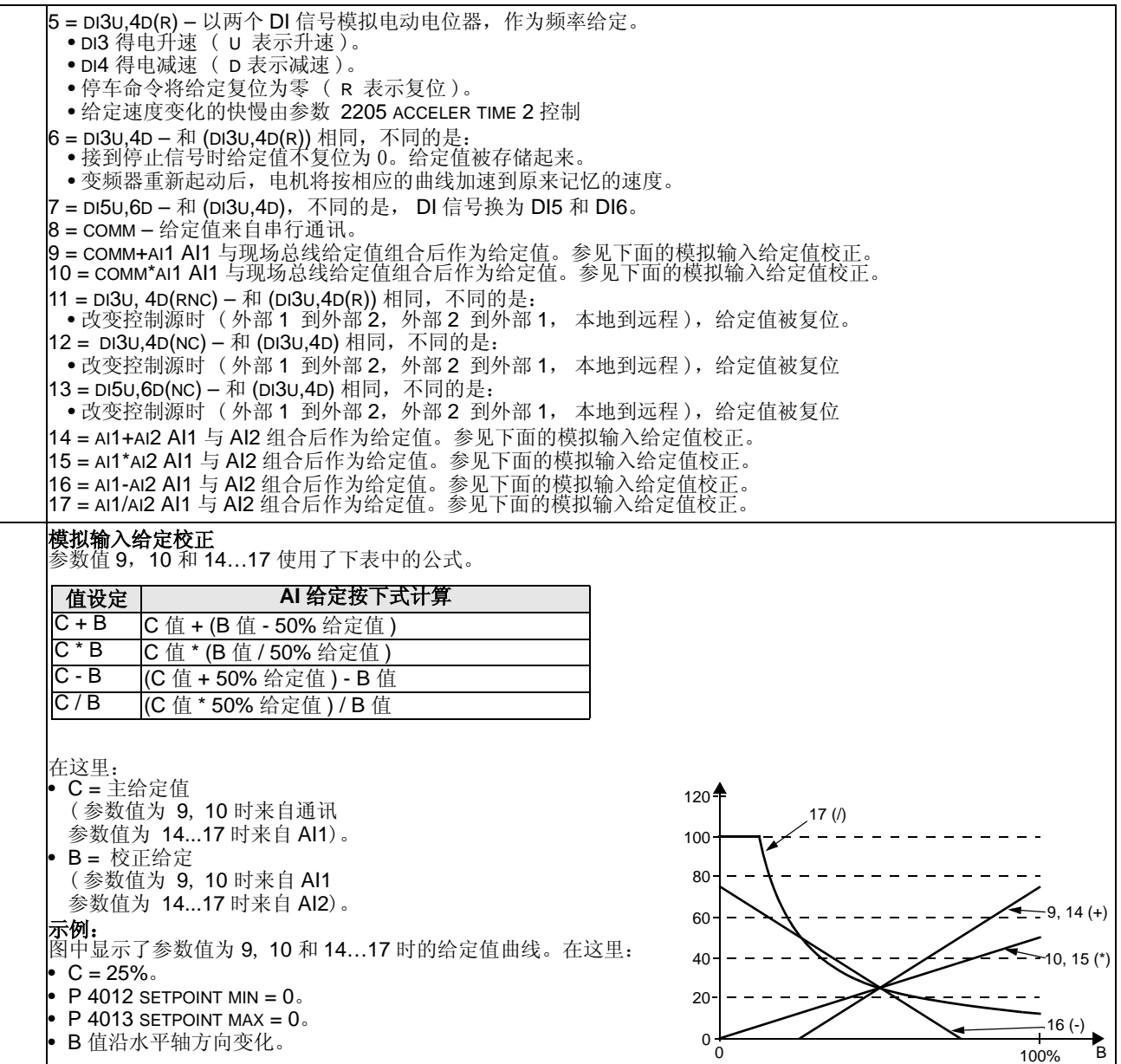

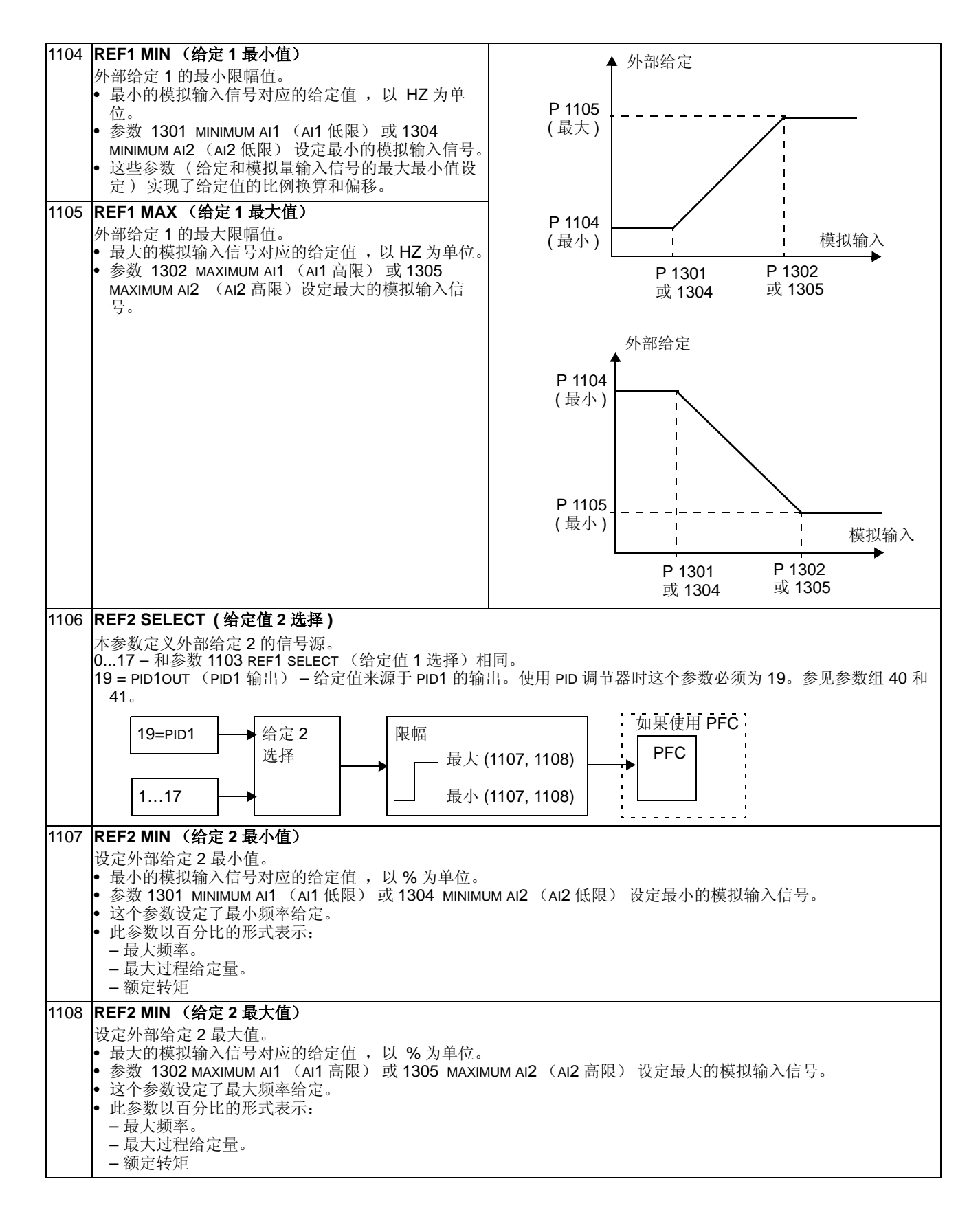

### **Group 12:** 恒速运行

这组参数定义了一组恒速。总体如下:

- 可编程设定 7 个恒速。
- 恒速值必须为正数。 ( 恒速值不能为负数 )。
- 在下列情况中,恒速选择将被忽略:
	- 正在使用过程 PID 控制, 或者
	- 传动处于本地控制模式,或者
	- PFC 控制被激活。

注意 **!** 当控制信号丢失时,参数 1208 CONST SPEED 7 ( 恒速 7)有可能被激活,这种 情况就是所谓的故障速度。例如,参见参数 3001 AI<MIN FUNCTION (AI< 最小值故障 功能), 3002 PANEL COMM ERROR( 控制盘通讯故障 ) 和 3018 COMM FAULT FUNC( 通 讯故障功能 )

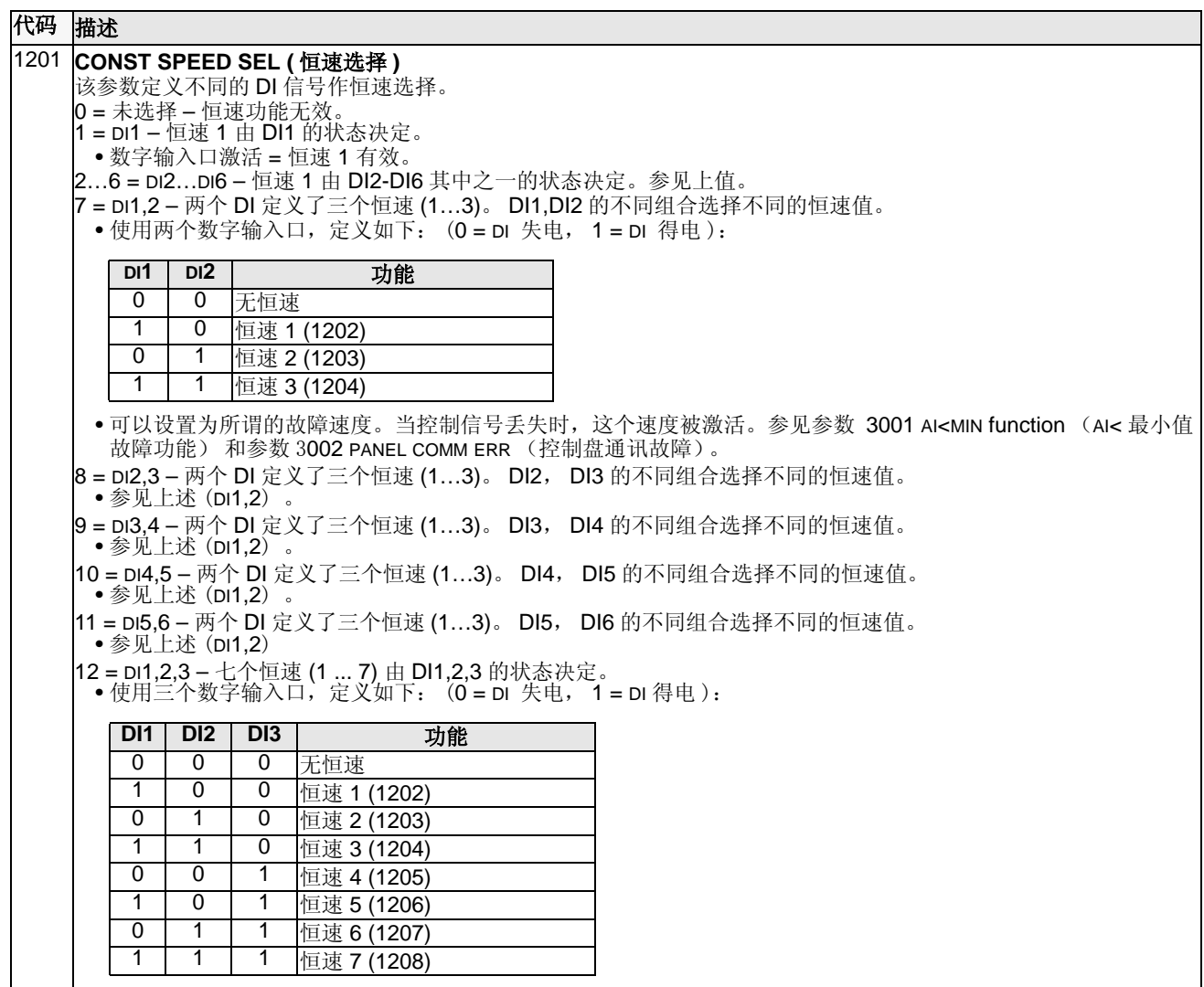

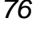

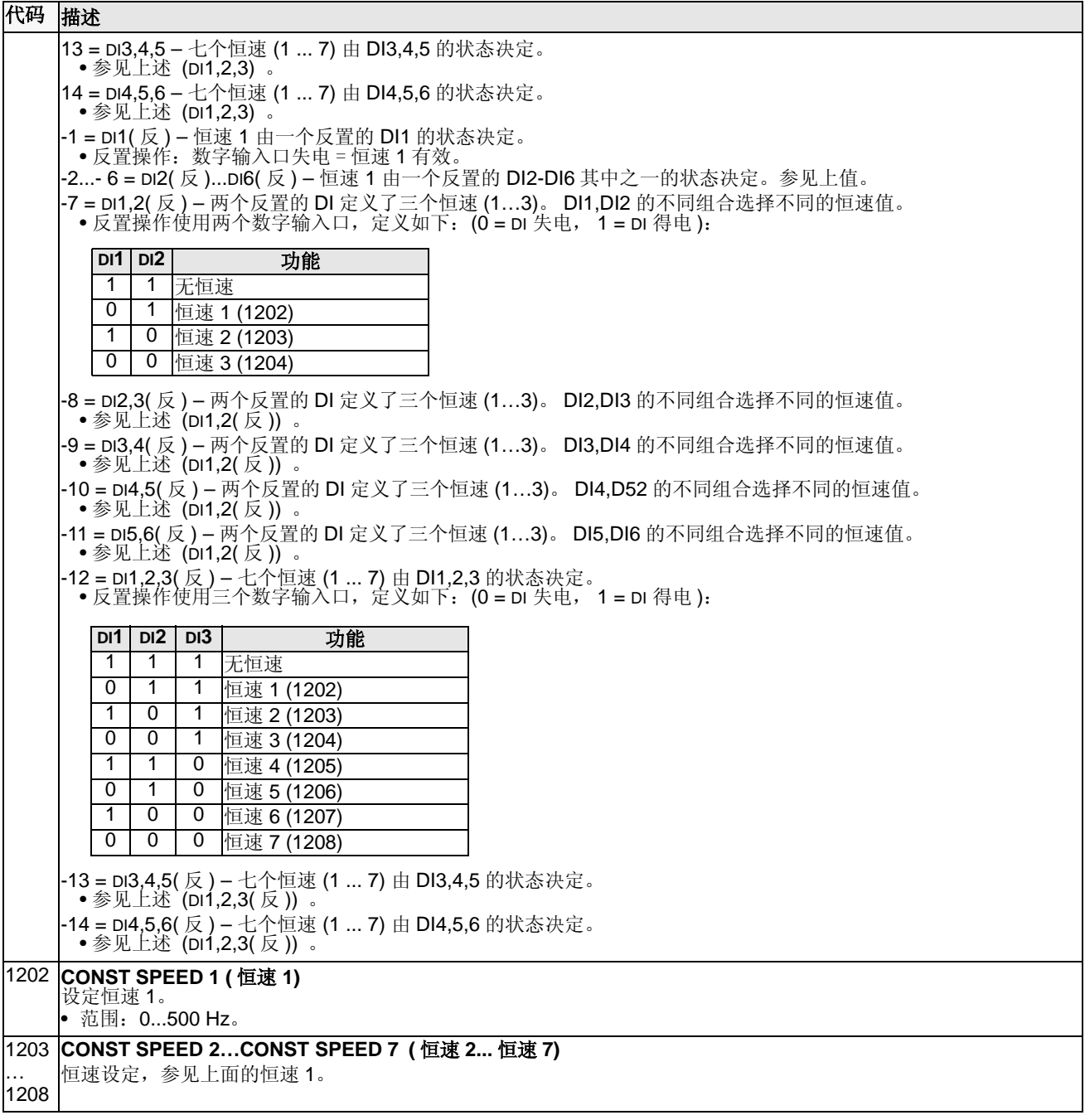

# **Group 13:** 模拟输入

这组参数定义了模拟输入的限幅值和滤波时间。

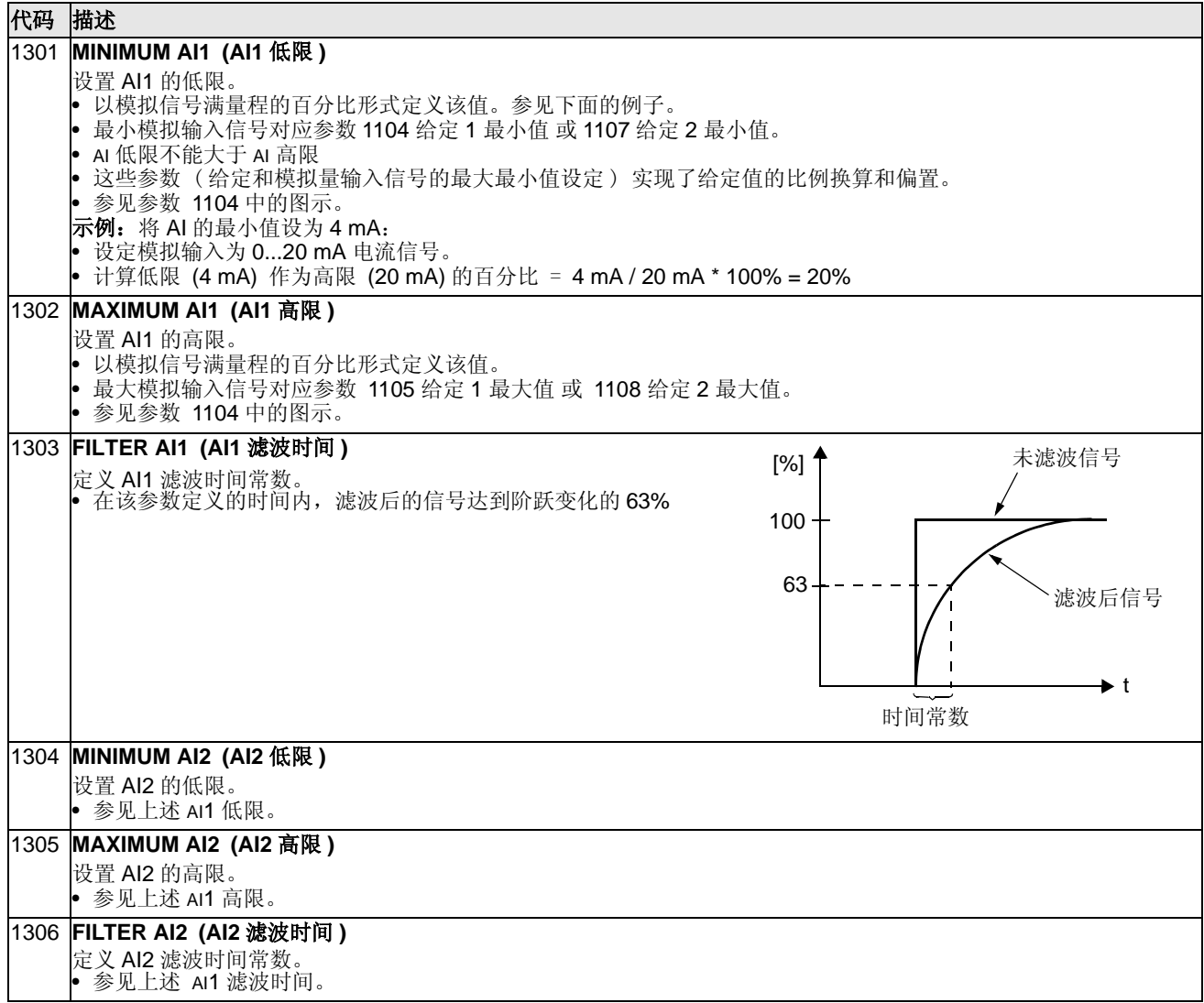

### **Group 14:** 继电器输出

这组参数定义了每个输出继电器动作的条件。

```
代码 描述
1401 RELAY OUTPUT 1 ( 继电器输出 1)
    定义继电器 1 动作的条件 – 继电器 1 动作代表的意义。
    0 = NOT SEL( 未选择 ) – 继电器未使用且不动作。
    1 = READY( 准备 ) – 当变频器准备就绪时动作。要求:
    • 运行允许信号给出。
     • 无故障。
     • 供电电压在允许范围之内。
    • 急停信号未给出。
   2 = RUN( 运行 ) – 变频器运行时继电器动作。
   3 = FAULT (-1)( 故障反 ) – 设备正常时吸合,故障时分断。
   4 = FAULT( 故障 ) – 设备故障时动作。
   5 = ALARM( 报警 ) – 有报警信号时继电器动作。
    6 = REVERSED( 反向 ) – 电机反转时继电器动作。
    7 = STARTED (已起动) – 接到起动命令时继电器动作 ( 哪怕允许运行信号没有给出 )。接到停止命令或故障发生时继
    电器断开。
   8= SUPRV1 OVER (高于监控值 1) – 当监控器设定的参数 (3201) 超过限幅值 (3203) 时,继电器动作。
    • 参见 "Group 32: 监控器 ", 开始于第 103 页。
   9 = SUPRV1 UNDER (低于监控值 1) - 当监控器设定的参数 (3201) 低于限幅值 (3202) 时, 继电器动作。
    ● 参见 "Group 32: 监控器 ", 开始于第 103 页。
   |10 = SUPRV2 OVER (高于监控值 2) - 当监控器设定的参数 (3204) 超过限幅值 (3206) 时, 继电器动作。
    • 参见 "Group 32: 监控器", 开始于第 103 页。
   11 = SUPRV2 UNDER (低于监控值 2) - 当监控器设定的参数 (3204) 低于限幅值 (3206) 时, 继电器动作。
    ● 参见 "Group 32: 监控器 ", 开始于第 103 页。
   12 = SUPRV3 OVER (高于监控值 3) – 当监控器设定的参数 (3207) 超过限幅值 (3209) 时,继电器动作。
    • 参见 "Group 32: 监控器", 开始于第 103 页。
   13 = SUPRV3 UNDER (低于监控值 3) - 当监控器设定的参数 (3207) 低于限幅值 (3209) 时, 继电器动作。
    • 参见 "Group 32: 监控器 ", 开始于第 103 页。
   14 = AT SET POINT (到达给定值) – 当输出频率与给定值相等时,继电器动作。
   15 = FAULT (RST) (故障,自复位) -- 变频器故障时,经过自动复位延时后准备复位。<br>| •参见参数 3103 延时时间。
   16 = FLT/ALARM (故障 / 报警) – 不论是故障还是报警,继电器都动作。
   17 = EXT CTRL (外部控制) – 当处于外部控制时,继电器动作。
   18 = REF 2 SEL (给定 2 选择) – 当处于外部控制 2 时,继电器动作。
   19 = CONST FREQ( 恒速 ) – 当处于恒速运行时,继电器动作。
   20 = REF LOSS( 给定丢失 ) – 当控制盘或给定信号丢失时,继电器动作。
   21 = OVERCURRENT( 过流 ) – 当过流报警或故障时,继电器动作。
    22 = OVERVOLTAGE( 过压 ) – 当过压报警或故障时,继电器动作。
    23 = DRIVE TEMP( 过温 ) – 变频器过温报警或故障时,继电器动作
   24 = UNDERVOLTAGE( 欠压 ) – 欠压报警或故障时,继电器动作。
   25 = AI1 LOSS(AI1 丢失 ) – AI1 丢失时,继电器动作。
   26 = AI2 LOSS(AI2 丢失 ) – AI2 丢失时,继电器动作。
   27 = MOTOR TEMP( 电机过热 ) – 电机过热报警或故障时,继电器动作。
   28 = STALL( 堵转 ) – 电机堵转报警或故障时,继电器动作。
    29 = UNDERLOAD( 欠载 ) – 欠载报警或故障时,继电器动作。
    30 = PID SLEEP(PID 睡眠 ) – 当变频器激活 PID 睡眠功能时继电器动作。
    31 = PFC – 在 PFC 控制时,继电器控制电机起动 / 停止 ( 参见 Group 81: PFC 控制 )。
     • 该选项仅在选择 PFC 控制后才有效。
     • 只有当变频器没有起动时才能修改这个参数。
   32 = AUTOCHANGE( 自动切换) – 在 PFC 应用中进行自动切换时, 继电器动作。<br>| •该选项仅在选择 PFC 控制后才有效。
    33 = FLUX READY( 磁通准备好 ) – 电动机已励磁且能达到额定转矩时 ( 电机建立起额定磁场 ),继电器动作。
    34 = USER S2 (用户组 2) – 当用户参数组 2 被选择时,继电器动作。
```
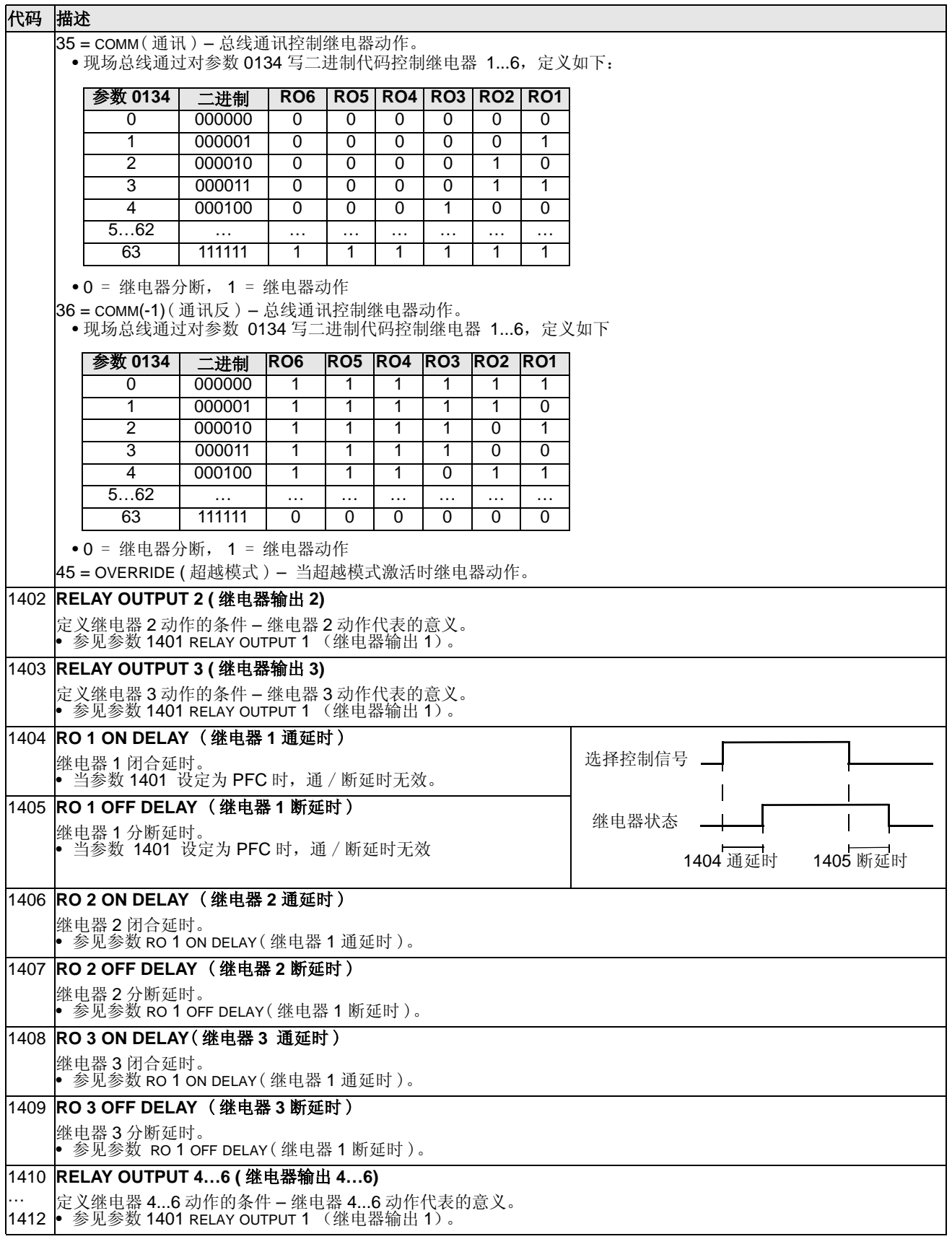

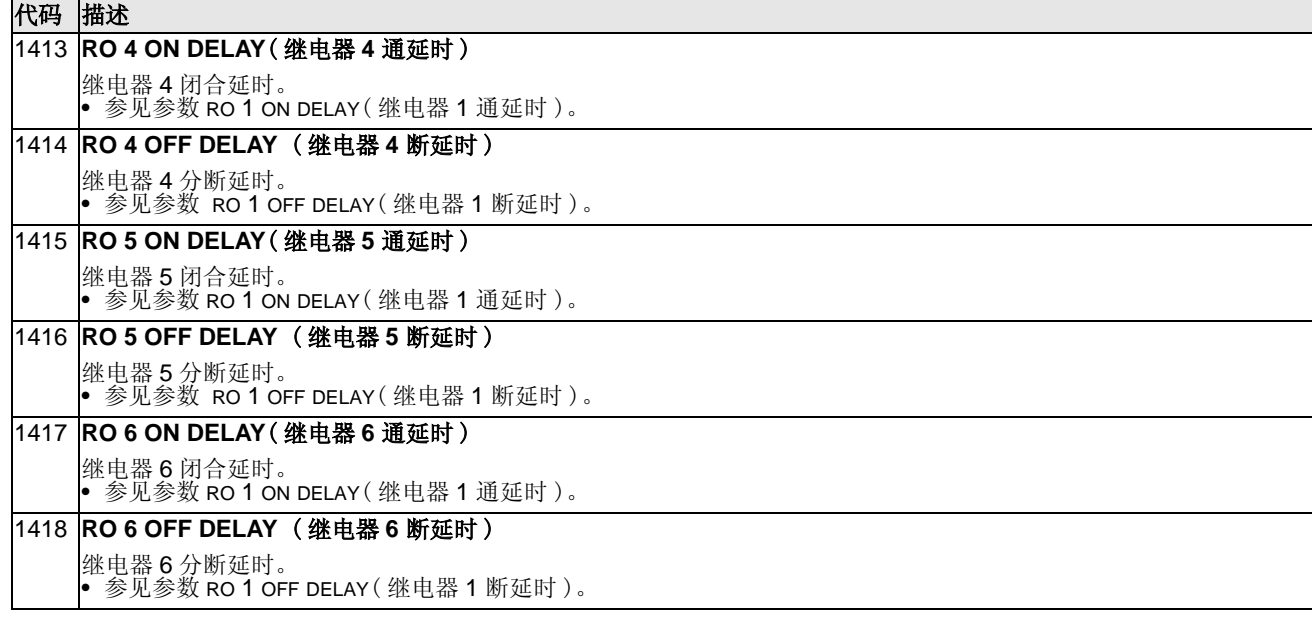

## **Group 15:** 模拟输出

这组信号定义了变频器的模拟输出 ( 电流信号 )。模拟输出可以是:

- 运行数据组 (Group 01) 里的任何参数。
- 输出电流值可通过编程限定最大最小值。
- 通过定义源参数的最大最小值对信号进行比例换算或反置。如果赋值高限 ( 参数 1503 或 1509) 小于赋值低限 ( 参数 1502 或 1508),这意味着,模拟输出被反置。
- 所有模拟输出信号都经过滤波。

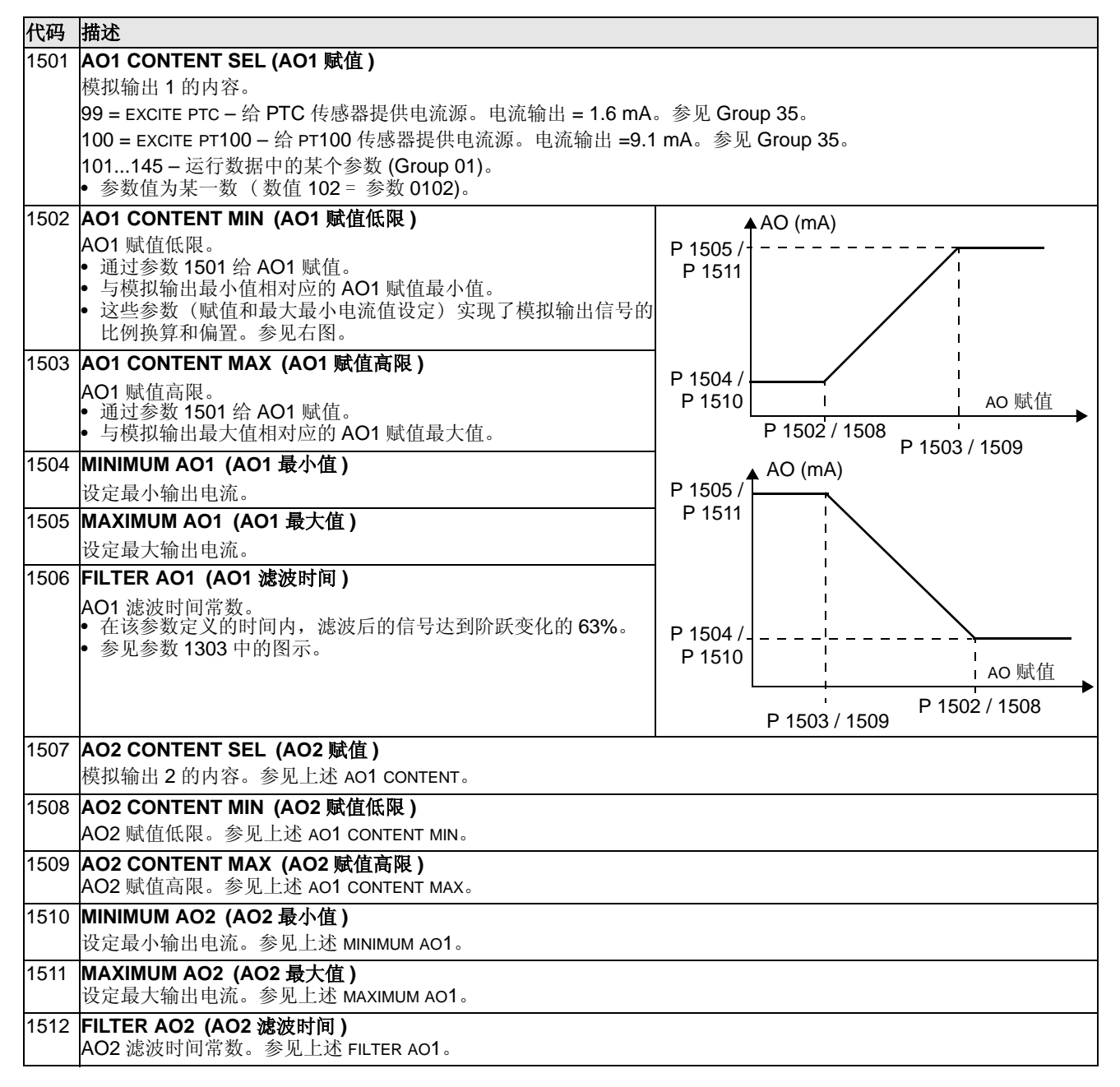

# **Group 16:** 系统控制

这组参数定义了系列系统控制参数,如锁定、复位和使能控制等。

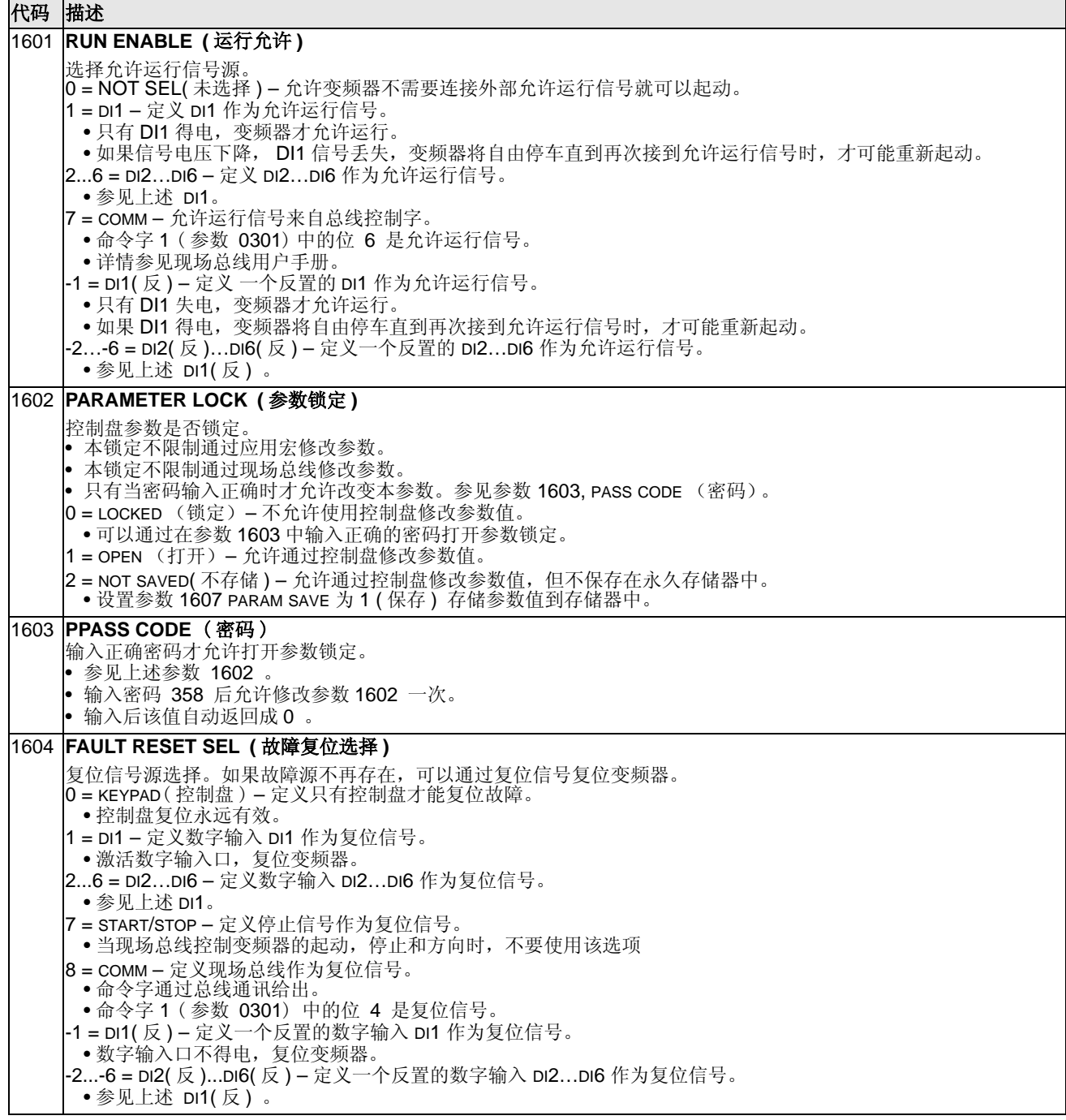

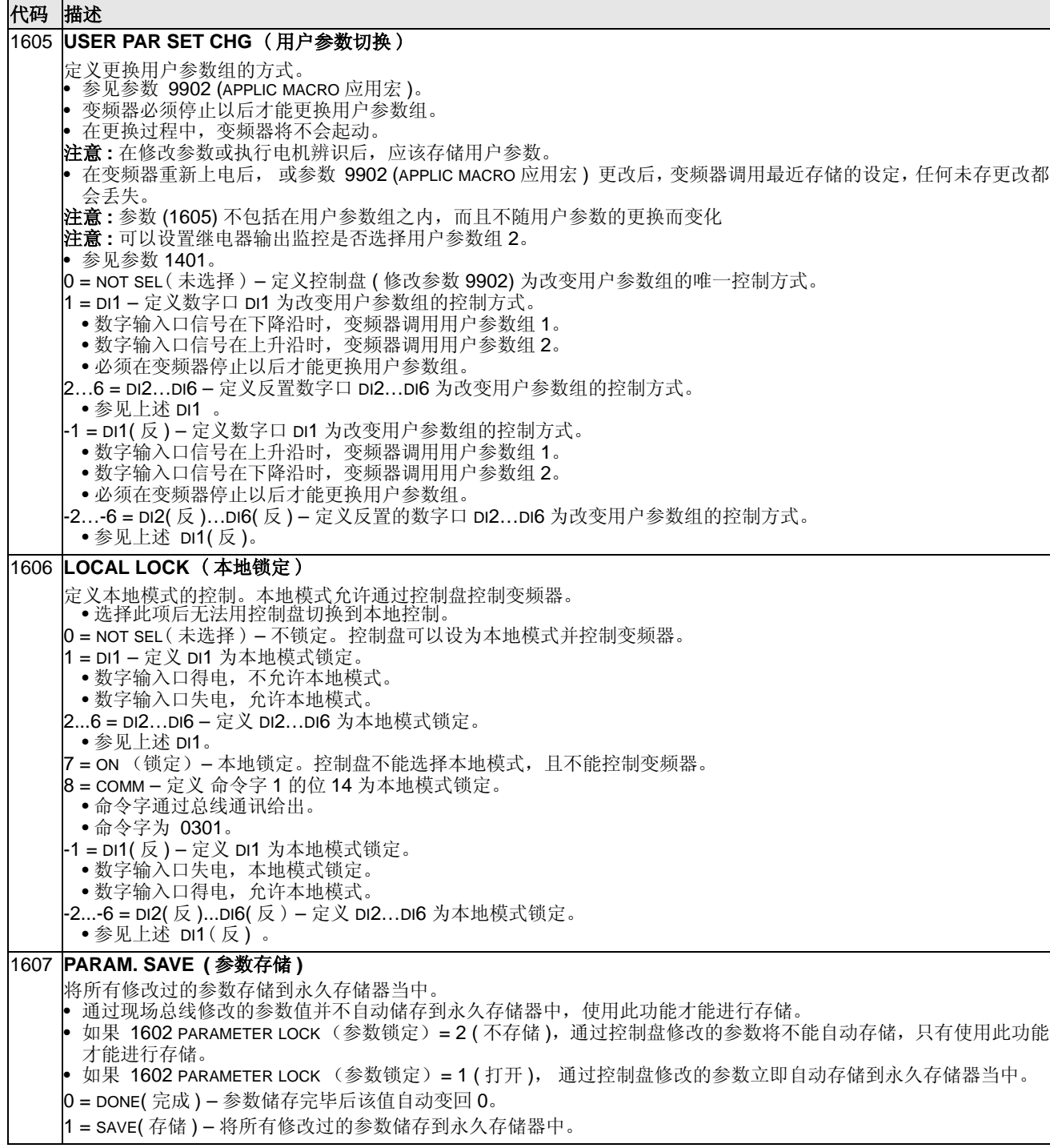

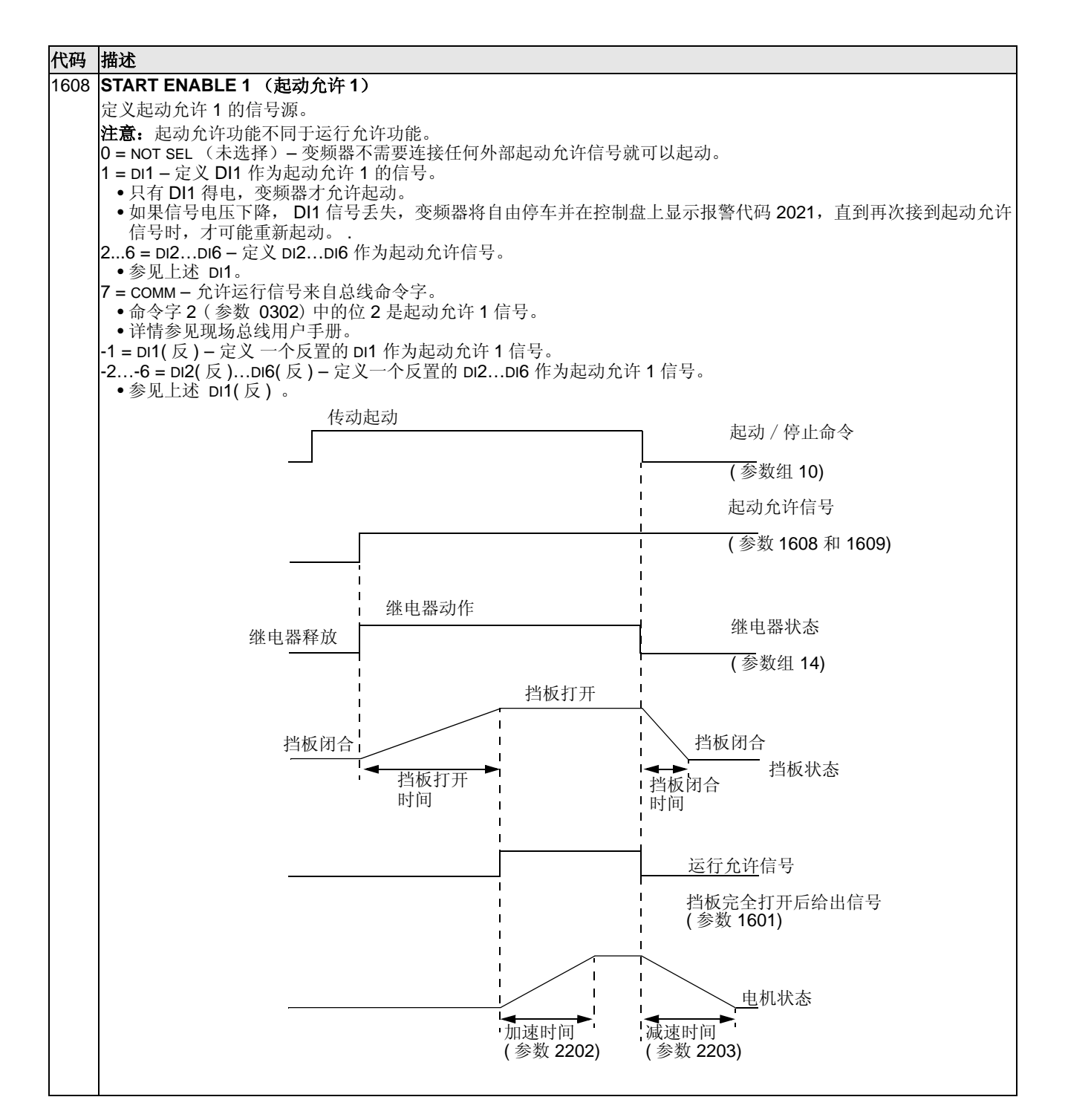

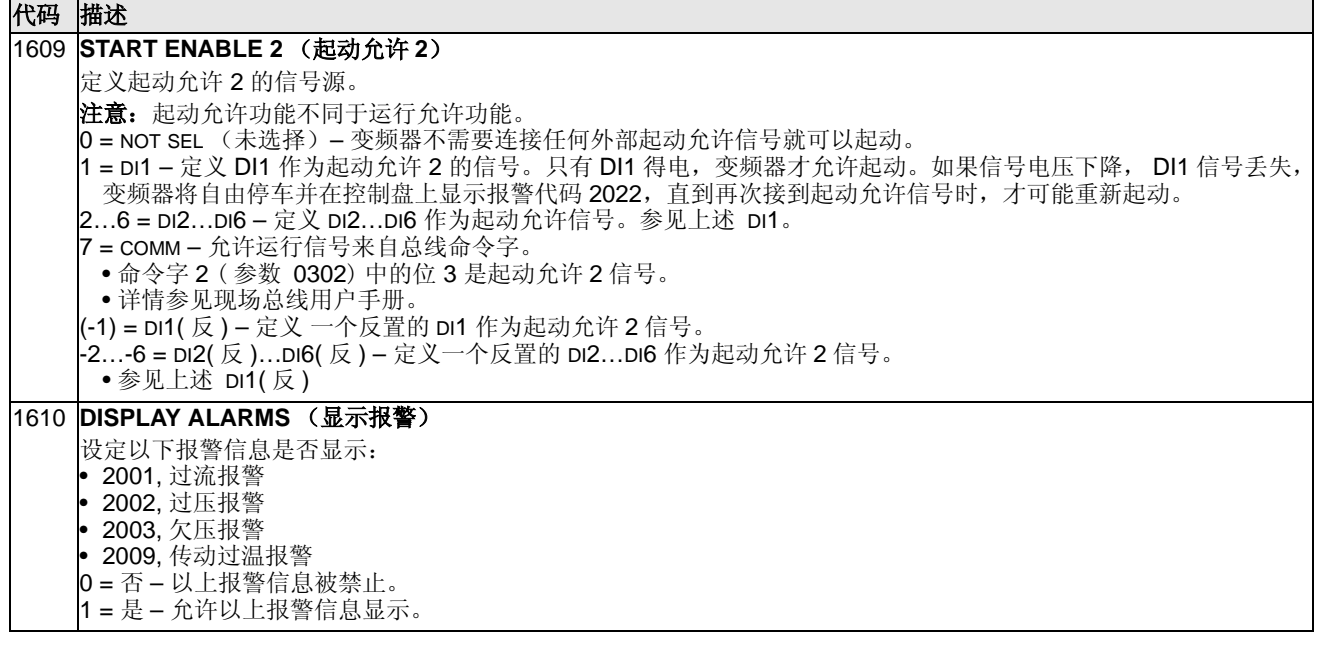

### **Group 17:** 超越模式

这组参数定义了超越模式的激活信号、超越模式运行频率、保护密码以及怎样使能超 越模式。

当超越模式通过数字输入口激活后,变频器先停机,然后加速到预设的超越运行频 率。当数字输入口释放后,变频器先停机,然后重启。如果这时是外部控制并且起动 命令和允许运行命令有效,变频器会重新起动并加速到正常的运行频率。当数字输入 口释放时处于本地控制模式,变频器会停车。

当超越模式激活后:

- 变频器运行在预定的频率下,并且方向只能为正向。
- 变频器忽略所有来自控制盘的命令。
- 变频器忽略所有来自通讯的命令。
- 变频器忽略所有数字输入信号,除了:激活 / 未激活超越模式的数字输入信号。
- 变频器显示报警信息 "2020 OVERRIDE MODE" (超越模式激活)。

变频器同时忽略下列故障:

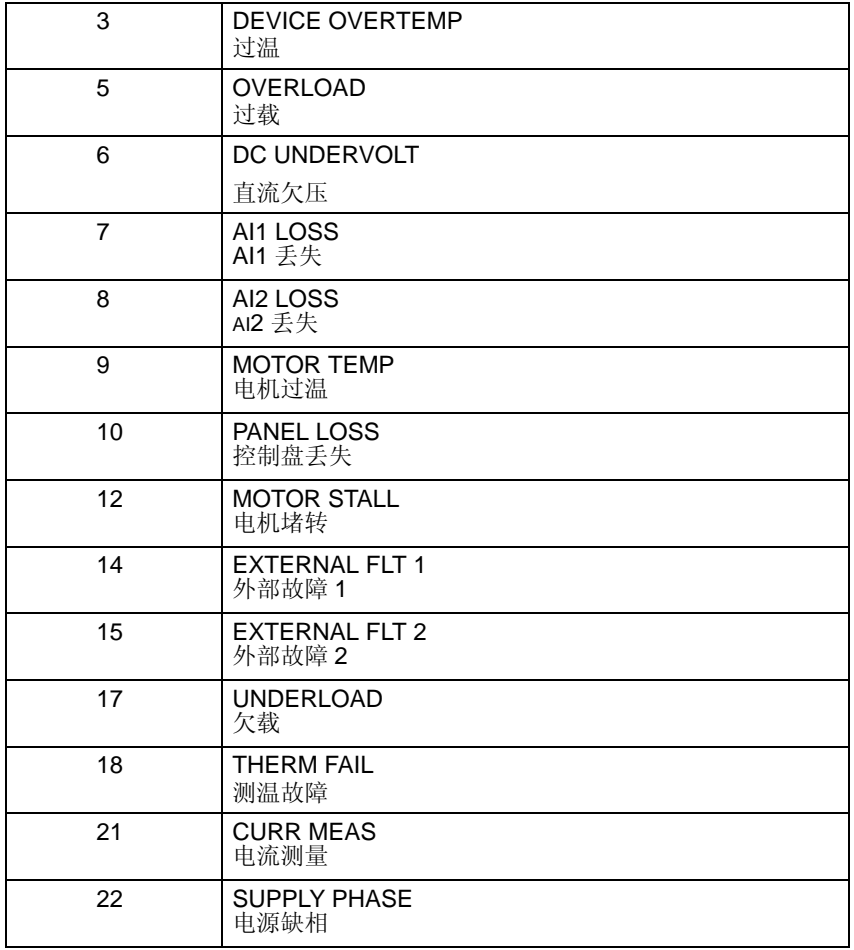

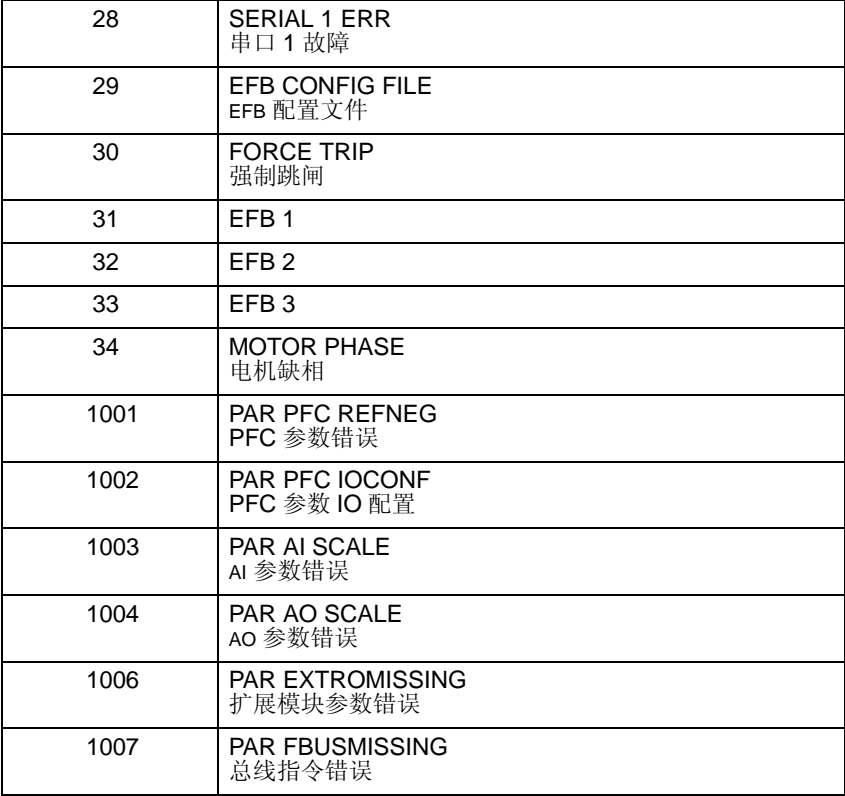

调试超越模式的步骤:

- 1. 先设置好除 17 组外的各组参数。
- 2. 在参数 1701 中选择用来激活超越模式的数字输入端口。
- 3. 在参数 1702 中预设超越模式的运行频率。
- 4. 在参数 1704 中输入密码 (358)。
- 5. 通过参数 1705 使能超越模式。
- 6. 此时超越模式处于待机状态,一旦参数 1701 中预设的数字输入口激活,则进入超越 模式运行。

注意!超越模式预设的频率值只能是正值,即超越模式只能使电机正向旋转,无论参 数 1003 的设置是 FORWARD (正向)还是 REVERSE (反向)。

修改超越模式参数的步骤:

- 1. 如果超越模式已经使能,需要先将它禁止掉。
	- 先在参数 1704 中输入密码 。
	- 通过在参数 1705 禁止超越模式。
- 2. 如果需要,重新设置参数 9902 存储的应用宏。
- 3. 设置好除 17 组参数外的各组参数。
- 4. 按照需要设置 17 组参数:
- 在参数 1701 中选择用来激活超越模式的数字输入端口。
- 在参数 1702 中选择超越模式的运行频率。
- 5. 在参数 1704 中输入密码。
- 6. 通过在参数 1705 使能超越模式,变频器完成新的参数值输入。

## 代码 描述

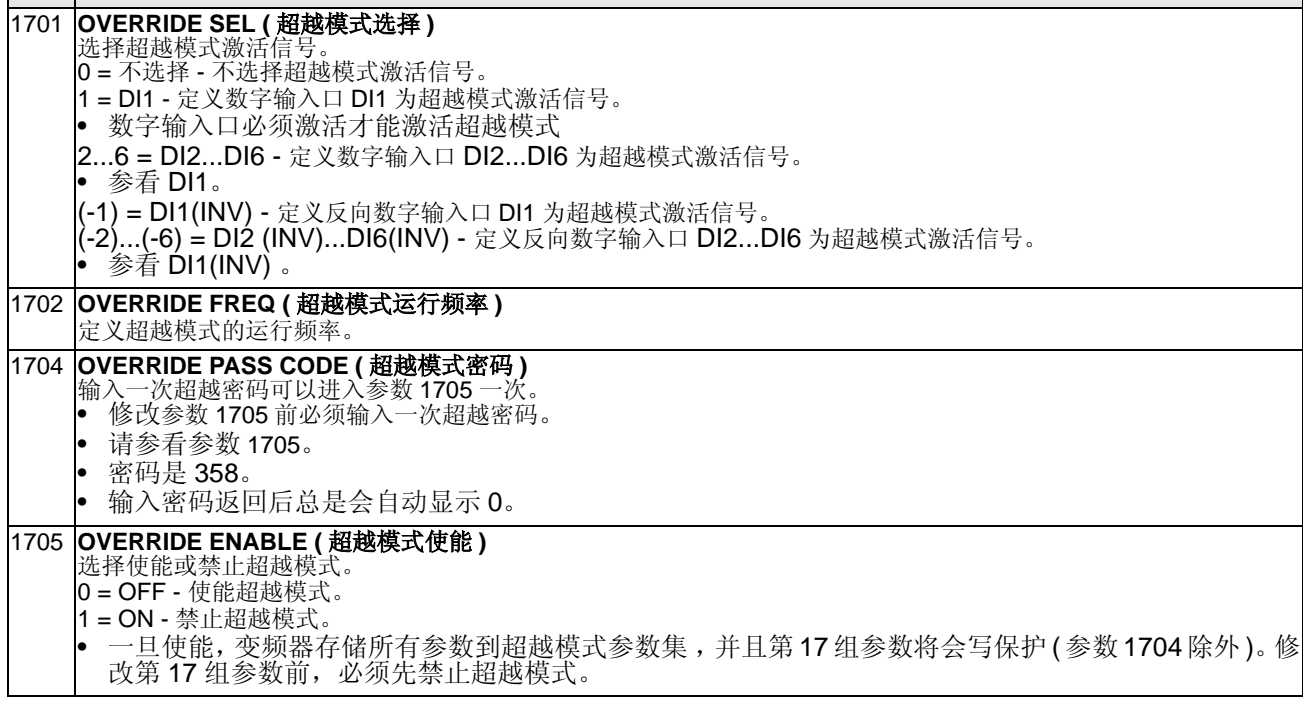

#### **Group 20:** 限幅

这组参数对电机的频率、电流等做出最大和最小限定。

代码 描述 2003 **MAX CURRENT(** 最大电流 **)** 最大输出电流 (A) 。 ACS 510 提供给电机的最大电流。 2005 **OVERVOLT CTRL (** 过压调节器 **)** 设定直流过压调节器是否工作 • 带有惯性很大的负载时,在快速停车的同时会引起直流电压上升,并有可能导致过压保护动作。为避免这种情况发 生, 电压调节器此时会通过提高输出频率、降低制动转矩,进行过压调节。 0 = DISABLE( 不允许 ) – 过压调节器不工作。 1 = ENABLE ( 允许 )– 过压调节器工作。 注意 **!** 在连有制动斩波器和制动电阻时,该参数必须设为 "**0**",以确保斩波器正常工作。 2006 **UNDERVOLT CTRL (** 欠压调节器 **)** 设定直流欠压调节器是否工作。 当输入电源下降时,直流侧电压也下降。欠压调节器的作用是通过降低电机转速,维持直流电压高于欠压动作值, 避免因欠压而停机。 • 电机转速降低时,负载回馈到直流侧的惯性能量,对直流侧充电,弥补暂时的能量空缺,避免出现欠压故障。 • 欠压调节功能在高转矩负载,如离心泵、风机等应用场合非常有效。  $0$  = DISABLE( 禁止 ) – 欠压调节器不工作。 1 = ENABLE TIME(允许时间) - 欠压调节器最大工作时间限制为 500 毫秒。 2 = ENABLE ( 允许 ) – 欠压调节器不受最大时间限制工作。 2007 **MINIMUM FREQ** (最小频率) 定义了变频器输出频率的最小限幅值。 • 一个正的最小频率值 ( 或者零 ) 定义了两个频率范围,一个正范 围,一个负范围。 • 一个负的最小频率值定义了一个频率范围。 • 参见右图 注意 **!** 要使 INIMUM FREQ (最小频率)≤ MAXIMUM FREQ (最大频 率)。 2008 **MAXIMUM FREQ** (最大频率) 定义了变频器输出频率的最大限幅值。 P 2007 P 2008 频率 -(P 2007) -(P 2008) P 2008 P 2007 频率允许范围 频率允许范围 频率允许范围 时间 频率 时间 2007 值 > 0  $\Omega$ 0 2007 值 < 0

# **Group 21:** 起动 / 停止

这组参数定义了电机起动和停止的方式。 ACS510 支持多种起动和停止方式。

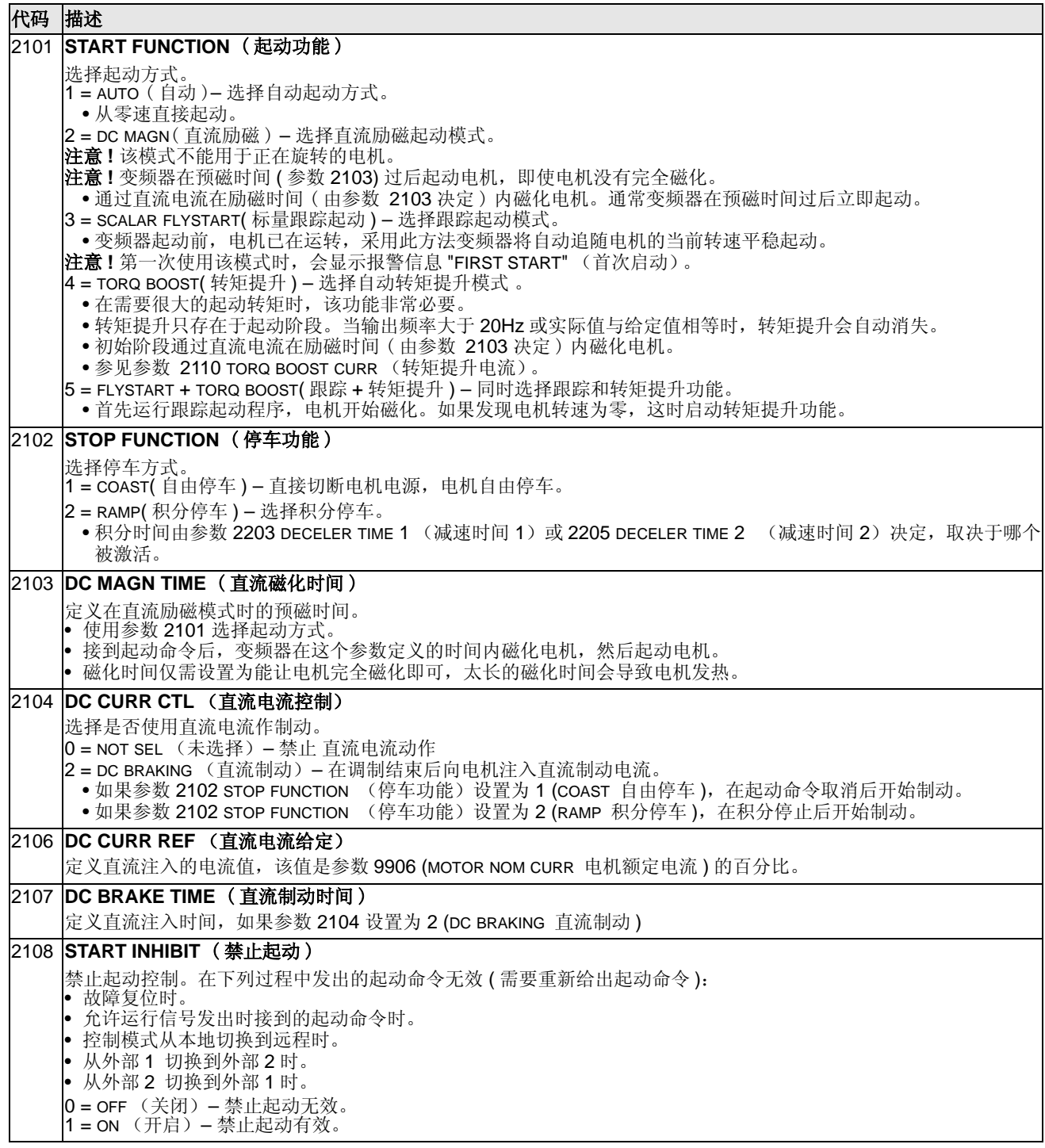

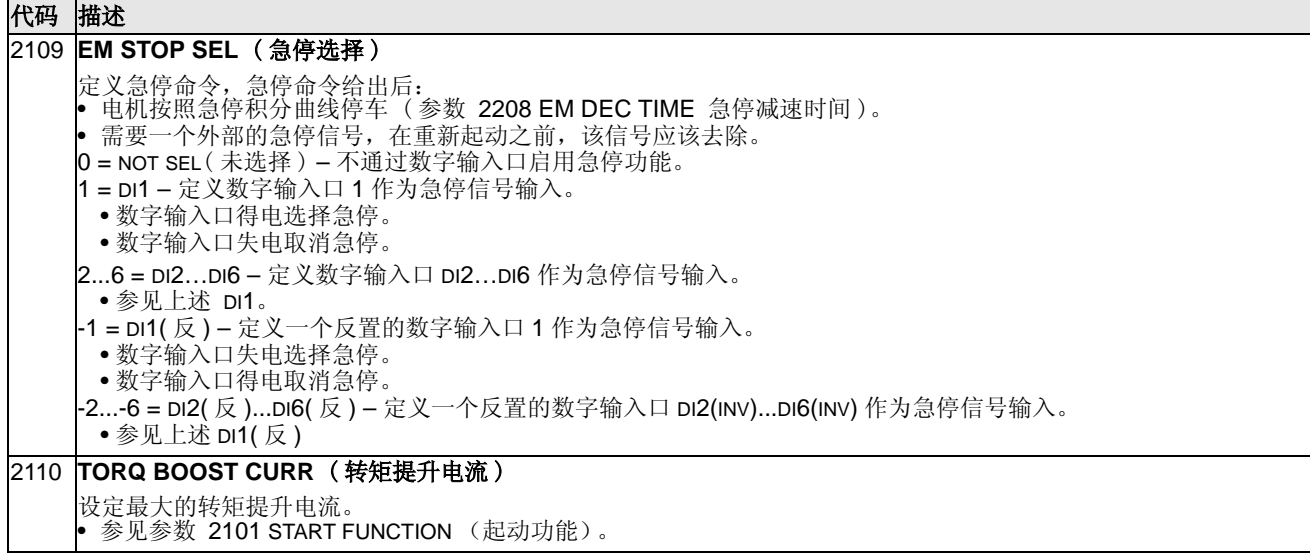

## **Group 22:** 加速 **/** 减速

这组参数设定了加速减速积分曲线的斜率。积分曲线按对来设定,一条设定加速斜 率,一条设定减速斜率。同时可以通过一个数字输入口在两对积分曲线间进行切换。

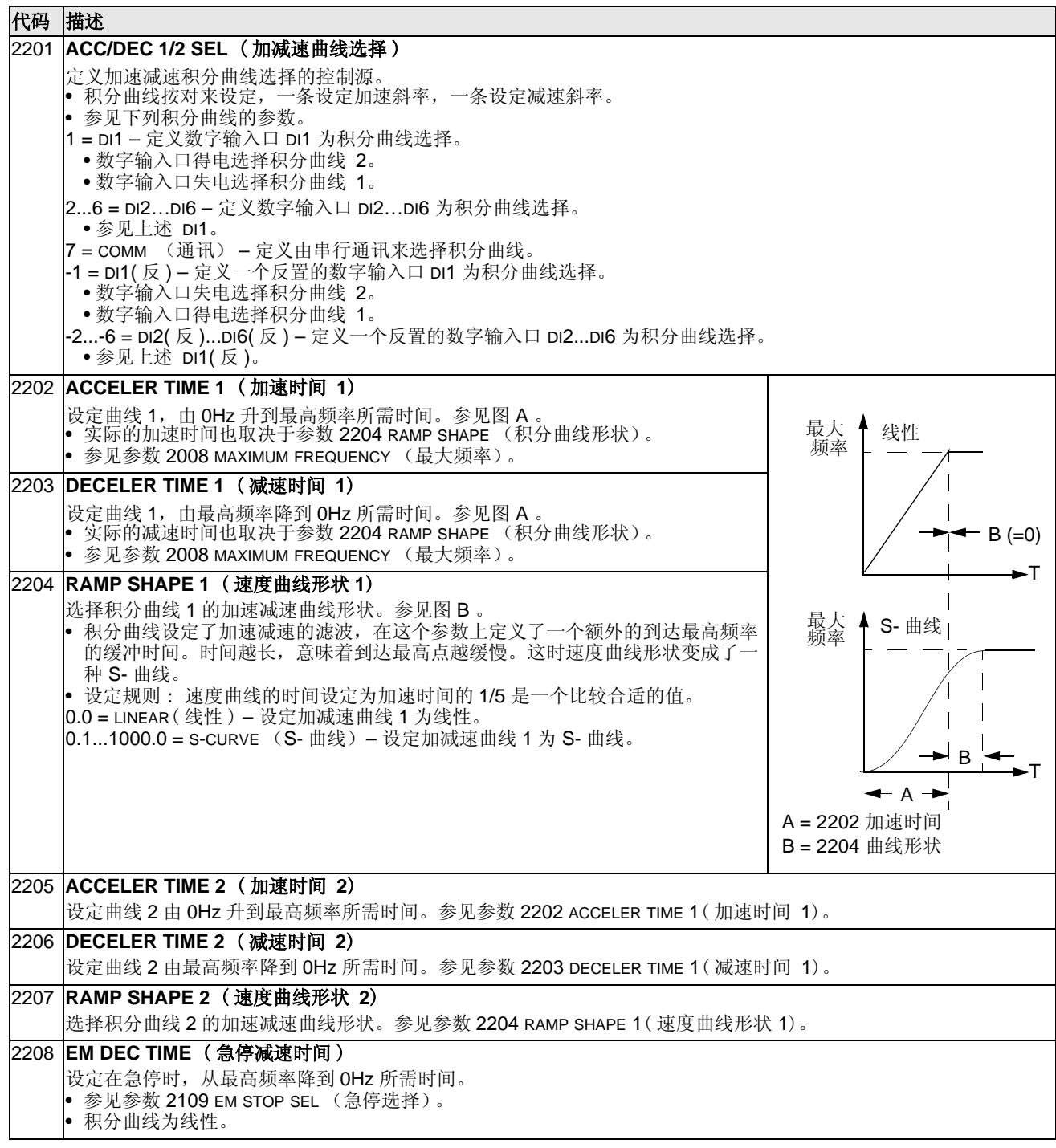

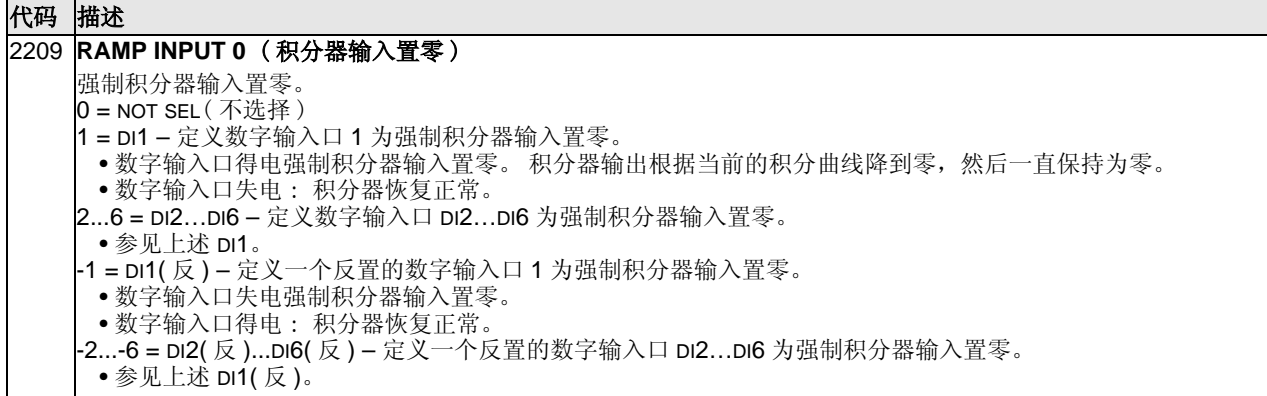

#### **Group 25:** 危险频率

这组参数设定了三组危险速度范围,变频器在运行时将跨过这些速度段。例如,在某 一速度段发生的机械共振。

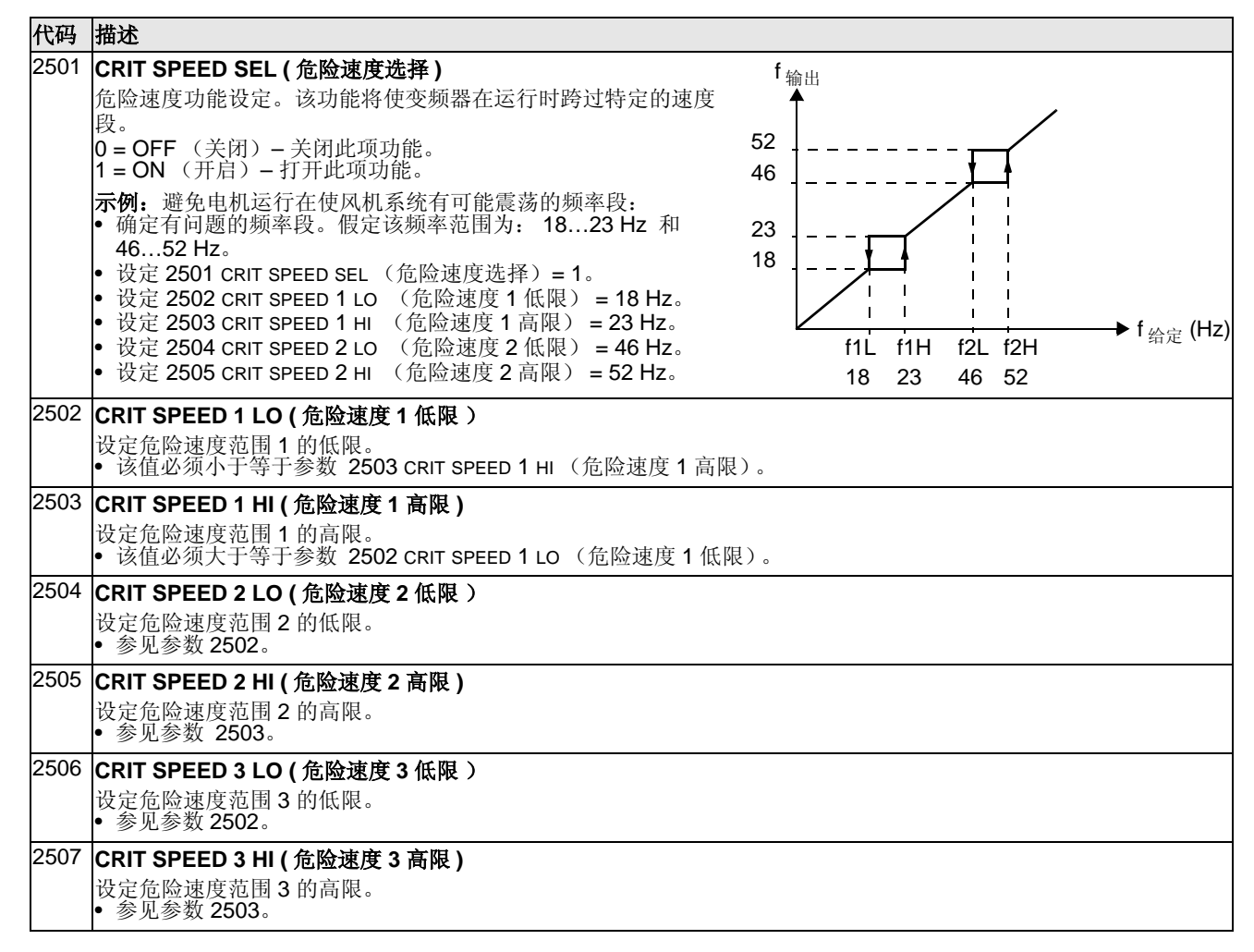

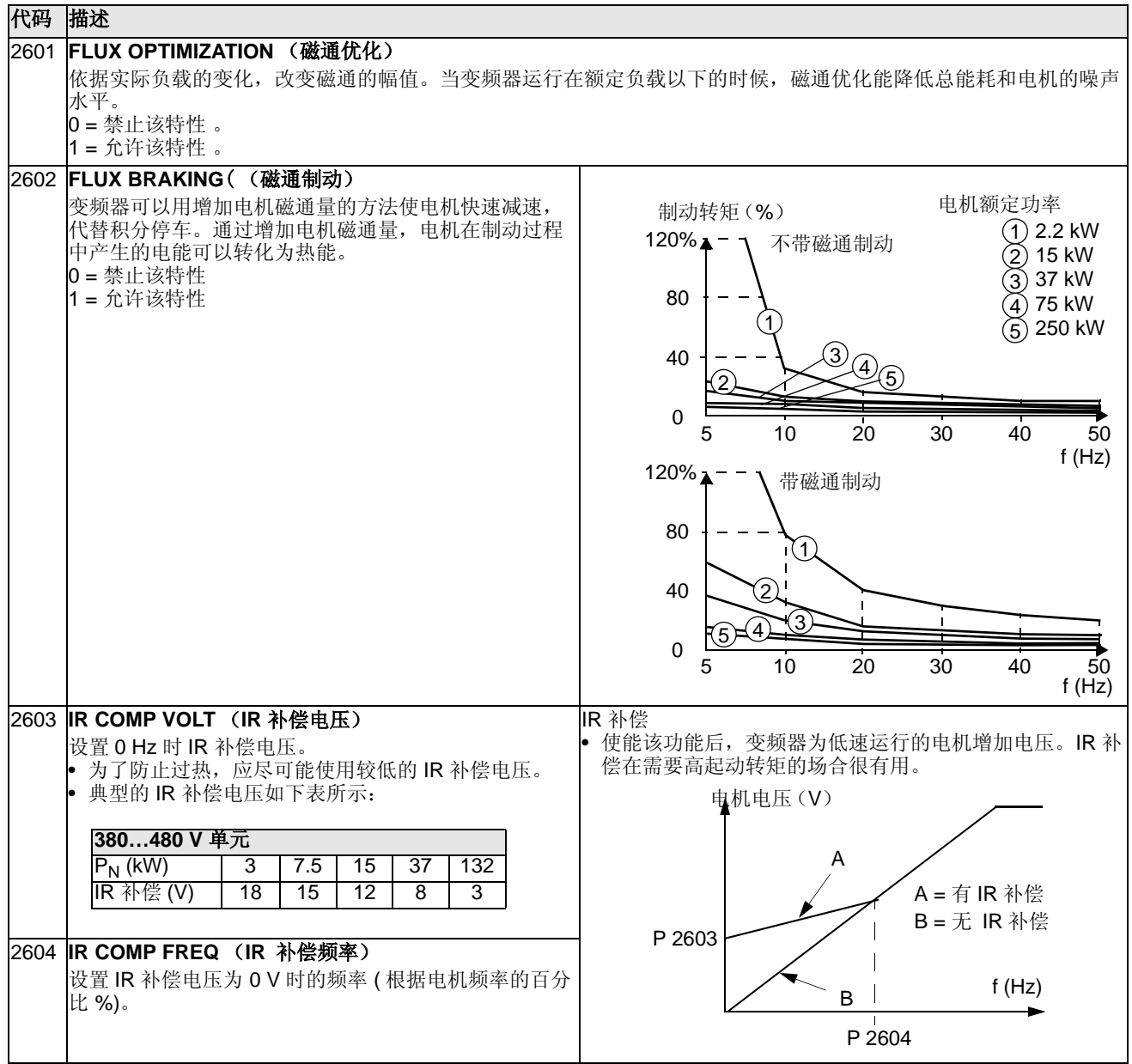

#### 2605 **U/f RATIO** (**U/f**) 选择在弱磁点以下时 U/f (电压 / 频率)比的形式。 1 = LINEAR (线性) – 用于恒转矩的场合 2 = SQUARE (平方型) – 用于风机和水泵的场合 (平方 曲线在很大频率范围内使负载运行更安静)。 |3 = FREELY DEFINED (用户自定义) - 通过参数2610 ... 2618 自定义曲线。参看右图。 2606 **SWITCHING FREQ** (开关频率) 设置变频器的开关频率。请参考参数 2607 SW FREQ CTRL (开关频率控制)和相关章节 "开关频率降容 ", 第 210 页。 • 更高的开关频率意味着较小的噪声 。 • 只有外形尺寸为 R1…R6 的模块才允许将开关频率设为 12 kHz。 2607 **SW FREQ CTRL** (开关频率控制) 如果 ACS510 内部温度上升超过限定值,可以降低开关频率。参看下图。这个功能允许基于特定运行条件而使用更高 可能的开关频率。更高的开关频率意味者更低的声学噪音。 0 = OFF (关闭) – 禁止此功能。 1 = ON (开启) – 开关频率按照下图被限制。 2608 **SLIP COMP RATIO** (滑差补偿) 设定滑差补偿的放大倍数 (以百分比形式)。 • 鼠笼式电机的滑差取决于负载。增加电机频率以增大转矩来补偿滑差。 0 = 不使用滑差补偿。 1…200 = 增加滑差补偿量。 100% 意味着全部补偿。 2609 **NOISE SMOOTHING** (噪声过滤) 这个参数指的是开关频率随机构成的问题。噪声过滤功能将电机的声学噪音随机分布在整个周波范围内,而不是某个 单一声调上。这样的结果是将低了噪音峰值强度。随机部分的平均值为 0,并叠加到参数 2606 设置的开关频率上。 如果设置参数 2606 = 12 kHz, 则此参数无效。  $0 =$  DISABLE (禁止)  $1 =$  ENABLE  $($ 允许) 2610 **USER U1 (** 自定义 **U1)** 定义参数 2611 对应的输出电压参考值 ( 单位伏特 ) 。 请参看参数 2605。 2611 **USER F1 (** 自定义 **F1)** 定义参数 2610 对应的输出频率值 ( 单位赫兹 ) 。 请参看参数 2605。 代码 描述 电机电压 自定义 F1 F2 F3 F4 P2617 P9907 P2603 f (Hz) P2610 P2612 P2614 P2616 P2618 P2611 P2613 P2615 F4 电机额定频率 IR 补偿电压 自定义 U1 自定义 U2 自定义 U3 自定义 U4 最高电压 80 °C 100 °C ACS510 4 kHz 12 kHz 温度 f<sub>sw</sub><br>开关频率 开关频率 R1…R6 模块 8 kHz 90 °C

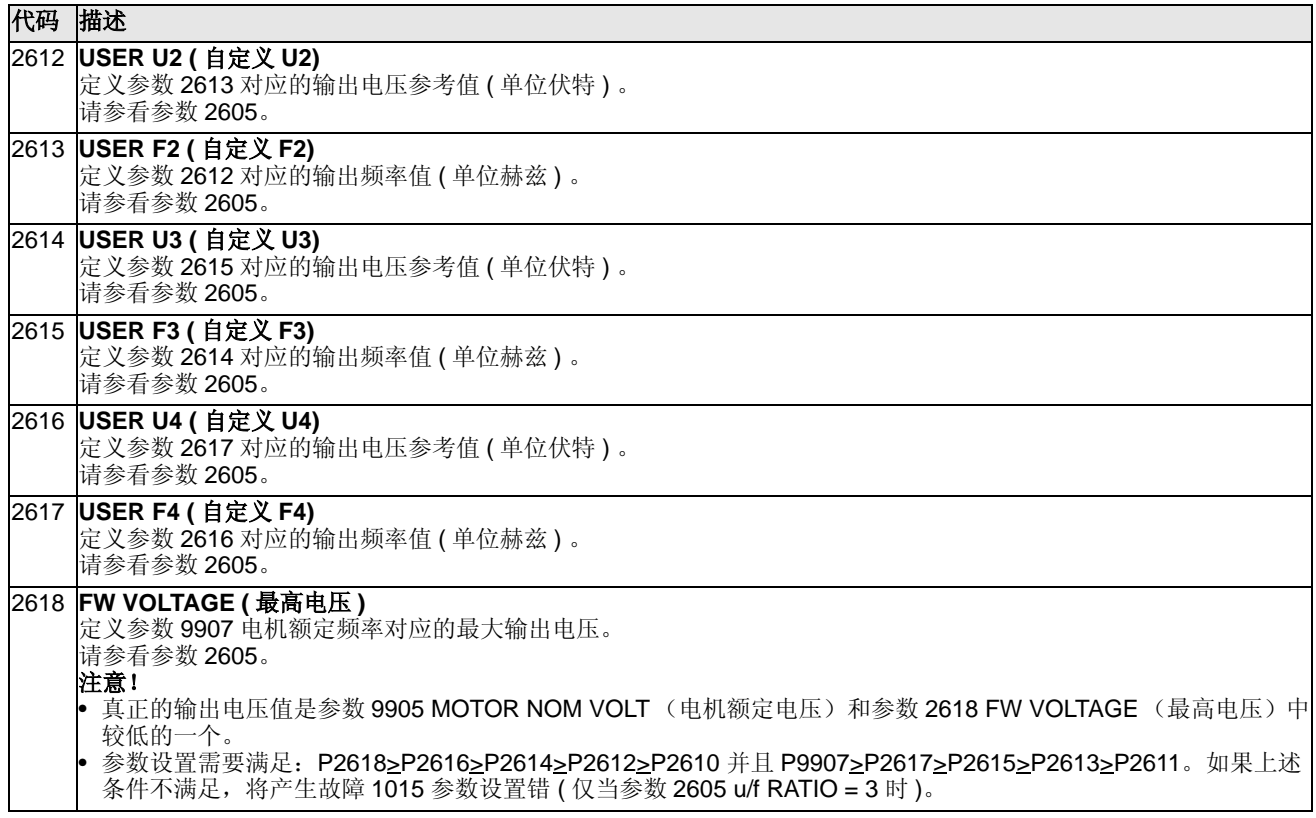

# **Group 30:** 故障功能

这组参数定义了变频器可能认知的故障情况,以及变频器检测到这些故障后应有的反 应。

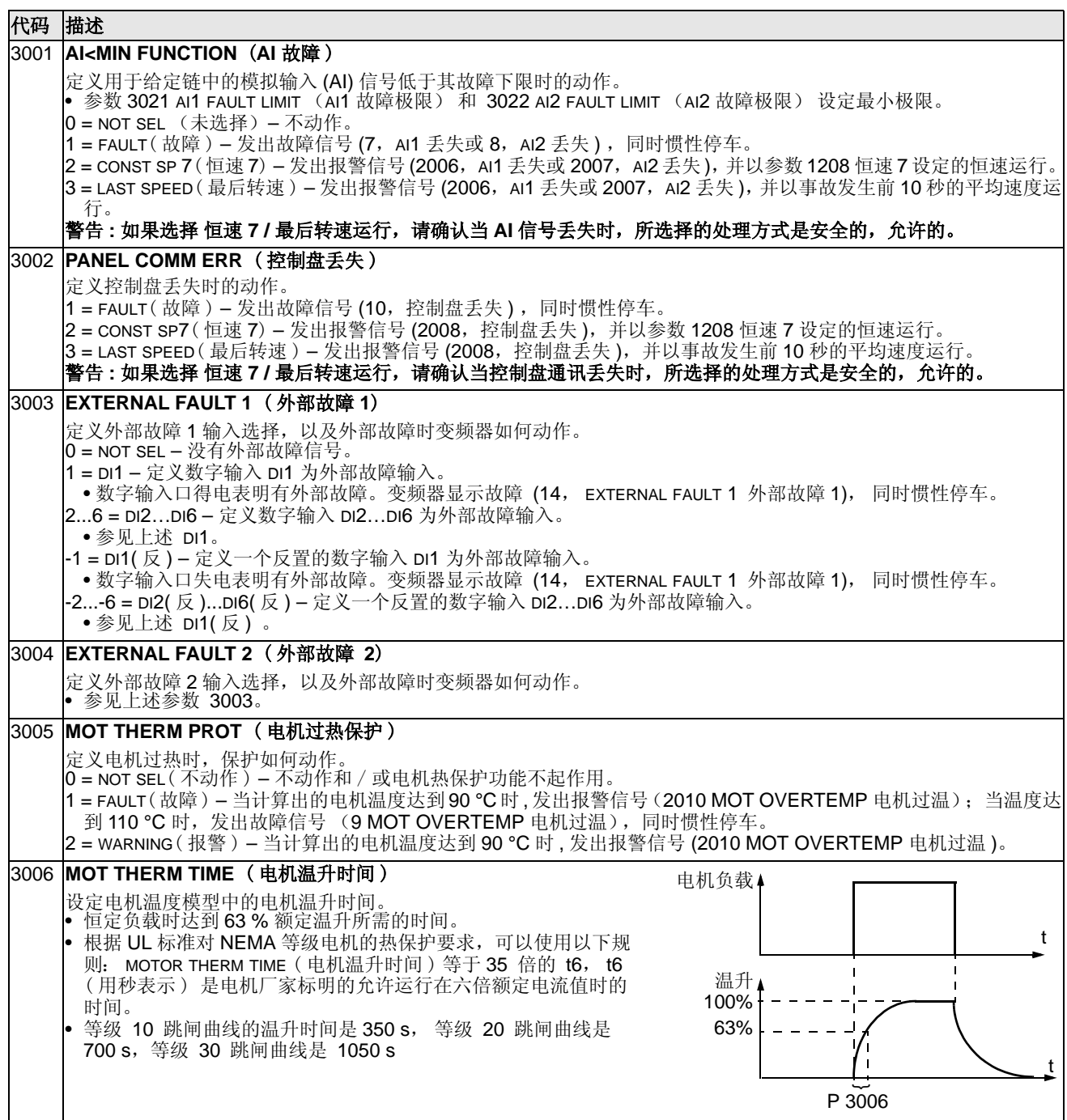

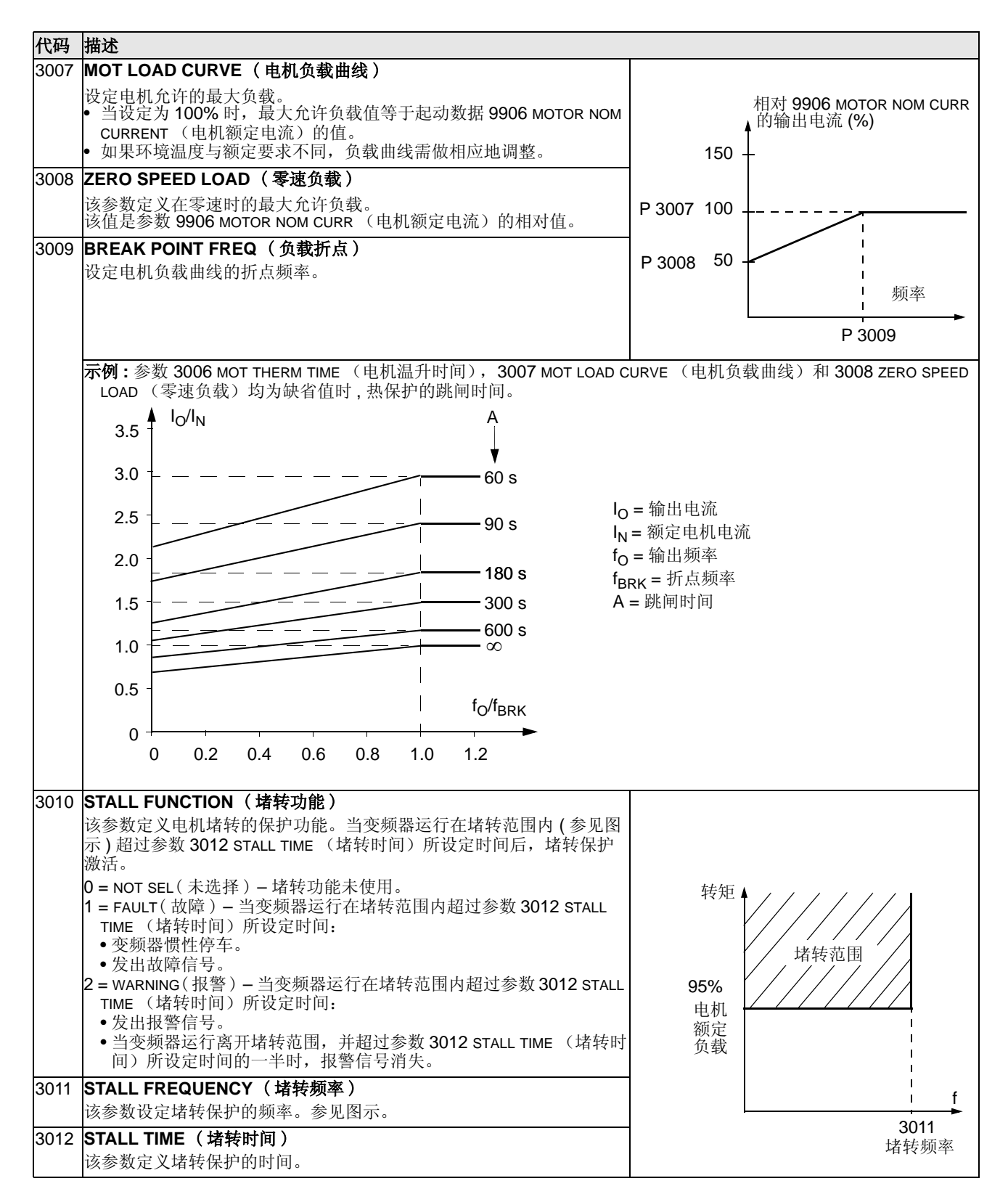

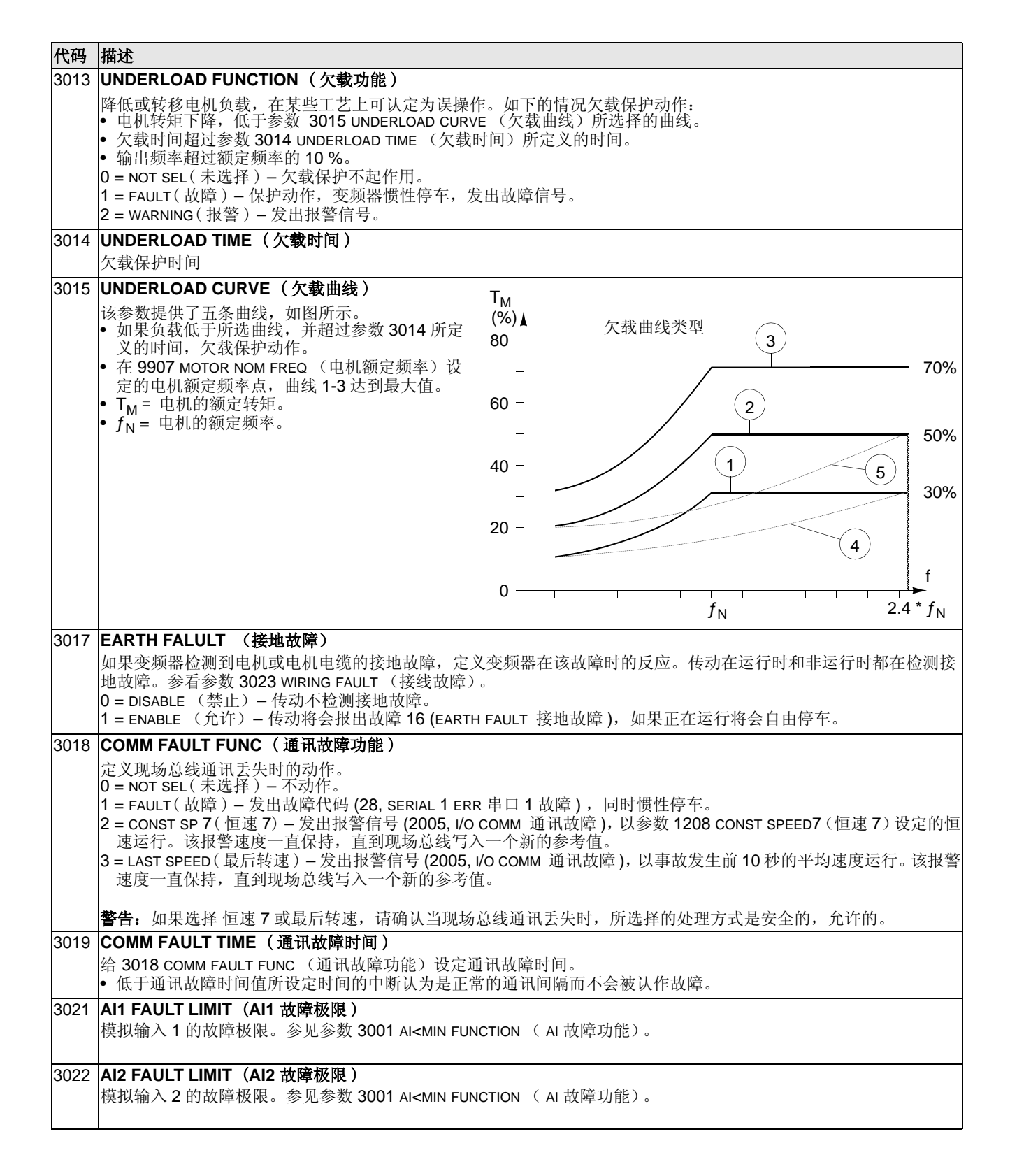

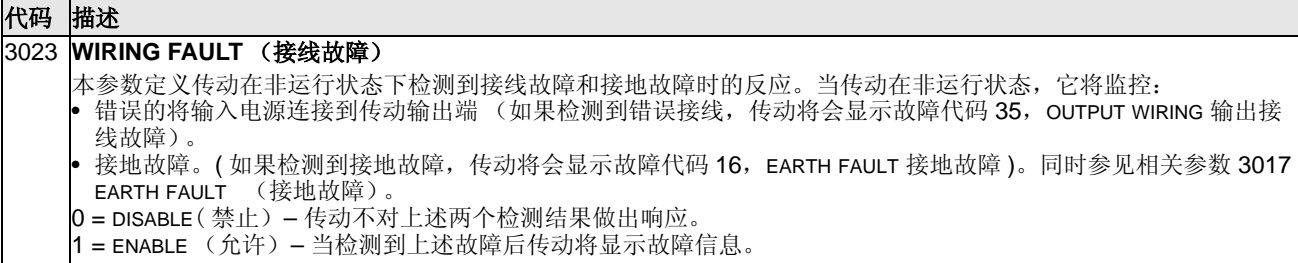

# **Group 31:** 自动复位

这组参数定义了自动复位的条件。变频器检测到某些特定的故障后,经过一段延时时 同后,能重新起动。自动复位的时间间隔和复位次数均可自由选择,也可以对不同的间后,能重新起动。自动复位的时间间隔和复位次数均可自由选择,也可以对不同的 故障选择自动复位。

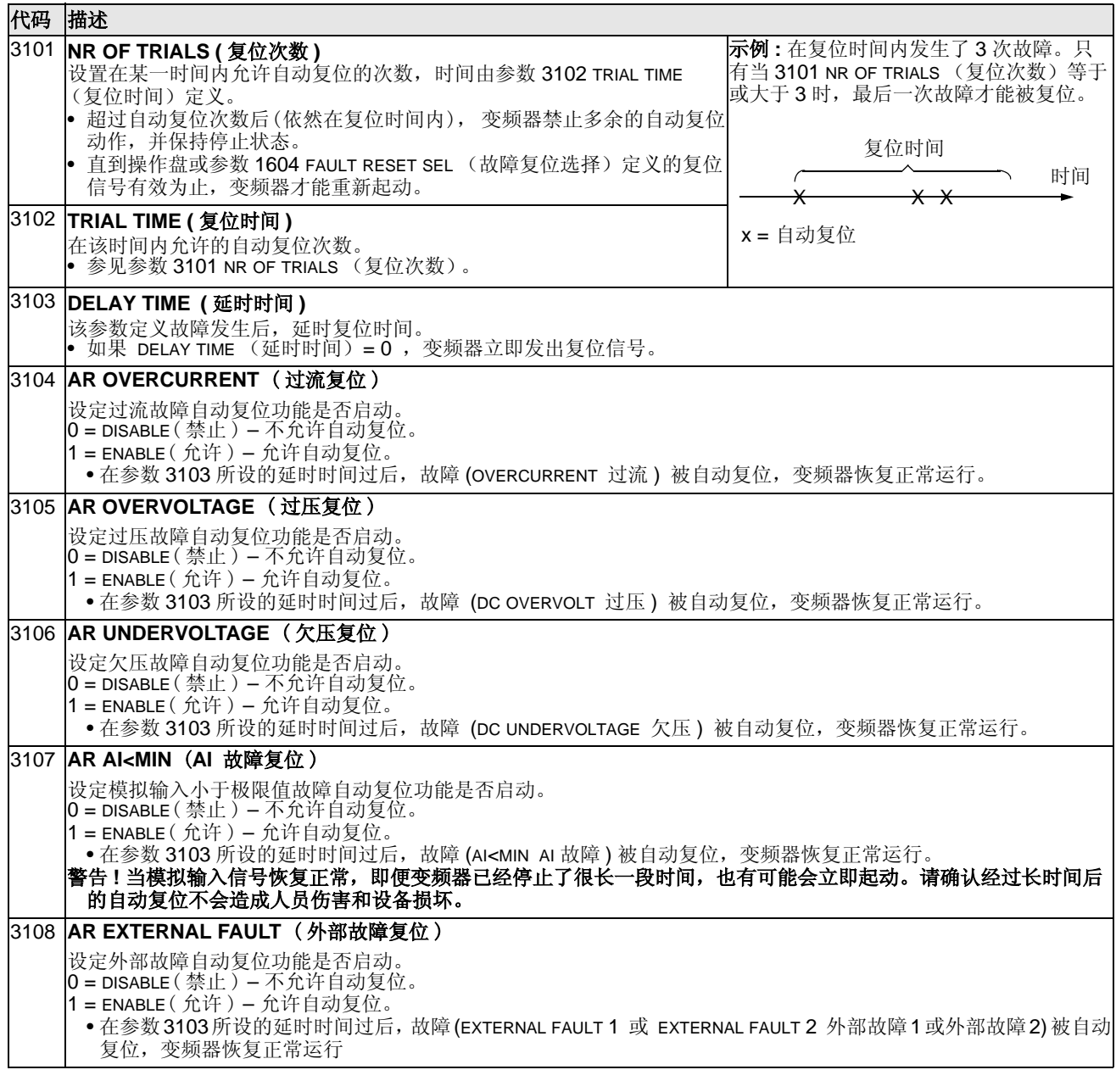

#### **Group 32:** 监控器

这组参数定义了监控器功能,可以用来监控组 01,即运行数据中的三个运行信号。 监控器监控某个参数并当该值超过限定值后使继电器动作。使用参数组 14: 继电器 输出,定义为参数跃过高限或低限时吸合。

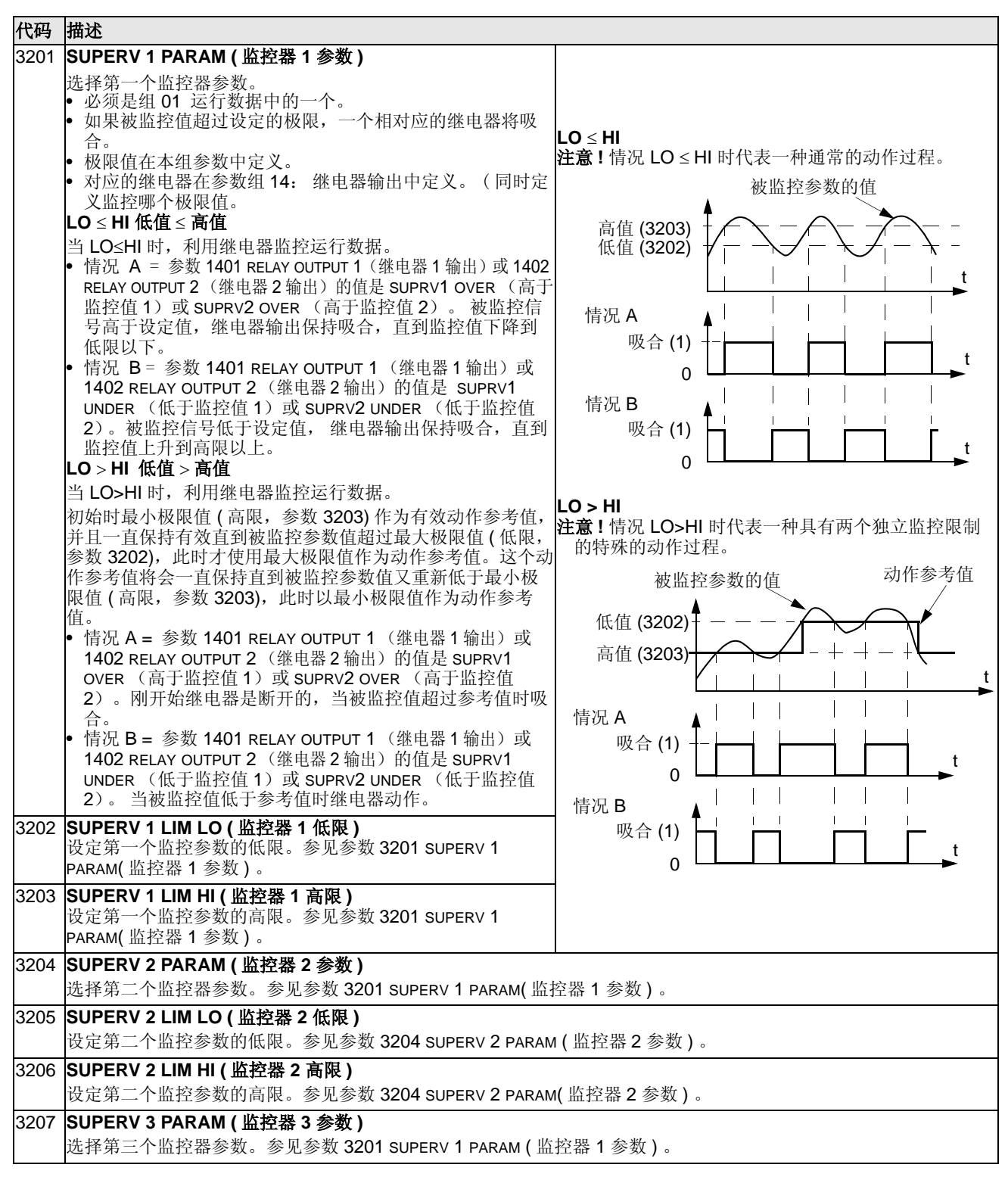

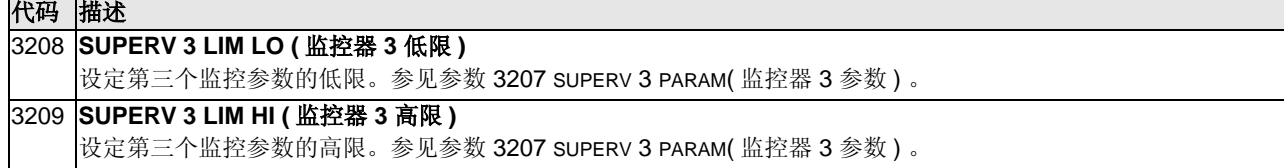

# **Group 33:** 信息

通过这组参数可以读取到变频器当前程序信息:版本和测试日期。

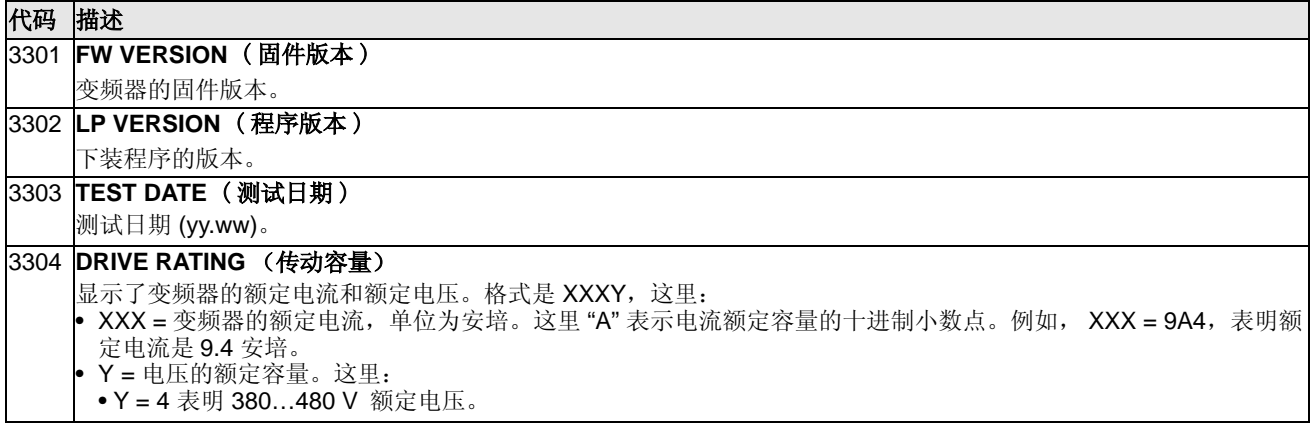

## **Group 34:** 控制盘显示

这组参数定义当控制盘在输出模式时,控制盘显示的内容 ( 中间部分 )。

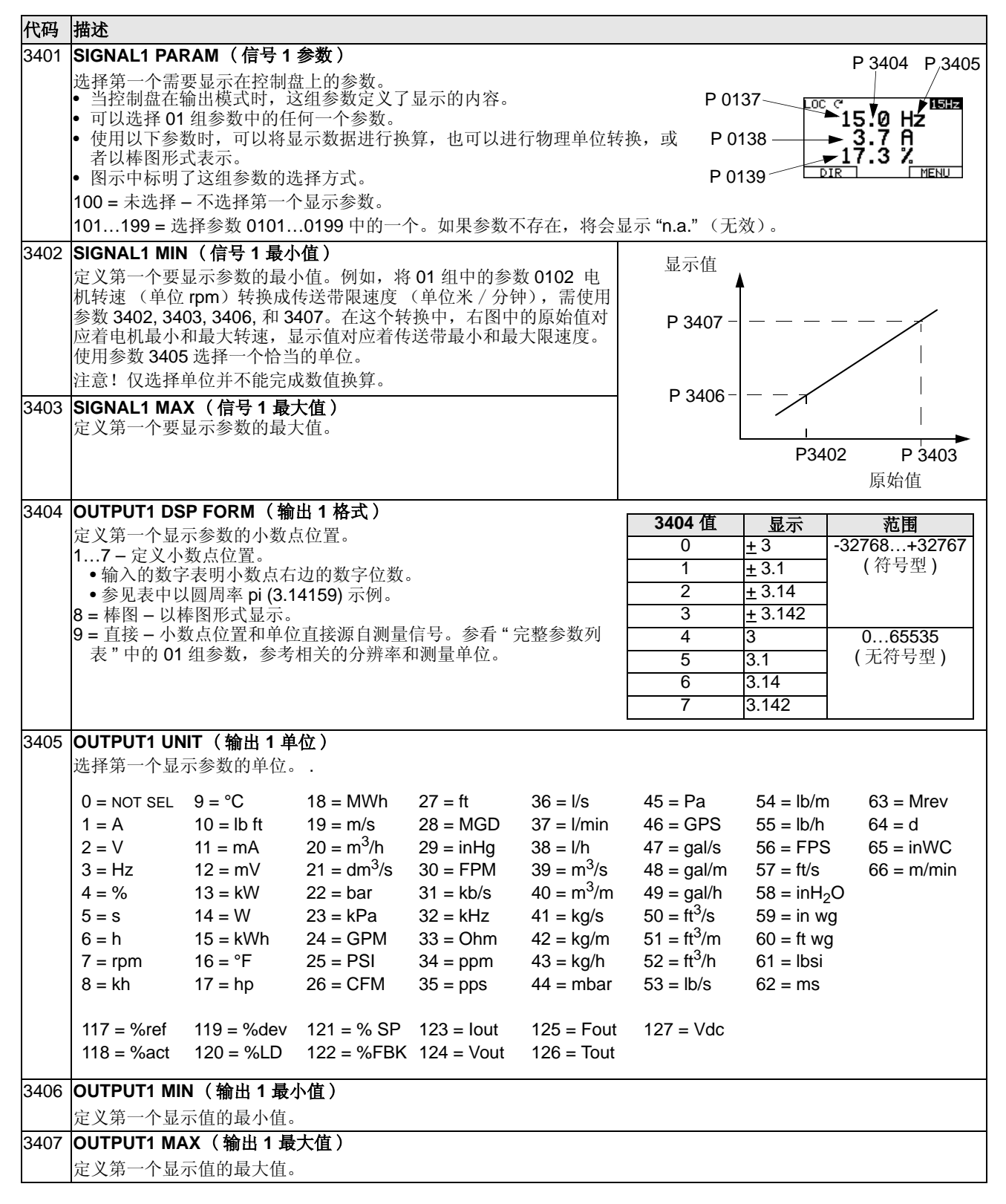

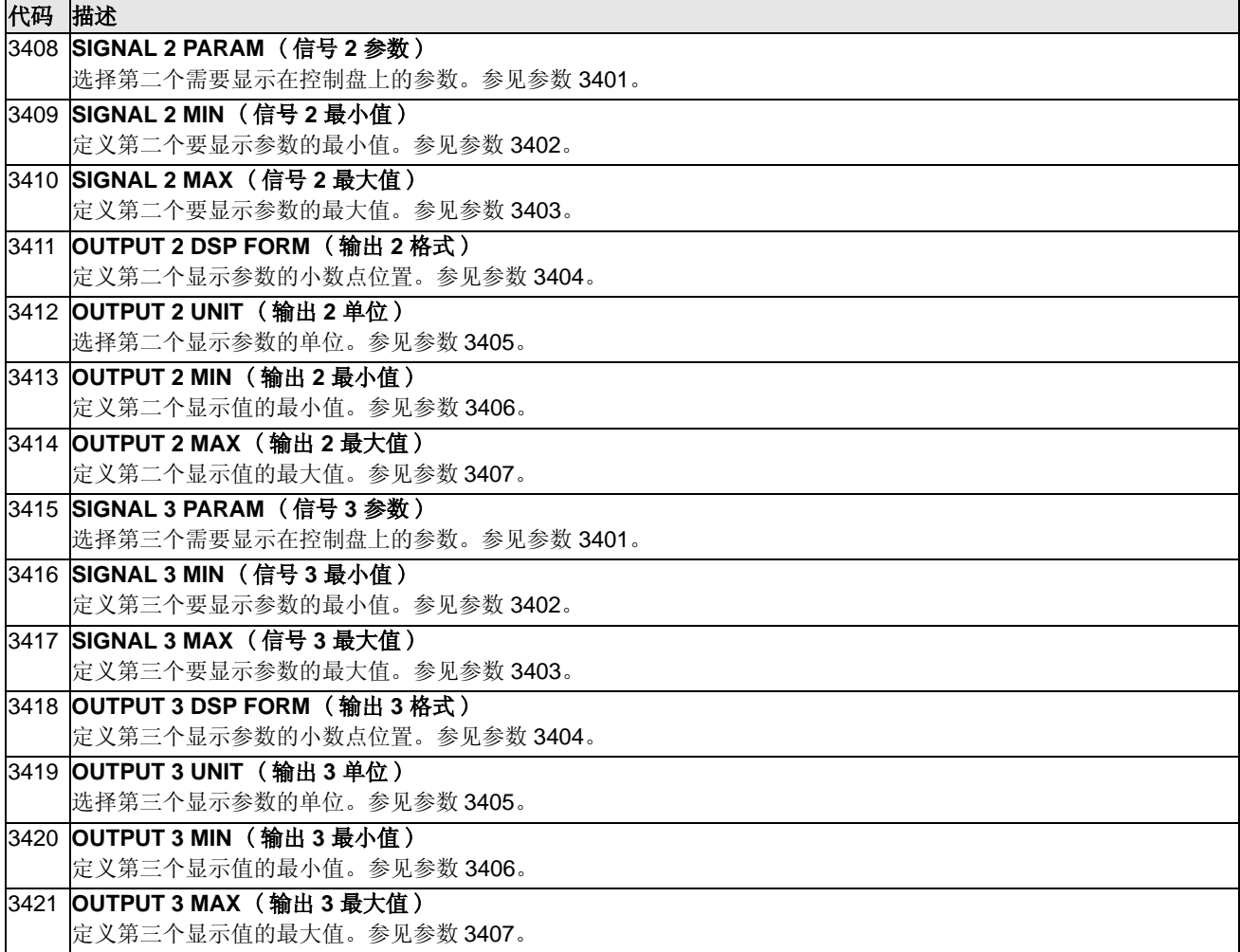

## **Group 35:** 电机温度

这组参数定义了通过温度传感器对电机过温故障的检测和报告。典型的温度传感器连 接如下。

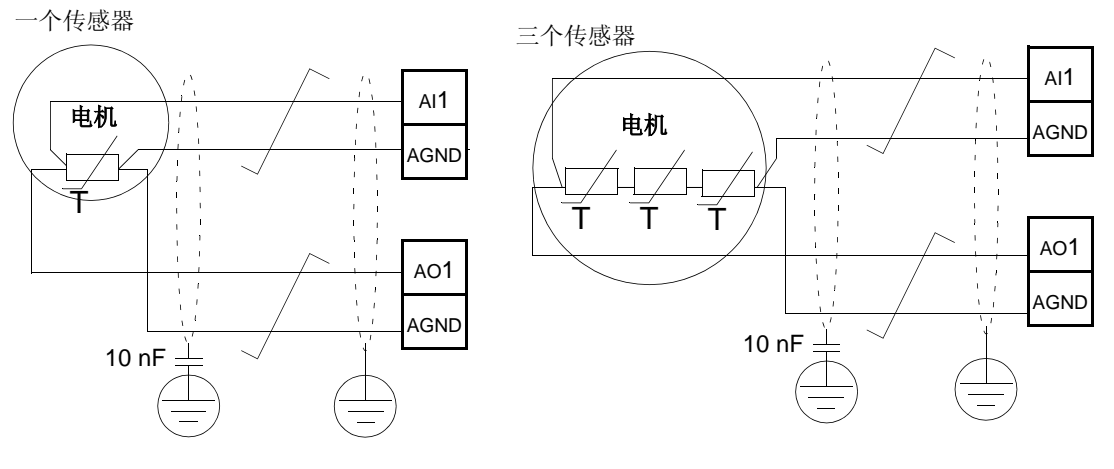

八

警告! 根据 IEC 60664 标准, 在可触摸表面, 无论是绝缘体还是没有有效接地的导 体,和电气设备带电部分之间需要使用双重绝缘或增强绝缘。

为了满足这个要求,当需要将温度传感器 ( 或者其他类似器件 ) 连接到变频器控制端 子上时,必须采用以下某种措施:

- **•** 在电机带电部分和传感器之间需要使用双重或增强绝缘。
- **•** 保护所有连接到变频器的数字和模拟输入的电路。通过基本隔离 ( 绝缘等级和变频 器的主电路电压一样 ) 防止能够被触摸和防止与其它低压回路相连接 .
- **•** 采用外部温度继电器。继电器的绝缘等级和变频器的主电路电压一样 .

下图所示的是增量型热敏电阻的连接。在电机端,电缆屏蔽层应该通过 10 nF 的电容 接地。如果无法实现这一点,就让屏蔽层不接地。

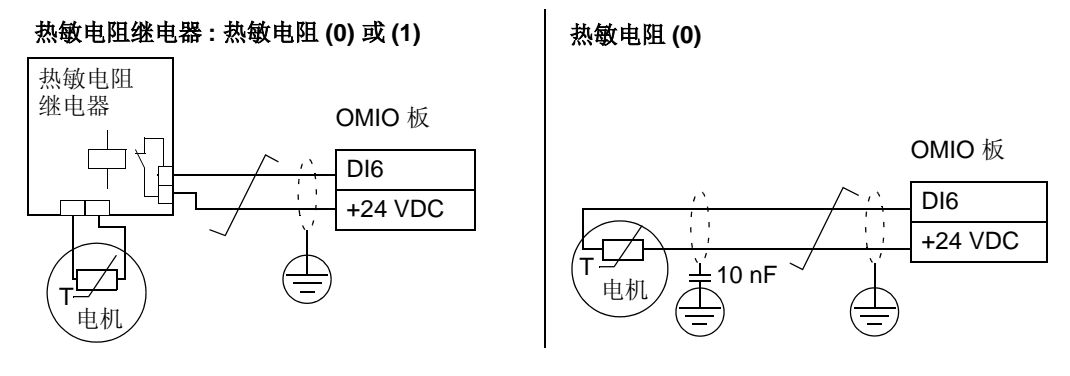
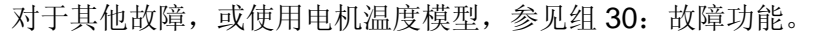

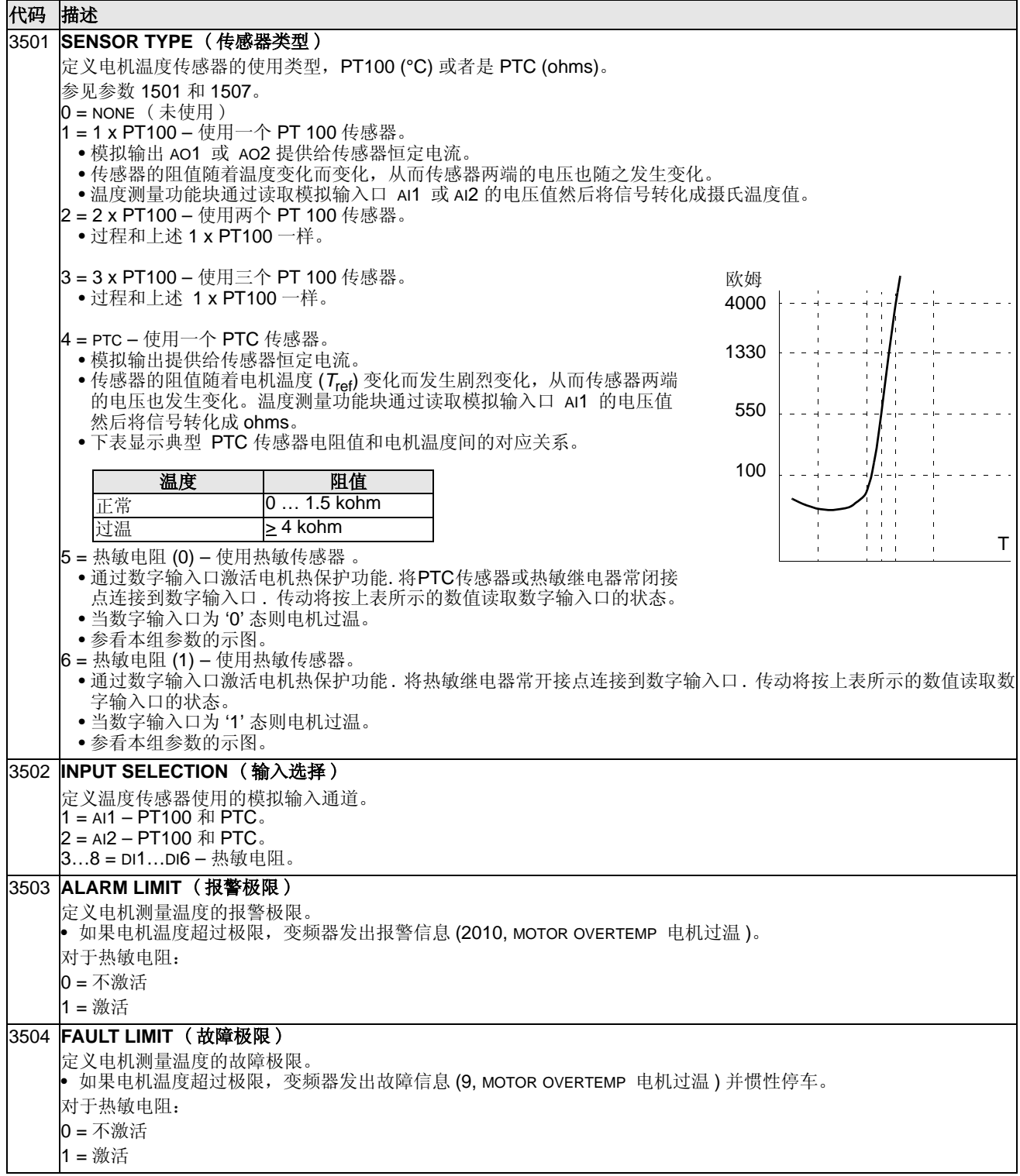

#### **Group 40:** 过程 **PID** 设置 **1**

这组参数定义了过程 PID 调节器 (PID1) 的一套参数设置。

PID 调节器 – 基本原理

在 PID 控制模式中,变频器根据比较给定值 ( 设定值 ) 和实际值 ( 反馈值 ), 自动调 整输出频率。两种信号的差值称作偏差值。

典型的 PID 控制模式应用于,例如根据实际的压力、流量或温度调节电机的转速。 在多数情况下, 即只有一个传感器信号连接到 ACS510 时, 仅需要使用参数组 40。 下图是使用第 40 组参数的设定值 / 反馈值的流程图。

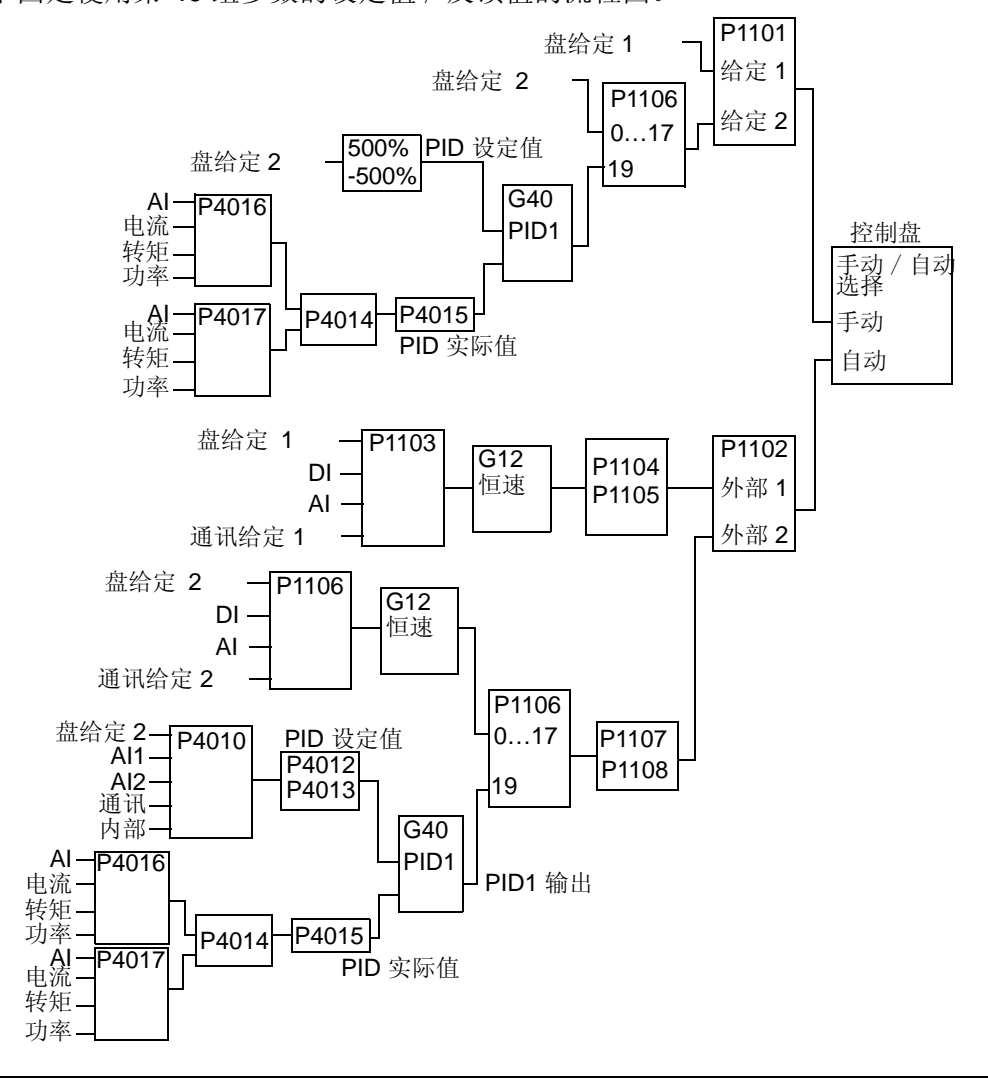

注意! 为了激活和使用 PID 调节器,参数 1106 必须设置为 19。

**PID 调节器 – 优点** 

ACS510 具有两个独立的 PID 调节器:

• 过程 PID (PID1) 和

• 外部 PID (PID2)

过程 PID (PID1) 具有两套独立的参数:

- 过程 PID (PID1) 设置 1, 由第 40 组参数定义。
- 过程 PID (PID1) 设置 2, 由第 41 组参数定义。

可以使用参数 4027 在两套 PID 参数之间选择一个。

典型的两套不同的 PID 调节器应用的例子如电机的负载在两个不同的工况之间切换。 在两种情况下可以使用外部 PID 调节器 (PID2),即参数组 42 中的设置。

- 替代外部的 PID 调节器硬件。可以设置 ACS510 的调节器输出去控制一个现场装 置,例如挡板或阀门等。在这种情况下,设置参数 4230 的值为 0。 (0 是缺省 值。)
- 使用外部 PID 调节器 (PID2) 作为过程 PID 调节器 (PID1) 的补充, 对于 ACS510 控制电机的速度进行修正或微调。

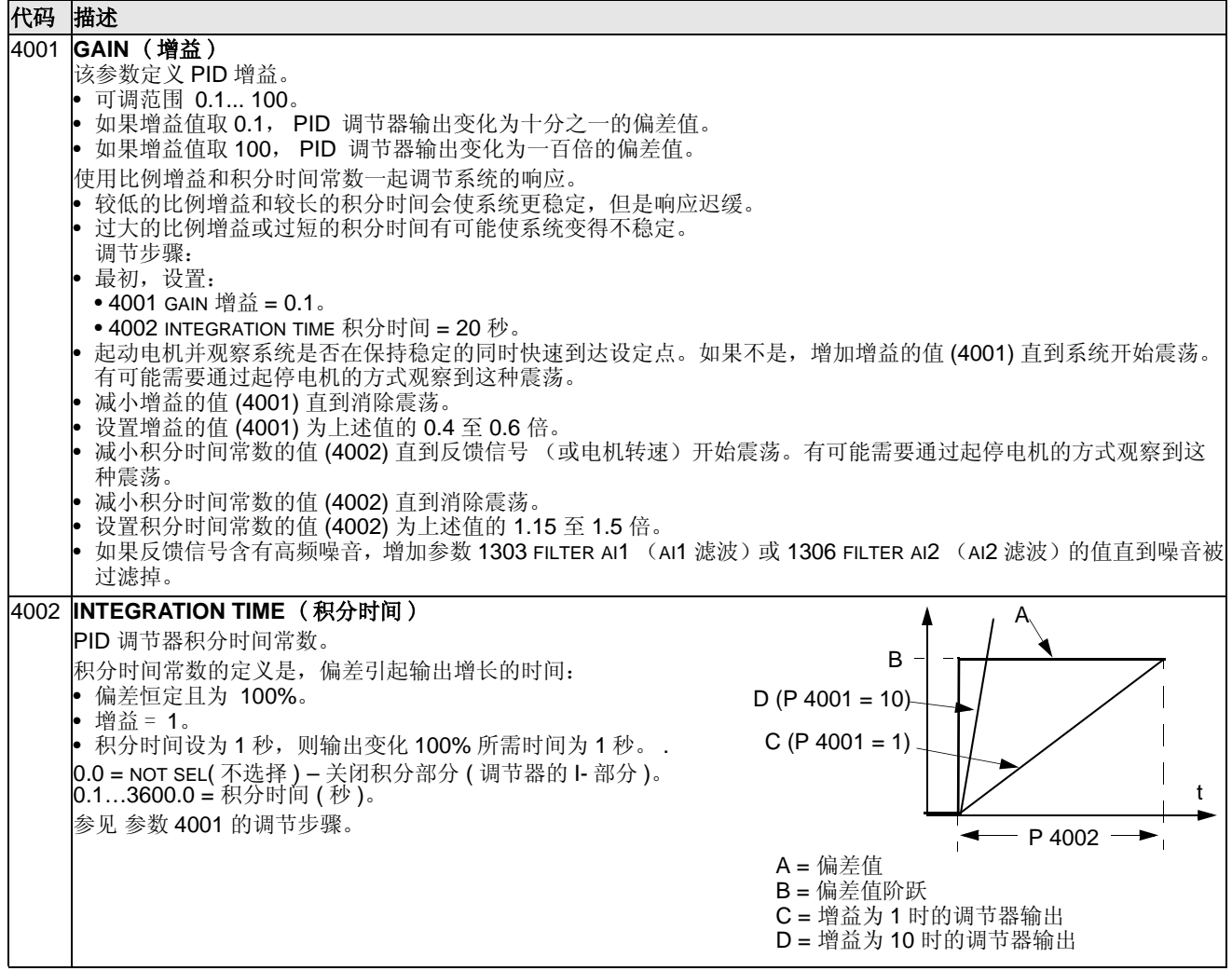

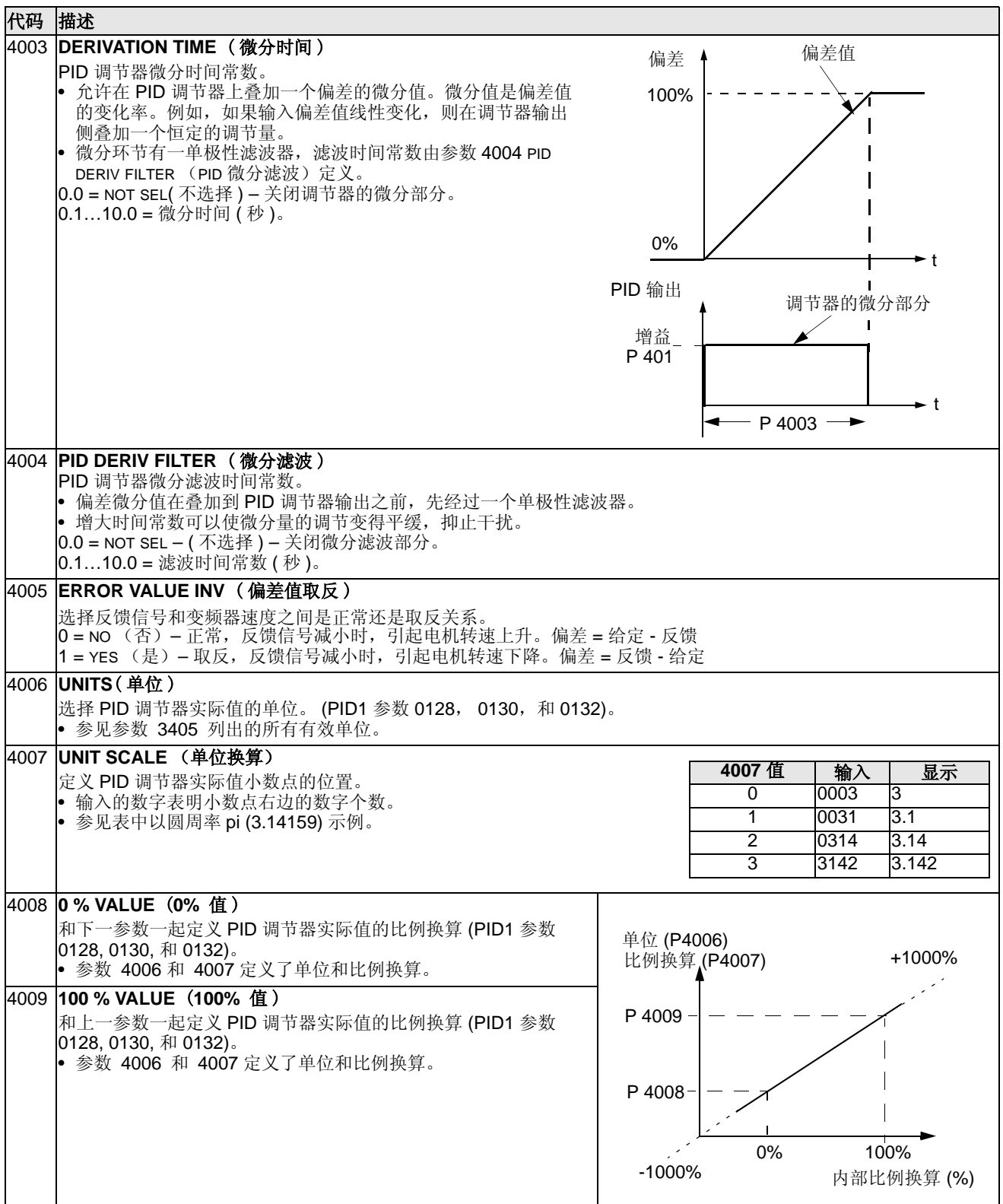

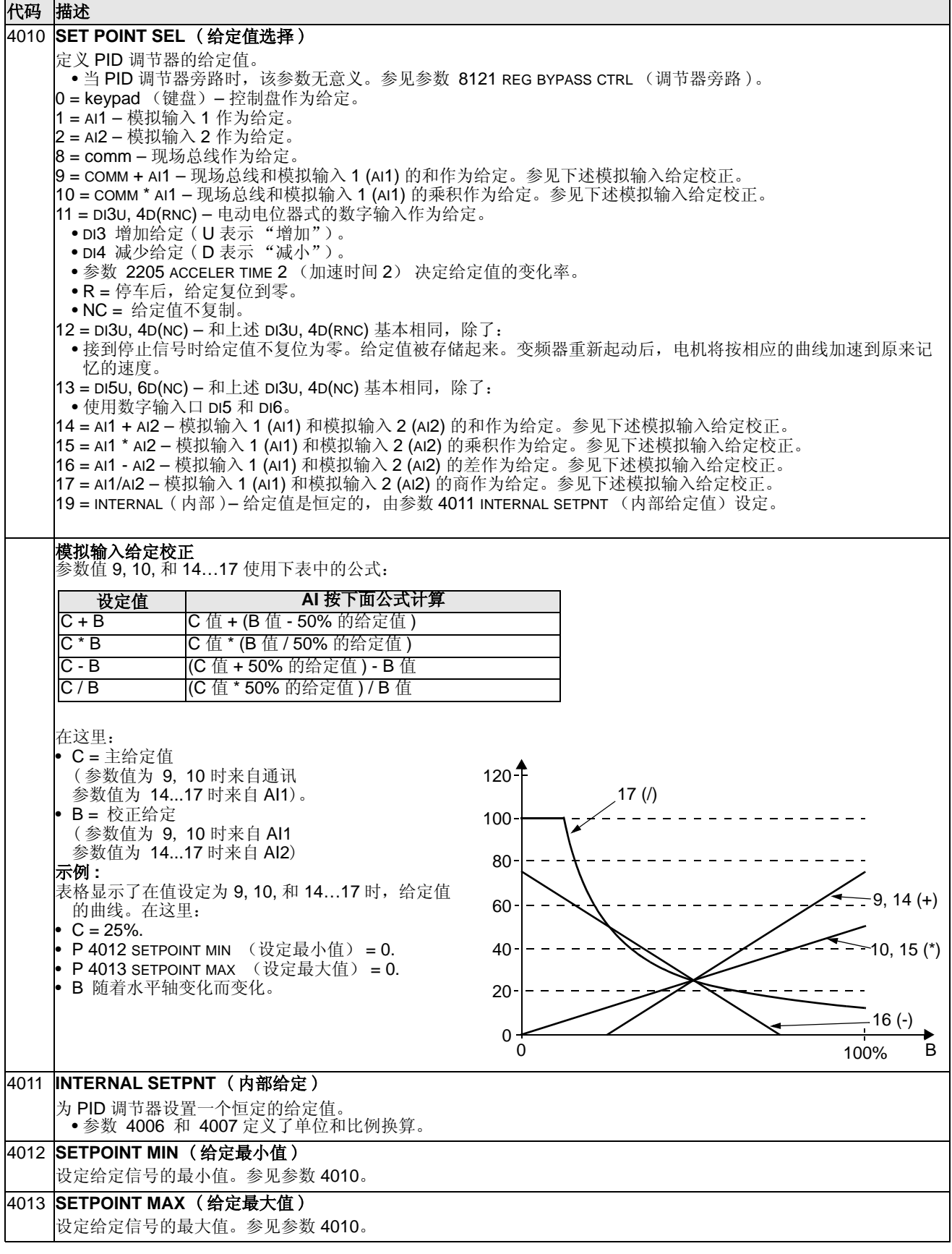

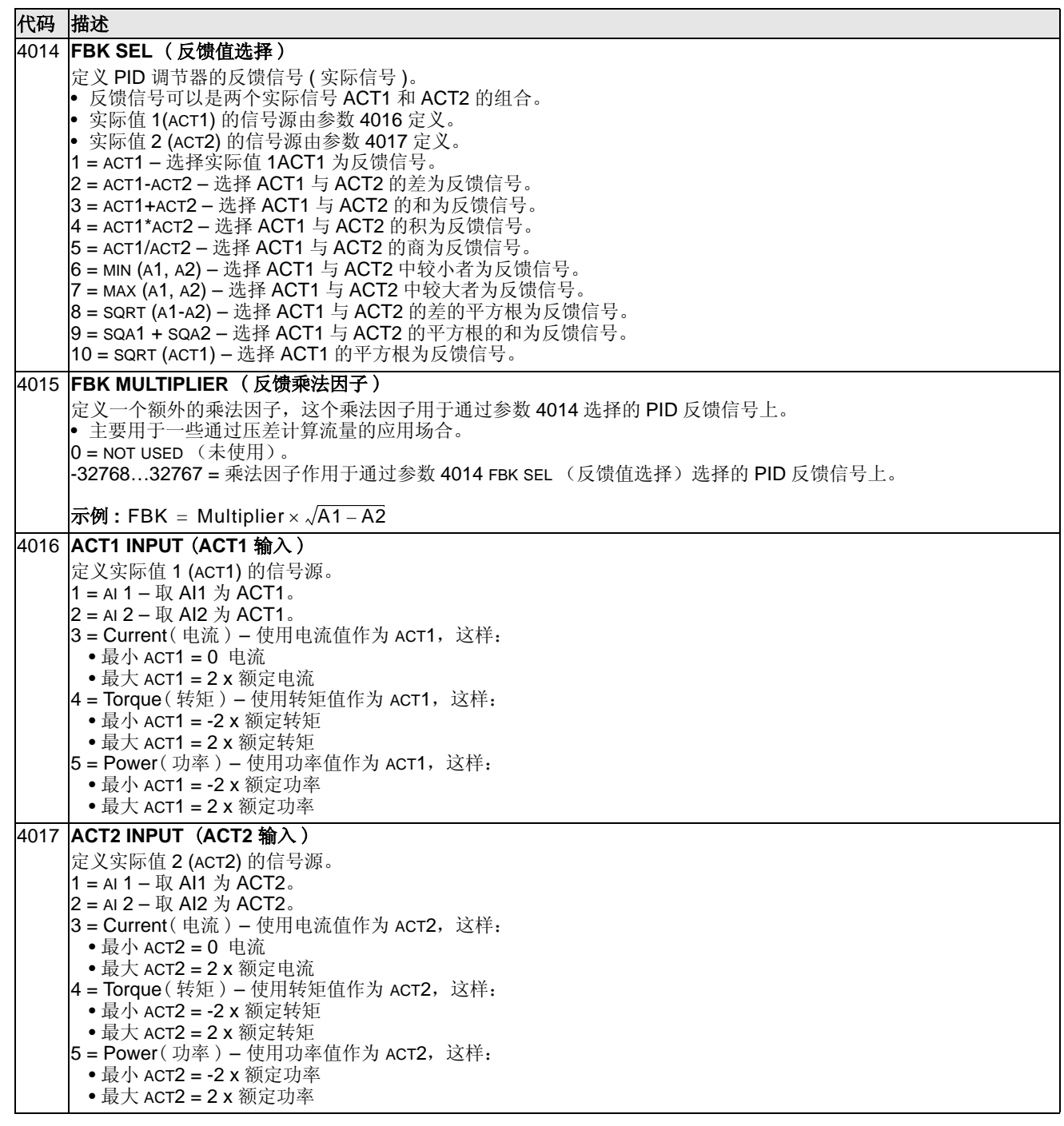

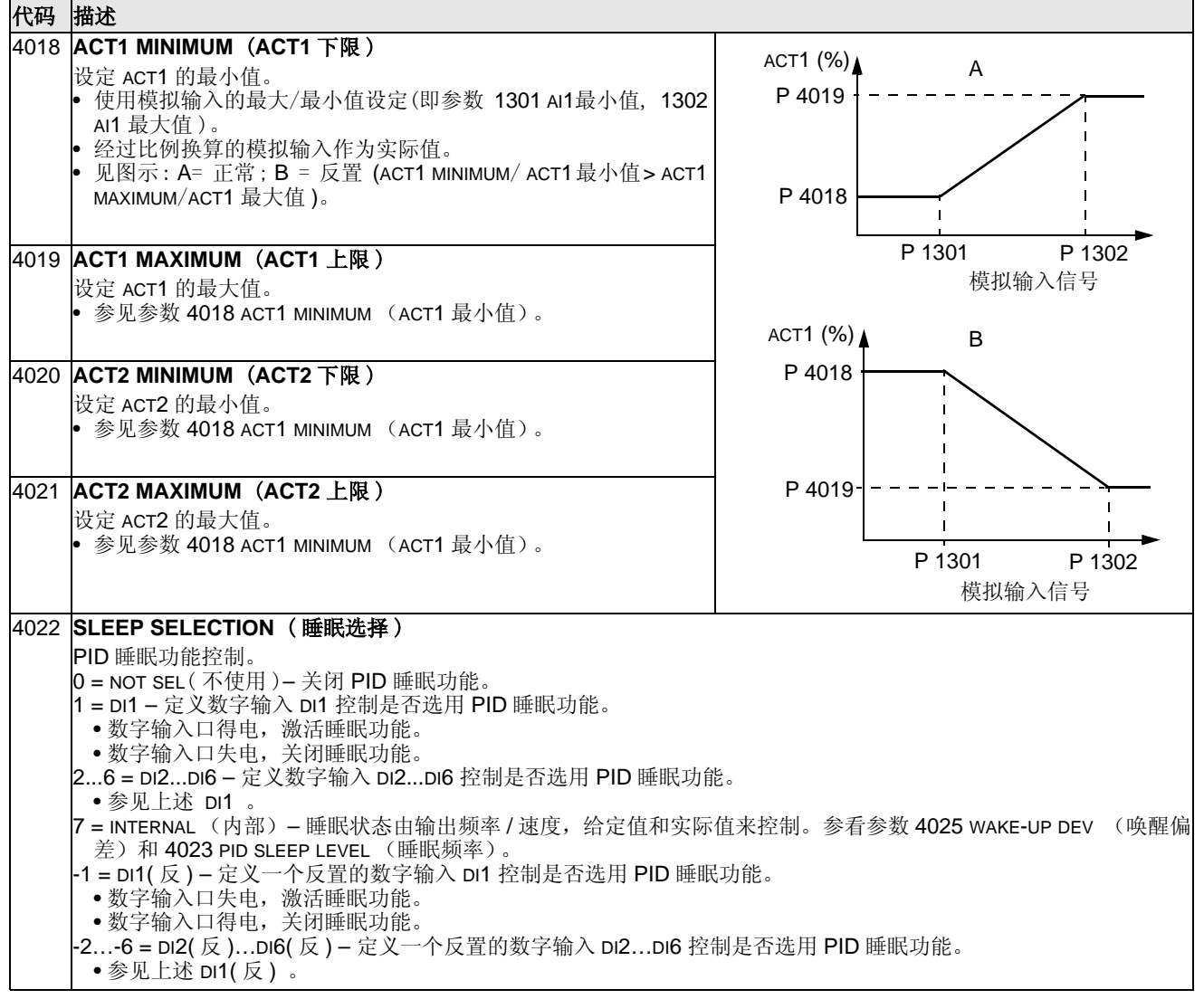

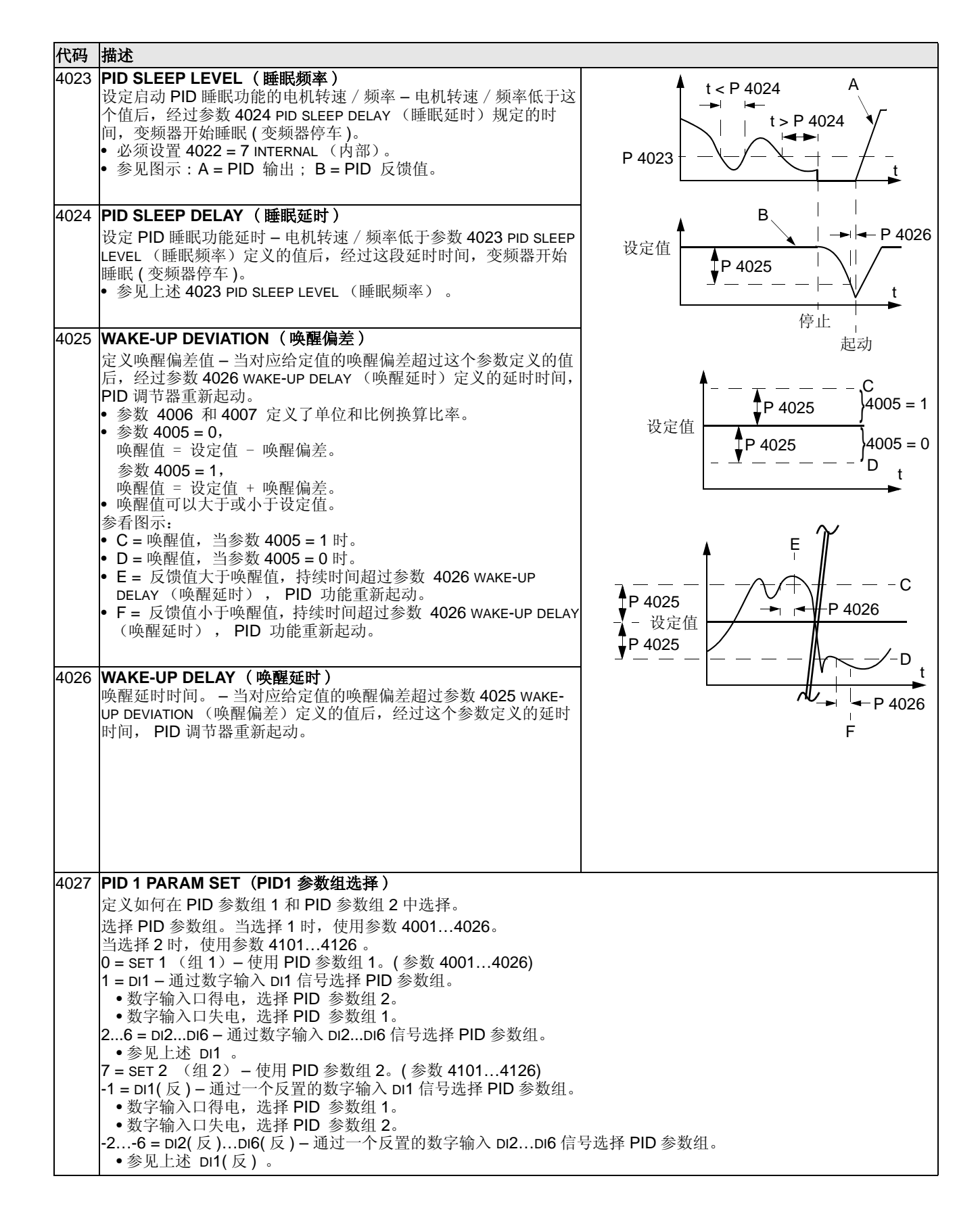

### **Group 41: PID** 控制 **2**

这组参数是 PID 参数组 2。参数 4101…4126 相对应着 PID 参数组 1 中的参数 4001…4026。

PID 参数组 2 通过参数 4027 PID 1 PARAM SET ( PID 1 参数组选择) 来选择。

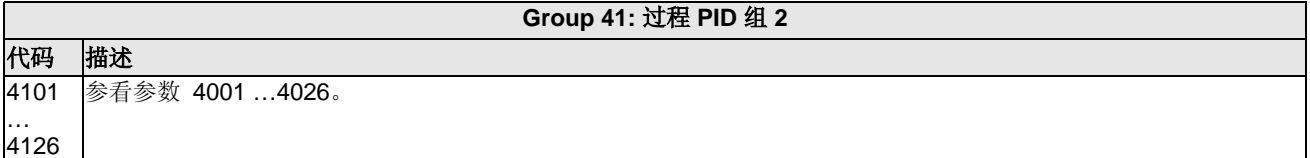

# **Group 42:** 外部 **/** 修正 **PID**

本组定义了第二个 PID 调节器 (PID2) 使用的参数, 即外部 / 修正 PID。

本组的参数 4201…4221 与过程 PID 组 1 (PID1) 的参数 4001…4021 是完全相同的。

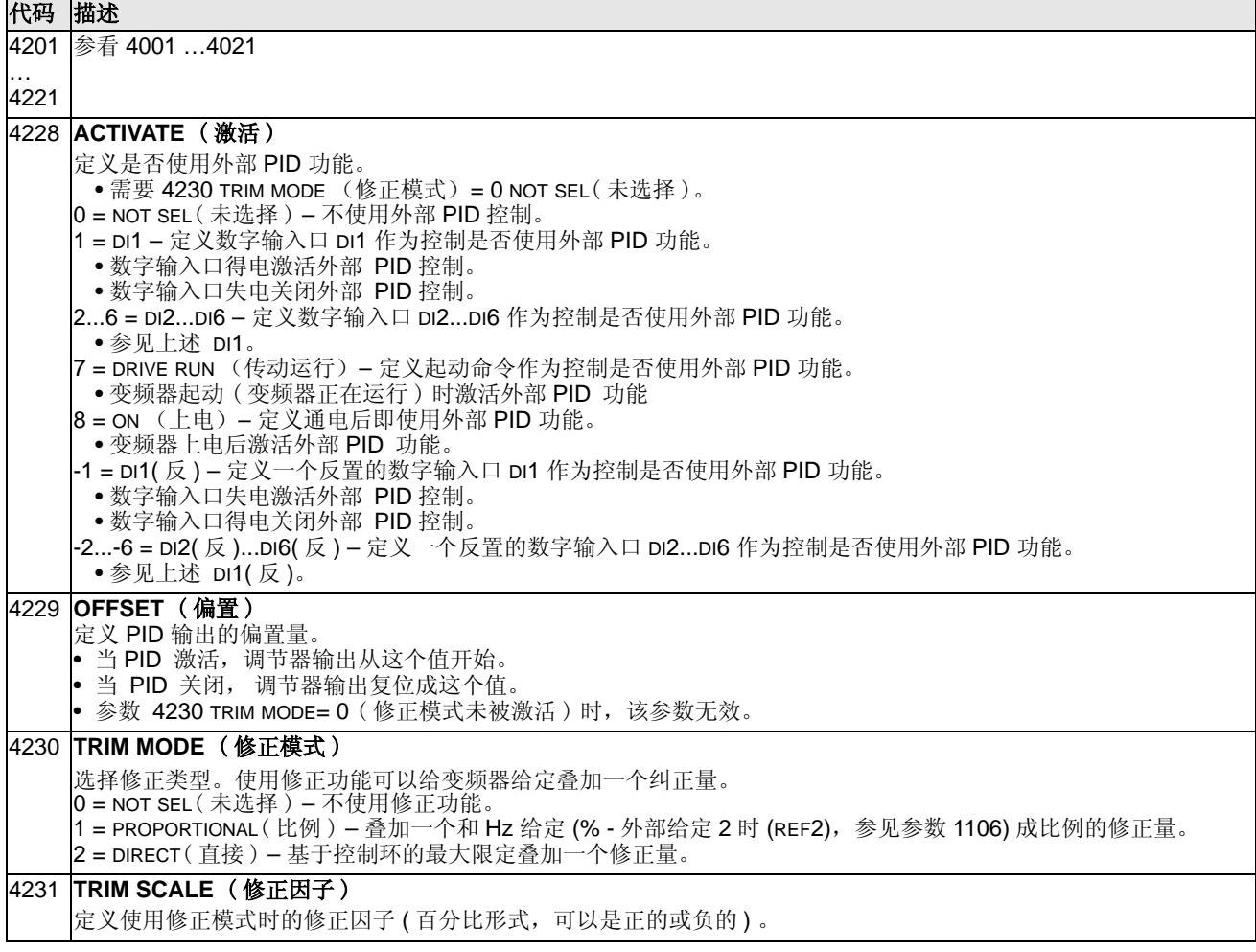

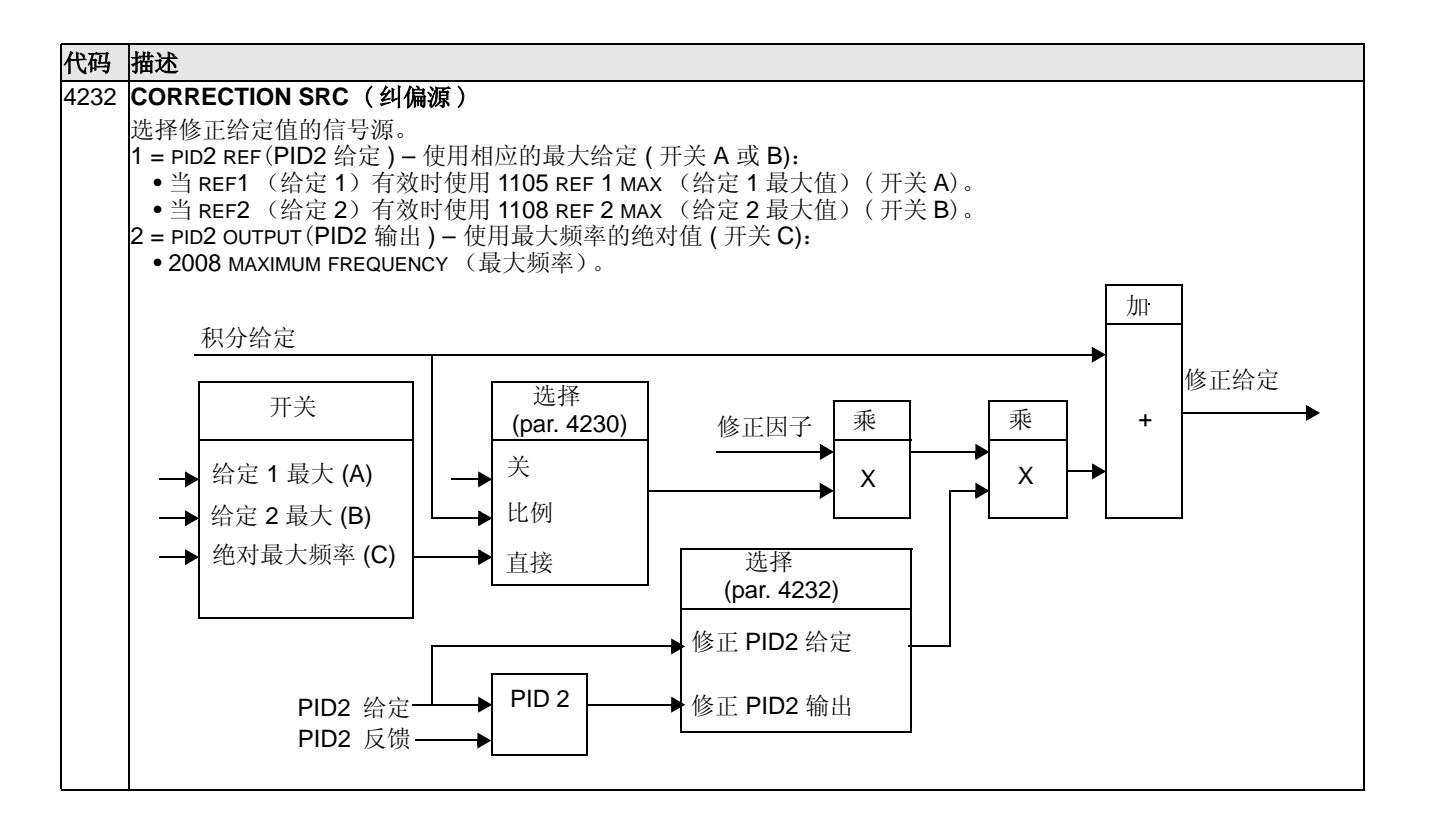

# **Group 51:** 外部通讯模块

这组参数定义外部总线通讯适配器模块所需的变量。更多信息请参看相关的现场总线 适配器模块的资料。

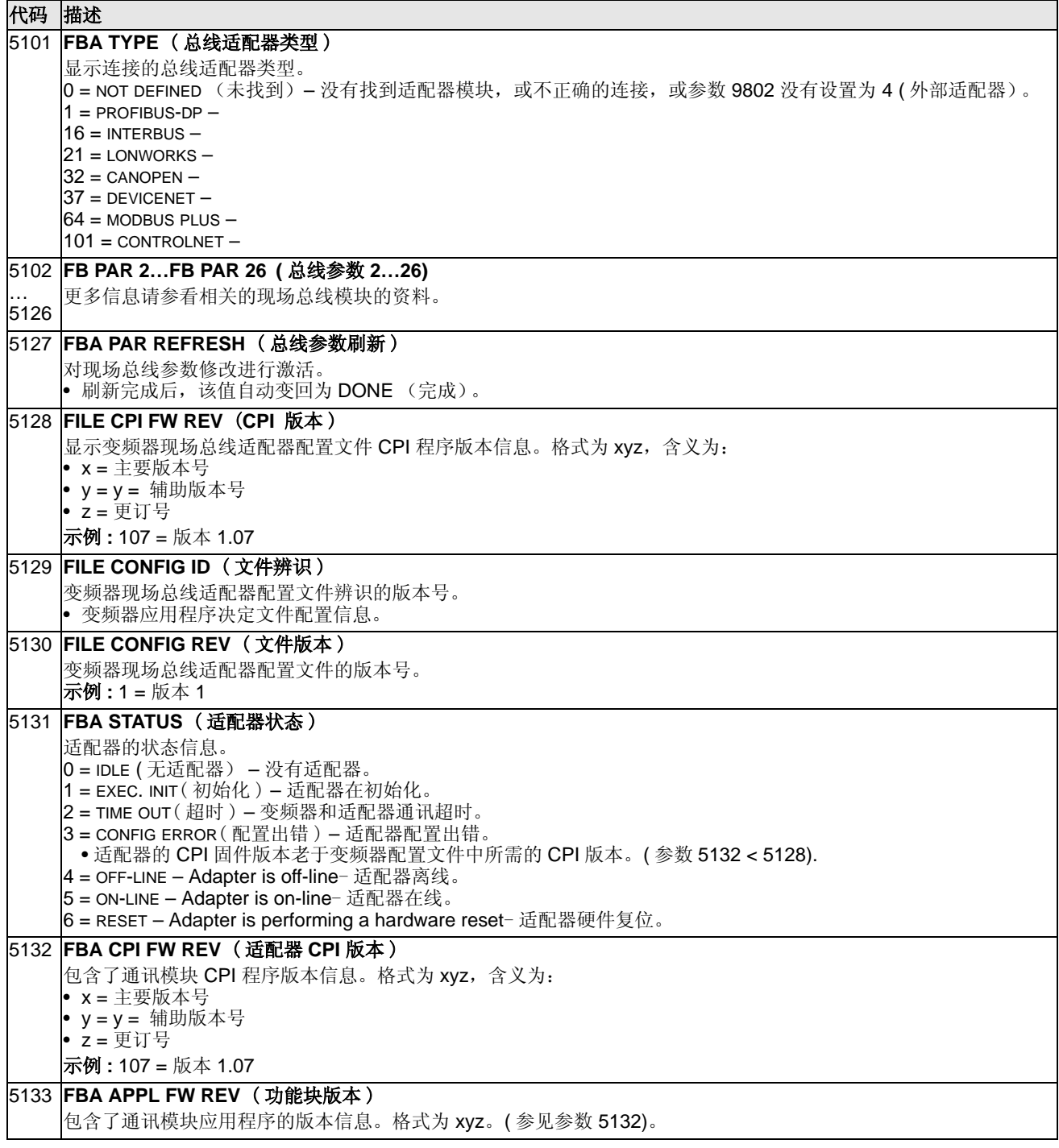

# **Group 53:** 内置通讯协议

这组参数定义了内置现场总线 (EFB) 通讯协议的变量。 ACS510 标准的现场总线协议 是 Modbus, 参看 " 内置现场总线 ", 开始于第 141 页。

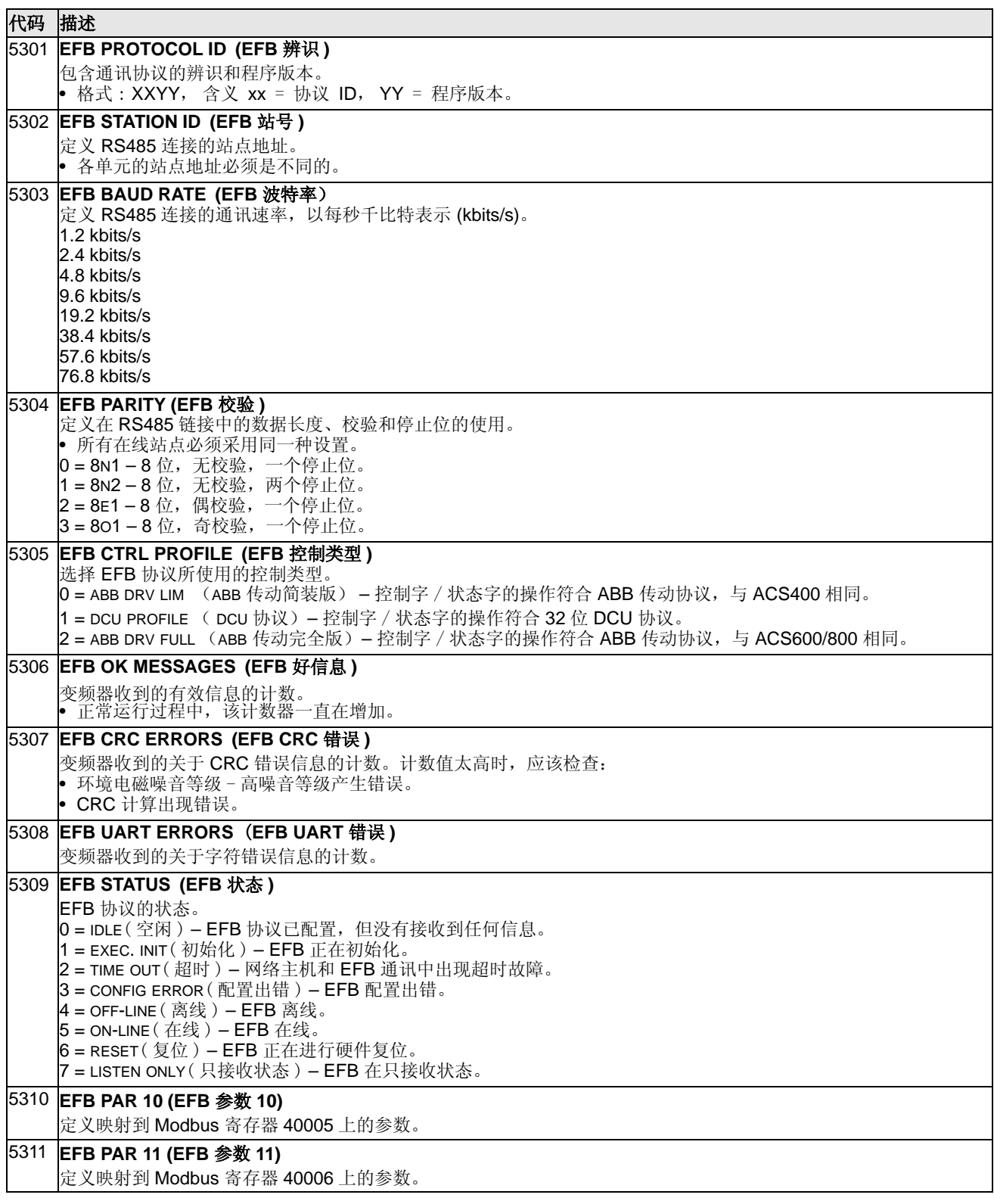

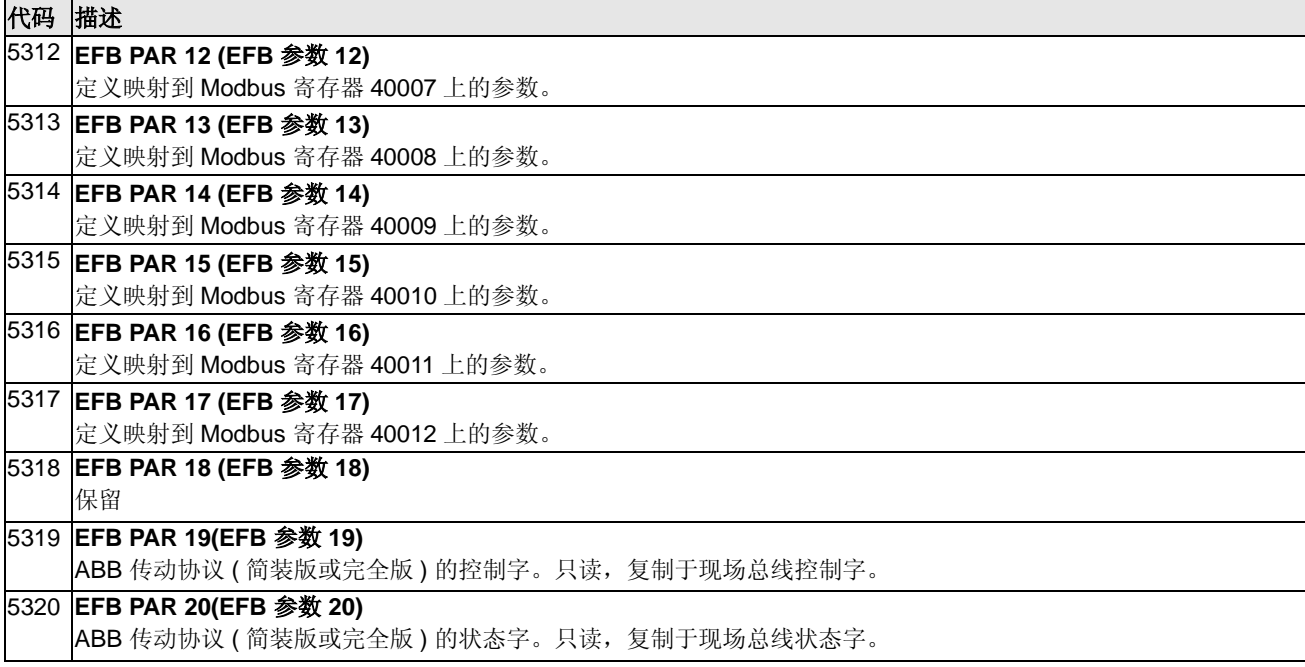

#### **Group 81: PFC** 控制

这组参数定义了一种交替式风机 - 水泵 (PFC) 控制模式。 PFC 主要控制特点为:

- ACS510 控制 1 号泵的电机,通过控制电机转速调整泵的流通能力。这时这个电机 是调速电机。
- 2号和3号泵最多到6号泵(4,5,6号泵需要RO扩展模块OREL-01)的电机直接连接到 电网上, ACS510 根据需要通断 2 号泵 ( 然后是 3 号泵, 最多到 6 号泵 )。这时 这些电机是辅助电机。
- ACS510 PFC 调节器使用了两个信号 : 给定值和实际的反馈值。PFC 自动调整着 1号泵运行速度 (频率), 使实际信号能跟随给定信号。
- 需求量 (由给定信号决定 ) 超过了1号电机的能力 (用户可以定义成频率限制 ), PFC 调节器自动起动辅泵。 PFC 调节器同时也降低 1 号泵的速度,这样两台泵输 出的总量成为系统的总输出。然后 PFC 调节器和前述一样自动调整着 1 号泵运 行速度 ( 频率 ),使实际信号能跟随给定信号。如果需求量依然持续增长, PFC 按照相同的步骤再起动下一台辅泵。
- 当需求量减少了,这样 1 号泵的速度降到了设定的下限以下 ( 用户可以定义成频率 限制), PFC 调节器自动停止辅泵。 PFC 调节器同时增加 1 号泵的转速, 以弥 补因辅泵停止后的输出减少。
- 互锁功能 (如果使用了) 能够辨识出未激活 (不使用)的电机, 从而PFC调节器跳 过这台电机,调用下一台可使用的电机。
- 自动切换功能 ( 如果使用了并且相对应地使用了开关和接触器 ) 能够使各台泵均 摊负载时间。自动切换功能能周期性地调整各台电机调用的位置 - 例如调速电机 成为最后被调用的辅助电机,而第一台辅助电机成为调速电机。
- 循环软启功能使得 ACS510 能作为一台软启动器加变频器联合工作。循环软启功能 描述如下:
	- 当电机 1 频率到达电网工频时,电机脱离传动单元,经过一段时间延迟后,直 接接入电网运行。
	- 电机 2 连接到传动单元。2 号电机速度根据 PID 的给定值和实际值的运算结果逐 步增加,直到满足泵的实际工况。
	- 电机 3…6 使用同样的步骤进行启动。
	- 停止电机的过程如同标准 PFC 控制 ( 停止辅助电机,并继续调节正在控制的电 机速度 )。
- 下述是 PFC 循环软启功能的起动电机的方式。请参看下面的时序图:

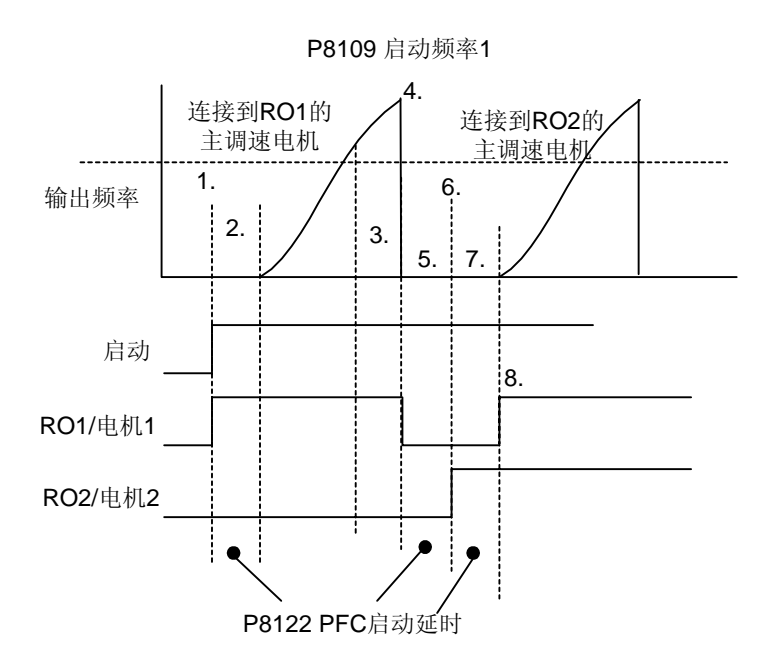

- 1.传动单元启动, RO1 闭合。此时调制被禁止。
- 2.传动单元经历一段 PFC启动延时 (参数 8122)。此时调制仍被禁止,因为传动单元需 要等待所有的交流接触器稳定。
- 3.允许调制。调制从零速启动。当输出频率 Fout 超过启动频率 1 时, 辅机启动延时 (参 数 8115) 启动。
- 4.当辅机启动延时完后,传动单元自由停车, RO1 打开。
- 5.传动单元等待PFC启动延时(参数8122)。此延时的意义是传动单元需要等待所有的 交流接触器稳定。如果闭合 RO2 时, 电机的交流接触器有抖动, 交流接触器可能 变为错误状态。
- 6.传动单元闭合 RO2。传动单元连接到新的被控制电机上。此时调制仍被禁止。
- 7.传动单元等待 PFC 启动延时 ( 参数 8122)。此时调制仍被禁止,因为传动单元需要等 待所有的交流接触器稳定。
- 8.传动单元闭合 RO1。RO1 连接的电机切换到电网上 ( 恒速运行 ) 。调制允许。传动单 元从零速启动连接在 RO2 的电机。
- 停止电机的过程和标准 PFC 一样,请参考下图。

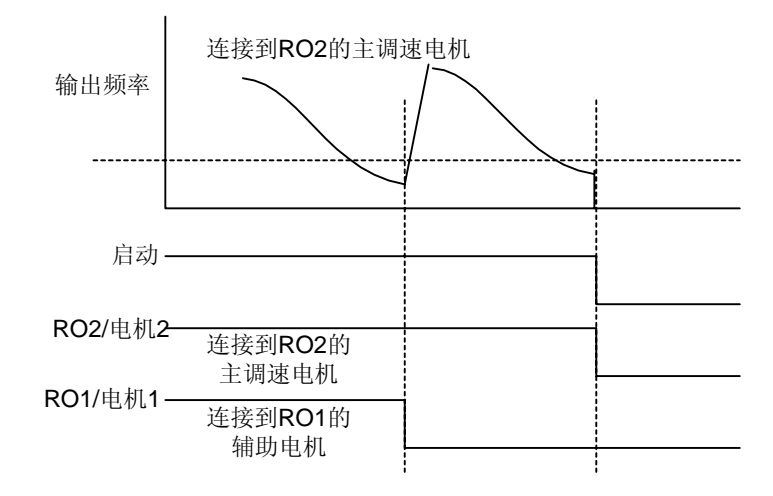

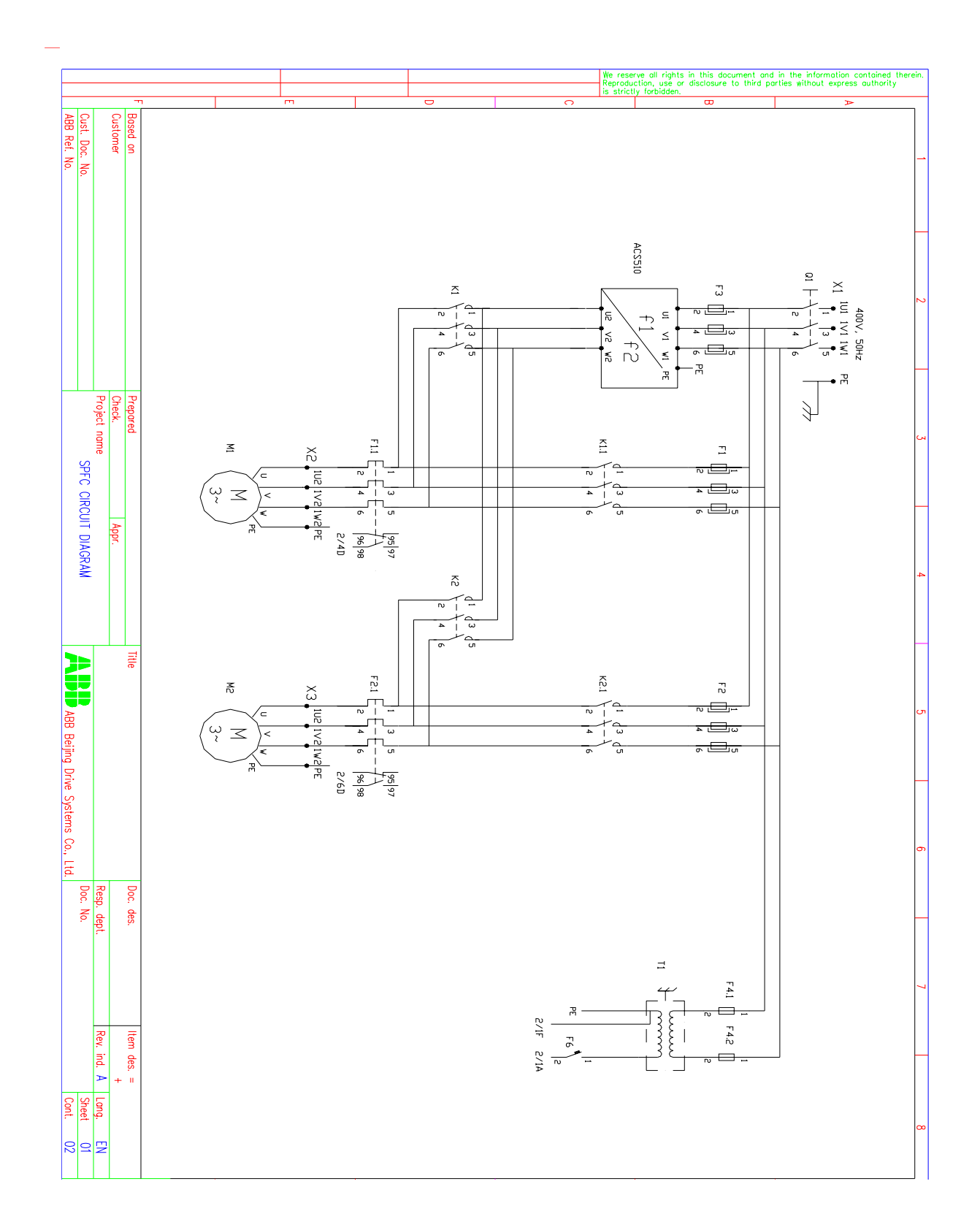

• 下面两页给出典型的两泵系统 SPFC 控制电路图。

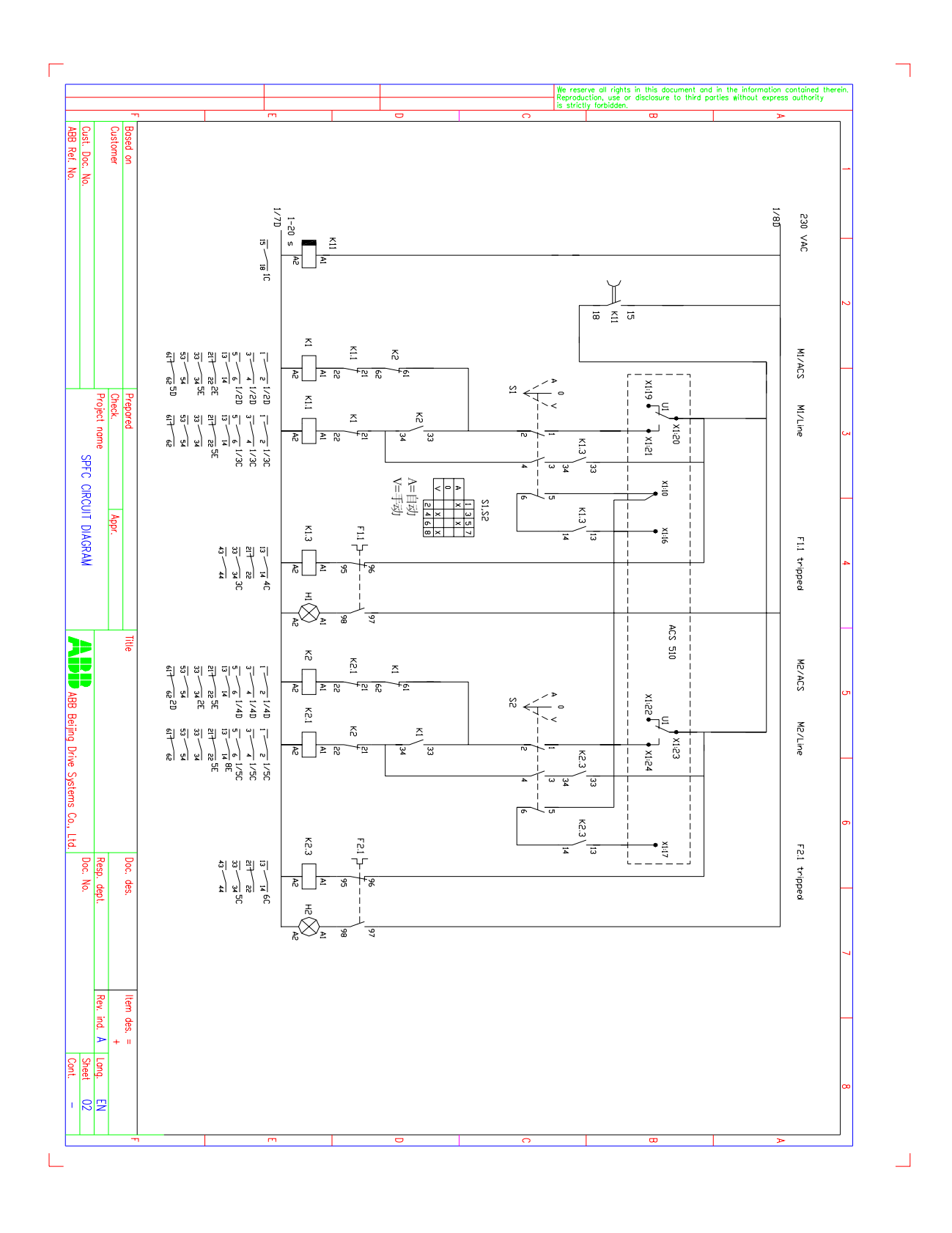

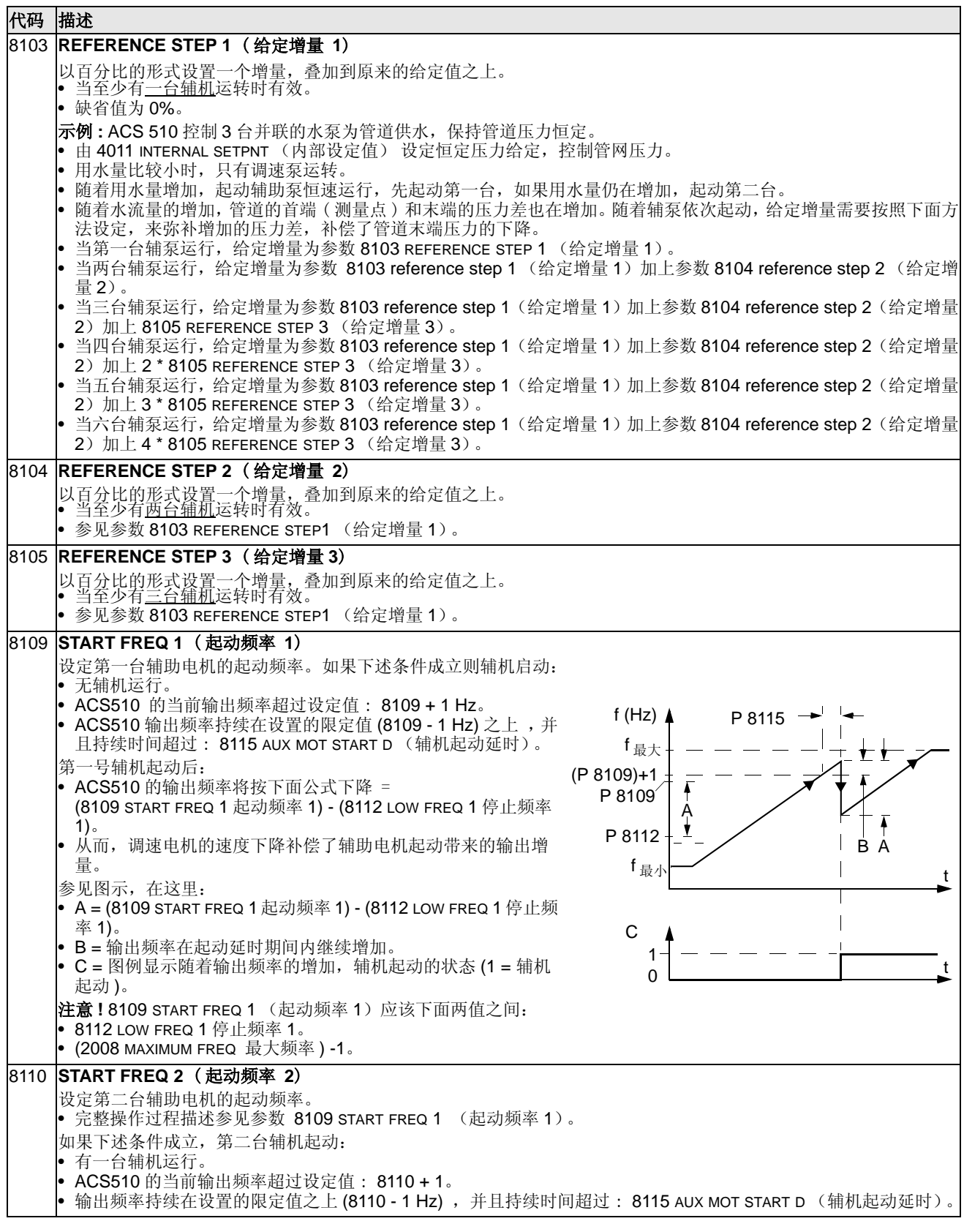

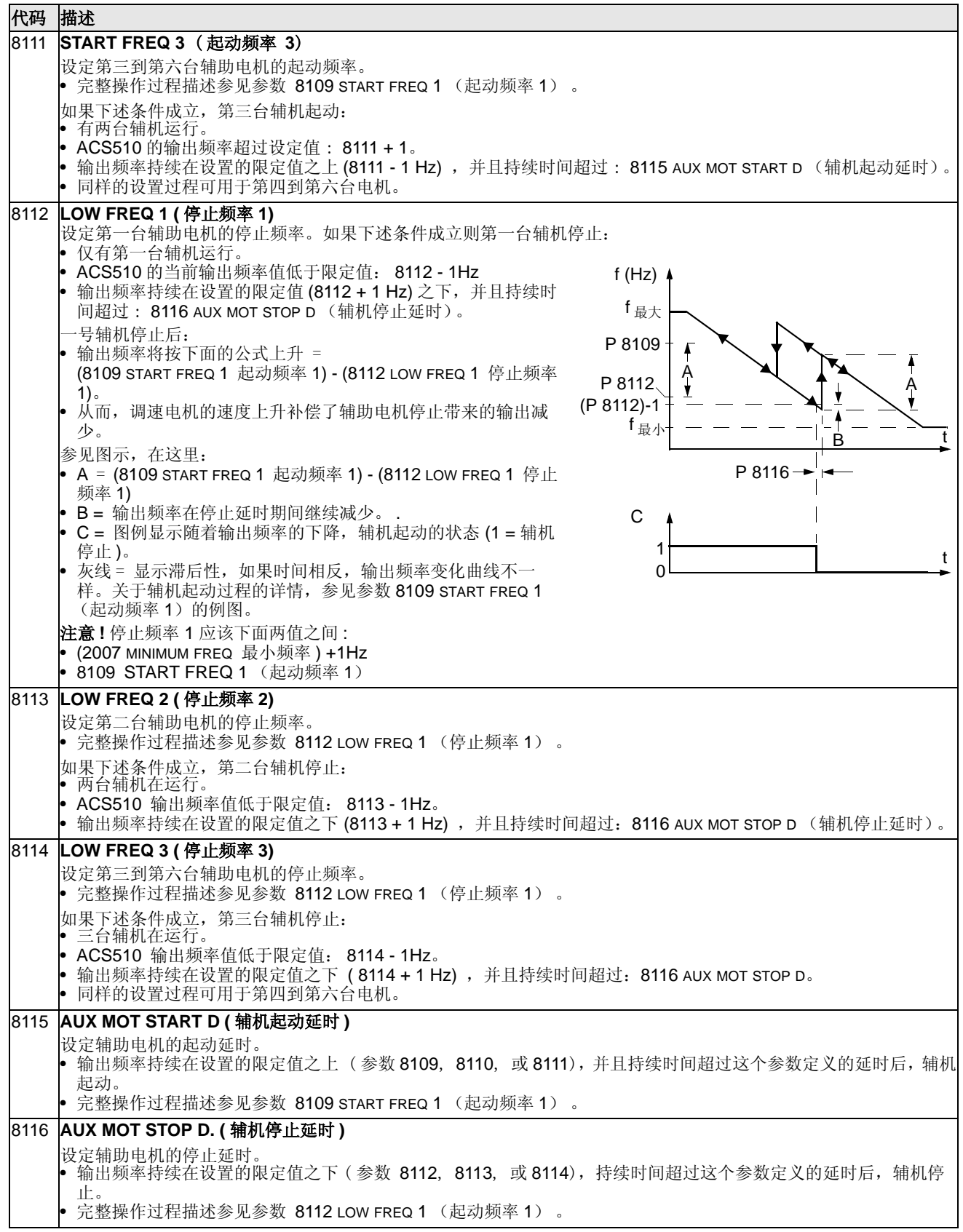

#### 代码 描述

#### 8117 **NR OF AUX MOT** (辅机数量)

- 设置辅助电机的个数。
- 每一个辅助电机需要从变频器上取一个继电器输出,变频器通过继电器输出给辅机发出起 / 停信号。
- 如果使用了自动切换功能,调速电机需要一个额外继电器输出。
- 下面描述了所需的继电器输出设置情况。

#### 继电器输出

正如上述,每一个辅助电机需要从变频器上取一个继电器输出,变频器通过继电器输出给辅机发出起 / 停信号。下面 内容描述了变频器如何将电机和继电器对应起来的。

- ACS510 提供继电器输出 RO1...RO3。
- 外部扩展的继电器输出模块可以提供继电器输出 RO4…RO6。
- 参数 1401...1403 和 1410...1412 分别定义 RO1...RO6 如何使用 参数值 31 PFC 定义继电器作为 PFC 功能使用。 • ACS510 按顺序依次将辅机分配给继电器输出。如果自动切换功能没有使用,第一台辅机就连接在第一个参数值 = 31 PFC 的继电器上。其他电机依次连接。如果使用了自动切换功能,分配顺序依次循环。最开始时,调速电机连接 在第一个参数值 = 31 PFC 的继电器上。第一台辅机就连接在第二个参数值 = 31 PFC 的继电器上。其他电机依次连 接。

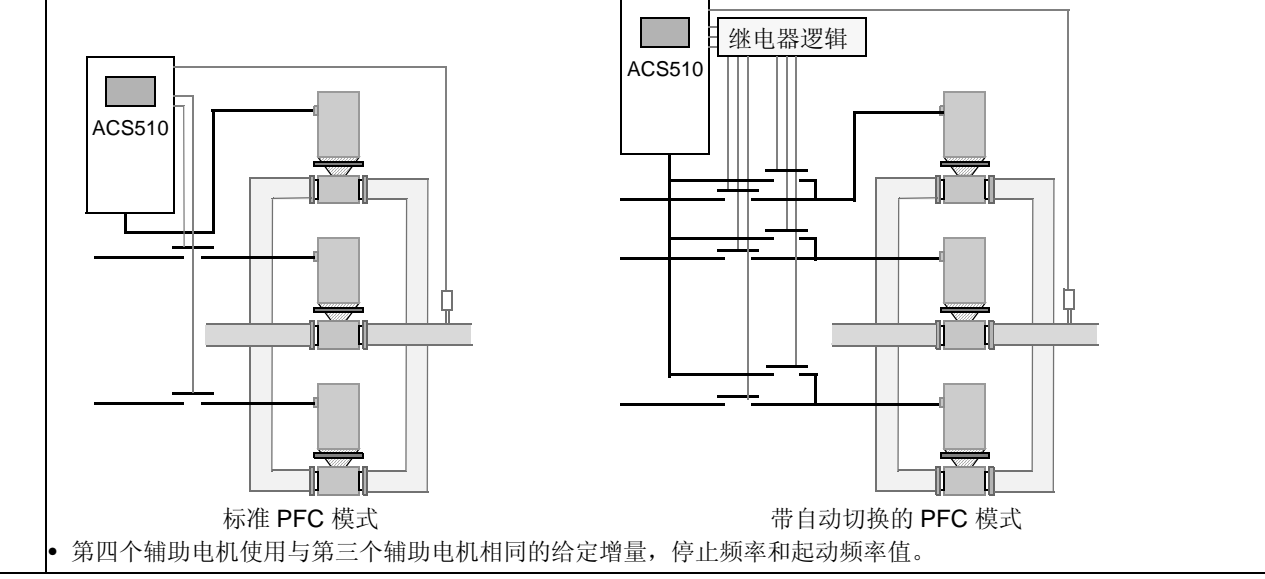

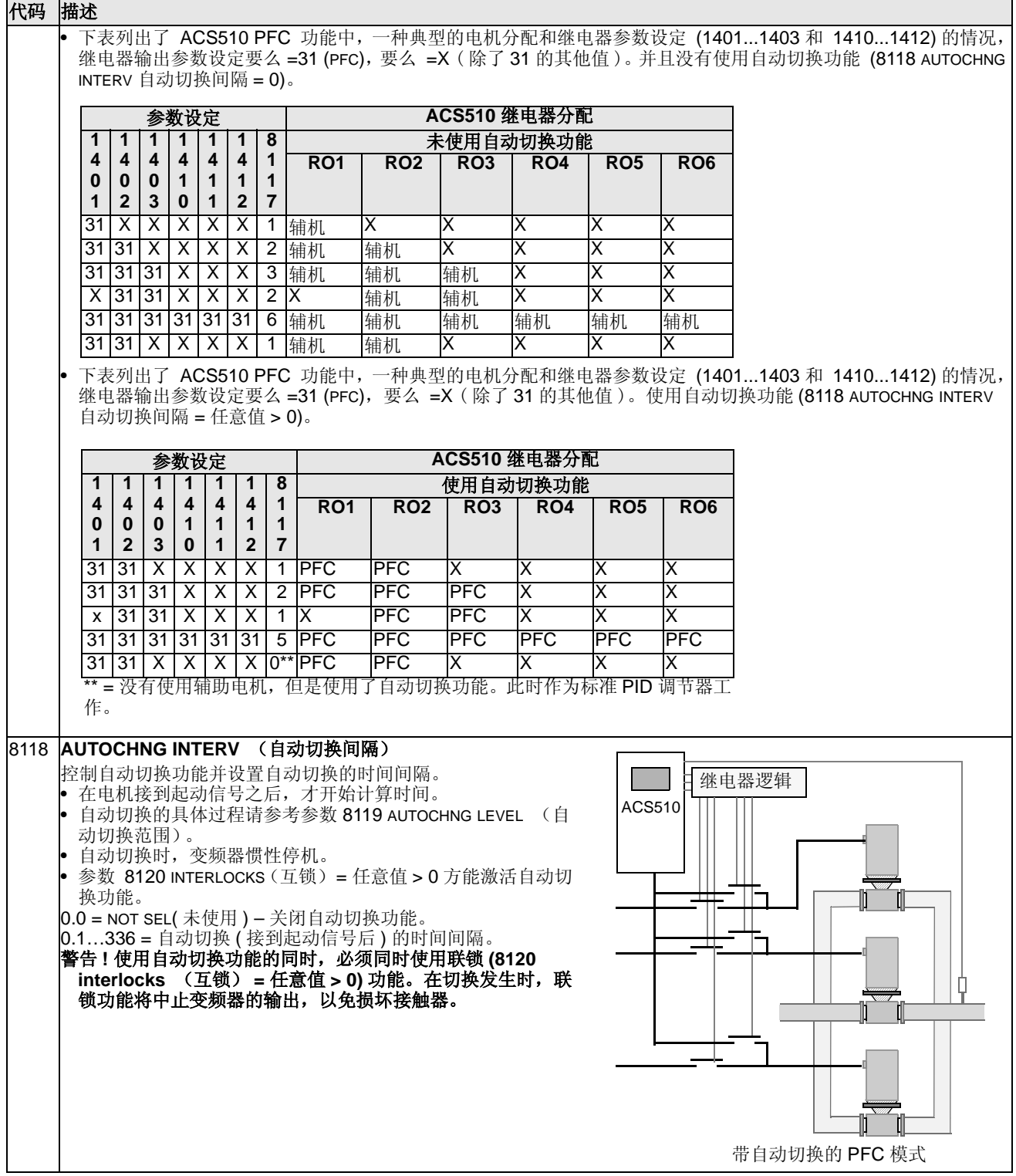

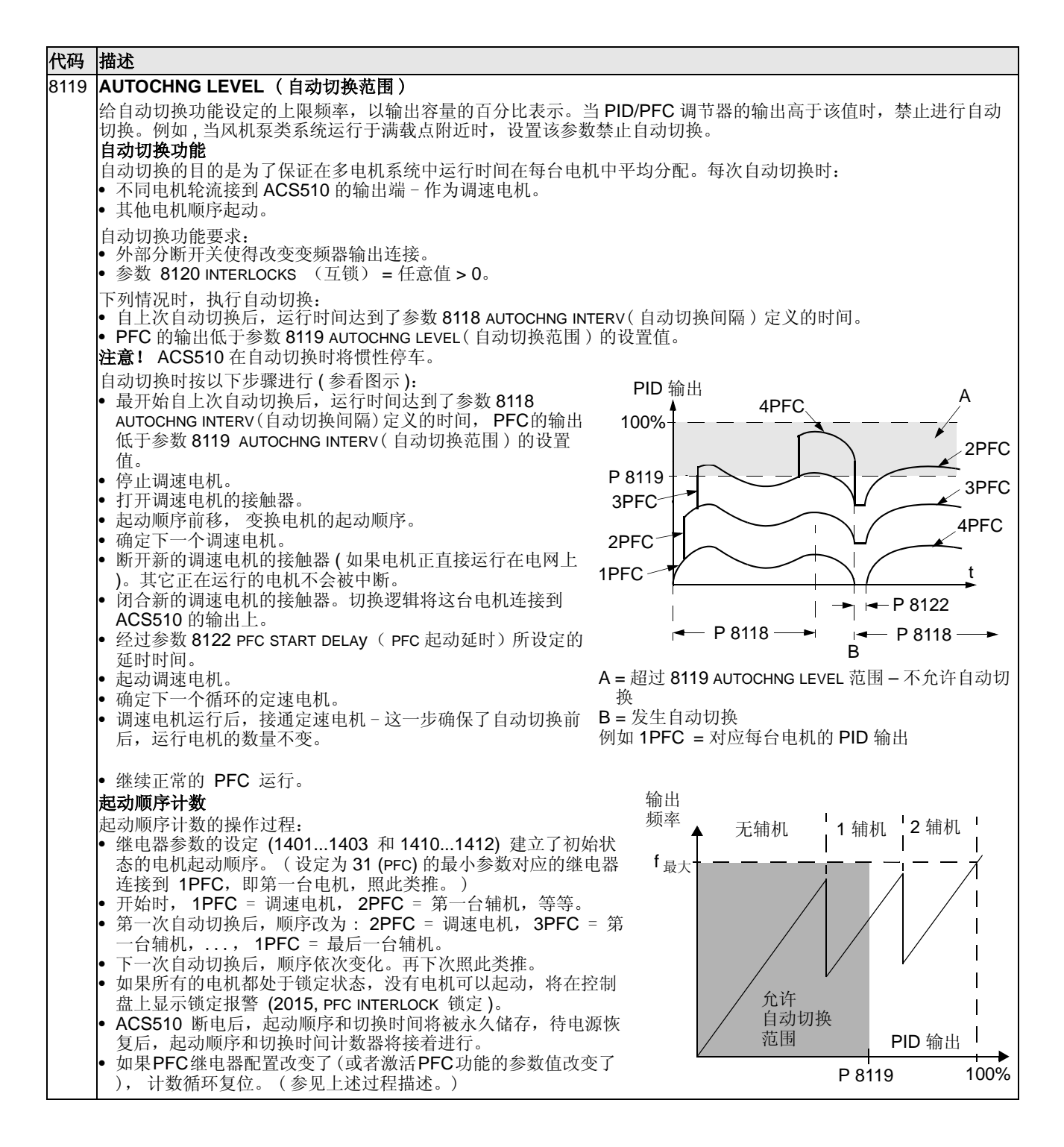

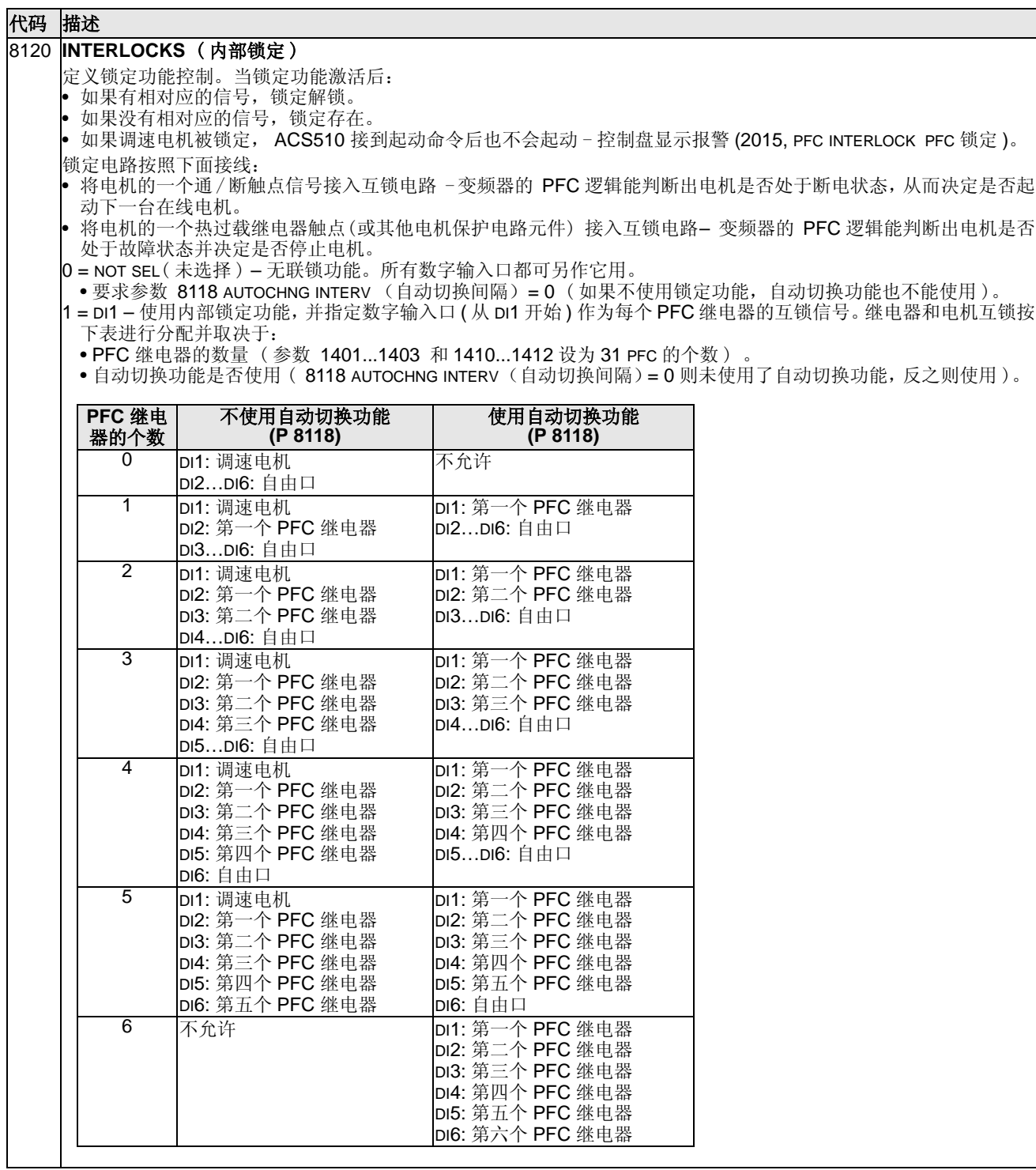

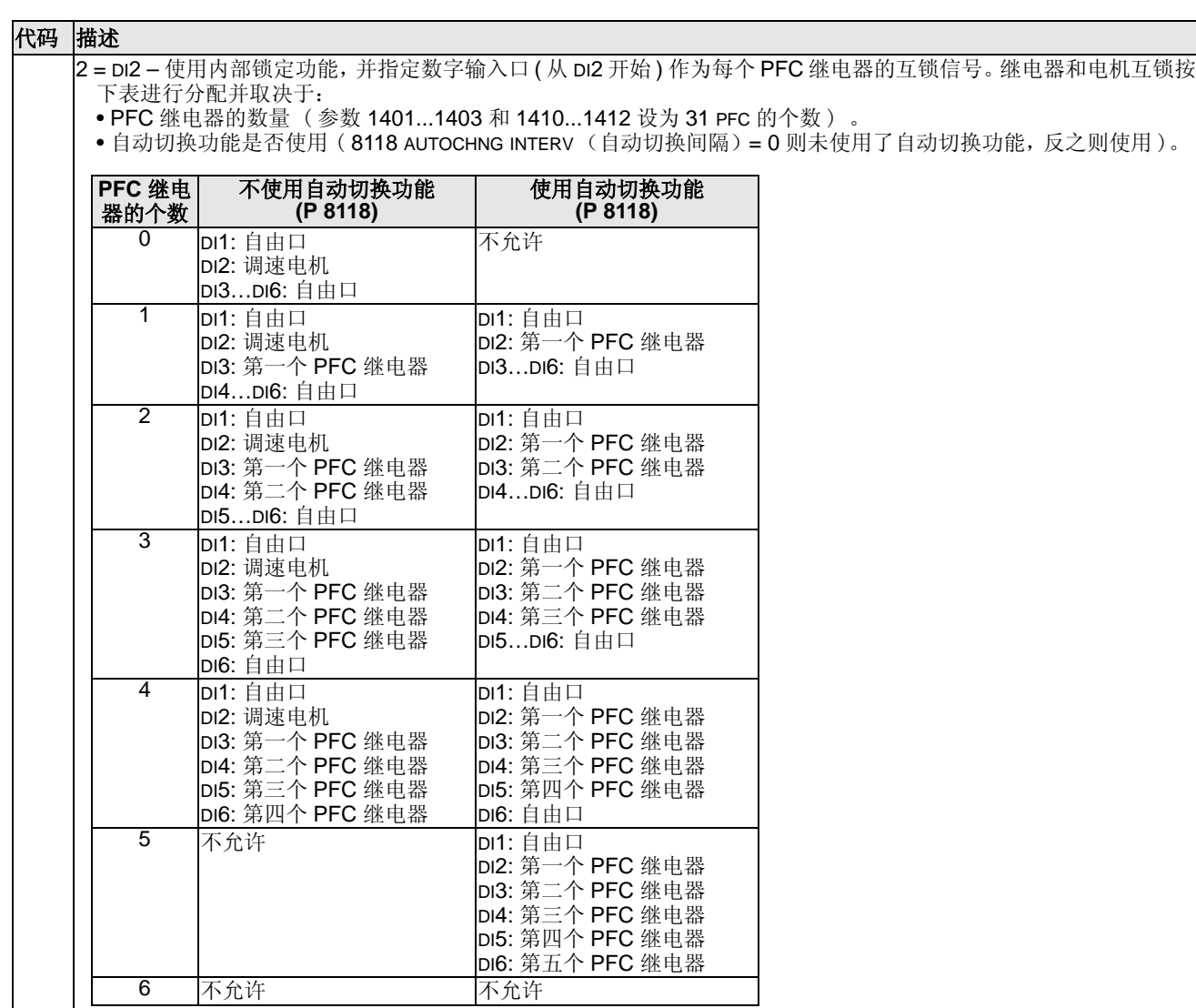

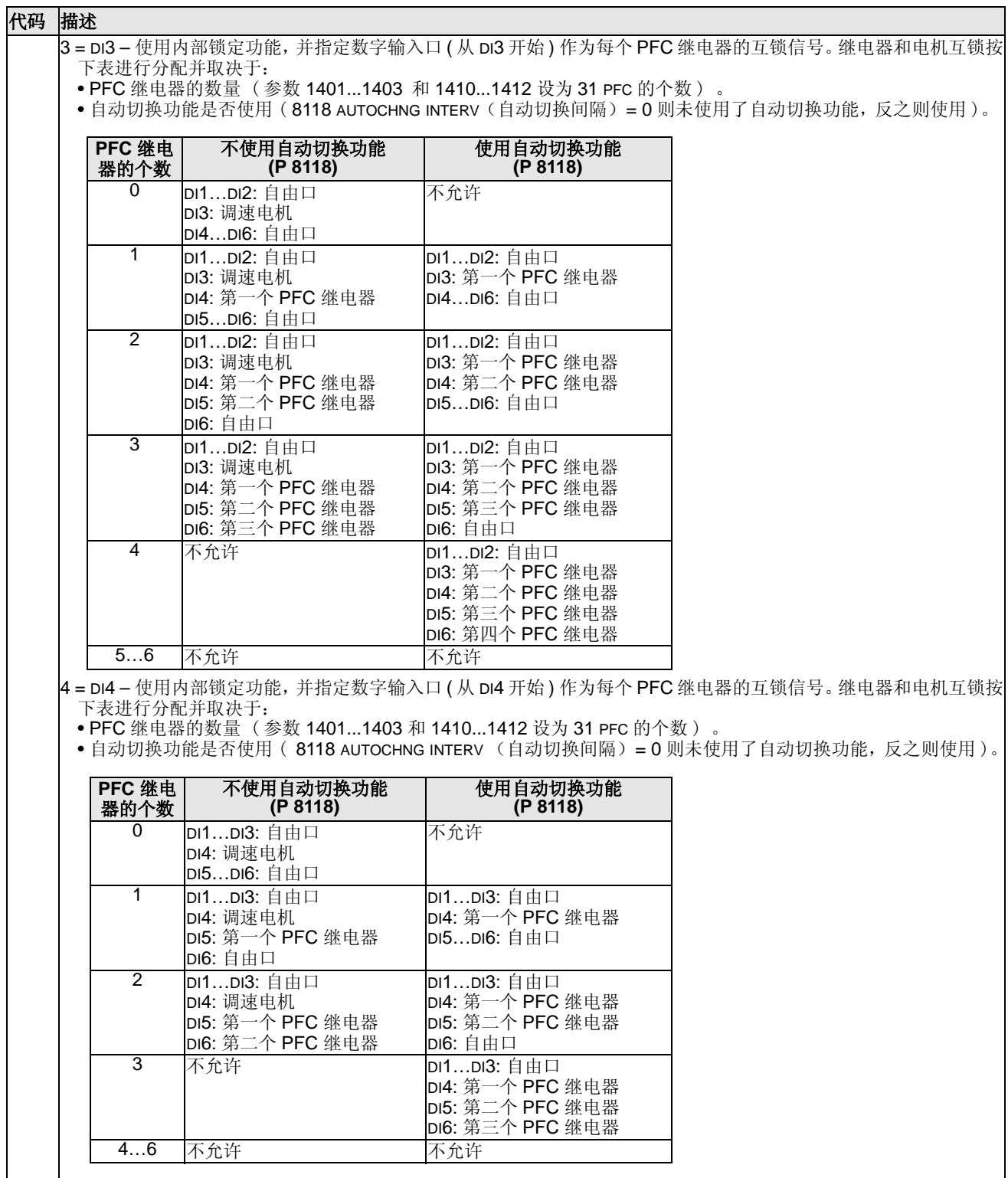

<u> a shekara t</u>

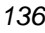

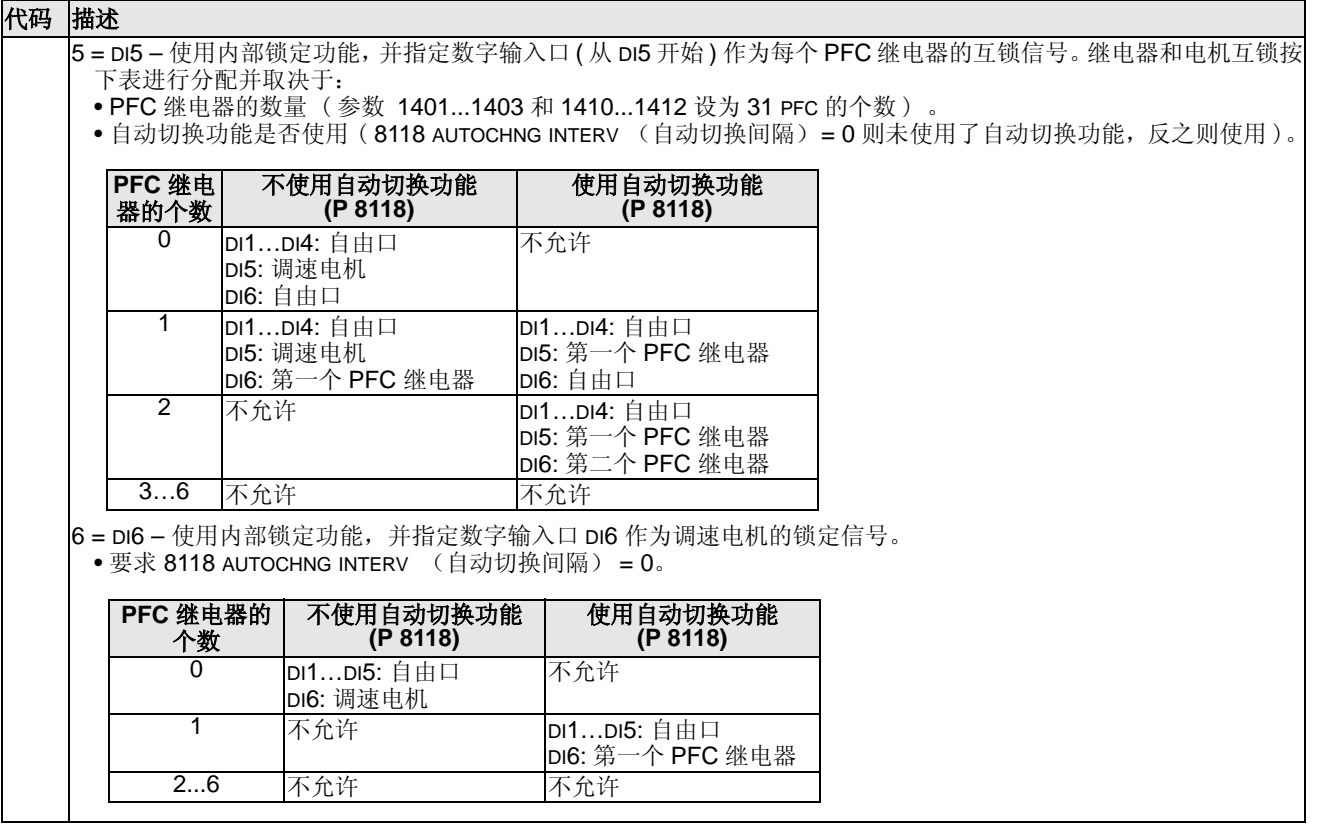

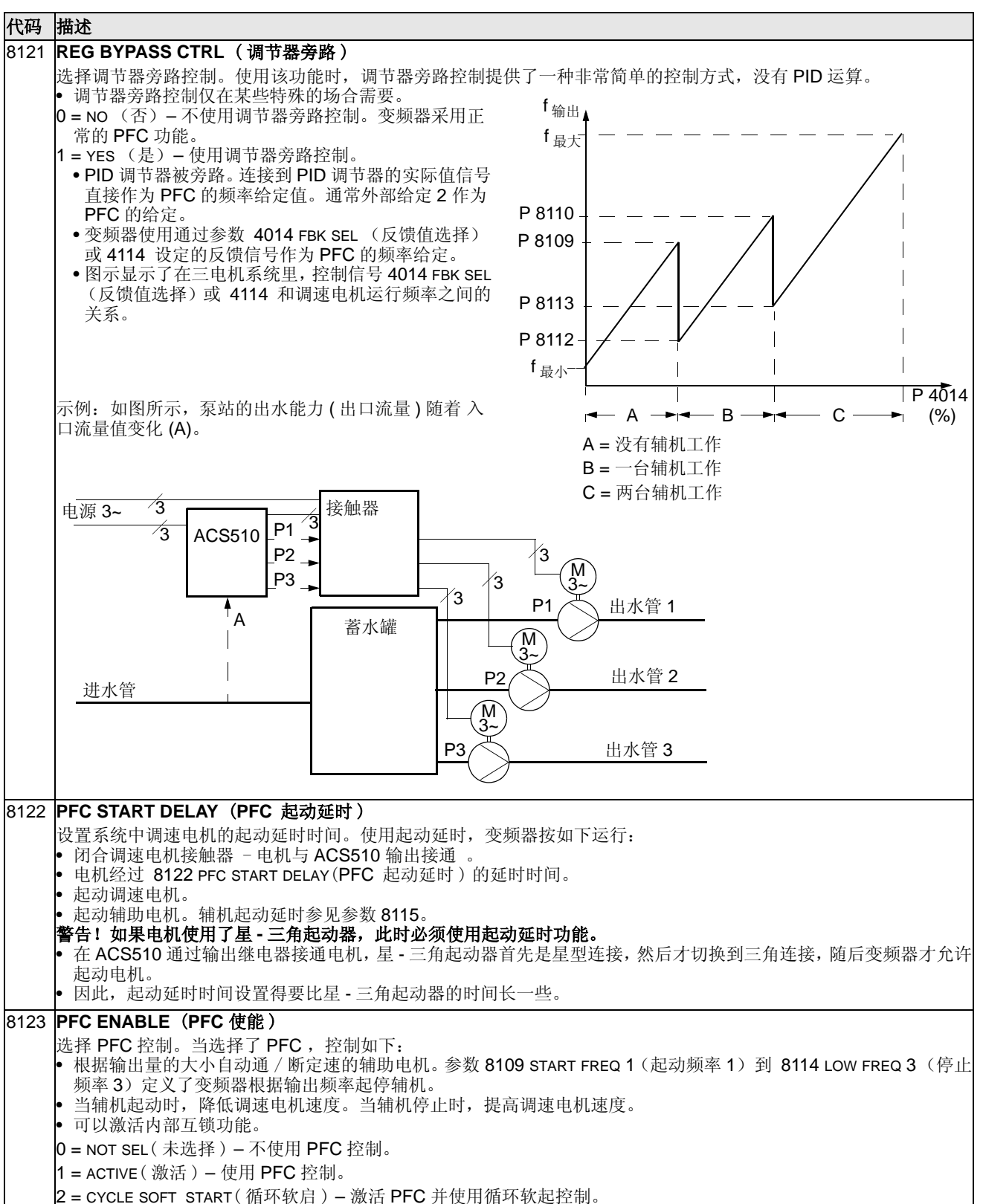

• 循环软启功能需要设置参数 **8118** 的值大于 **0**。

#### 代码 描述 8124 **ACC IN AUX STOP** ( 加速时间 ) 设定 PFC 从零积分加速到最大频率的加速时间。 PFC 积 f 输出 分加速: • 当辅机停止时,作用在调速电机上。 A • 替代第 22 组: Accel / Decel (加 / 减速)中定义的加速 B 时间。 • 仅当调速电机运行频率到达使辅机停止的频率点后,调 速电机的加速时间。随后变频器依然使用通过第 22 组: Accel / Decel (加 / 减速)定义的加速时间。 P 8125 P 8124  $\overline{\phantom{a}}$ t  $0 =$  NOT SEL  $(A, E)$ 。 0.1…1800 = 激活这个功能并且使用输入的值作为加速时 间。 辅机8125 **DEC IN AUX START** ( 减速时间 ) 1 设定 PFC 从最大频率积分减速到零的减速时间。 PFC 积 t  $\Omega$ 分减速: • A = 调速电机使用 第22组 中的参数(2202 或2205)所设 • 辅机起动时,应用在调速电机上。 • 替代第 22 组: Accel / Decel (加 / 减速)中定义的加速 定的加速时间。 • B = 调速电机使用 第22组 中的参数(2203 或2206)所设 时间。 • 仅当调速电机运行频率到达使辅机起动的频率点后,调 定的减速时间。 • 辅机起动时,调速电机使用参数 8125 DEC IN AUX START 速电机的减速时间。随后变频器依然使用通过第 22 组: (减速时间)设定的减速时间。 Accel / Decel (加 / 减速)定义的减速时间。 • 辅机停止时,调速电机使用参数 8124 ACC IN AUX STOP  $0 =$  NOT SEL  $(A \# E)$ 。 (加速时间)设定的加速时间。 0.1…1800 = 激活这个功能并且使用输入的值作为减速时 间。 8127 **MOTORS** (电机数量) 设定由 PFC 控制的电机的实际个数。(最多七个电机,一个调速电机,六个工频定速电机。或一个调速电机,三个工 频定速电机和三个备用电机)。 • 这个值已经包含了调速电机。 • 如果使用了自动切换功能或循环软启功能,这个值必须与分配为 PFC 的继电器个数相一致。 如果不使用自动切换功能或循环软启功能,调速电机就不需要分配一个 PFC 继电器,但是它必须包含在这个值中。

# **Group 98:** 可选件

这组参数用来设置可选件,本手册中特指变频器的串行通讯。

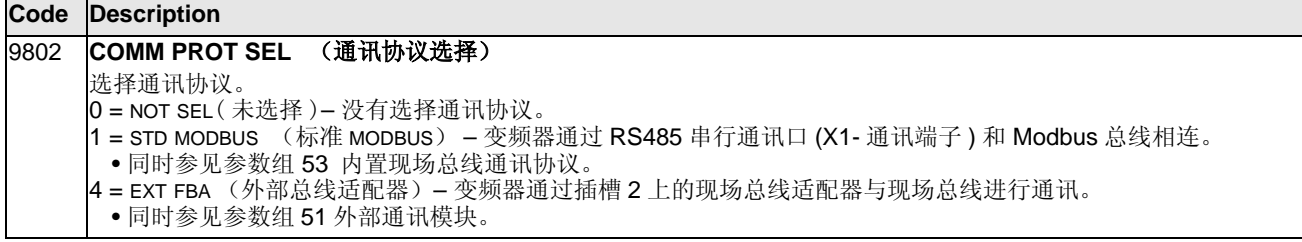

本页空白

# 内置现场总线

#### 概述

通过标准串行通讯协议, ACS510 可以接受来自外部系统的控制信号。使用串行通 讯, ACS510 可以实现:

- 所有控制信息接收自现场总线 。
- 由现场总线和其它控制信号 (如数字输入、模拟输入和控制盘)联合控制。

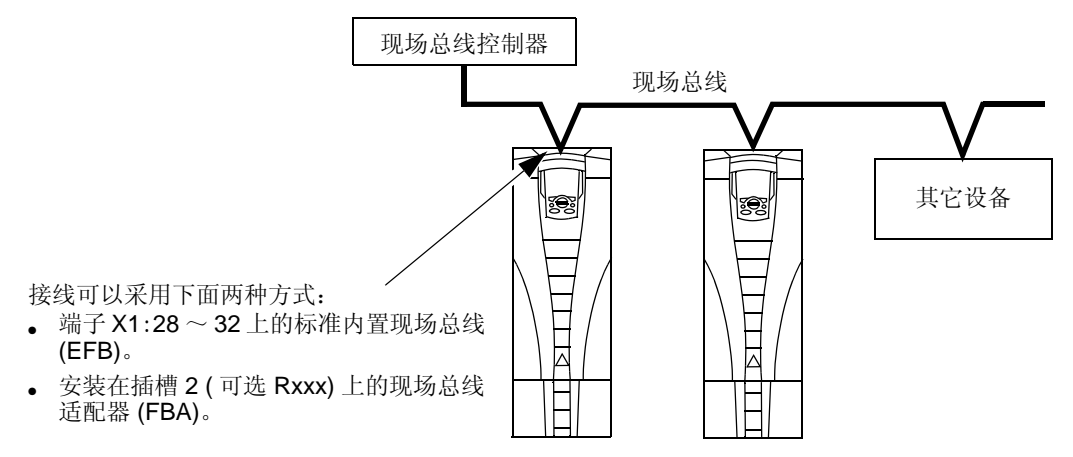

可以采用下面两种基本串行通讯配置:

- 内置现场总线 (EFB) 通过控制板端子 X1:28 ~ 32上的 RS485 接口,控制系统可 以和使用 Modbus® 协议的传动进行通讯 (关于协议及其说明, 请参见本节后面的 "Modbus 协议技术数据 " 和 "ABB 控制配置文件技术数据 " 部分)。
- 现场总线适配器 (FBA) 参见 第 173 页的 " 现场总线适配器 " 部分。

#### 控制接口

- 一般情况下, Modbus 和传动之间的基本控制接口包括:
- 输出字
	- 控制字
	- 给定 1
	- 给定 2
- 输入字
	- 状态字
	- 实际值 1
	- 实际值 2
	- 实际值 3
	- 实际值 4
	- 实际值 5
- 实际值 6
- 实际值 7
- 实际值 8

这些字的内容由配置文件定义。配置文件的详细信息,请参见第 161 页的 "ABB 控制 配置文件技术数据 " 部分。

注意 **!** "输入字"和 "输出字"是针对现场总线控制器而言的。例如,现场总线控 制器的输出数据,对于传动来说就是输入数据。

# 设计

网络设计应该注意以下问题:

- 接入网络的设备的型号和数量。
- 哪些控制信息应该发送到传动 ?
- 哪些反馈信息必须从传动发送回控制系统 ?

# 机械和电气安装 **– EFB**

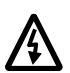

#### 警告 **!** 只有在传动断电的情况下,才可以接线。

传动的端子 X1:28 ~ 32 用于 RS485 通讯。

- 使用 Belden 9842 电缆或同等替代品。 Belden 9842 是一对波阻抗为 120 Ω 的双绞 双屏蔽线。
- 使用一对屏蔽双绞线可连接 RS485 链路。使用这对双绞线将所有的 A (-) 端连到一 起,所有的 B (+) 端连到一起。
- 将另一对双绞线中的一根导线接到逻辑地 ( 端子 31), 双绞线中的另一根导线不使 用。
- 不要将 RS485 网络在任何点直接接地。使用网络中设备上的接地端子将各设备接 地。
- 在任何情况下,接地导线都不应该构成一个环路,并且所有设备应该接到一个公 共地上。
- 将 RS485 通讯链路接入一个链式总线中,无支路。
- 为了减小网络中的干扰,在网络两端用 120 Ω 的电阻来作为 RS485 网络的终端电 阻。使用 DIP 开关来连接或断开终端电阻。参见下面的图和表。

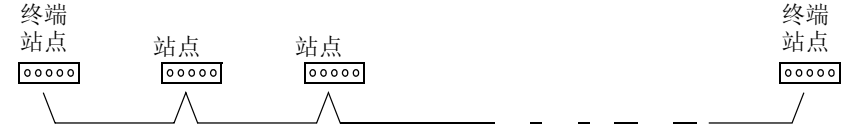

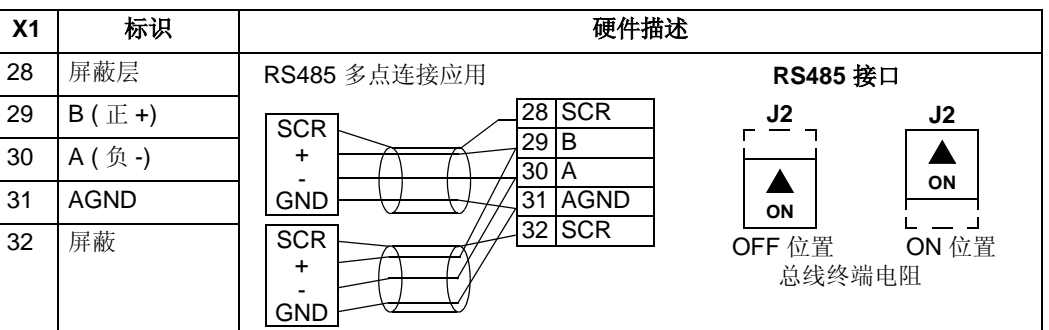

- 将电缆两端的屏蔽层接到。一端的屏蔽层接到端子 28 上,另一端的屏蔽层接 到端子32上。不要将输入和输出电缆的屏蔽层接到同一个端子上,接到同一端子 会使屏蔽层构成一个回路。
- 关于配置信息,请参见:
	- 下面的 " 通讯建立 EFB" 部分。
	- 第 144 页的 " 激活传动控制功能 EFB" 部分。
	- EFB 协议具体技术数据。例如,第 153 页的 "Modbus 协议技术数据 "。

# 通讯建立 **– EFB**

#### 串行通讯选择

为了激活串行通讯,设置参数 9802 COMM PROTOCOL SEL( 通讯协议选择) = 1 ( 标准 MODBUS)。

注意 **!** 如果在控制盘上看不到想要的选项,表示传动应用程序存储器中没有该协议软 件。

#### 串行通讯配置

将参数 9802 设置为 1,传动会自动将通讯过程的参数设置为合适的默认值。这些参 数及其描述,请参见下表。特别要注意,可能需要重新设置站点号。

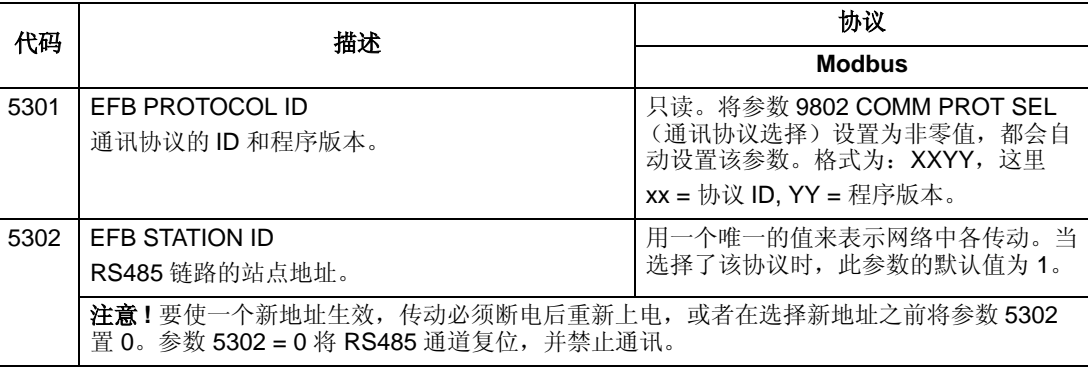

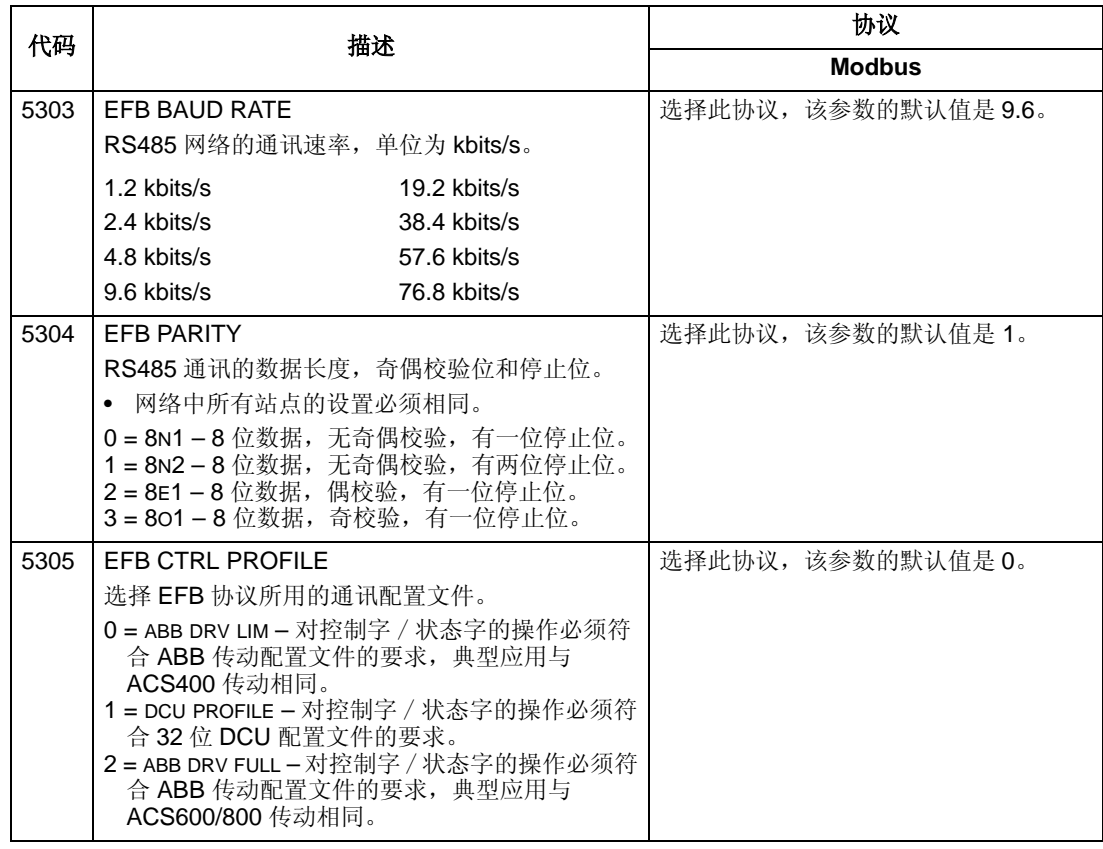

注意 **!** 在对通讯设置进行任何修改之后,通讯协议必须通过传动重新上电或者将站点 (5302) 清除然后再次设置来激活。

# 激活传动控制功能 **– EFB**

#### 控制传动

通过现场总线对传动各种功能进行控制,要求的设置是:

- 设置传动接受该功能的现场总线控制。
- 将控制所需的传动数据定义为现场总线的输入。
- 将传动所需的控制数据定义为现场总线的输出。

下面的小节将对每种控制功能所要求的配置进行简要介绍。关于协议的详细信息,请 参见随 FBA 模块提供的文档。

# 起 **/** 停 **/** 方向控制

使用现场总线进行起 / 停 / 方向控制要求:

• 按下表设置传动参数值。
• 现场总线控制器在正确的位置给出控制信号 ( 该位置由协议定义,它与所采用的协 议有关 )。

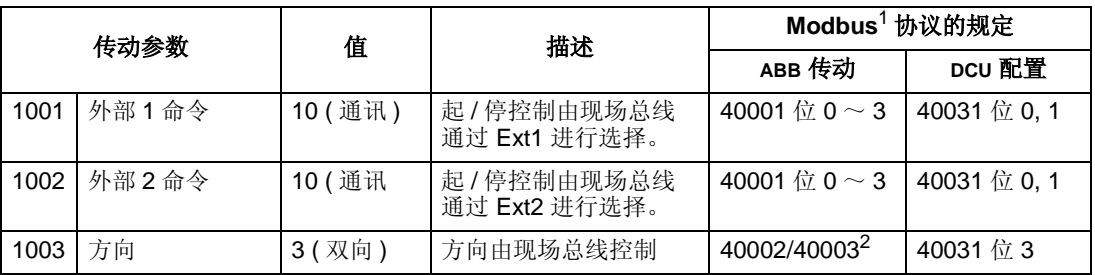

1. 对于 Modbus,协议规定与所使用的配置文件有关,因此在表中分两列给出。第一列表示采用 ABB 传动配置文件,当参数 5305 = 0 (ABB 传动简装版 ) 或 5305 = 2 (ABB 传动完全版 )表示选择 ABB 传 动配置文件。第二列是 DCU 配置文件,当参数 5305 = 1 (DCU 协议 ) 时,表示选择 DCU 配置文件。 参见第 161 页的 "ABB 控制配置文件技术数据 " 部分。

2. 给定值提供方向控制 – 负给定值提供反向控制。

## 输入给定选择

通过现场总线提供传动所需要的输入给定:

- 传动的参数值按下表进行设置。
- 现场总线控制器在正确的位置给出给定值 ( 该位置由协议定义,它与采用的协议有 关 )。

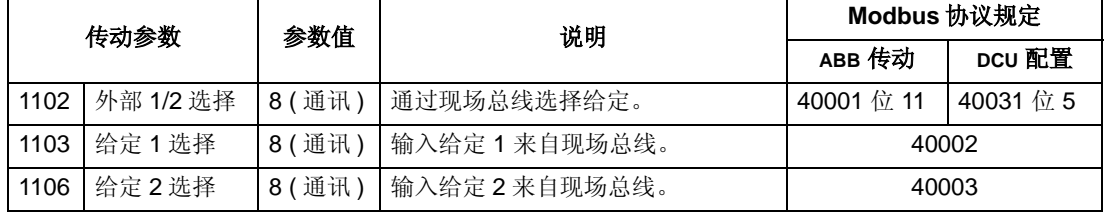

给定值换算

在需要时可以对给定值进行换算。参见:

- "Modbus 协议技术数据 " 部分的 Modbus 寄存器 "40002" 。
- "ABB 控制配置文件技术数据 " 部分的 " 给定值换算 "。

### 传动其它控制功能

通过现场总线对传动其它功能进行控制要求:

- 按下表设置传动参数值。
- 现场总线控制器在合适的位置提供控制命令 ( 此位置由协议定义,它与所采用的协 议有关 )。

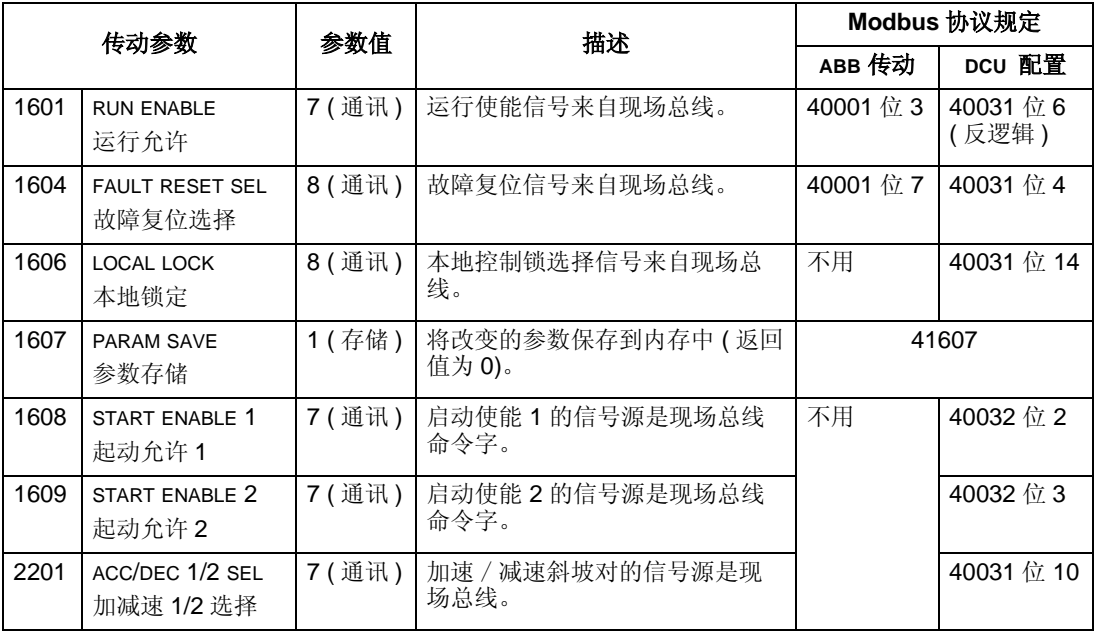

## 继电器输出控制

使用现场总线对继电器输出进行控制,要求:

- 传动按下表设置参数。
- 现场总线控制器在正确的位置提供二进制编码的继电器的控制命令 ( 此位置由协议 定义,它与所采用的协议有关 )。

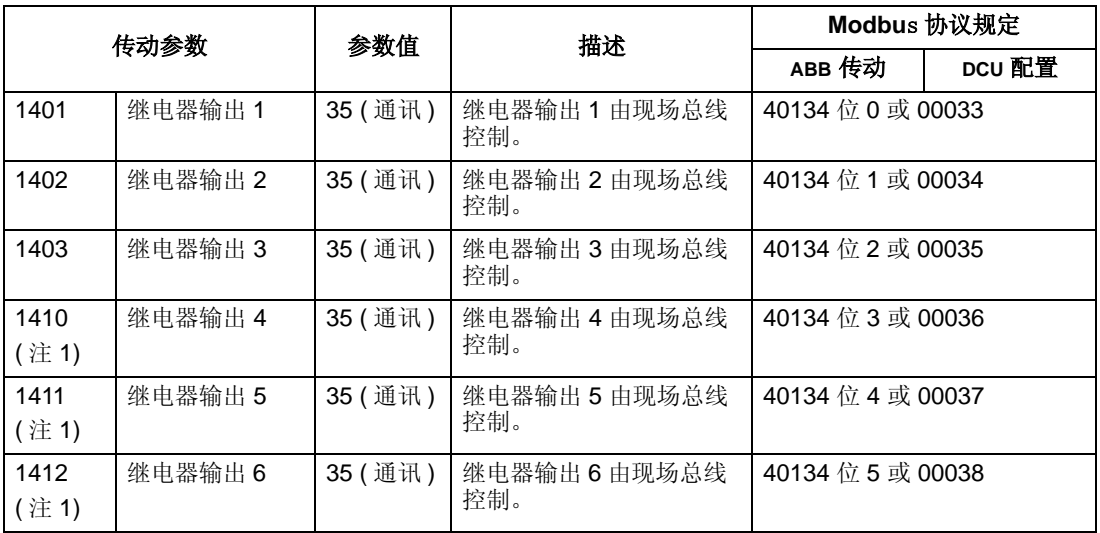

注 1. 如果需要的继电器超过 3 个, 则需要采用继电器扩展模块。

注意 **!** 继电器状态反馈信号所在的位置由下表定义 ( 不需要进行配置)。

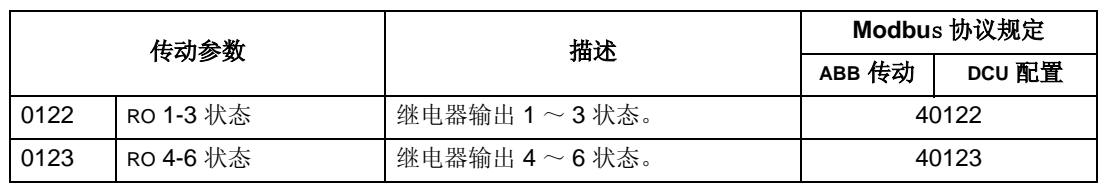

### 模拟输出控制

使用现场总线进行模拟输出控制 ( 例如 PID 设定值 ), 要求:

- 传动按下表设置参数值。
- 现场总线在正确的位置提供模拟值 ( 此位置由协议定义,它与所采用的协议有 关)。

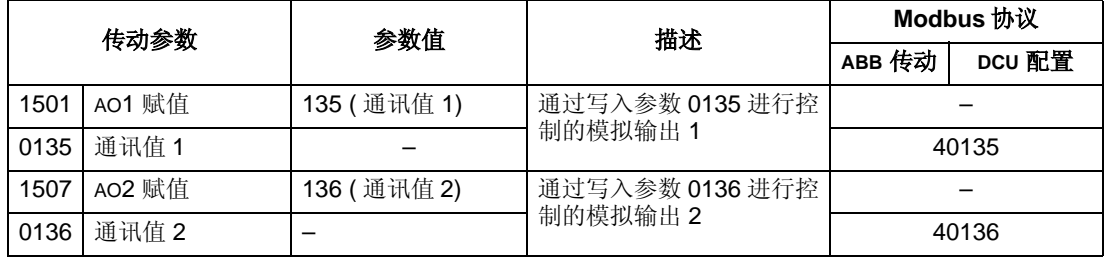

# **PID** 控制中给定源

使用下面的设置来选择现场总线作为 PID 闭环控制设定值信号源:

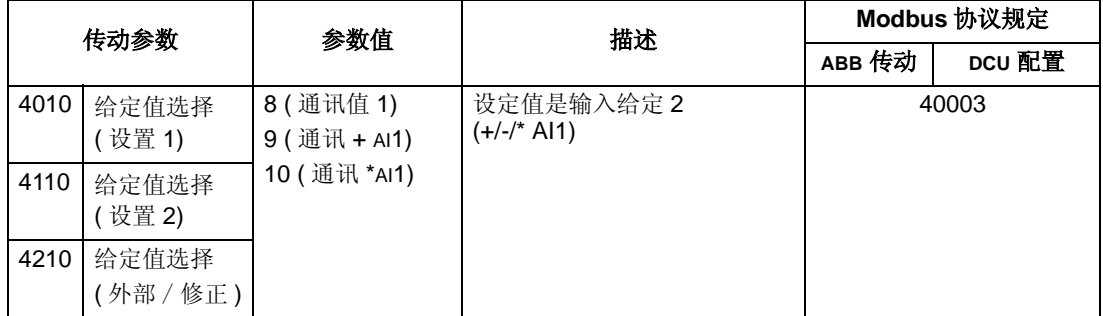

## 通讯故障

当使用现场总线控制时,定义串行通讯故障时传动的动作:

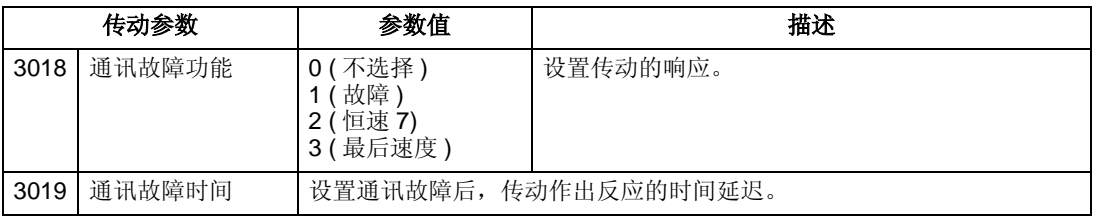

# 来自传动的反馈信号 **– EFB**

## 预定义的反馈信号

控制器输入 ( 传动的输出 ) 具有由通讯协议预定义的含义。这些反馈信号不需要传动 进行配置。下表列出了反馈信号的例子。完整的列表,请参见从 153 页开始的有关 协议的技术数据中的输入字 / 指针 / 对象列表。

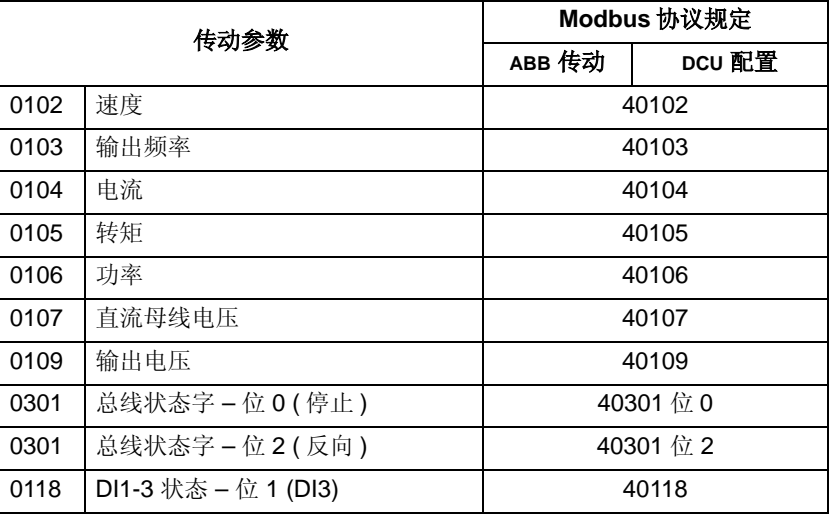

注意 **!** 对于 Modbus, 任何参数都可以通过在参数号前面加上 "4" 的格式进行访问。

### 实际值换算

实际值换算与采用的协议有关。一般情况下,用参数的分辨率将整数形式的反馈值换 算成实际值 (关于参数的分辨率, 请参见 "ACS510 完整参数表 " 部分 ) 。例如:

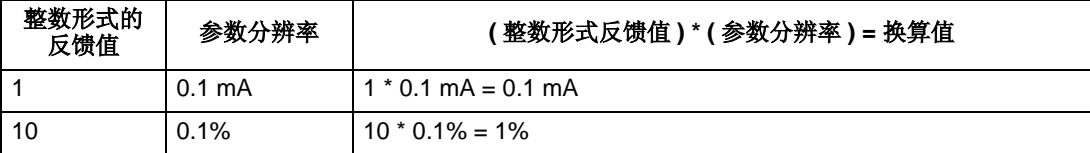

如果参数值按百分比形式给出,那么可以参见"完整参数描述"部分,在该部分给出 了每个以百分比形式给出的参数 100% 表示的实际值。在这种情况下,为了将百分比 转换成具体的工程单位,需要乘以 100% 所对应的值再除以 100% 来表示具体值。

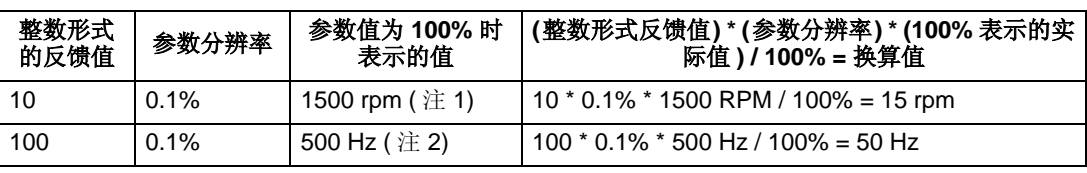

注 1. 对于本例, 假定实际值以参数 9908 MO NOM SPEED (电机额定转速)作为 百分比的 给定值, 并且  $9908 = 1500$  rpm.

注 2. 对于本例, 假定实际值以参数 9907 MOT NOM FREQ (电机额定频率) 作为百分比的 给定值, 并且  $9907 = 500$  Hz.

# 故障诊断 **– EFB**

## 传动故障诊断的故障队列

ACS510 故障诊断的详细信息,请参见第 194 页开始的 " 故障列表 " 一章。由传动反馈 给现场总线的最近三个 ACS510 故障如下表所示:

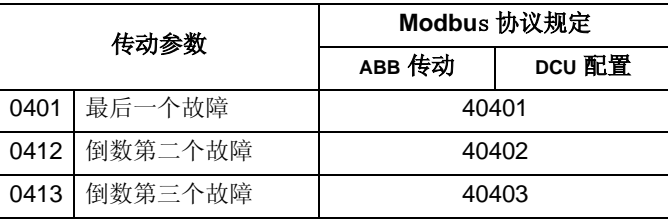

### 串行通讯故障诊断

引起网络故障的原因很多,下面给出一些常见原因:

- 接线松动
- 接线错误
- 接地不良
- 站点重复
- 网络上的传动或其它设备设置不正确

EFB 网络故障跟踪的主要诊断功能包括在参数组 53 EFB 协议中的参数 5306 ~ 5309 中。在 " 完整参数描述 " 部分给出了这些参数的详细描述。

### 故障特征及其纠正措施

下面这一小节描述故障诊断中故障的表现形式及其纠正措施。

正常运行

在网络正常工作期间,每个传动的参数 5306 ~ 5309 的值如下:

- 5306 EFB OK MESSAGES(好信息)递增 ( 每条消息都被正确接收,并且寻址正确时 此参数递增)。
- 5307 FFB CRC FRRORS (CRC 错误)不递增 ( 接收到一条 CRC 校验错误的无效消息 值时此参数递增 )。
- 5308 EFB UART ERRORS (UART 错误)不递增 ( 当检测到字符格式错误,如奇偶校 验错误或帧错误时,该参数递增 )。
- 5309 EFB 状态值根据网络通讯的情况变化。

通讯中断

如果通讯中断, ACS510 采取的动作参见前面介绍的 " 通讯故障 " 部分。对应的参数 是 3018 COMM FAULT FUNC (通讯故障功能)和 3019 COMM FAULT TIME (通讯故障时 间)。在 " 完整参数描述 " 部分给出了这些参数的详细信息。

无主站点在线

如果没有主站点在线:任何站点上的 EFB 好消息 (EFB OK MESSAGES) 和故障信息 (5307 EFB CRC ERRORS 和 5308 EFB UART ERRORS) 都不会增加。

纠正措施:

- 检查主站点是否正确接入网络,并保证主站点编程正确。
- 检查并确认电缆连接正常,没有出现断路或者短路情况。

站点地址重复

如果两个或更多站点具有相同的 ID,那么:

- 具有相同 ID 号的这些站点都不会被寻址。
- 每次对某一特定站点进行读写操作时, 5307 EFB CRC ERRORS 或 5308 EFB UART ERRORS 的值递增。

纠正措施:检查所有站点的 ID, 修改重复的 ID。

接线交叉

如果通讯电缆出现交叉 ( 传动 A 端子和另一个传动的 B 端子相连 ):

- 参数 5306 EFB OK MESSAGES 的值不递增。
- 参数 5307 EFB CRC ERRORS 和 参数 5308 EFB UART ERRORS 值递增。
- 纠正措施:检查 RS-485 通讯线路连接中是否有接线交叉的现象。

故障 *28 –* 串行通讯 *1* 故障

如果传动控制盘显示故障代码 28 "SERIAL 1 ERR"(串行通讯 1 故障 ),那么请检查:

- 主站点是否有故障。如果有故障,就排除故障。
- 通讯连接故障,要纠正该故障,请检查传动的通讯连接。
- 对于具体的应用场合,传动的通讯超时设置太短。在超时延迟设定的时间内主站 点还没有建立与传动的通讯。为了纠正该故障,通过参数 3019 COMM FAULT TIME (通讯故障时间)延长该时间。
- 故障 *31* <sup>~</sup> *33 EFB1* <sup>~</sup> *EFB3*

在 194 页开始的 " 故障列表 " 部分列出的传动 3个 EFB 故障代码 ( 故障代码 31 ~ 33) 没有使用。

间歇通讯中断

上面描述的问题是 ACS510 串行通讯最常见的问题。间歇通讯中断故障可能是由以 下原因造成的 :

- 接线松动。
- 设备振动造成通讯电缆破损。
- 接地和屏蔽不良。

# **Modbus** 协议技术数据

## 概述

Modbus 协议是从 Modicon 公司引进的,用于 Modicon 可编程控制器的控制环境。由 于该协议使用方便,这种 PLC 语言迅速被采用作为实际使用的一种标准,广泛用于 主控制器和从设备的集成。

Modbus 是一种串行异步通讯协议。数据传输采用半双工方式,一个主站控制一个或 多个从站。 ACS510 采用 RS485 作为 Modbus 的物理接口。

*RTU*

Modbus 网络定义了两种不同的传输模式: ASCII 和 RTU。ACS510 变频器仅仅支持 RTU 模式。

功能简介

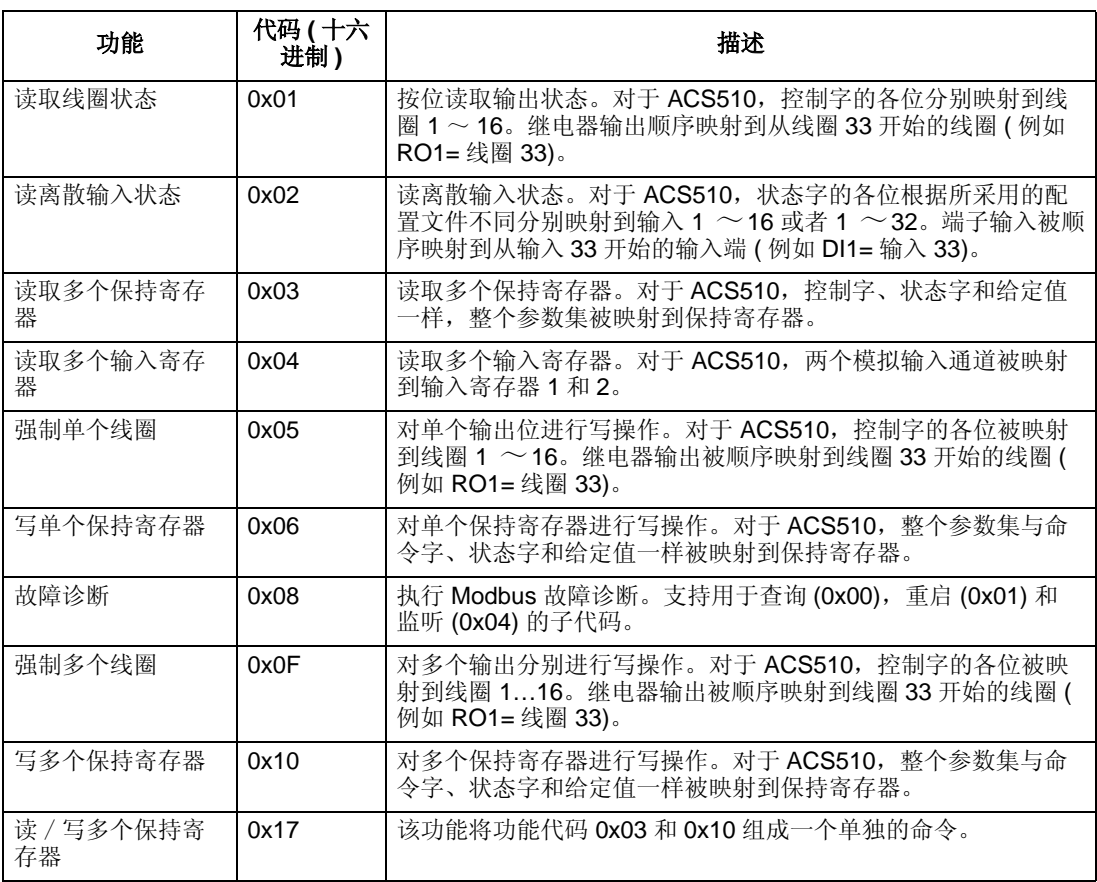

下表是 ACS510 支持的 Modbus 功能代码。

内置现场总线

映射集简介

下表对 ACS510( 参数和 I/O) 与 Modbus 寻址空间之间的参考集进行了汇总。详细内 容,请参见下面的 "Modbus 寻址 " 部分。

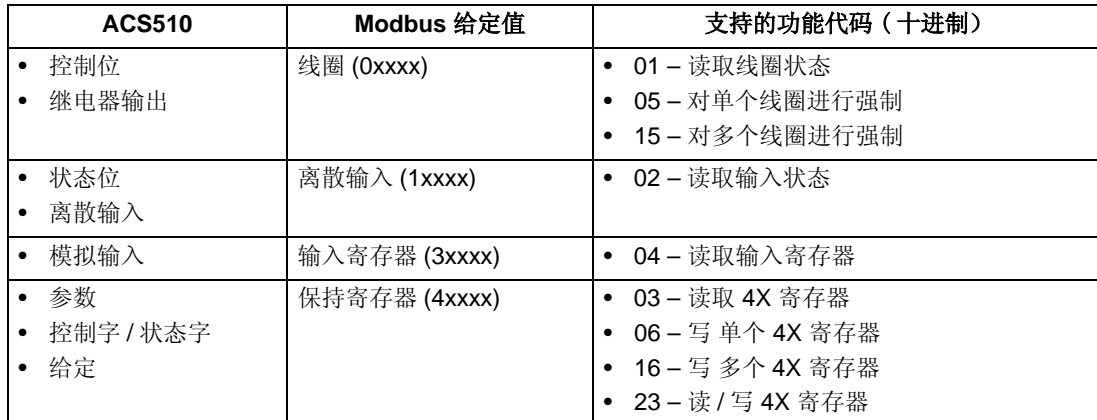

通讯配置文件

采用 Modbus 进行通讯时, ACS510 支持多个保存了控制和状态信息的配置文件。 使用的配置文件由参数 5305 (EFB 控制协议 ) 选择。

- ABB DRV LIM (ABB 传动简装版) 主要(默认)的配置文件是 ABB 传动简装版 配置 文件。在这种应用场合, ABB 传动配置文件实现了和 ACS400 传动之间控制接口 的标准化。ABB 传动配置文件是基于 PROFIBUS 接口的, 在以后的章节中还要 进行详细的探讨。
- DCU PROFILE (DCU 协议) DCU 协议 配置文件将控制和状态接口扩展为 32 位, 它是主传动应用和内置现场总线环境之间的内部接口。
- ABB DRV FULL(ABB传动完全版) ABB 传动完全版 是ABB传动配置文件的一个具体 应用,它实现了 ACS600 与 ACS800 传动之间控制接口的标准化。这种应用支持 ABB 传动简装版应用中不支持的两个控制位。

### **Modbus** 寻址

对于 Modbus, 每个功能代码都对应着对一个特定的 Modbus 参考集的访问。因此, 在 Modbus 消息的地址域中不包括最高位。

注意: ACS510 支持 Modbus 技术规范中规定的从零开始的寻址空间。保持寄存器 40002 在 Modbus 消息中地址为 0001 。同样,线圈 33 在 Modbus 消息中地址为 0032 。

参考上面的 " 映射集简介 " 部分,下面详细介绍每个 Modbus 参考集的映射。

**0xxxx** 参考集 **– Modbus** 线圈。传动将下列信息映射到称为 Modbus 线圈的 0xxxx Modbus 参考集:

- 控制字逐位映射(使用参数 5305 EFB CTRL PROFILE进行选择)。前32 个线圈专门用 于控制字的逐位映射。
- 继电器输出,从线圈 00033 开始顺序编号。

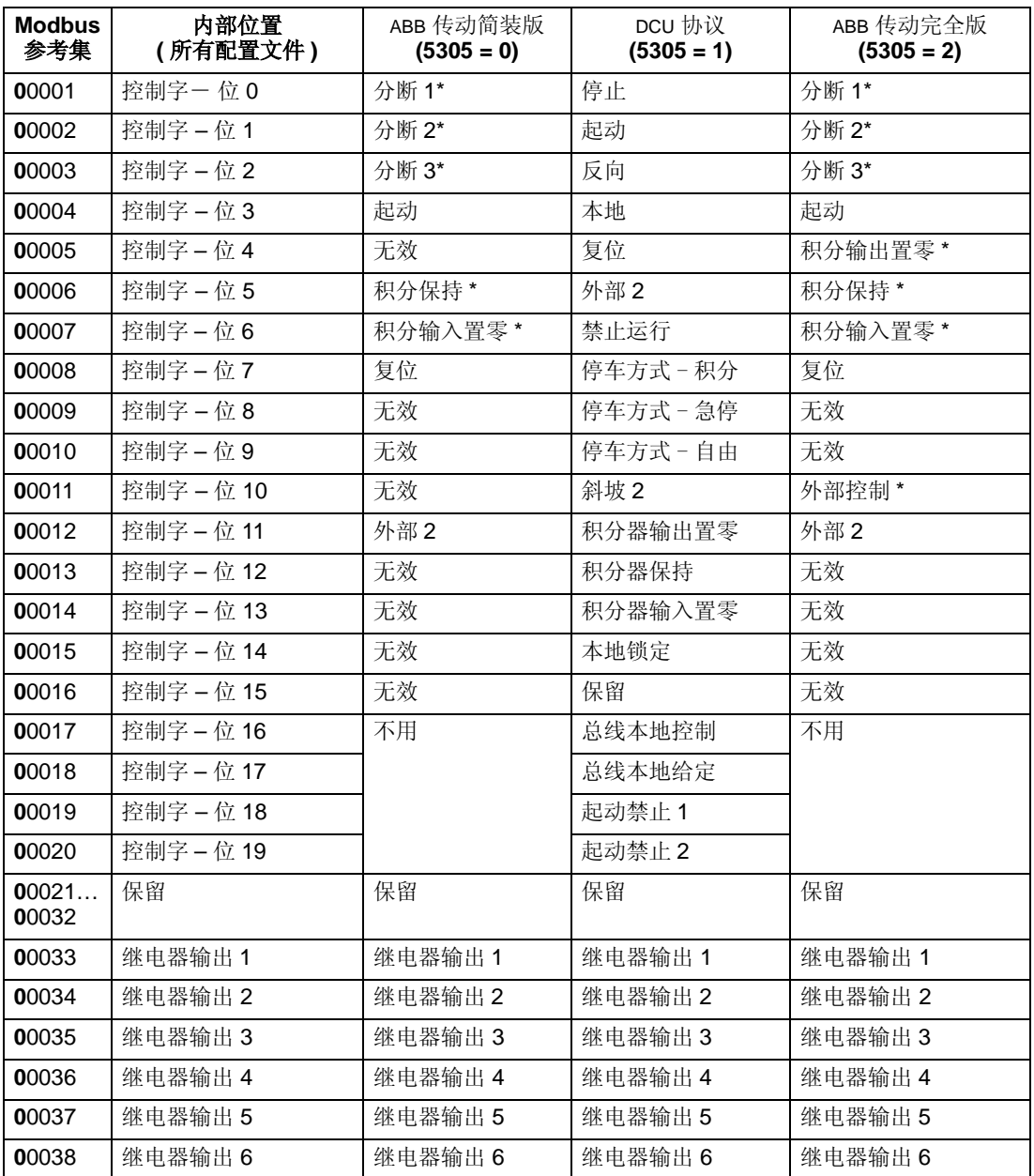

\* = 低电平有效

对于 0xxxx 寄存器:

- 状态总是可读。
- 对于现场总线控制的传动,允许用户配置对寄存器进行强制。
- 其它的继电器输出顺序递增。

ACS510 支持下面这些对线圈进行操作的 Modbus 功能代码:

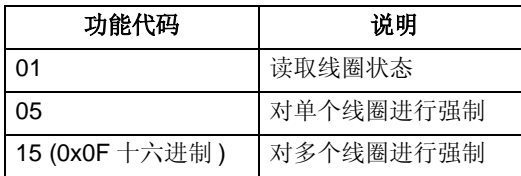

**1xxxx** 映射 **– Modbus** 离散输入。传动将下列信息映射到称为 Modbus 离散输入的 1xxxx Modbus 参考集:

- 逐位映射状态字(使用参数5305 EFB 协议进行选择)。前32 个输入专门用于状态字 映射。
- 硬件离散输入从输入 33 开始按位顺序编号。

下表对 1xxxx 参考集进行了汇总:

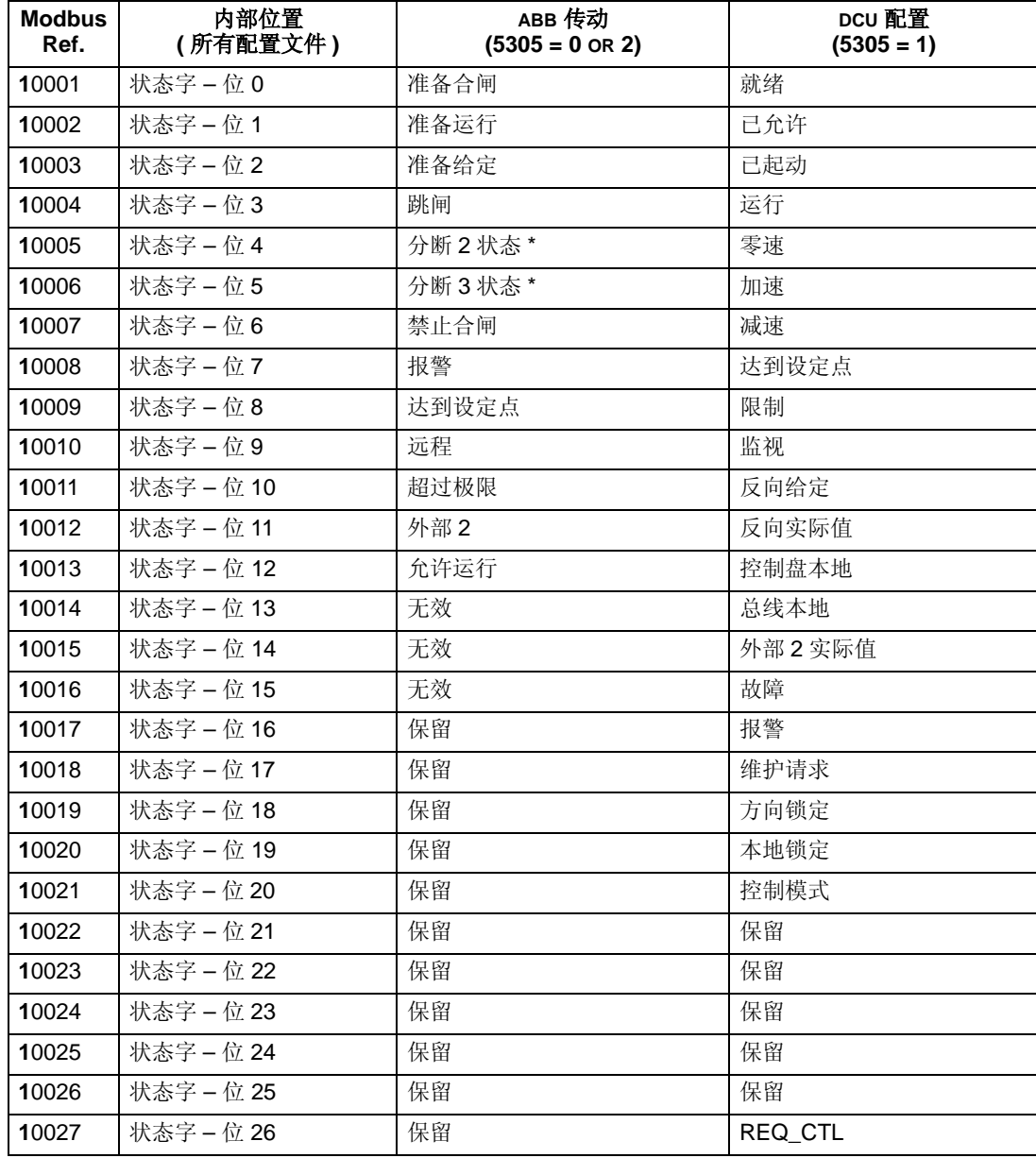

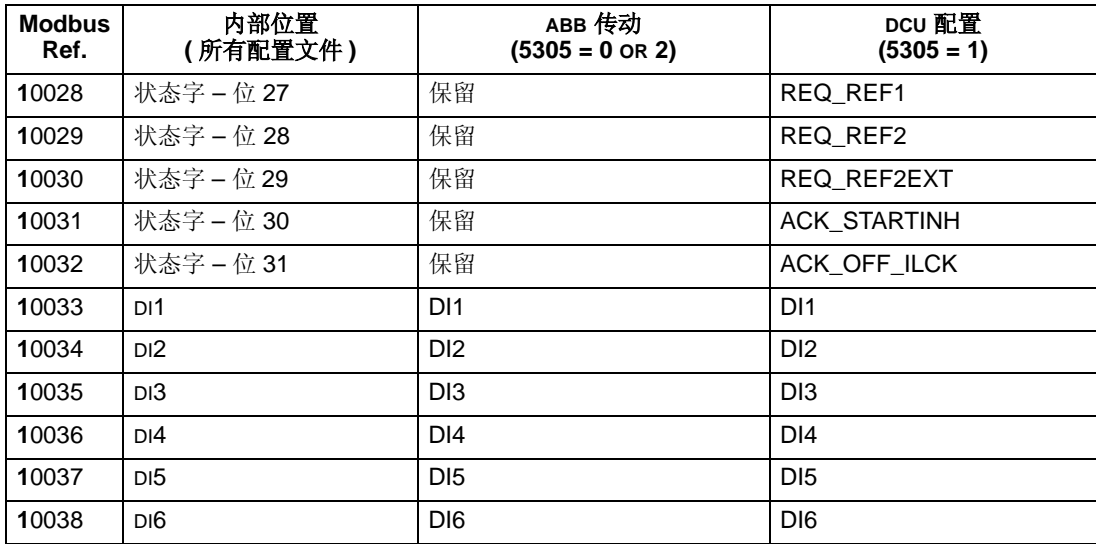

\* = 低电平有效

对于 1xxxx 寄存器:

• 其它离散输入顺序增加。

ACS510 支持下列对离散输入进行操作的 Modbus 功能代码:

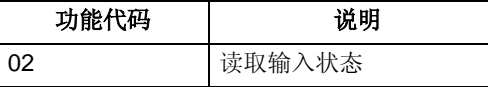

**3xxxx** 映射**– Modbus** 输入。传动将下列信息映射到称为Modbus输入寄存器的3xxxx Modbus 地址:

• 任何由用户定义的模拟输入。

下表对输入寄存器进行汇总:

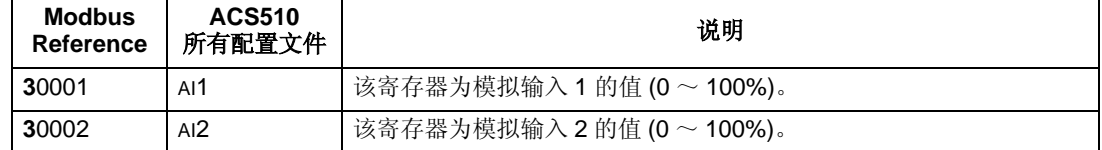

ACS510 支持下列对 3xxxx 寄存器进行操作的功能代码:

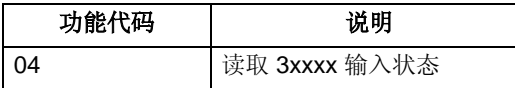

4xxxx 寄存器映射。传动将它的参数和其它数据映射到 4xxxx 保持寄存器, 如下所 述:

- 40001 ~ 40099 映射到传动控制和实际值。这些寄存器如下表所述。
- 40101 ~ 49999 映射到传动参数 0101 ~ 9999。如果寄存器的地址不对应传动参 数,那么该寄存器地址无效。如果试图对参数地址以外的寄存器进行读写,那么 Modbus 接口会向控制器返回一个异常码。

下表对 4xxxx 传动控制寄存器 40001 ~ 40099 进行了汇总 ( 对于 40099 以上的 4xxxx 寄存器信息,请参见传动参数列表,例如 40102 是指参数 0102):

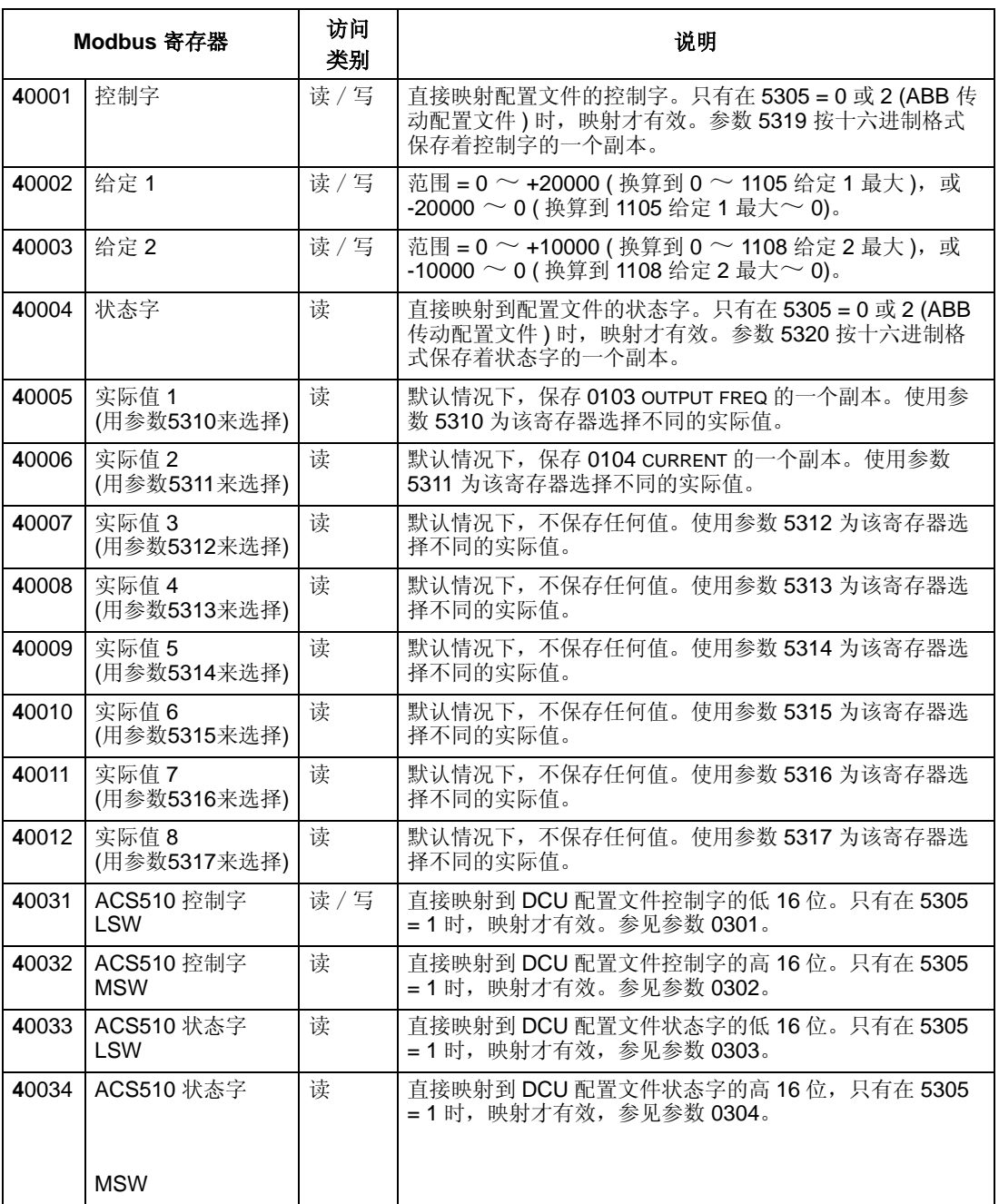

对于 Modbus 协议,传动参数组 53 中的参数定义了映射到 4xxxx 寄存器的参数。

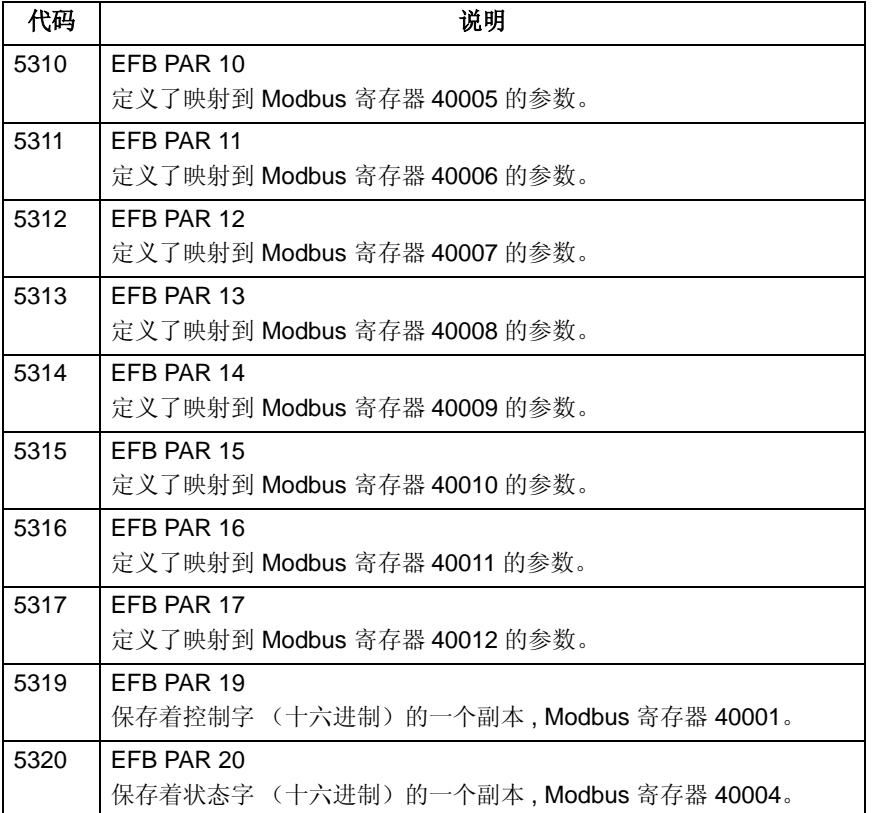

除了传动限制的参数外,所有的参数都是可读可写的。写参数值要保证参数值正确, 并且寄存器地址是有效地址。

注意 **!** 通过标准 Modbus 写参数值不能永久保存,修改后的参数值不会保存到永久存 储器中。通过参数 1607 PARAM. SAVE (参数存储)才可以保存所有修改过的参数 值。

ACS510 支持下列对 Modbus 4xxxx 寄存器进行操作的功能代码:

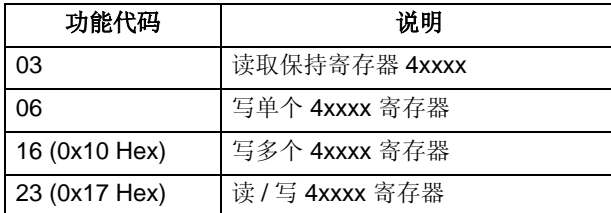

实际值

寄存器地址 40005 ~ 40012 的内容是实际值,并且这些值有如下属性:

- 由参数 5310 ~ 5317 定义。
- 包含传动运行信息的只读值。
- 由一位符号位和一个 15 位整数组成的一个 16 位的字。
- 如果是负值,则写入的是对应正值的二进制补码。
- 换算方法参见上面介绍的实际值换算部分。

异常码

异常码是来自传动的串行通讯响应。 ACS510 支持下表给出的标准 Modbus 异常代 码:

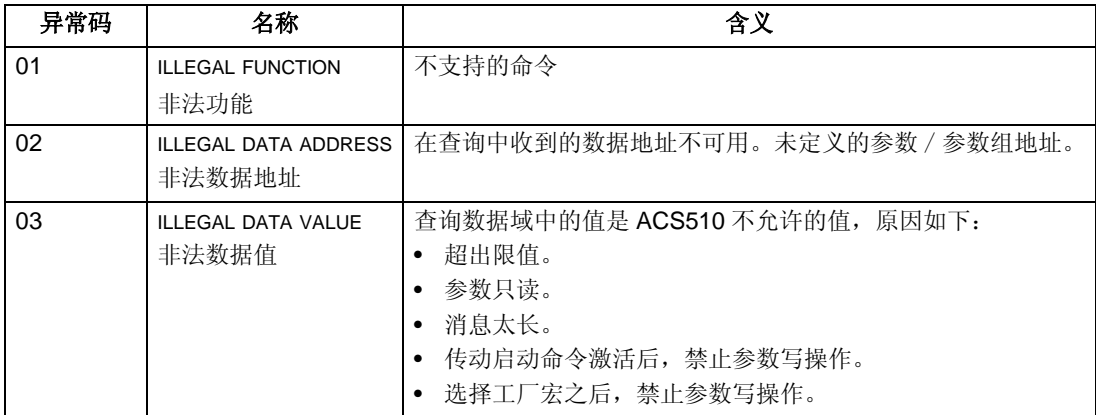

对于 Modbus 协议, 传动参数组 53 中的参数保存着最近的异常码:

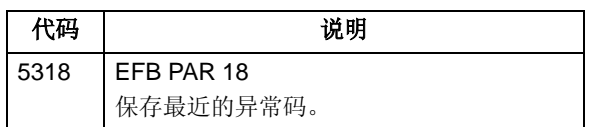

# **ABB** 控制配置文件技术数据

### 概述

*ABB* 传动配置文件

ABB 传动配置文件提供了一个可以用于多种协议的标准配置文件,包括 Modbus 和 FBA 模块支持的协议。提供两种 ABB 传动配置文件的实际应用:

- ABB DRV FULL(ABB 传动完全版 ) 这种应用实现了与 ACS600 和 ACS800 传动控制 接口的标准化。
- ABB DRV LIM(ABB 传动简装版 ) 这种应用实现了与 ACS400 传动控制接口的标准 化。这种应用不支持 ABB 传动完全版所支持的两个控制位。

除了特别说明,下面关于 ABB 传动配置文件的说明适用于以上两种应用。

*DCU* 配置文件

DCU 配置文件将控制和状态接口扩展到 32 位, 并且它是主传动应用程序和内置现场 总线环境的内部接口。

### 控制字

控制字是现场总线系统实现对传动控制的最主要方式。现场总线主机发送控制字到传 动。传动根据控制字中的相应位进行状态切换。使用控制字要求:

- 传动处于远程控制 (REM) 模式下。
- 串行通讯设置为控制命令的信号源 ( 使用参数,如 1001 外部 1 命令, 1002 外部 2 命令 和 1102 外部 1/2 选择 )。
- 所使用的串行通讯配置为使用 ABB 控制配置文件。例如,为了使用控制配置文件 ABB 传动完全版,要求参数 9802 通讯协议选择 = 1 ( 标准 MODBUS),并且参数 5305 EFB 控制协议 = 2 (ABB 传动完全版 )。

*ABB* 传动配置文件

下表和后面介绍的状态图描述了 ABB 传动配置文件控制字的内容。

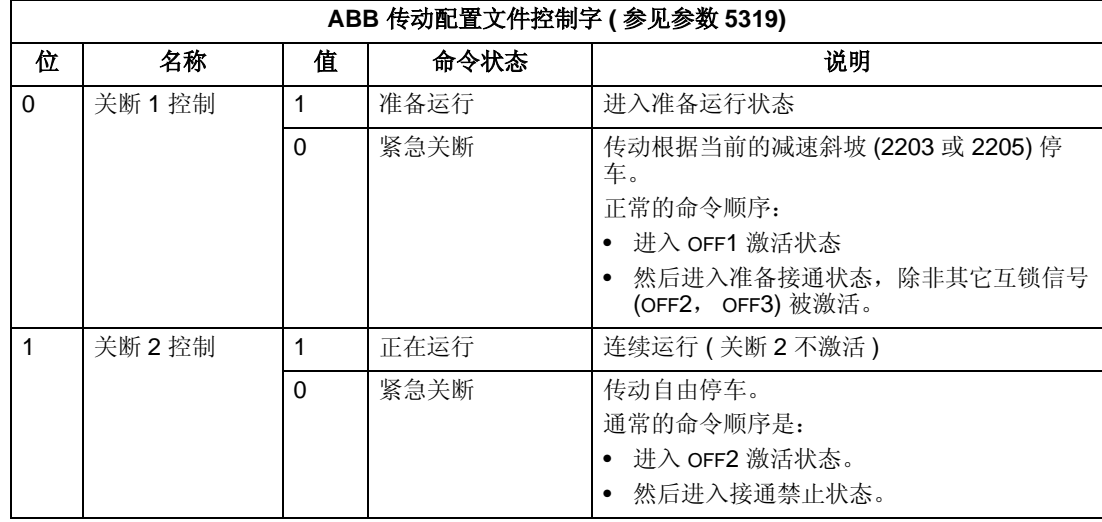

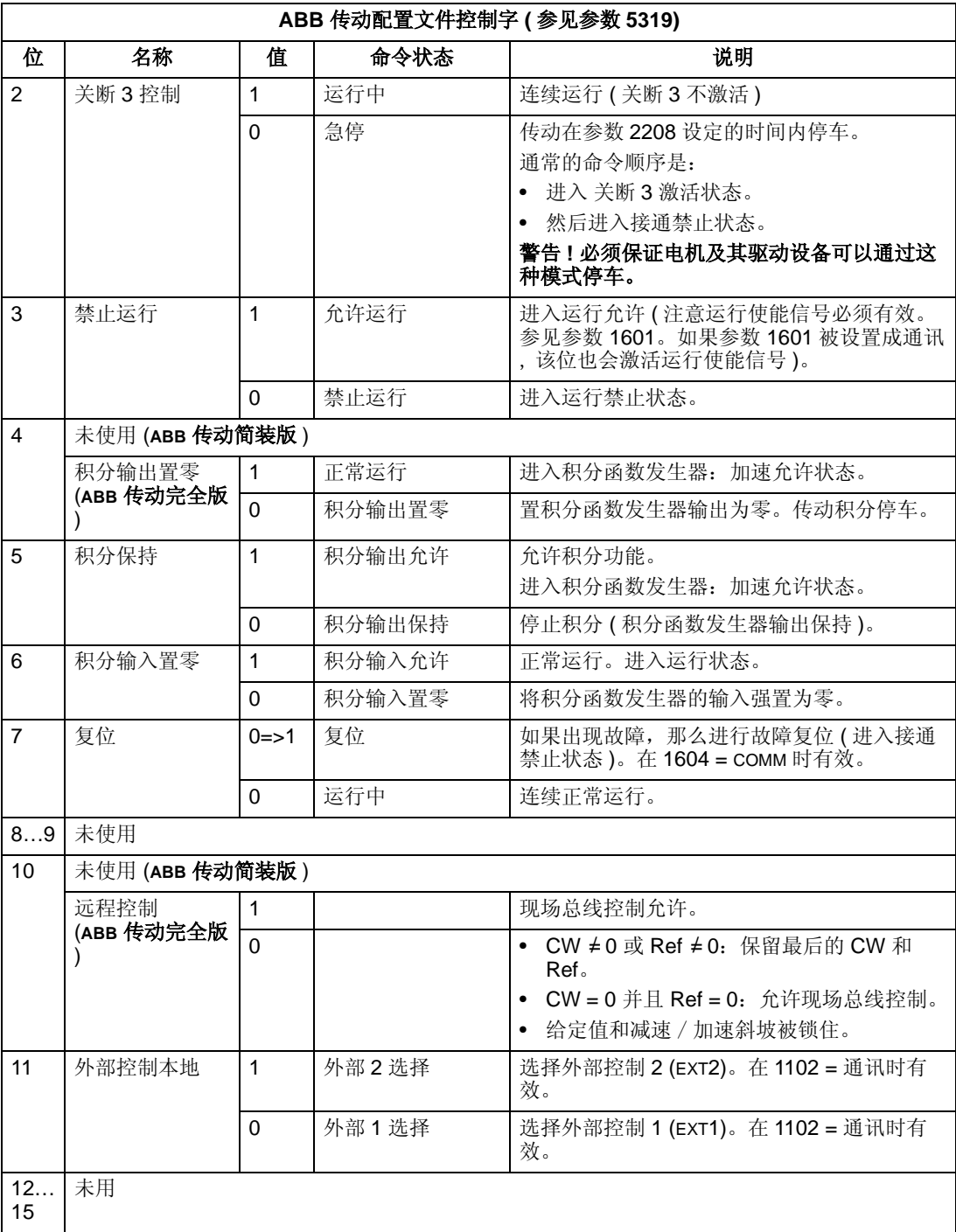

# *DCU* 配置文件

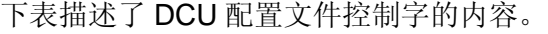

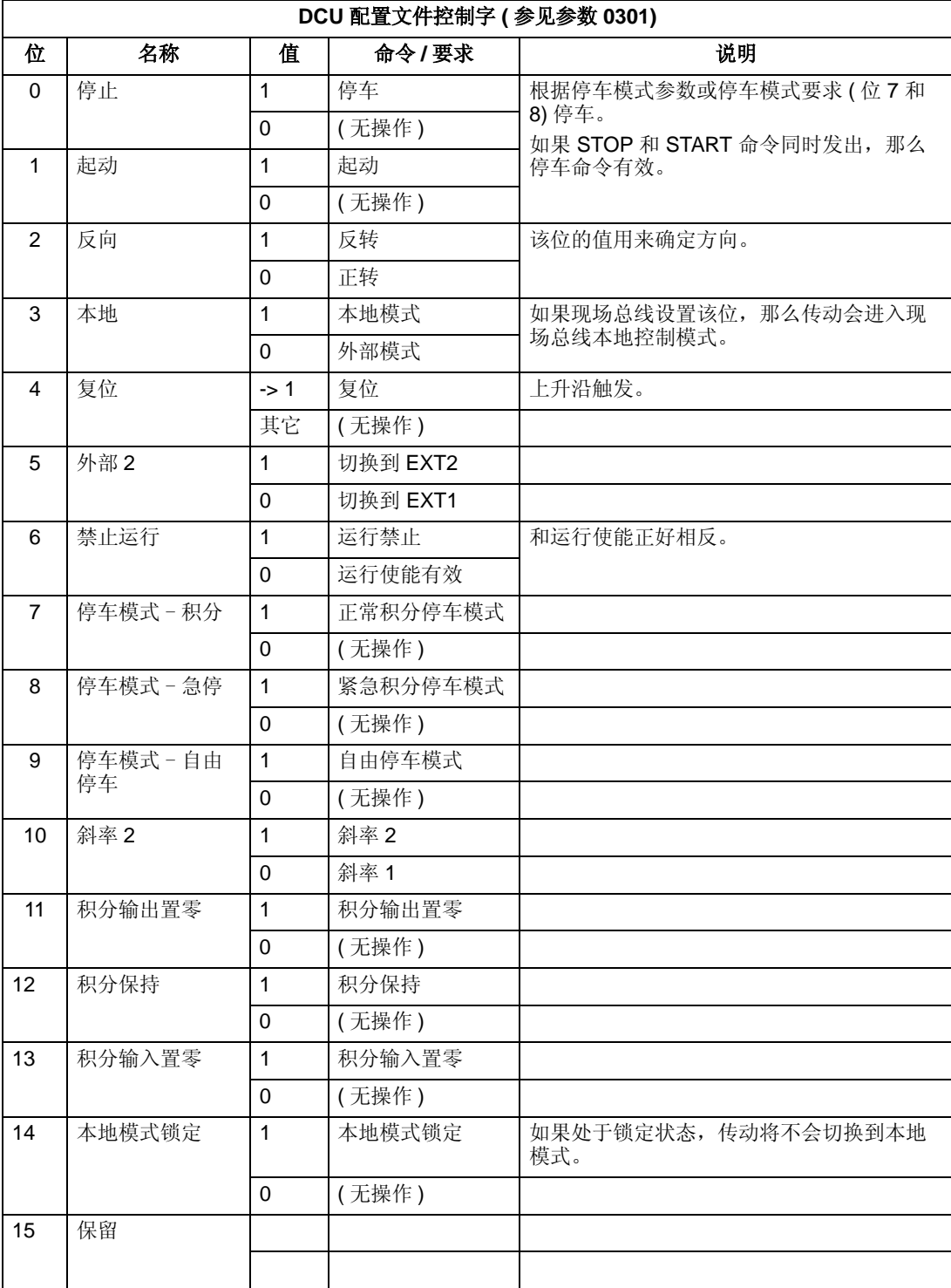

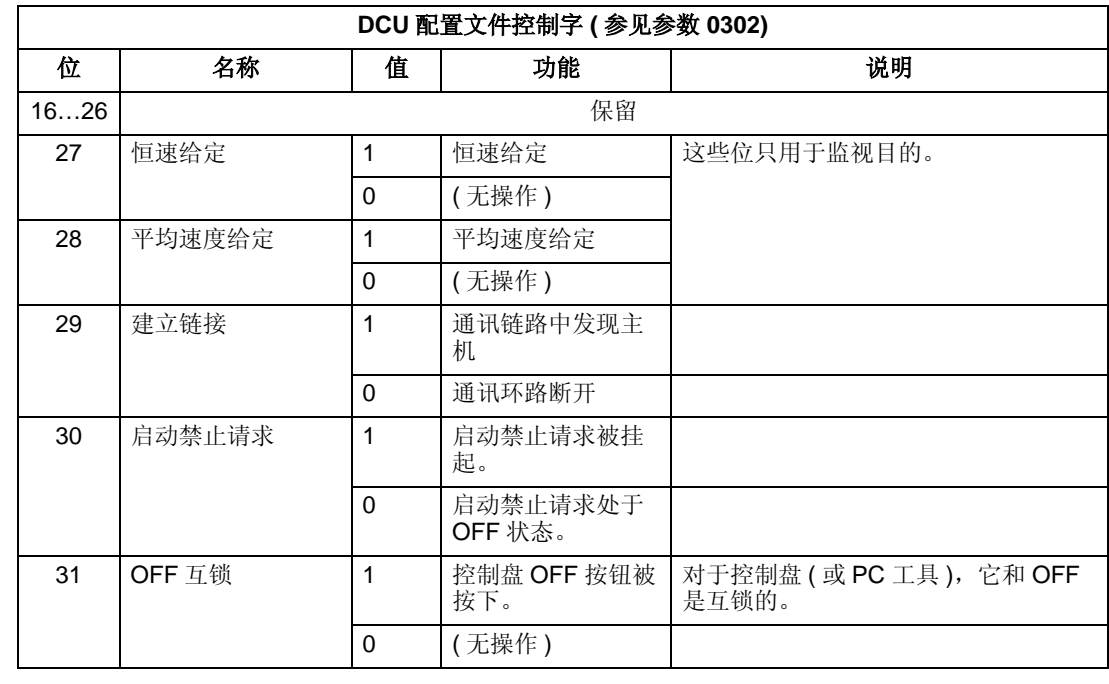

# 状态字

状态字的内容是状态信息,状态字由传动发送给主机。

*ABB* 传动配置文件

下表和后面介绍的状态图描述了 ABB 传动配置文件的状态字。

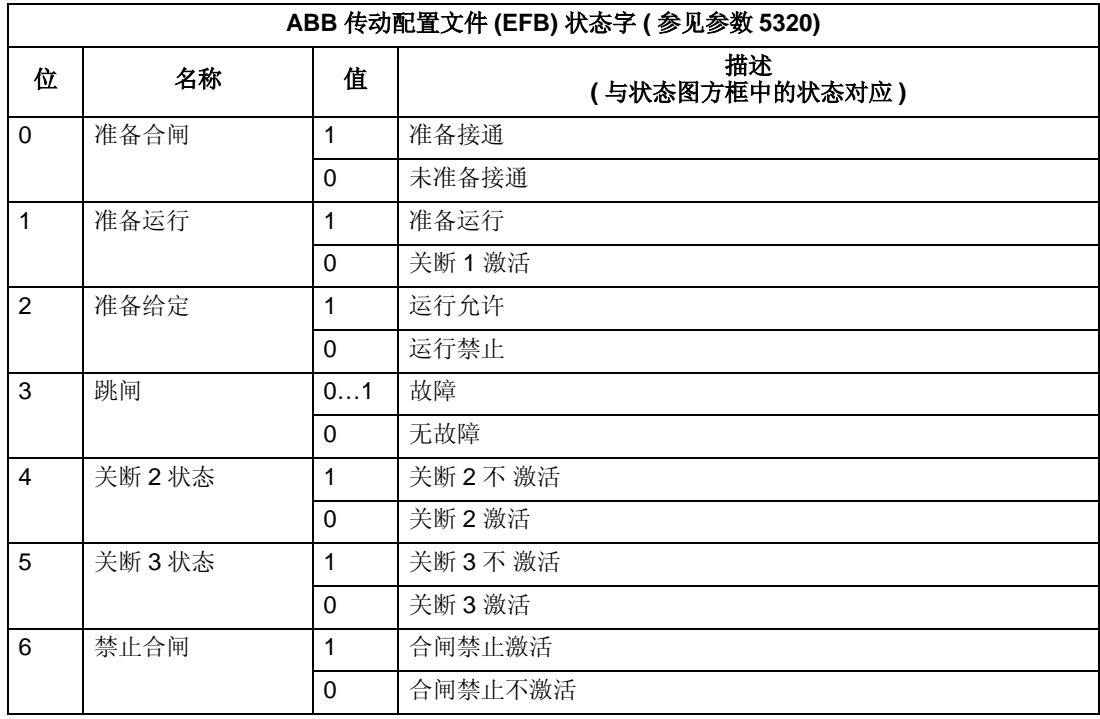

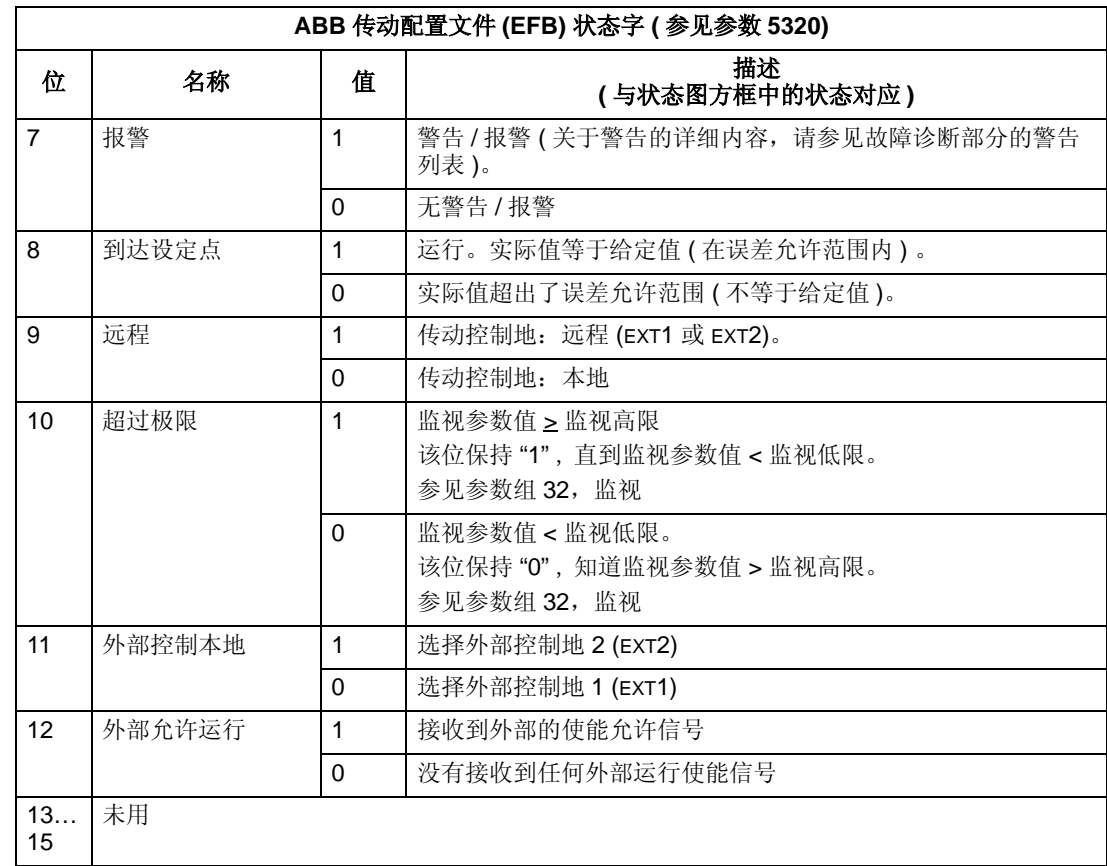

# *DCU* 配置文件

下表描述了 DCU 配置文件状态字的内容。

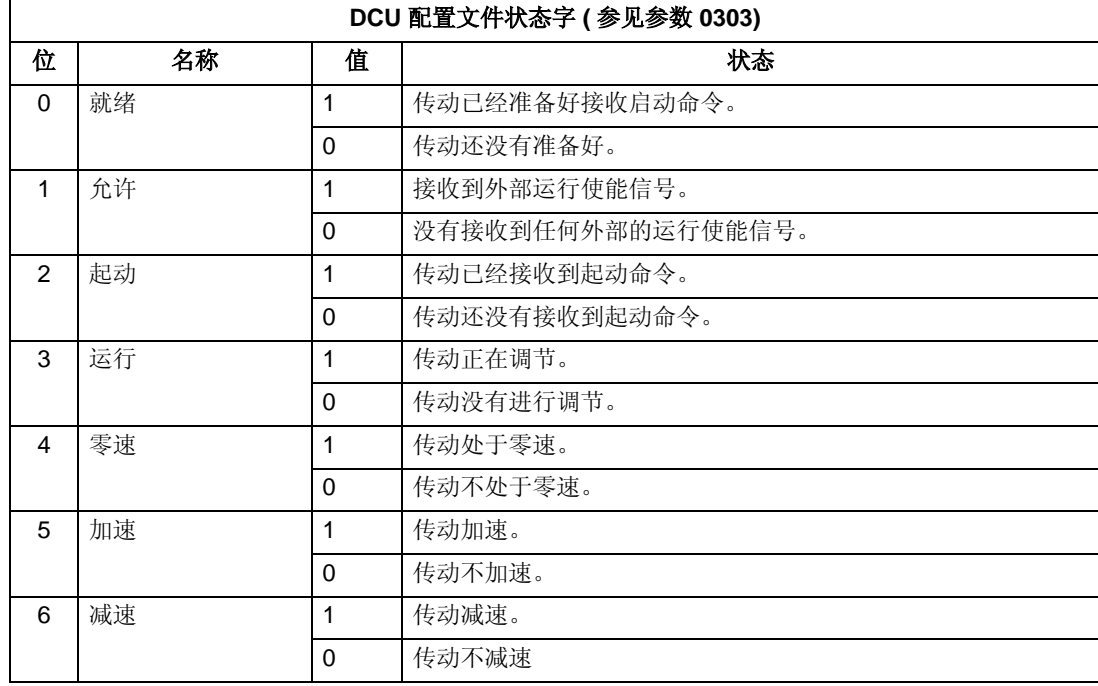

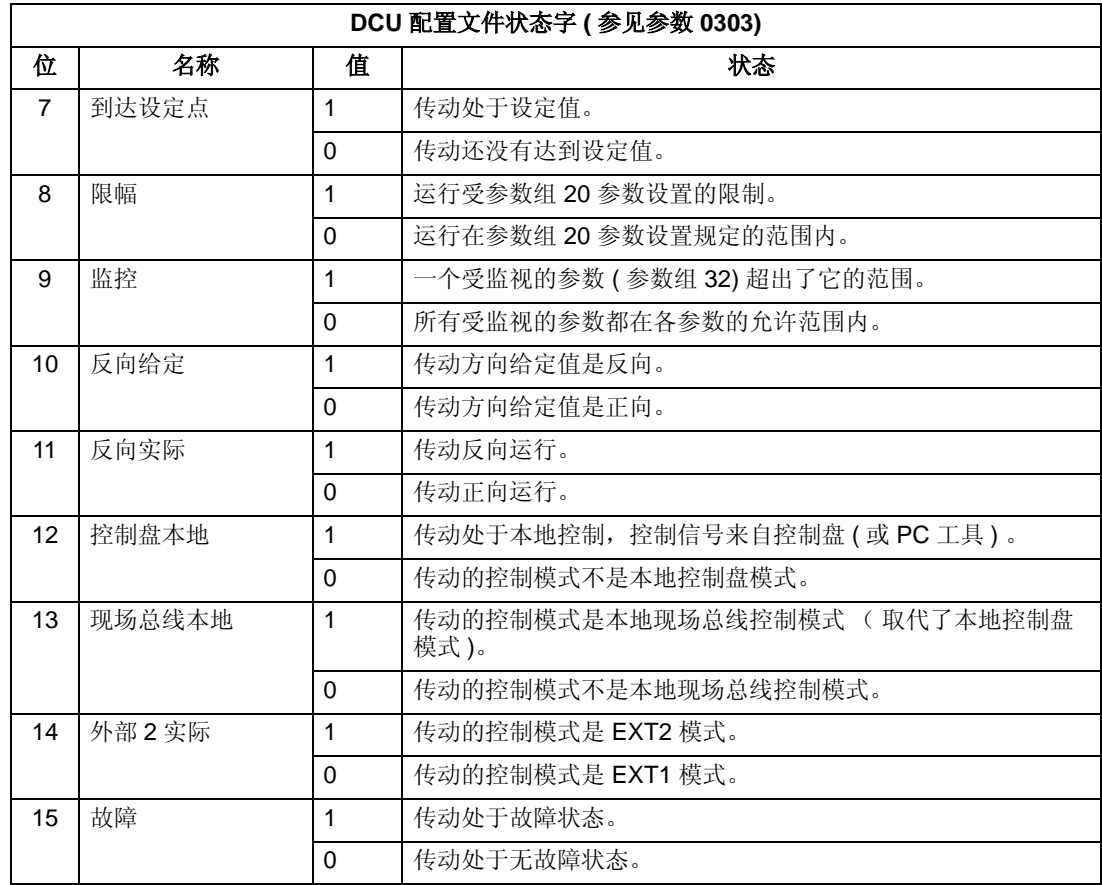

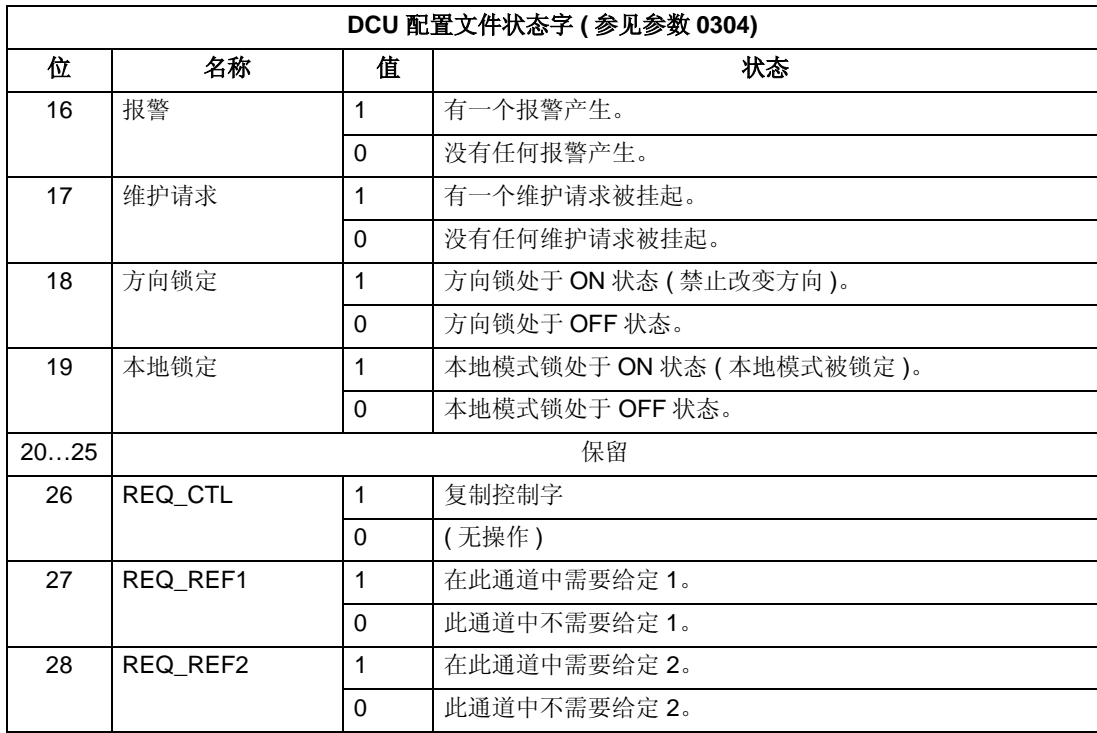

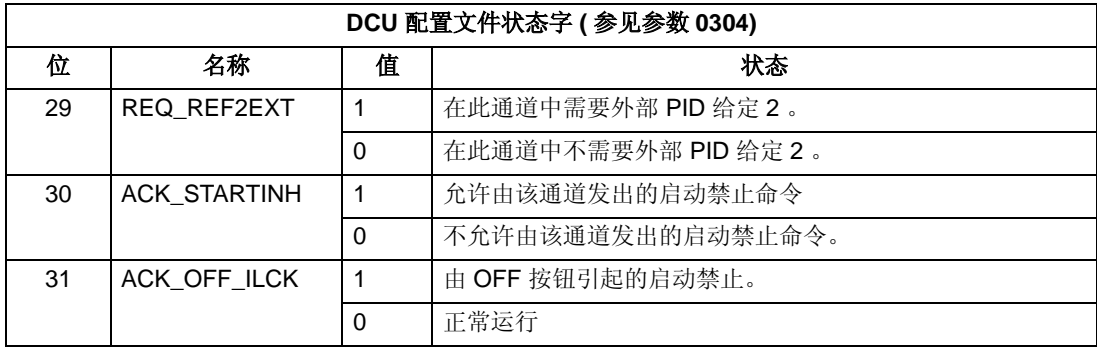

# 状态图

*ABB* 传动配置文件

为说明状态图的工作流程,下面的例子 (ABB 传动配置文件的 ABB 传动简装版中应用 ) 使用控制字来启动传动:

- 首先,必须满足使用控制字的条件。参见前面的相关内容。
- 当电源首次接通时,传动的状态是不准备合闸。参见下面的状态图中点划线的路 径。
- 使用控制字单步调试状态机的状态,直到进入运行状态,传动按照给定值运行。 参见下表。

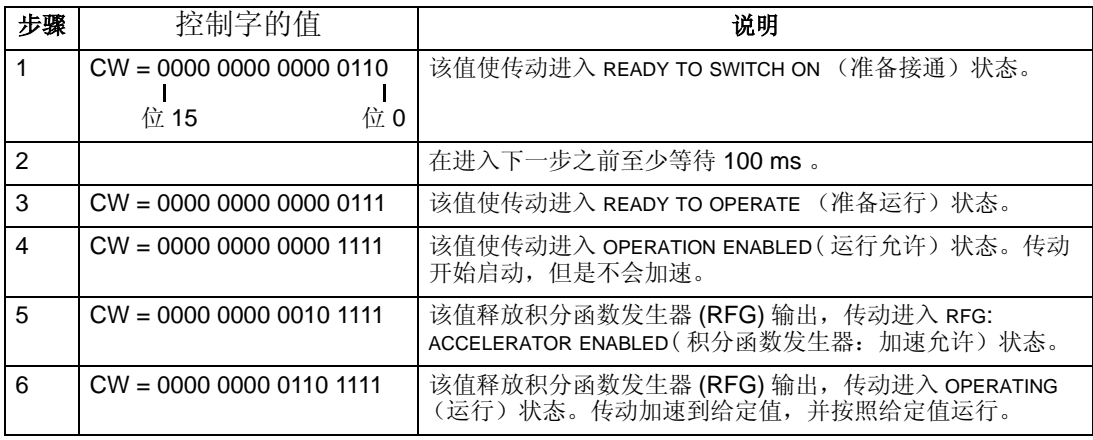

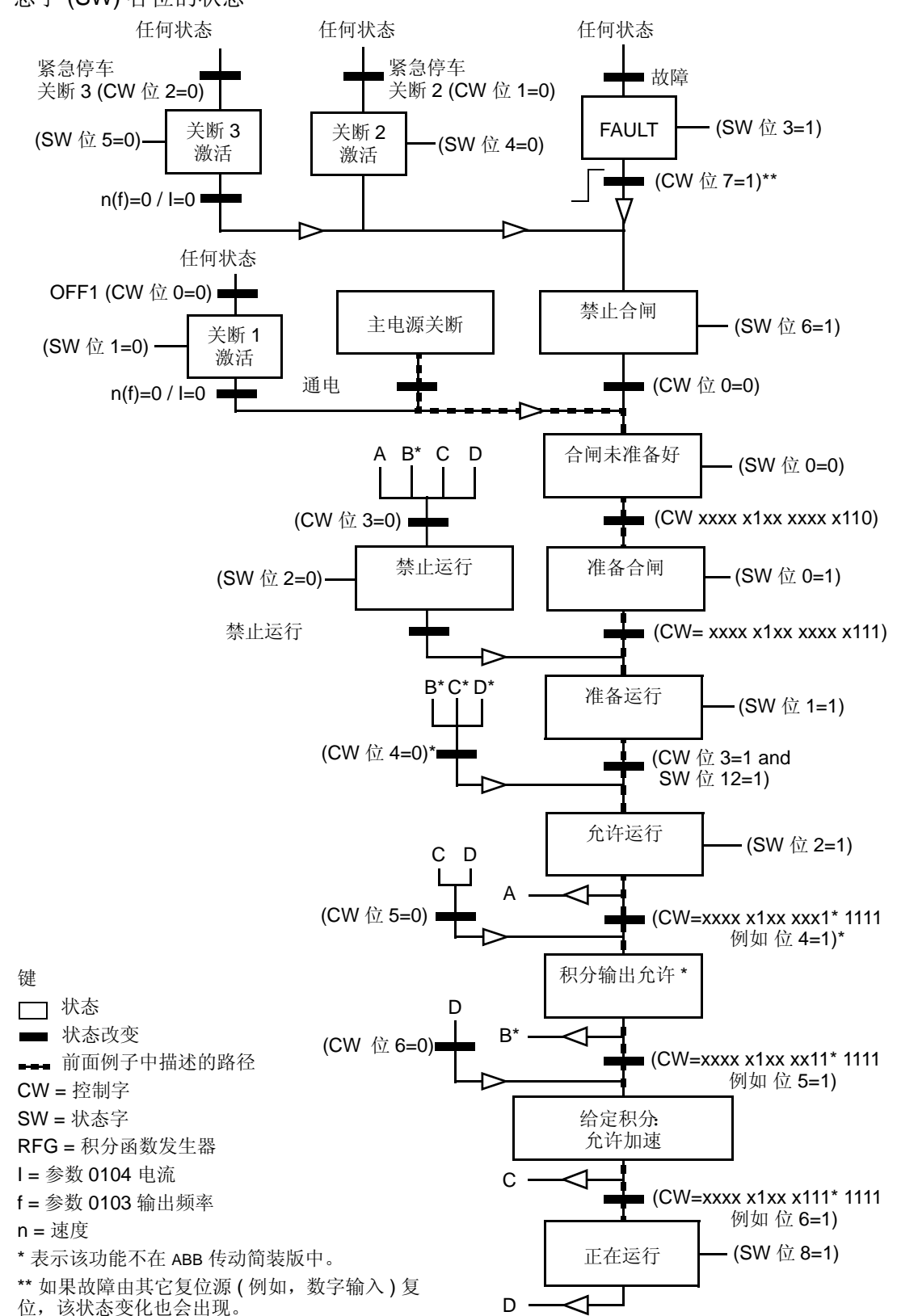

下面的状态图描述了传动在启动或停车时, ABB 传动配置文件的控制字 (CW) 和状 态字 (SW) 各位的状态

内置现场总线

# 给定值换算

*ABB* 传动和 *DCU* 配置文件

下表描述了 ABB 传动和 DCU 配置文件的给定值换算。

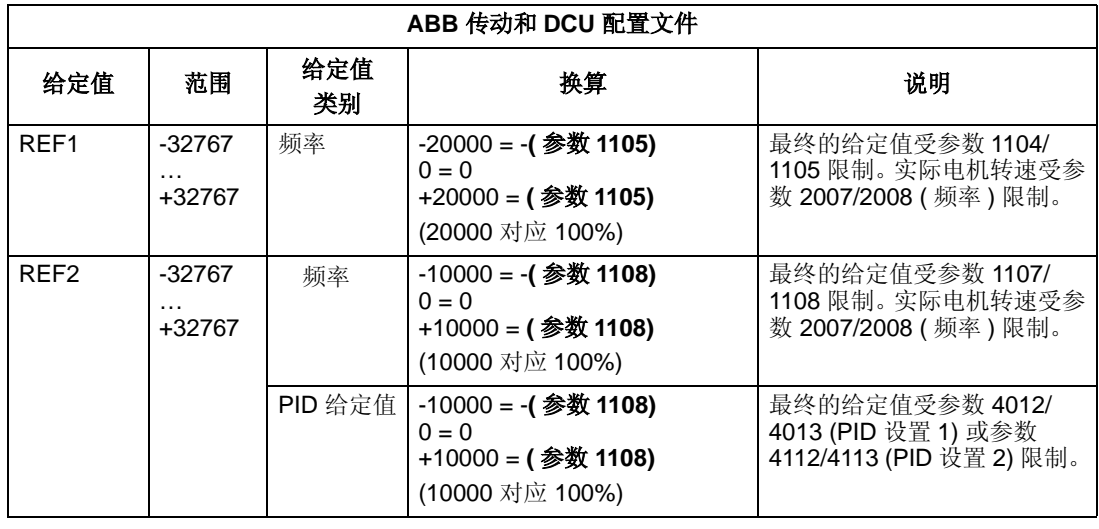

注意 **!** 参数 1104 给定 1 低限 和 1107 给定 2 低限 设定值在给定值换算中不起作用。

**ABB** 传动和 **DCU** 配置文件 给定值 设定值 **AI** 给定值换算 给定 1 通讯 +AI1 通讯 (%) +(AI (%) - 0.5\* 给定 1 高限 (%)) 0% 50% (100 + 0.5 \* ( 参数 1105)% (100 - 0.5 \* (参数 1105))% $\frac{V}{0\%}$ 100% 100% AI1 输入信号 现场总线给定值 修正系数

当参数 1103 给定 1 选择 或 1106 给定 2 选择被设置成 通讯 +AI1 或通讯 \*AI1 时, 给 定值按下表进行换算:

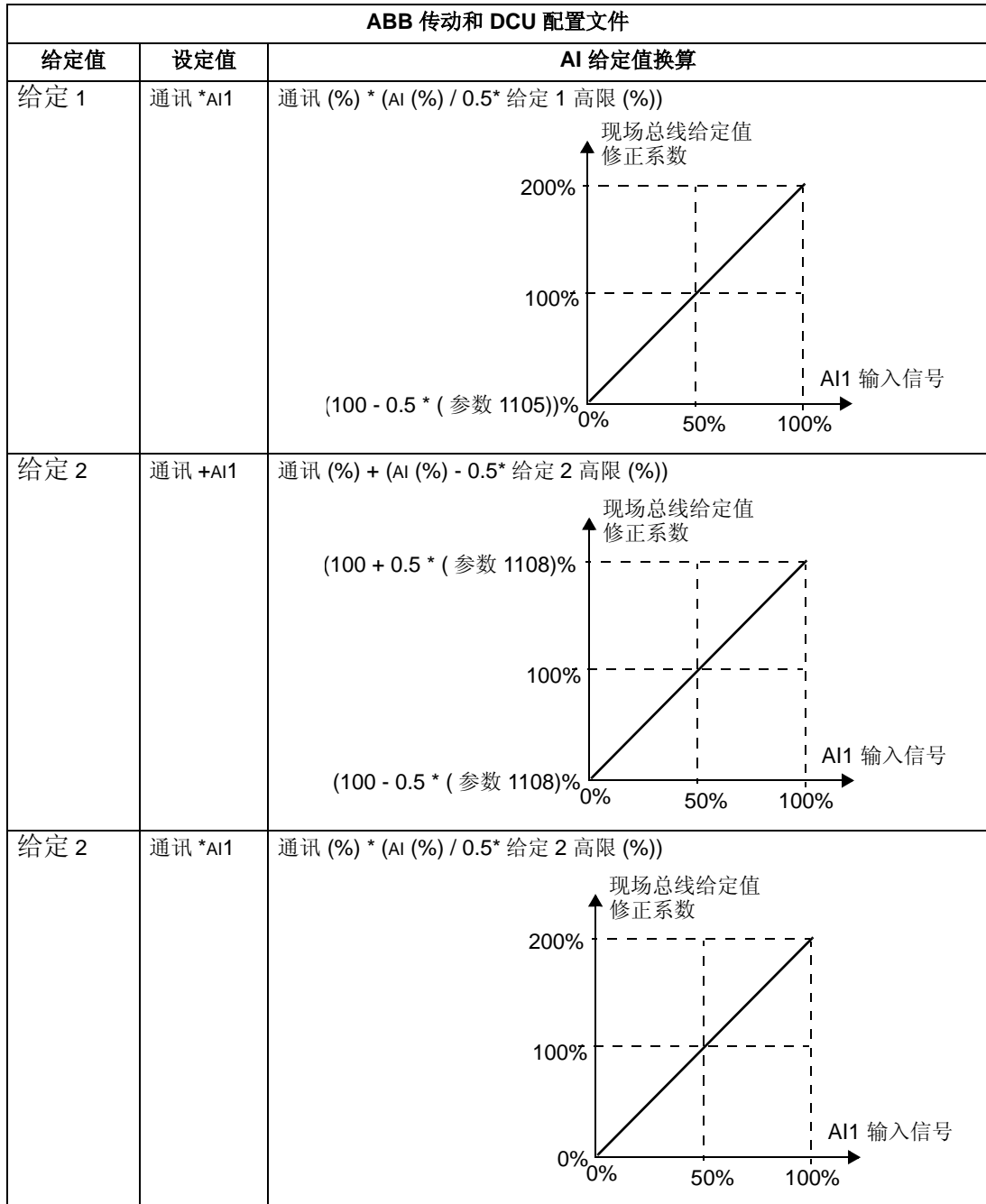

## 给定值处理

使用参数组 10 中的参数设置控制地 ( 外部 1 和 外部 2) 的转向。下图描述了参数组 10 的参数和现场总线给定值信号相互作用产生给定值 ( 给定 1 和 给定 2) 的过程。注 意,现场总线给定值是双极型的,也就是说可以为正,也可以为负。

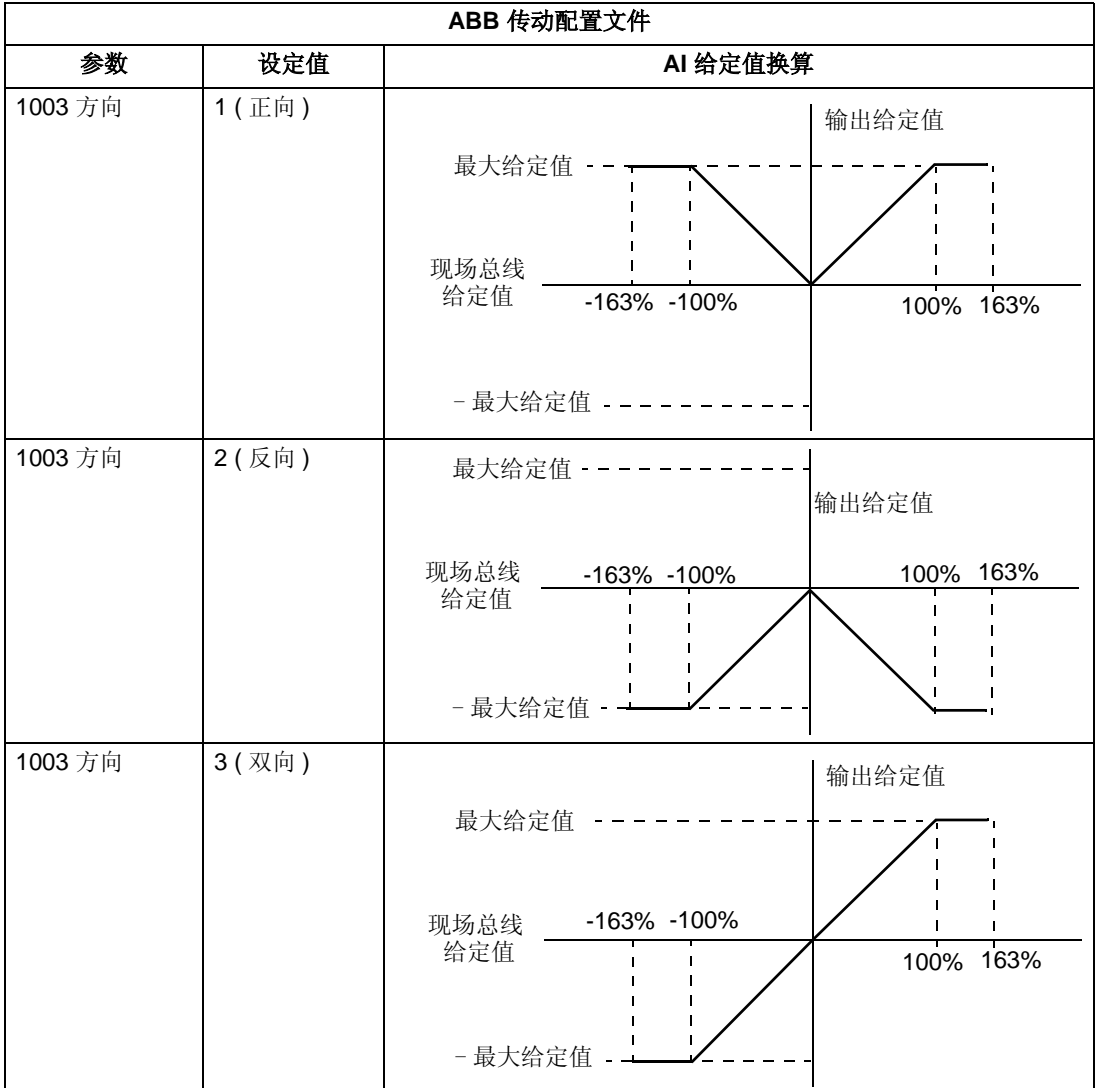

# 现场总线适配器

## 概述

使用标准串行通讯协议的外部系统可以对 ACS510 进行控制。在使用串行通讯时, ACS510 可以:

- 所有控制信息接收自现场总线 。
- 由现场总线和其它控制信号,如数字输入、模拟输入和控制盘信号等联合控制。

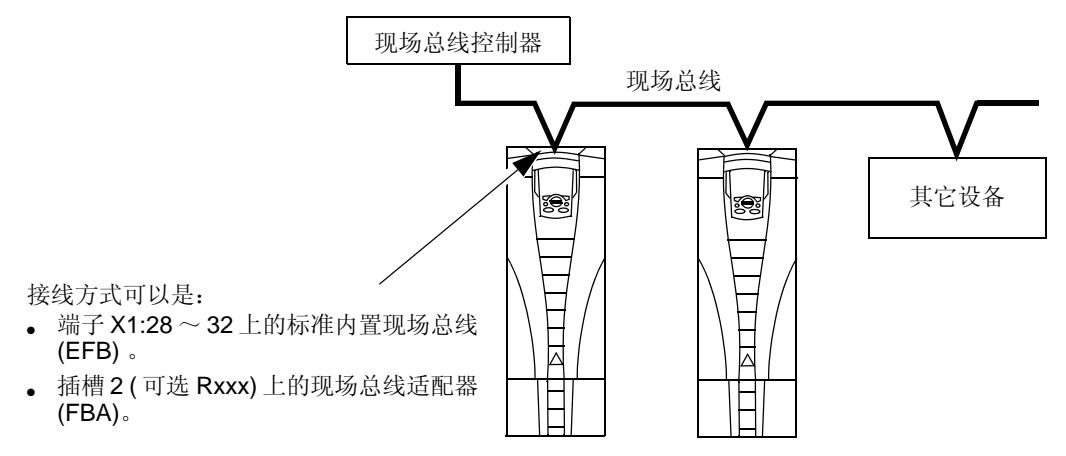

可以提供如下两种基本串行通讯配置:

- 内置现场总线 (EFB) 参见第 141 页的 " 内置现场总线 " 部分。
- 现场总线适配器 (FBA) 在传动的扩展槽2中插入一个可选的FBA 模块,传动就可 以和一个控制系统进行通讯,通讯中采用的协议可以是下列协议中的任何一种:
	- Profibus-DP®
	- LonWorks®
	- CANopen®
	- DeviceNet®
	- ControlNet®

ACS510 会自动检测即插式现场总线适配器采用的通讯协议。每种协议配置文件的默 认设置是该协议的工业标准传动配置 ( 例如 PROFIBUS 采用的 PROFIdrive, DeviceNet 采用的 AC/DC Drive)。所有的 FBA 协议也可以配置为 ABB 传动配置文 件。

配置的详细内容根据所使用的协议和配置文件确定。这些内容在随 FBA 模块一起交 付的用户手册中有详细介绍。

ABB配置文件(用于所有协议)的详细内容在183页的"ABB 传动配置文件技术数据"部 分介绍。

### 控制接口

- 一般情况下,传动和现场总线系统之间的基本控制接口包括:
- 输出字:
	- 控制字
	- 给定值 ( 频率 )
	- 其它:传动支持最多 15 个输出字。协议可以进一步限制输出字的总数。
- 输入字:
	- 状态字
	- 实际值 ( 频率 )
	- 其它:传动支持最多 15 个输入字。协议可以进一步限制输入字的总数。

注意 **!** "输出字"和 "输入字"是从现场总线控制器的角度来说的。例如,现场总 线控制器的输出数据,就是传动的输入数据。

控制器接口字的含义并没有被 ACS510 传动限定。但是,使用的配置文件可以设置 这些接口字的含义。

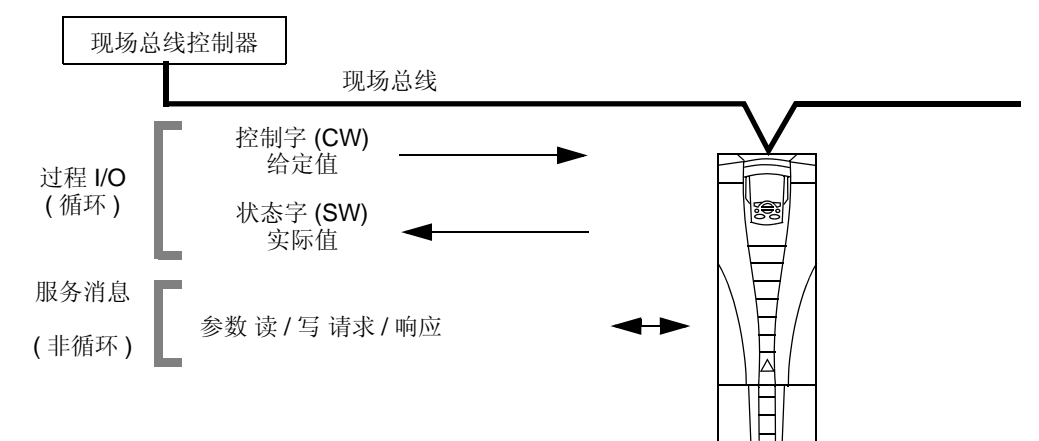

### 控制字

控制字是现场总线系统对传动进行控制的主要途径。现场总线控制器发送控制字给传 动。传动根据接收到的控制字每一位的指令切换自己的状态。使用控制字的条件是:

- 传动处于远程控制模式 (REM) 。
- 串行通讯通道被定义为外部 1 的控制命令信号源 ( 使用参数 1001 外部 1 命令 和 1102 外部 1/2 选择进行设置 )。
- 外部的插入式现场总线适配器被激活:
	- 参数 9802 通讯协议选择 = 4 ( 外部 FBA)。
	- 外部的插入式现场总线适配器被设置为使用传动配置文件模式或传动配置文件 对象。

控制字的内容由所采用的协议 / 配置文件确定。参见随 FBA 模块提供的用户手册或 "ABB 传动配置文件技术数据 " 部分。

状态字

状态字是包含了状态信息的16位字,状态字由传动发送给现场总线控制器。状态字 的内容由所采用的协议 / 配置文件确定。参见随 FBA 模块提供的用户手册和 "ABB 传动配置文件技术数据 " 部分。

给定

每个给定字的内容:

- 可以被用作频率给定。
- 是由一位符号位和 15 位整数组成的 16 位的字。
- 负的给定值 (表示反转)以对应的正值二进制补码的形式给出。

只有在协议被配置成 ABB 传动配置文件时,才可以使用给定值 2 (REF2) 。

给定值的换算由所采用的现场总线的类型确定。参见随 FBA 模块交付的用户手册和 / 或下面两个部分:

- "ABB 传动配置文件技术数据 "
- " 通用配置文件技术参数 "

实际值

实际值是包含了所选传动运行信息的 16 位字。使用参数组 51 中的参数 (协议不同 采用的参数也不同,但常用的是参数 5104 ~ 5126),传动实际值可以映射到输入 字。

## 设计

网路设计中应该注意以下问题:

- 网络中必须接入的设备的型号和数量 ?
- 哪些控制信息必须发送到传动 ?
- 哪些反馈信息必须由传动发送到控制系统 ?

# 机械和电气安装 **– FBA**

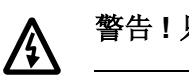

警告 **!** 只有在传动断电的情况下才可以接线。

概述

FBA ( 现场总线适配器 ) 是一个安装在传动扩展槽 2 上的即插式模块。该模块通过塑料 固定夹和两个螺丝固定在传动上。固定螺丝同时也是模块电缆屏蔽层的接地点,它将 模块 GND 信号接到传动控制板。

在安装模块后,模块和传动之间的电气连接通过 34 针接头自动建立。

安装过程

注意 **!** 首先接入输入功率电缆和电机电缆。

- 1. 将适配器模块小心插入传动扩展槽 2 , 直到固定夹锁在模块 的正确位置上。
- 2. 拧紧两个紧固螺丝。

注意 **!** 正确安装紧固螺丝对于满足 EMC 要求和模块的正常 工作非常重要。

- 3. 打开接线盒并安装总线电缆的线卡。
- 4. 使总线电缆穿过线卡。
- 5. 将总线电缆接至模块的总线连接端。
- 6. 紧固线卡。
- 7. 安装接线盒盖 (1 个螺丝 )。
- 8. 关于配置信息,请参见下列章节:
	- 后面将要介绍的 " 通讯建立 FBA"。
	- 第 177 页的 " 激活传动控制功能 FBA"。
	- 随模块一起交付的各种协议的说明文件。

## 通讯建立 **– FBA**

### 串行通讯选择

为激活串行通讯,应该将参数 9802 通讯协议选择的值设置为 4 ( 外部 FBA)。

#### 串行通讯配置

安装好 FBA 模块后, 将参数值 9802 设置好之后, 传动会为定义通讯过程的参数自 动设置合适的默认值。关于这些参数及其说明 ,请参见随 FBA 模块一起提供的用户 手册。

- 参数 5101 被自动进行配置。
- 参数 5102 ~ 5126 的值由所采用的协议决定,例如,使用配置文件,附加的 I/O 字。这些参数作为现场总线配置参数被引用。关于现场总线配置参数的详细信息, 请参见随 FBA 模块一起提供的用户手册。
- 参数 5127 使对参数 5102 ~ 5126 进行的更改生效。如果不使用参数 5127, 只有在 传动系统断电后重新上电后,对参数 5102 ~ 5126 进行的修改才会生效。
- 参数 5128~5133 给出关于当前使用的FBA模块的相关数据 (例如,组件版本及状 态 )。

参数描述部分列出了参数组 51 的参数。

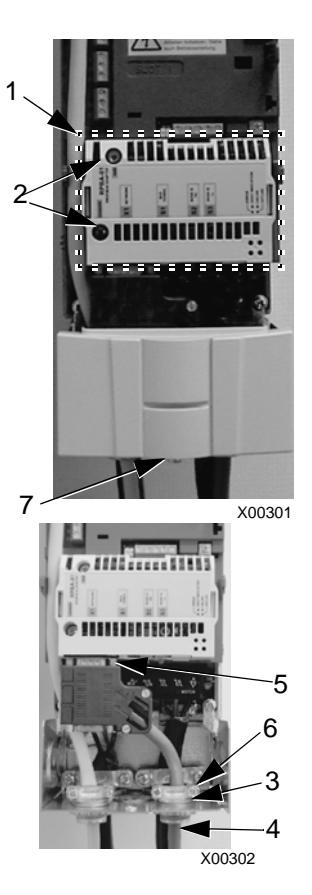

# 激活传动控制功能 **– FBA**

对传动各种功能进行现场总线控制所要求的配置是:

- 设置传动接收该功能的现场总线控制。
- 将现场总线控制所需要的数据定义为现场总线的输入。
- 将传动所需要的控制数据定义为现场总线的输出。

本小节概括介绍了每种控制功能所要求的配置。每张表格的最后一栏留有空白。其具 体内容,请参见随 FBA 模块提供的用户手册填写。

### 起停与方向控制

使用现场总线对传动的起停与方向进行控制要求:

- 传动参数值按下表进行设置。
- 现场总线控制器在正确的位置给出控制命令 ( 控制命令的位置由协议定义,采用的 协议不同,控制命令所在的位置也不同 )

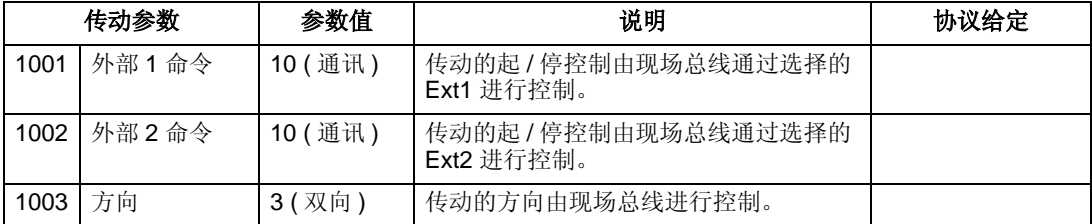

### 输入给定选择

使用现场总线向传动提供输入给定要求:

- 传动参数值按下表进行设置。
- 现场总线控制器在正确的位置上提供给定字(给定字所在的位置由协议来定义,采 用的协议不同,给定字所在的位置也不同 )。

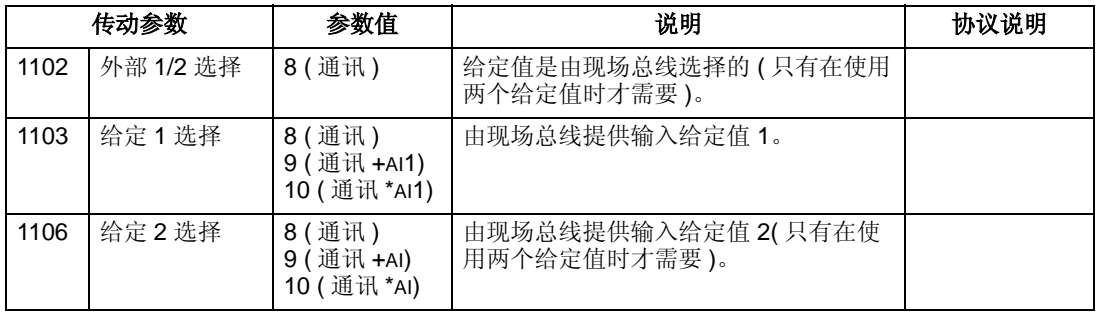

注意 **!** 只有在使用 ABB 传动配置文件时,才支持多个给定值。

换算

在需要时,可以对给定值进行换算。参见下面的给定值换算部分以及下面两部分:

- ABB 传动配置文件技术数据
- 通用配置文件技术数据

## 系统控制

使用现场总线对传动其它功能进行控制要求:

- 传动参数值按下表进行设置。
- 现场总线控制器在正确的位置上给出控制命令 ( 控制命令所在的位置由协议来定 义,采用的协议不同,控制命令所在的位置也不同)

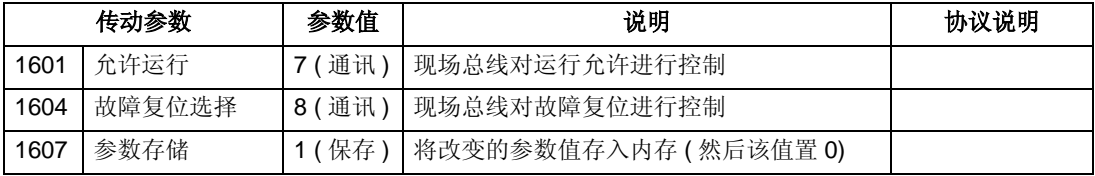

## 继电器输出控制

使用现场总线对继电器输出进行控制要求:

- 传动参数值按下表进行设置。
- 现场总线控制器在正确的位置给出二进制编码的继电器输出命令 ( 命令所在的位置 由协议来定义,采用的协议不同,命令所在的位置也不同 )

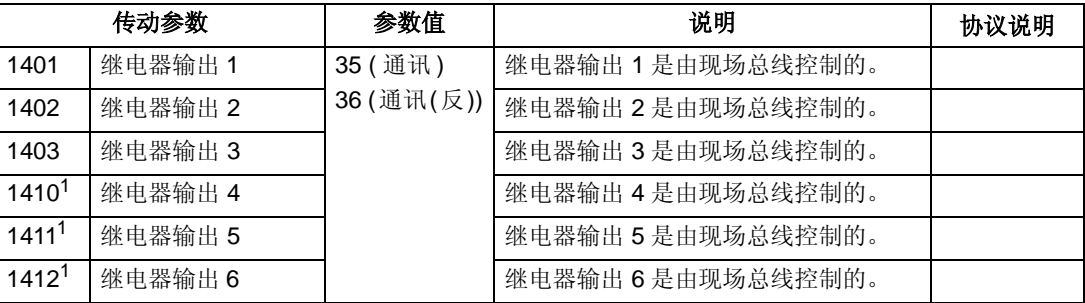

注 1: 如果继电器超过 3个, 那么需要额外的继电器扩展模块。

注意 **!** 继电器状态反馈信息由下表定义,不需要配置。

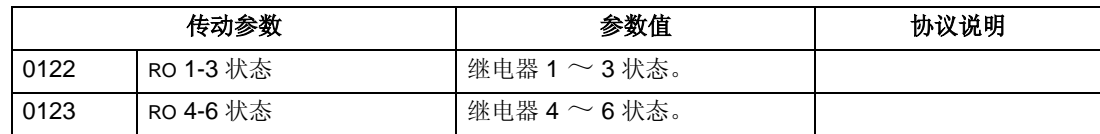

### 模拟输出控制

使用现场总线对模拟输出 ( 例如 PID 设定值 ) 进行控制要求:

- 传动参数值按下表进行设置。
- 现场总线控制器在正确的位置上给出模拟输出值 ( 该位置由协议确定,协议不同, 模拟输出所在的位置也不同 )

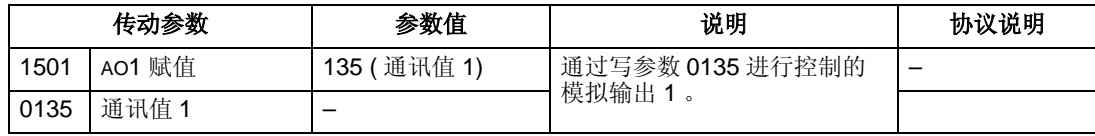

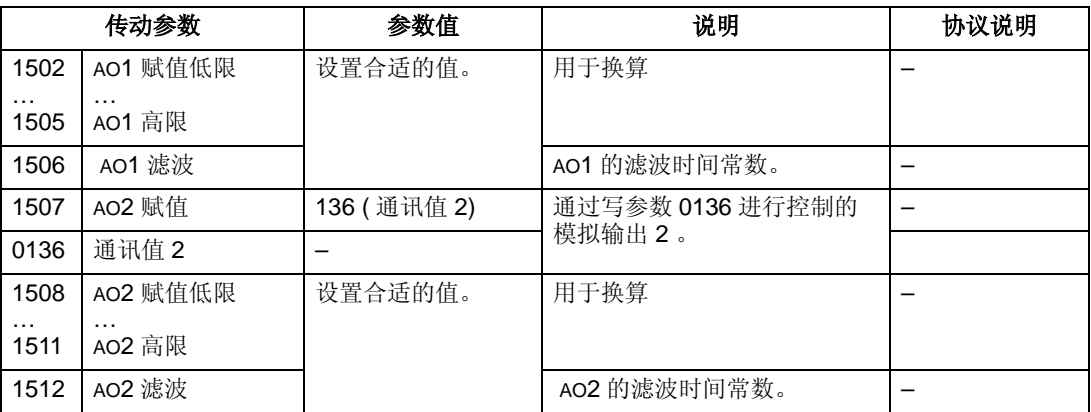

## **PID** 控制设定值信号源

使用下面的设置来选择现场总线作为 PID 控制设定值的信号源:

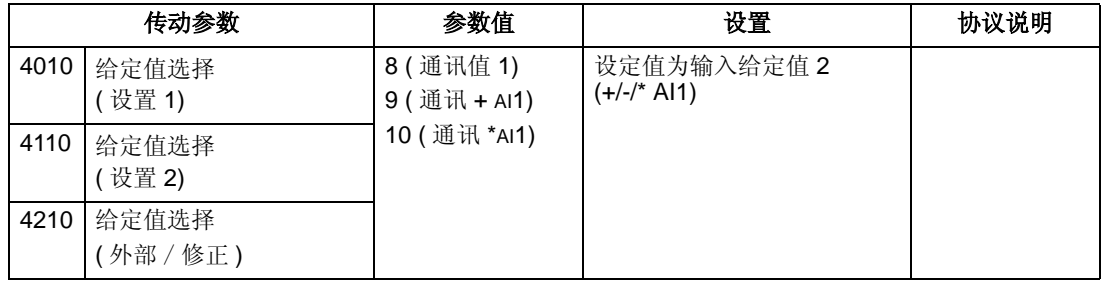

### 通讯故障

使用现场总线对传动进行控制时,设置串行通讯丢失时传动的动作。

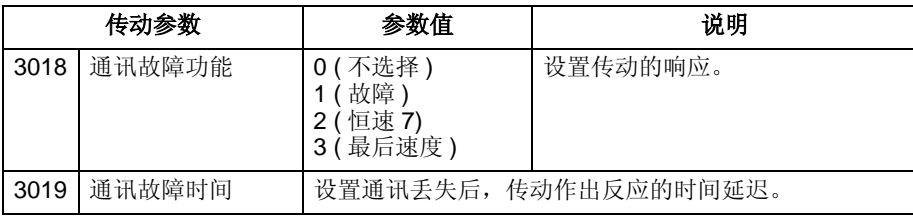

# 来自传动的反馈信号 **– FBA**

控制器的输入信号 (传动的输出)已经预定义了由协议规定的含义。这些反馈信号 不要求传动配置。下表列出了反馈数据的实例。完整的列表,请参见 " 完整参数描述 " 部分。

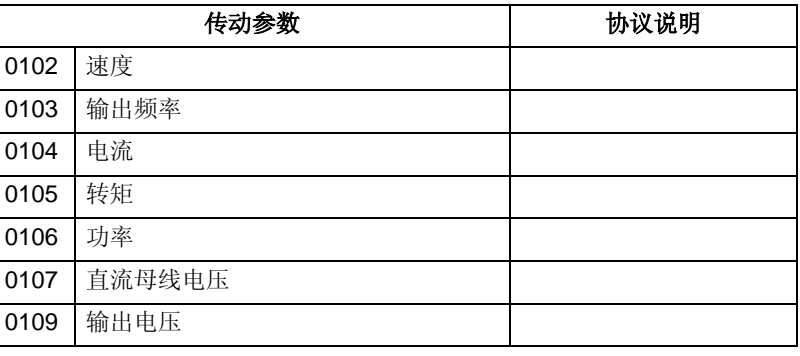

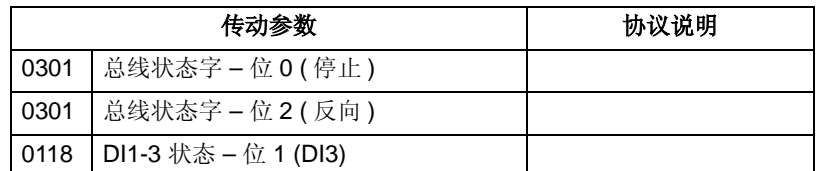

### 换算

要将传动参数值进行换算,请参见下面章节的实际值换算部分:

- "ABB 传动配置文件技术数据 "
- " 通用配置文件技术参数 "

# 故障诊断 **– FBA**

### 故障处理

ACS510 提供下列故障信息:

- 控制盘显示器显示一个故障代码和文本。更详细的信息,请参见从第 194 页开始的 " 故障列表 " 一章。
- 参数 0401 最后一个故障, 0402 倒数第二个故障 和 0403 倒数第三个故障保存着 最近发生的三个故障。
- 对于现场总线的访问,传动以十六进制的形式报告故障,故障编码由 DRIVECOM 规范定义。参见下表。不是所有的配置文件都支持使用这个规范的故障代码。对 于支持此规范的配置文件,配置文件文档定义了正确的故障请求过程。

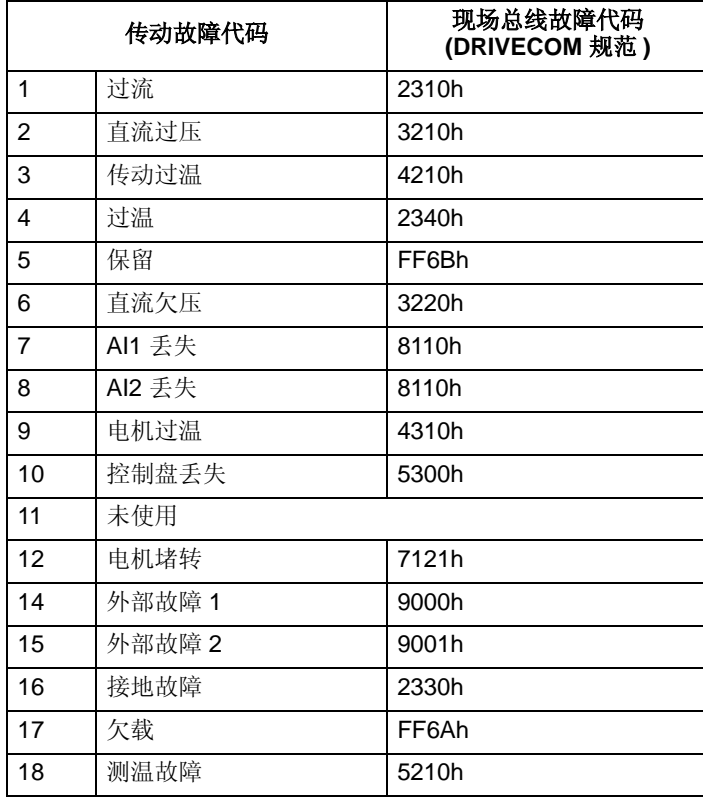
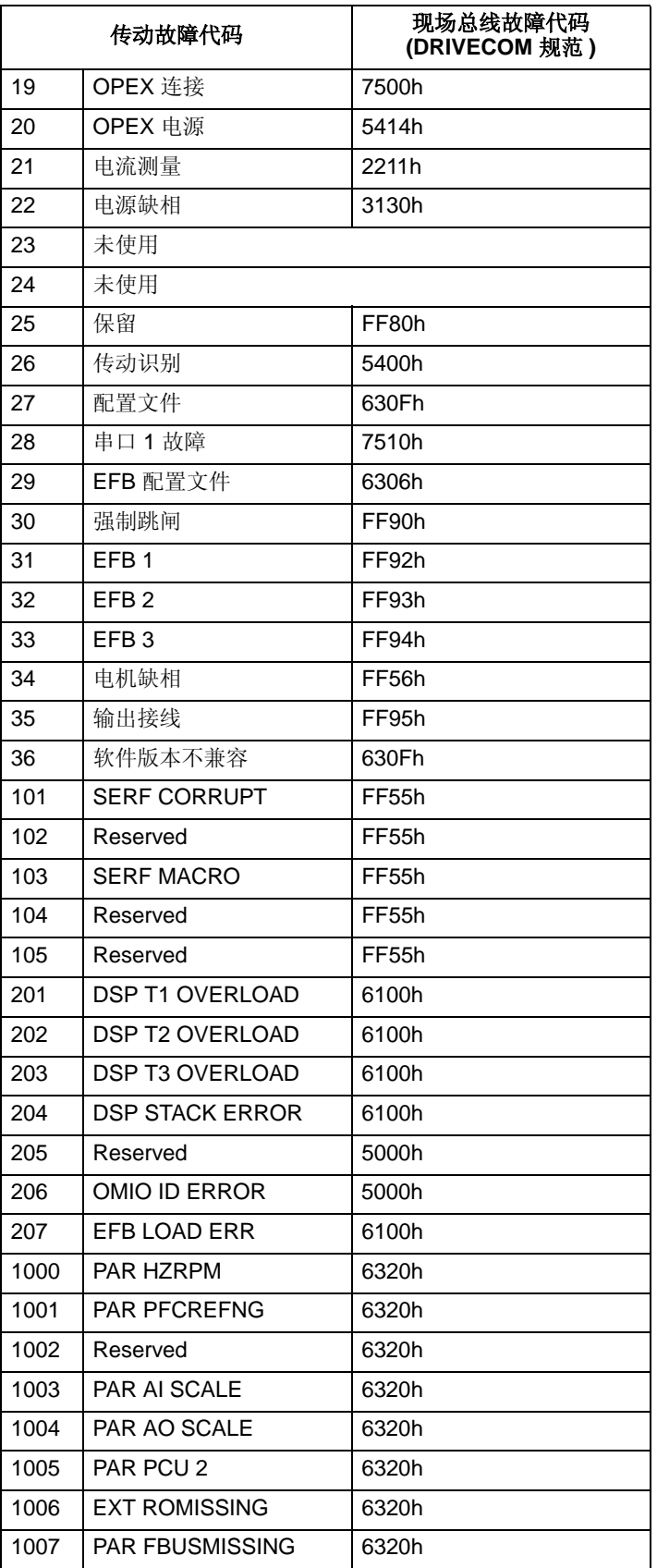

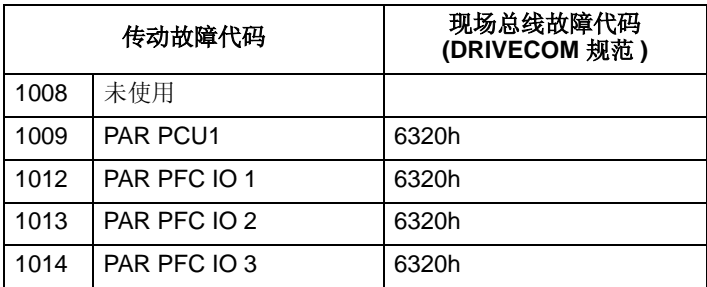

## 串行通讯故障诊断

除了传动故障代码之外, FBA 模块还有故障诊断工具。参见随 FBA 模块交付的用户 手册。

## **ABB** 传动配置文件技术数据

## 概述

ABB 传动配置文件提供了一个可以用于多种协议 (包括 FBA 模块采用的协议)的标 准配置文件。本节描述了 ABB 传动的 FBA 模块协议。

#### 控制字

正如前面的 " 控制接口 " 部分描述的那样,控制字是现场总线系统对传动进行控制的 主要方式。

下表和后面将要介绍的状态图描述了 ABB 传动配置文件控制字的主要内容。

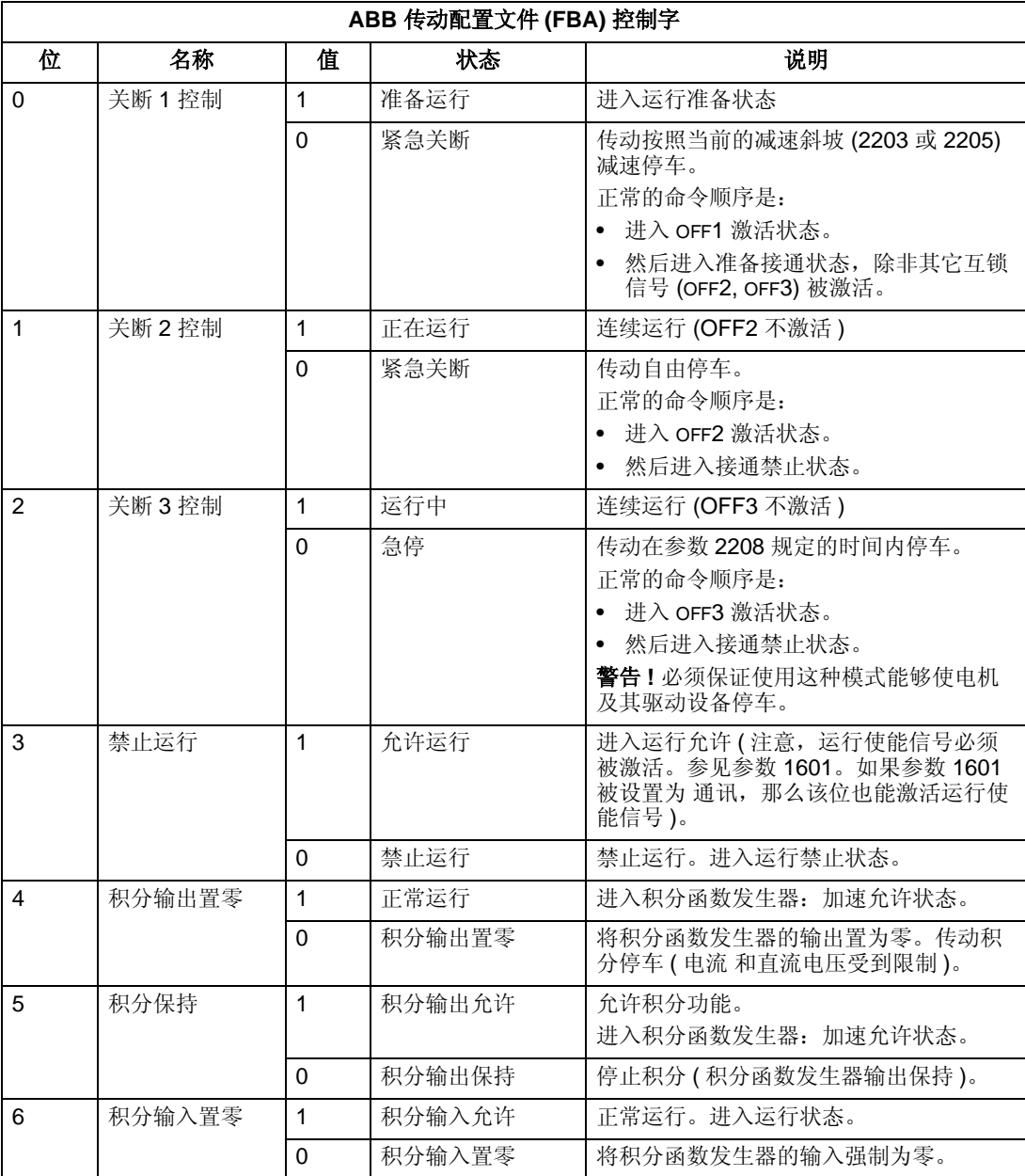

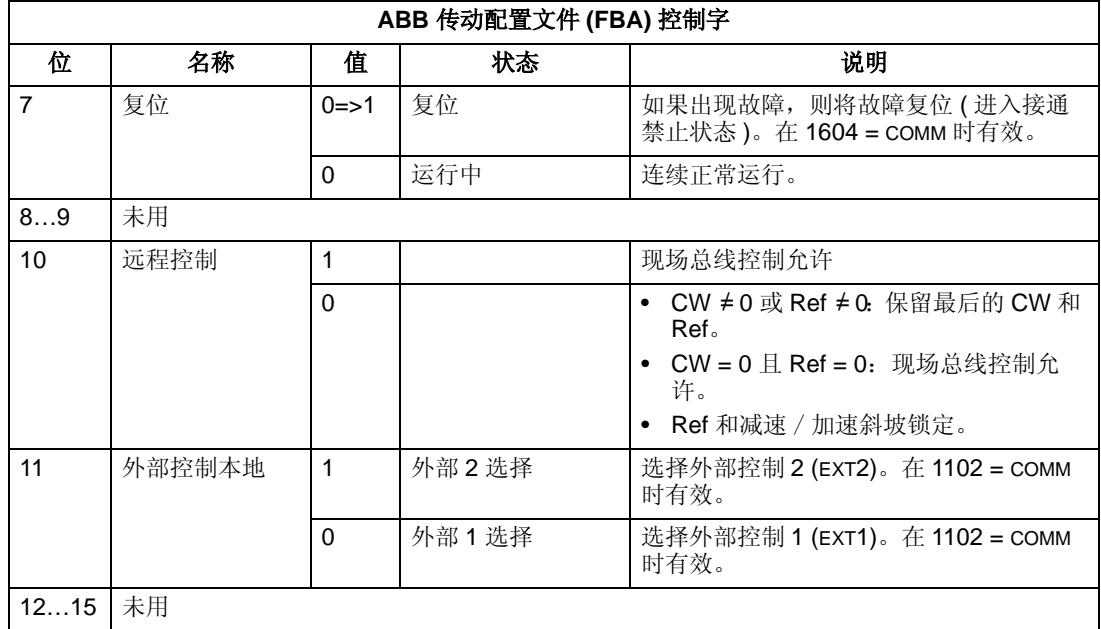

## 状态字

正如前面的 " 控制接口 " 部分描述的那样,状态字的内容是由传动发送给主站的状态 信息。下表和后面将要介绍的状态图描述了状态字的内容。

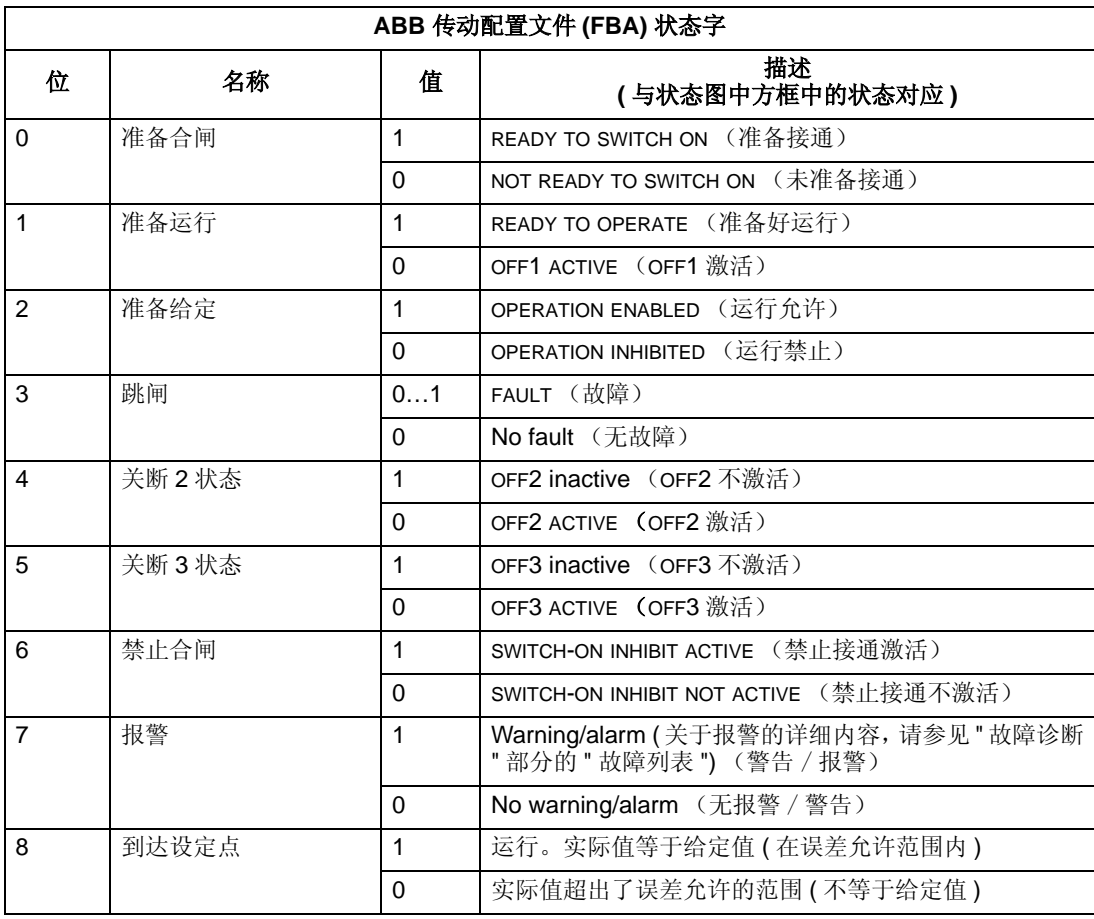

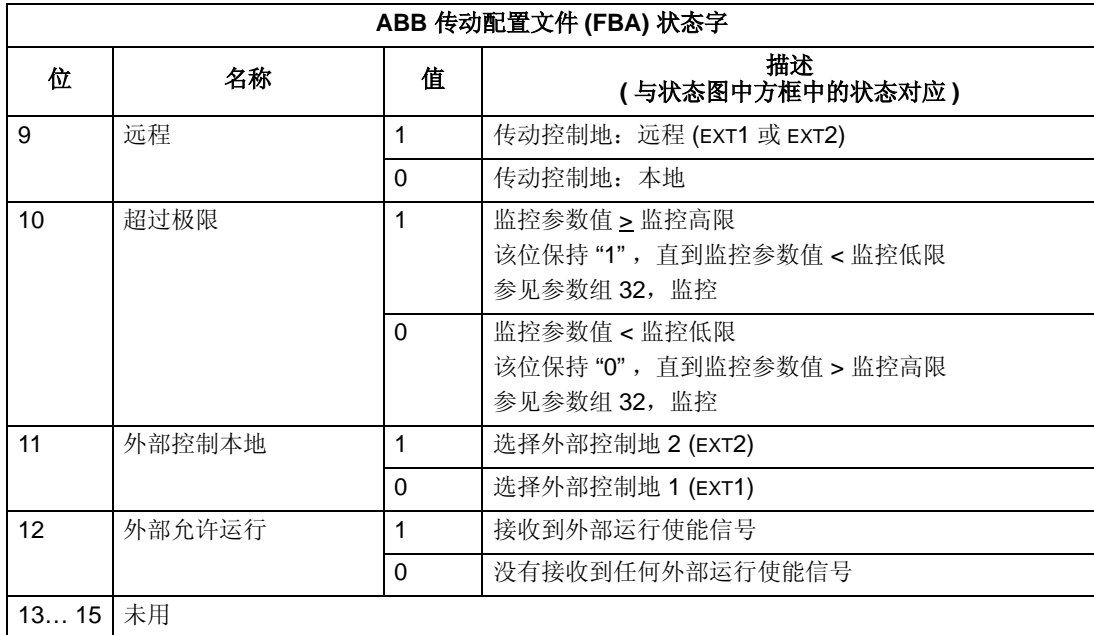

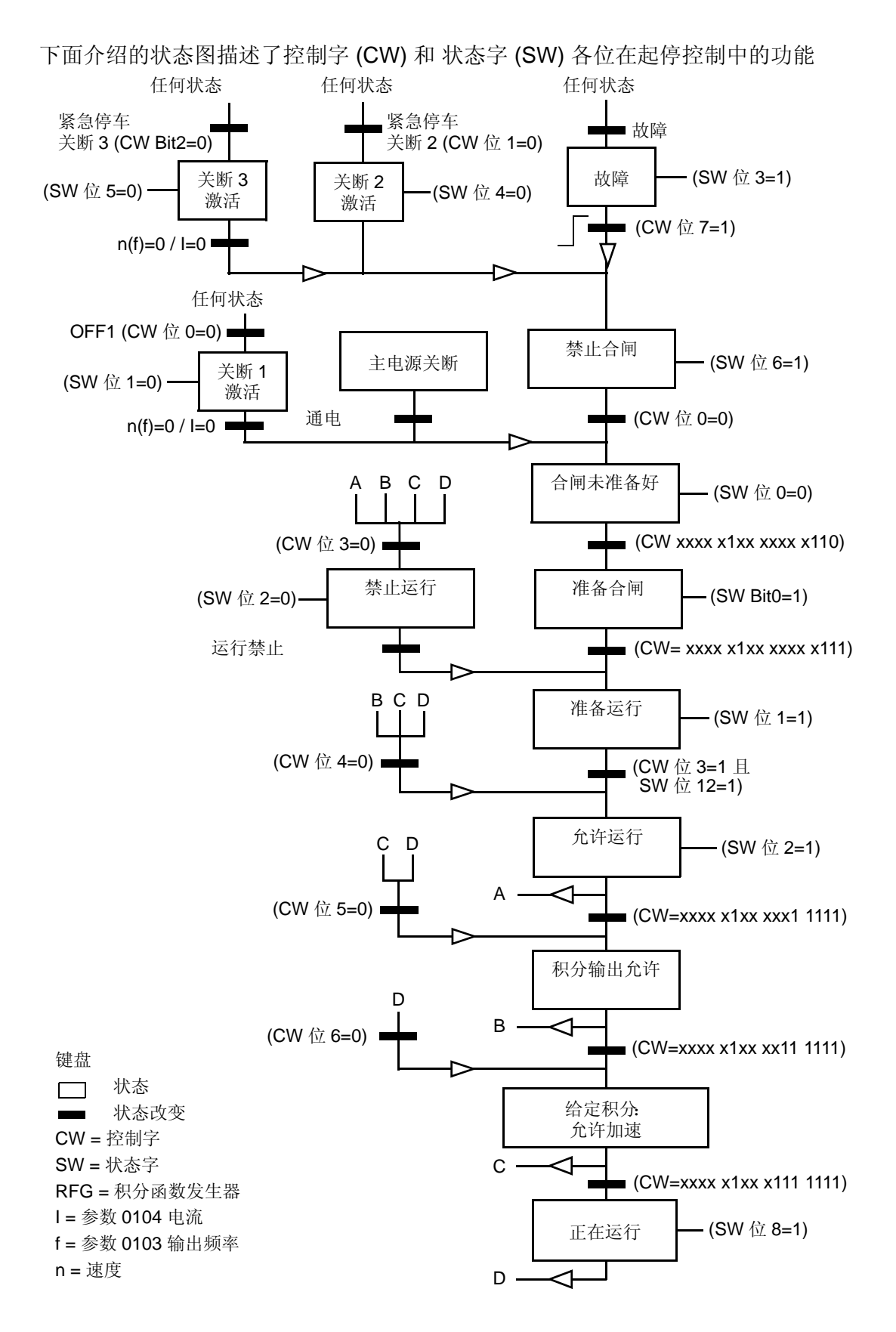

### 给定值

正如前面 " 控制接口 " 部分描述的那样,给定值字是一个频率给定值。 给定值换算

下表描述了 ABB 传动配置文件的给定值进行换算比例。

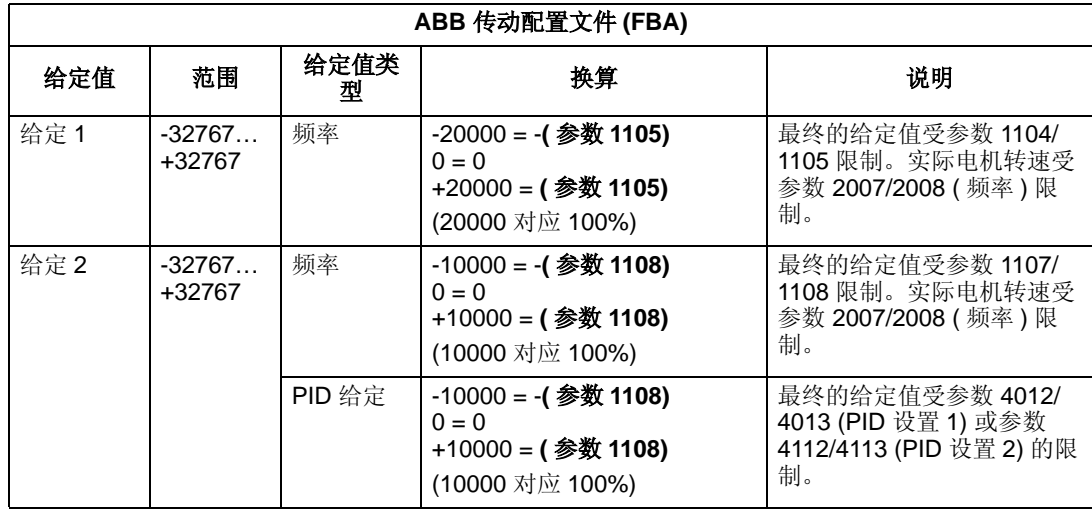

注意 **!** 参数 1104 给定 1 低限 和 1107 给定 2 低限的设置对给定值换算没有任何影 响。

当参数 1103 给定 1 选择 或者 1106 给定 2 选择 被设置为 通讯 +AI1 或者通讯 \*AI1, 那 么请按照下表对给定值进行换算。

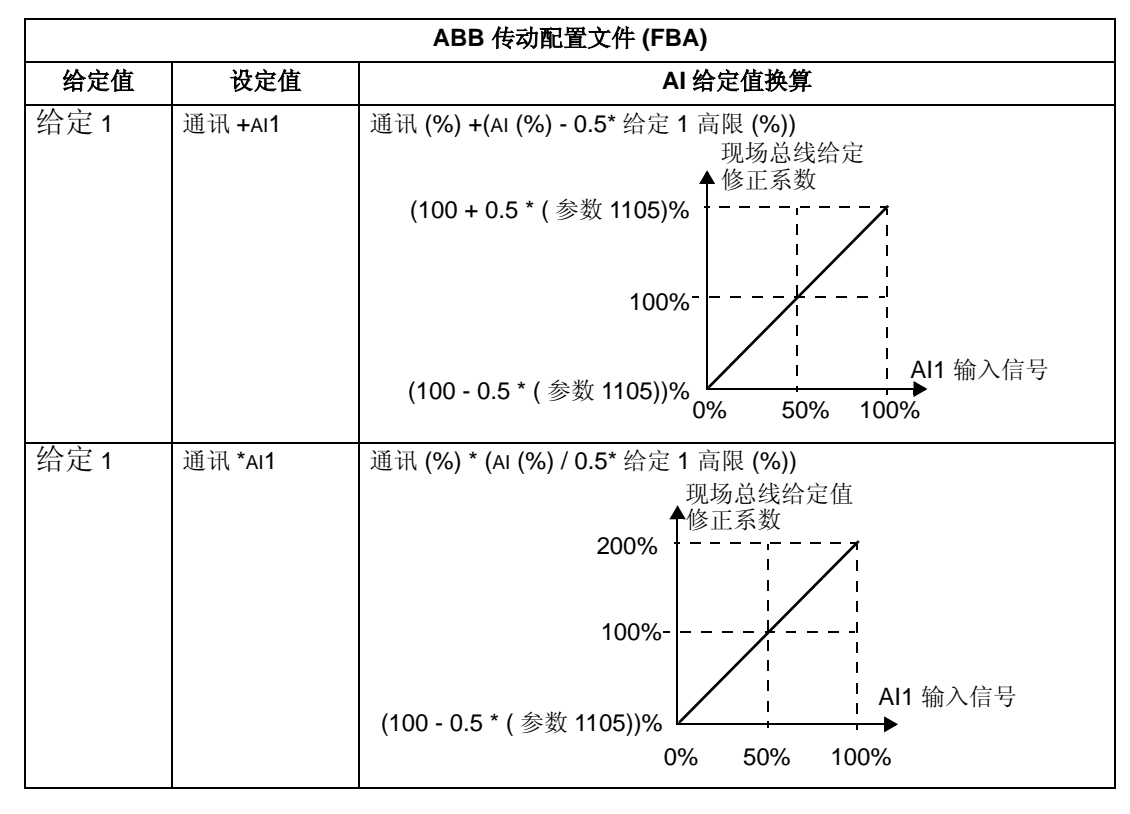

现场总线适配器

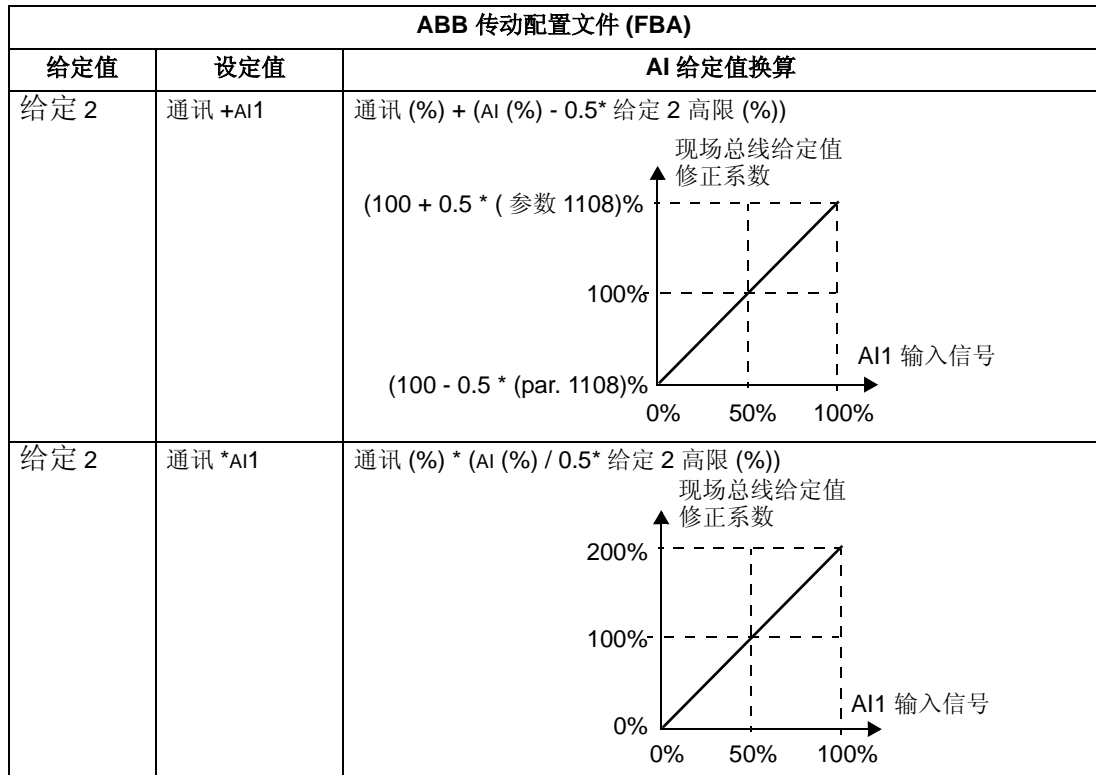

#### 给定值处理

使用参数组 10 中的相关参数对每个控制地 ( 外部 1 和 外部 2) 的方向控制进行配置。 下图详细介绍了参数组 10 中的参数与现场总线给定信号的正负相互作用最终给出给 定值 ( 给定 1 和 给定 2) 的过程。注意,现场总线给定值是双极型的,也就是说既可 以为正也可以为负。

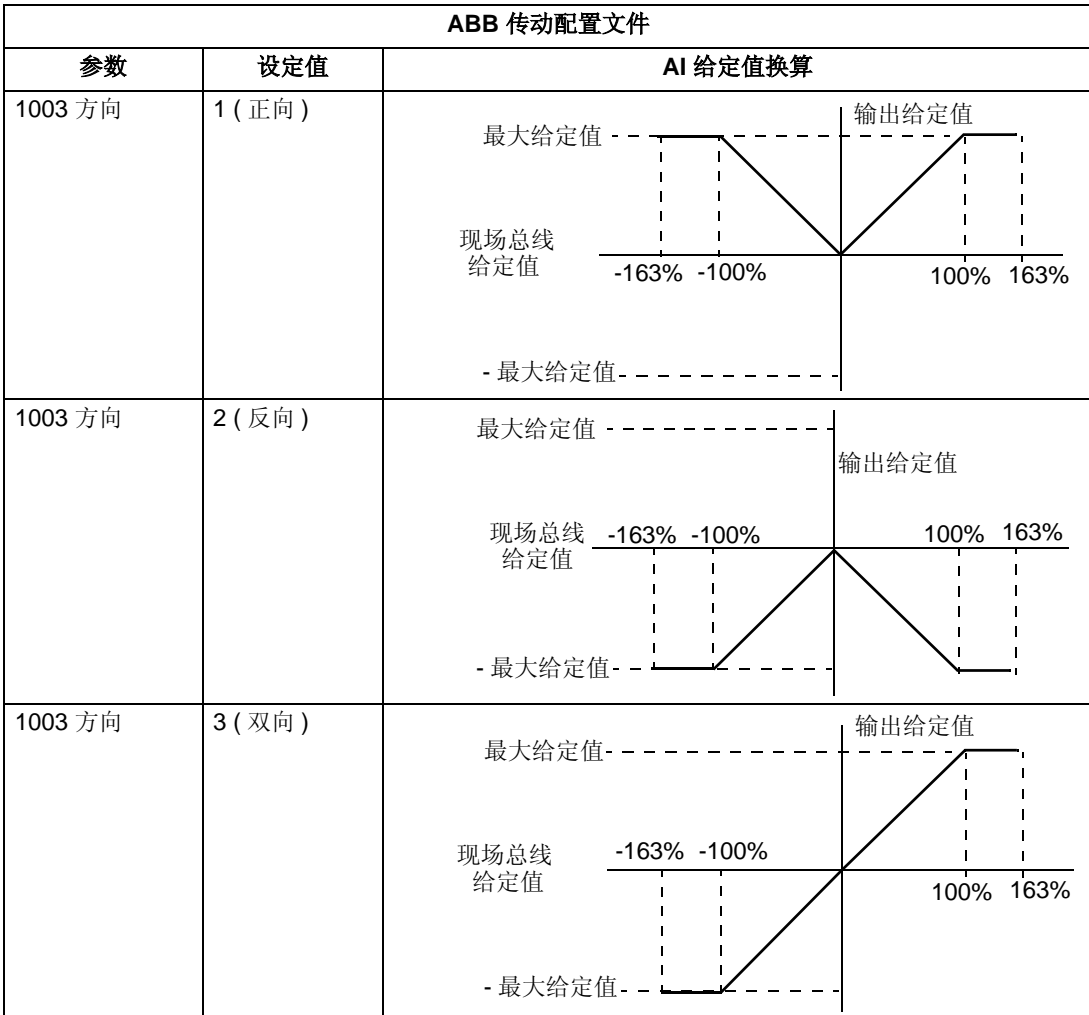

## 实际值

正如前面 " 控制接口 " 部分介绍的那样,实际值是包含传动实际信号的字。

实际值换算

作为实际值发送到现场总线的整数值的换算基于所选择的传动参数的分辨率。除了下 面介绍的数据字 5 和 6 的换算之外,请使用 *ACS510* 完整参数列表中的参数分辨率 对整数形式反馈值进行换算。例如:

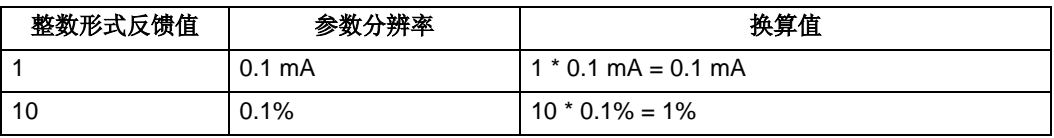

数据字 5 和 6 的换算如下表所示:

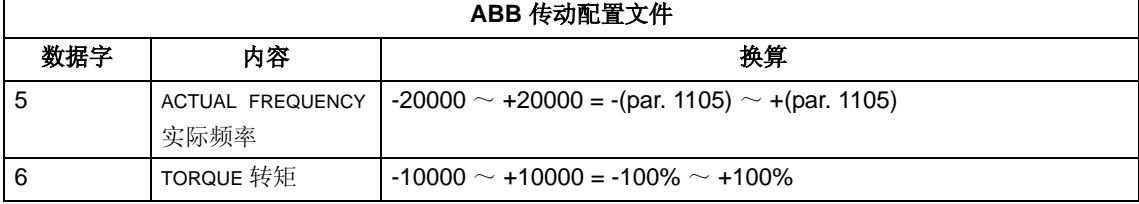

实际值映射

参见随 FBA 模块交付的用户手册。

## 通用配置文件技术参数

#### 概述

通用配置文件的目的是实现每种协议的工业标准传动配置文件 ( 例如 PROFIBUS 总 线的 PROFIdrive , DeviceNet 总线的 AC/DC Drive )。

#### 控制字

正如前面 " 控制接口 " 部分介绍的那样,控制字是通过现场总线系统对传动进行控制 的主要方式。控制字的具体内容,请参见随 FBA 模块一起提供的用户手册。

#### 状态字

正如前面 " 控制接口 " 部分介绍的那样,状态字的内容是状态信息,它由传动发送给 主站。状态字的详细内容,请参见随 FBA 模块一起提供的用户手册。

## 给定值

正如前面"控制接口"部分介绍的那样,给定字是频率给定。

注意 **!** 通用传动配置文件不支持给定 2。

#### 给定值换算

给定值的换算要根据具体的现场总线类型来进行。但是,对于传动来说, 100% 给定 值代表的含义是确定的,如下表所示。关于给定值的范围和换算的详细内容,请参见 随 FBA 模块提供的用户手册。

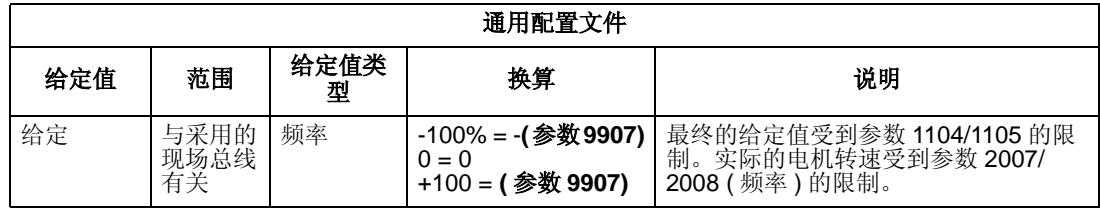

#### 实际值

正如前面 " 控制接口 " 部分介绍的那样,实际值是包含传动实际信号的字。

实际值换算

使用参数分辨率对整数形式的反馈值进行换算 ( 参数的分辨率,请参见 "ACS510 完 整参数表 " 部分 )。例如:

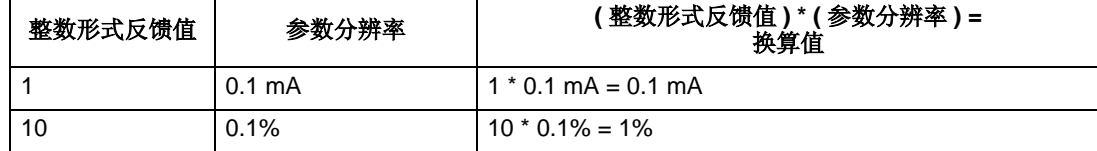

如果参数值按百分比形式给出,那么可以参见"完整参数描述"部分,在该部分给出 了每个以百分比形式给出的参数 100% 表示的实际值。在这种情况下,为了将百分比 转换成具体的工程单位,需要乘以 100% 所对应的值,再除以 100%。例如:

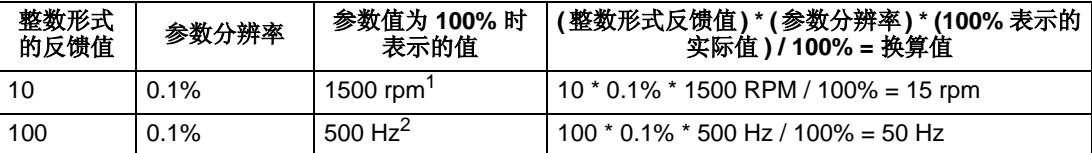

注 1. 对于本例,假定实际值以参数 9908 MOT NOM SPEED 作为 100% 的值,并且 9908 = 1500 rpm。 注 2. 对于本例,假定实际值以参数 9907 MOT NOM FREQ 作为 100% 的值,并且 9907 = 500 Hz。

实际值映射

参见随 FBA 模块提供的用户手册。

# 故障诊断

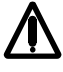

警告! 不要试图进行本手册中没有涉及的任何测量、器件更换或其它维修工作。否 则将可能导致保修失效,危及正常运行,延长设备停机时间和增加费用等后果。

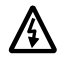

警告!本章中所介绍的所有电气安装和维护工作都必须由专业的电气工程师进行。操 作时必须遵守本手册最开始的安全指导。

## 诊断显示

传动单元检测到异常事件,使用下列方式进行显示:

- 传动单元柜体上的绿色或红色 LED 指示灯。
- 控制盘上的 LED 指示灯 ( 如果装有控制盘 )。
- 控制盘显示屏 ( 如果装有控制盘 )。
- 故障字和报警字 ( 参数 0305 到 0309)。故障字和报警字各位的定义,请参见 70 页 的参数组 03: FB 实际信号部分。

显示形式取决于事件的严重程度。用户可以定义事件的严重程度,使传动根据事件的 严重程度做出不同的反应:

- 忽略该事件信息。
- 报告报警信息。
- 报告故障信息。

#### 红灯亮 **–** 故障

传动监测到一个严重的问题或故障之后,可能会作出下列反应:

- 点亮传动单元上的红色 LED 指示灯 (LED 亮或闪烁 )。
- 在故障字参数 (0305 到 0307)里设置对应位。
- 控制盘显示故障代码。
- 电机停止 ( 如果正在运行 )。

控制盘上的故障代码显示是暂时的, 按下列任何一键可清除故障信息: MENU (菜 单)、ENTER (进入)、UP (上)或 DOWN (下)。如果故障依然存在,故障信 息会在几秒钟后再次出现。

## 绿灯闪烁 **–** 报警

不太严重的错误,称为报警,诊断显示是建议性的。出现不太严重的错误时,传动单 元通常用下列方式报告发现异常:

• 传动单元上绿 LED 指示灯闪烁 ( 不适用于来自于控制盘操作错误引起的报警)。

- 报警字参数 (0308 或 0309) 的相应位。关于报警字各位的定义,请参见 67 页参数 组 03: FB 实际信号部分。
- 利用控制盘查看报警代码和信息。

几秒钟后报警信号会从控制盘上消失。但是只要报警情况存在,报警信息将周期性的 返回到控制盘上。

## 故障排除

推荐的纠正方法为:

- 使用下面 " 故障列表 " 找出问题的主要原因。
- 传动复位。参见第 198 页 " 故障复位 " 部分。

#### 故障列表

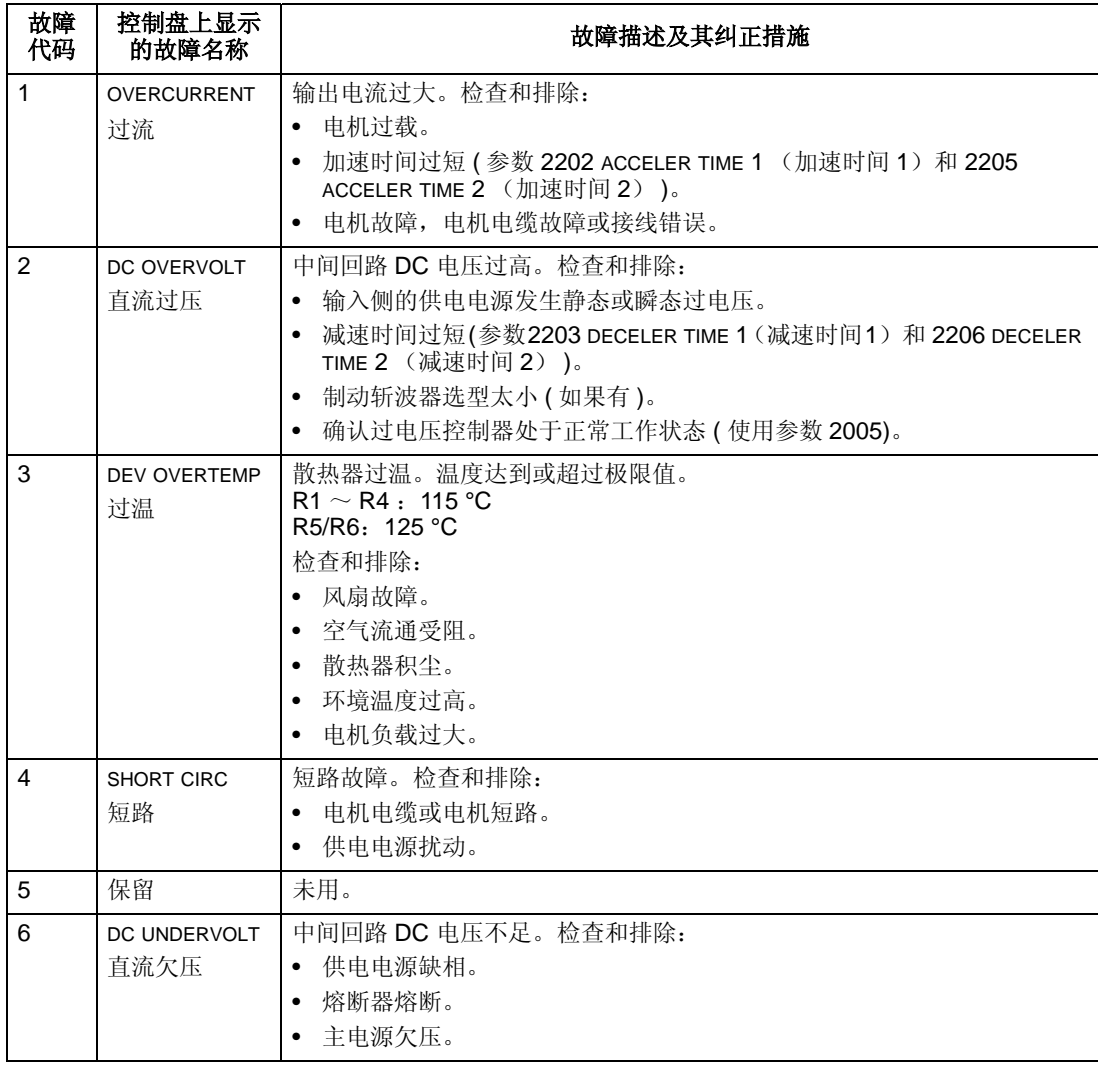

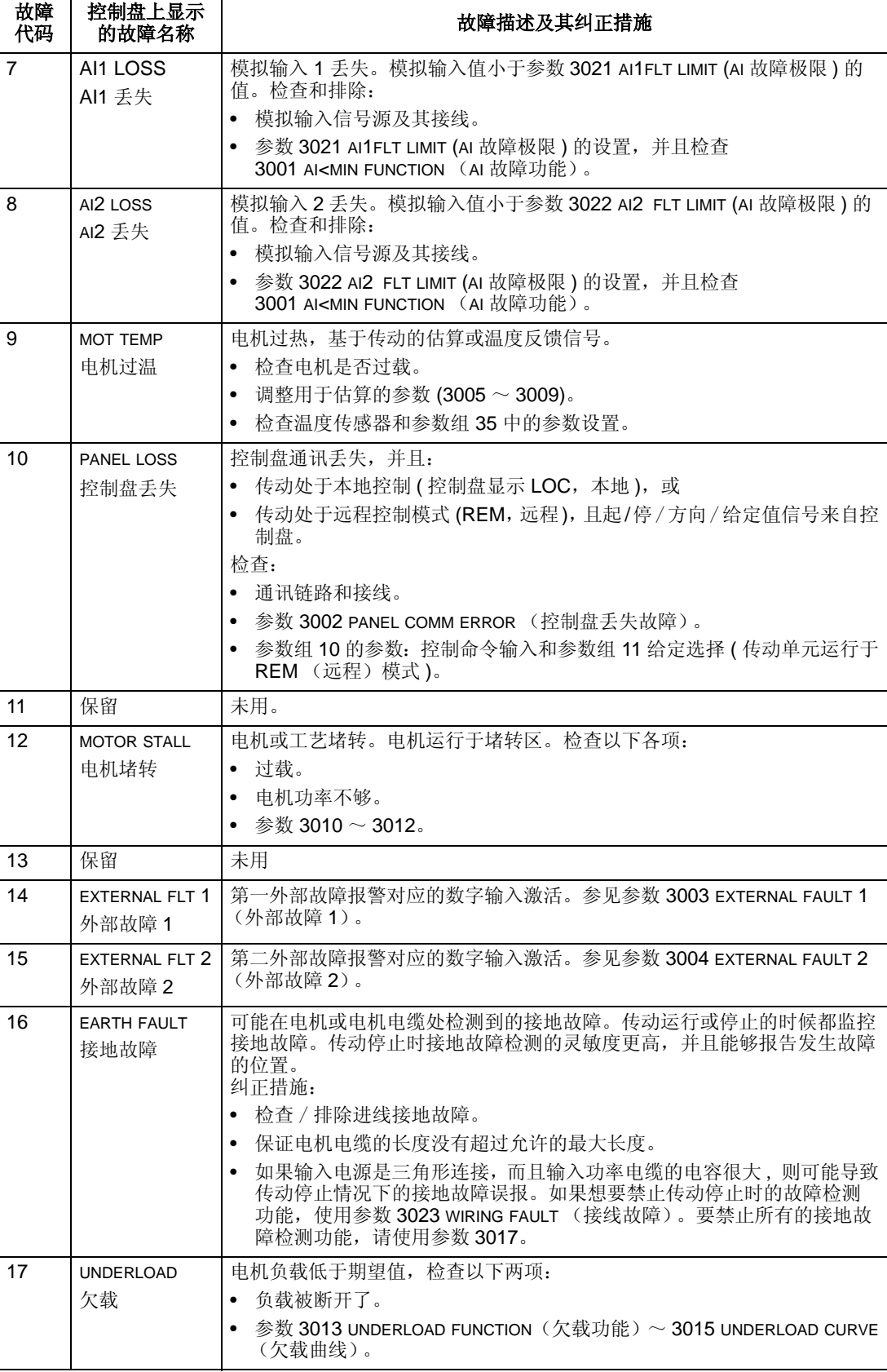

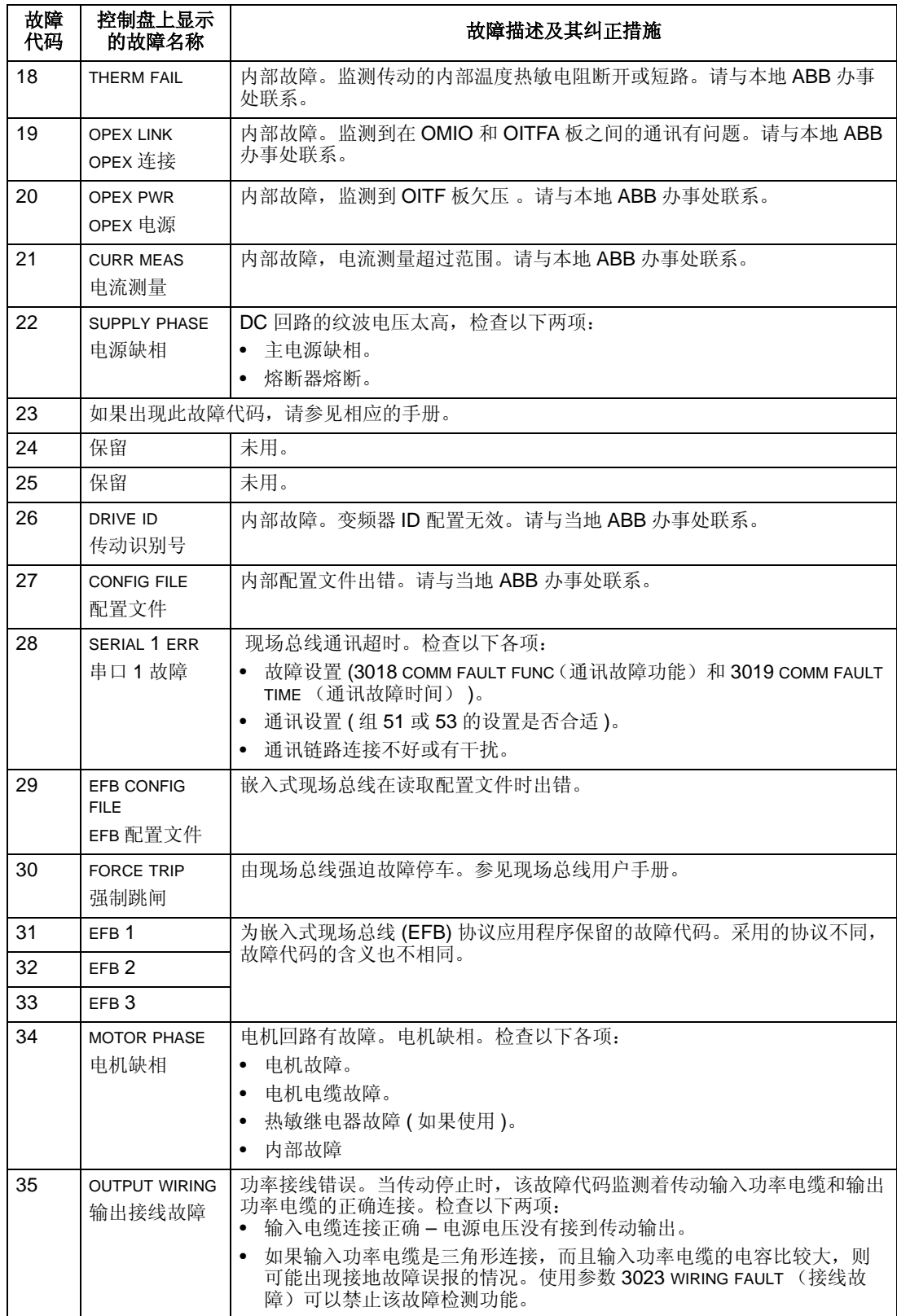

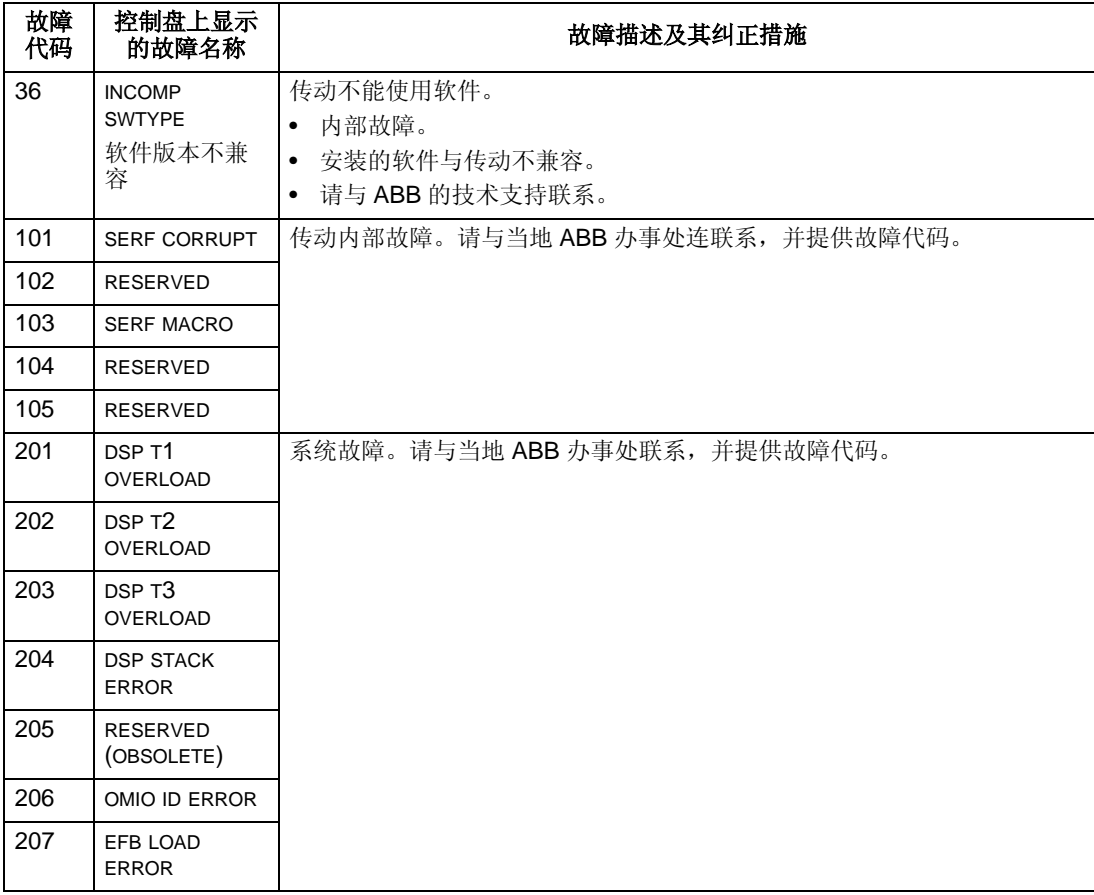

与参数设置冲突有关的故障代码在下表中给出。

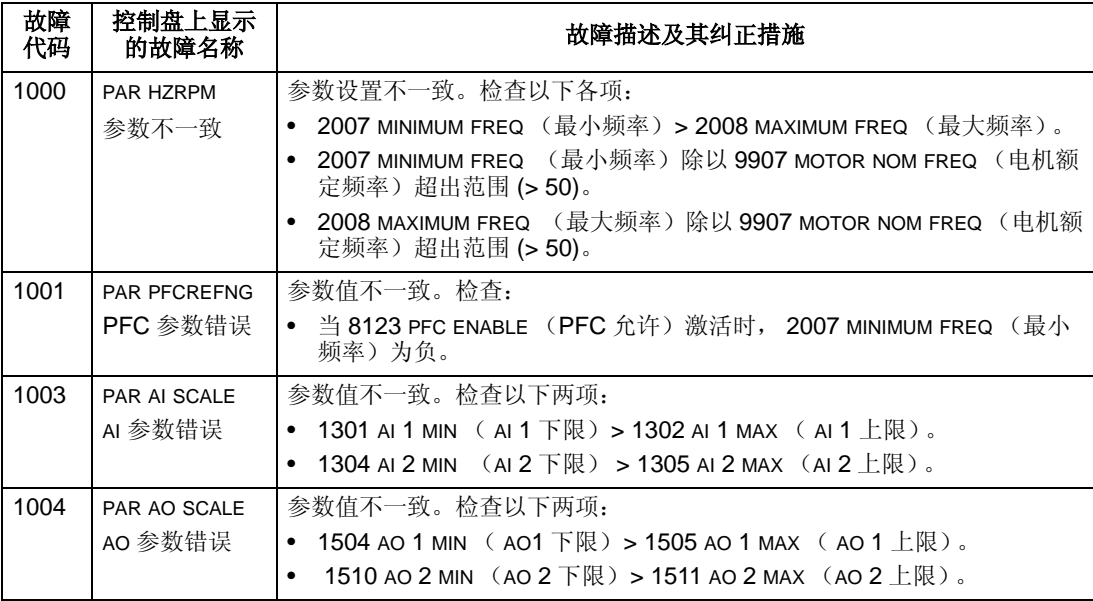

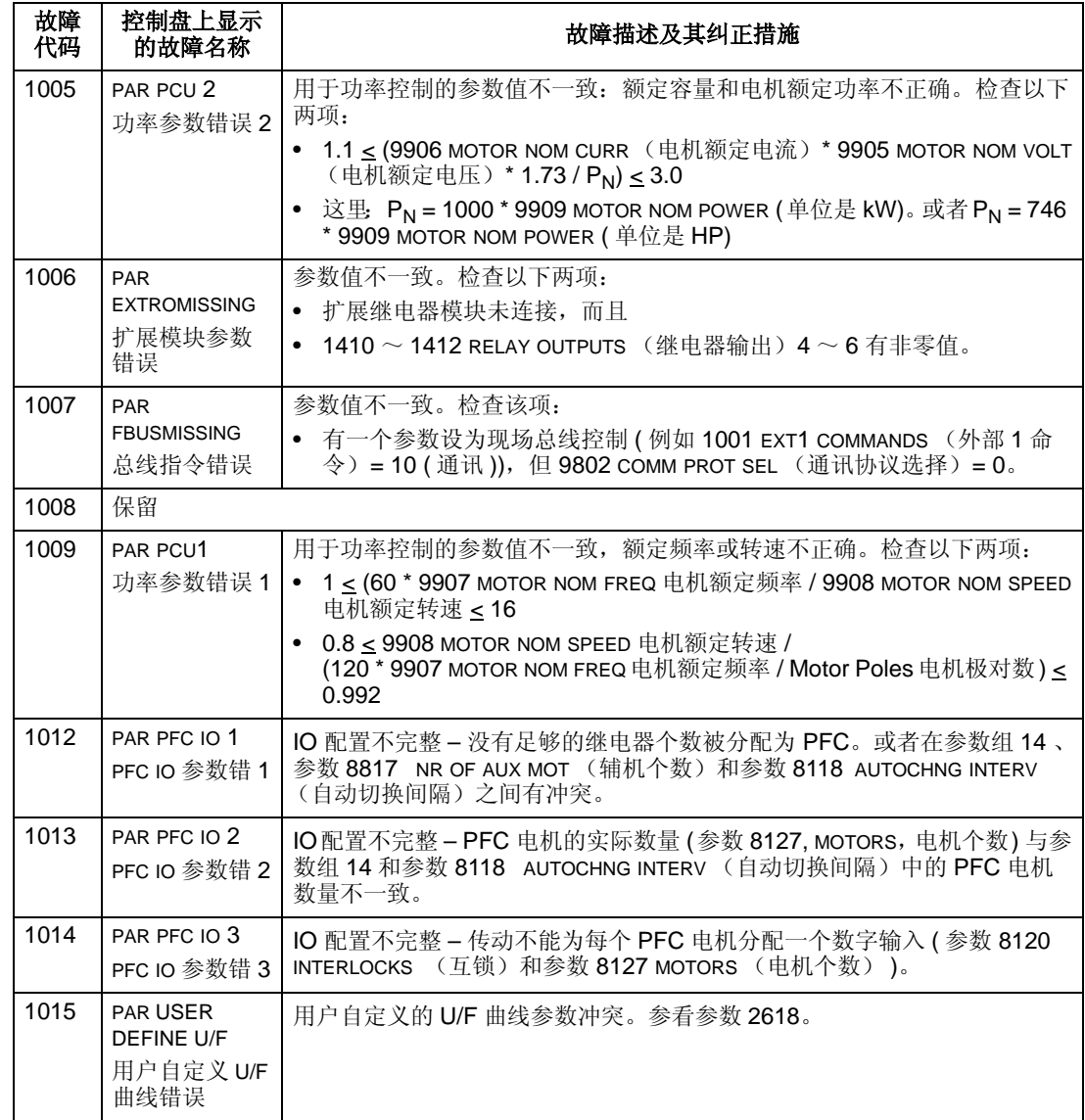

## 故障复位

ACS510 可以对某些故障自动进行复位。参考参数组 31:自动复位。

#### ⚠ 警告!如果来自外部的起动信号处于激活状态,故障复位后 **ACS510** 可能会立即起 动。

闪烁的红色 *LED*

要复位由闪烁的红色 LED 指示的传动故障:

• 断电 5 分钟。

红色 *LED*

要复位由红色 LED 指示的传动故障 ( 亮, 不闪烁 ), 排除故障并按如下之一的步骤完 成复位:

- 来自控制盘:按 RESET (复位)键。
- 断电 5 分钟 。

根据 1604 故障复位选择的值,下列情况也能用于复位变频器:

- 数字输入。
- 串行通讯 。

当故障消除后,电机可能会起动。

#### 故障历史

为便于查看,最近发生的三个故障代码被存储进入参数 0401、 0412 和 0413。对于 最近发生的故障代码,变频器存储附加信息到参数 0402 ~ 0411 中,为调试解决问 题提供帮助。例如,参数 0404 在故障时刻存储电机速度。

为了清除故障历史(所有参数组 04,故障历史参数):

- 1. 参数模式里,使用控制盘, 选择参数 0401。
- 2. 按下 EDIT (编辑)键 (或基本型控制上按下 ENTER (进入)键)。
- 3. 同时按下 UP (上) 和 Down (下) 键。
- 4. 按下 SAVE (保存)键。

## 报警校正

报警校正步骤如下:

- 决定报警是否需要任何校正行为 (并不总是要求需要校正行为)。
- 使用下面的报警列表找到问题的原因。

## 报警列表

下表列出了报警代码及其描述。

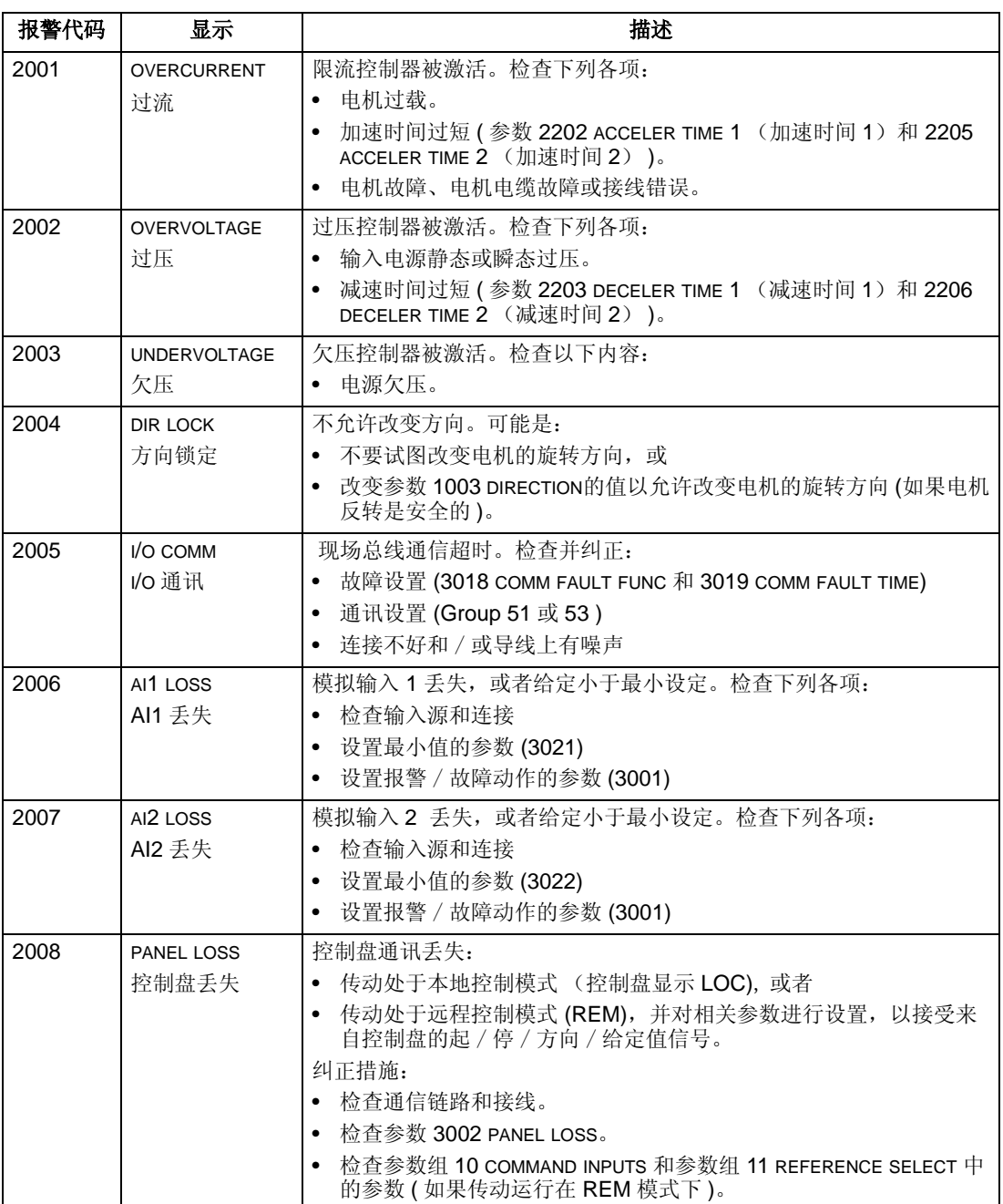

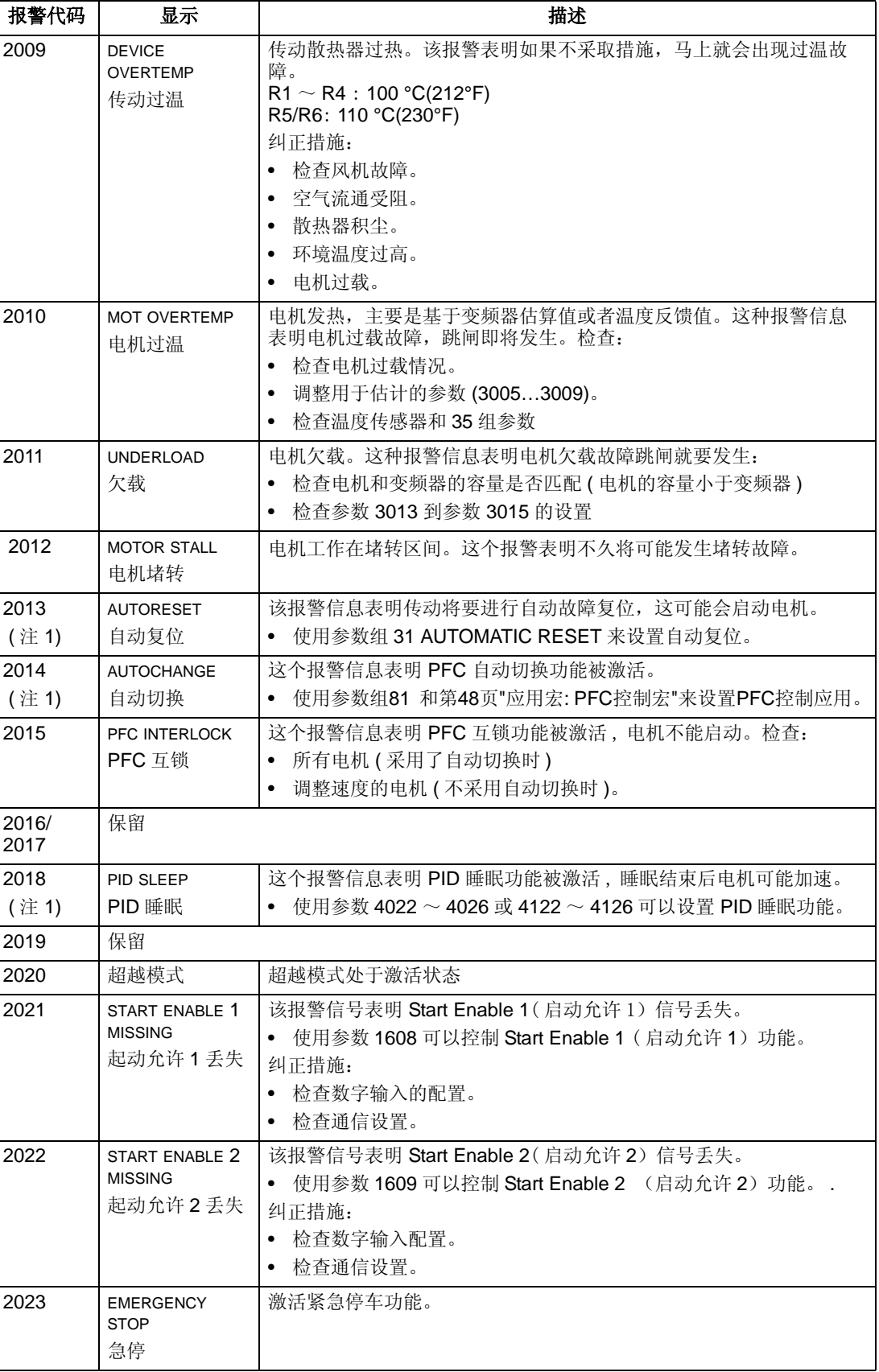

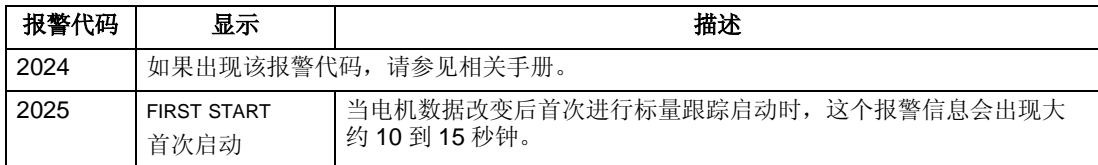

注意 **1.** 即使继电器输出功能设置为报警, ( 即参数 1401 继电器输出 1 = 5 ( 报警 ) 或 16 ( 报警 / 故障 )), 这个报警信息并不由继电器输出。

## 报警代码 **(** 基本型控制盘 **)**

基本型控制盘使用一个代码 (A5xxx)来指示控制盘报警。下表列出了报警代码及其 说明。

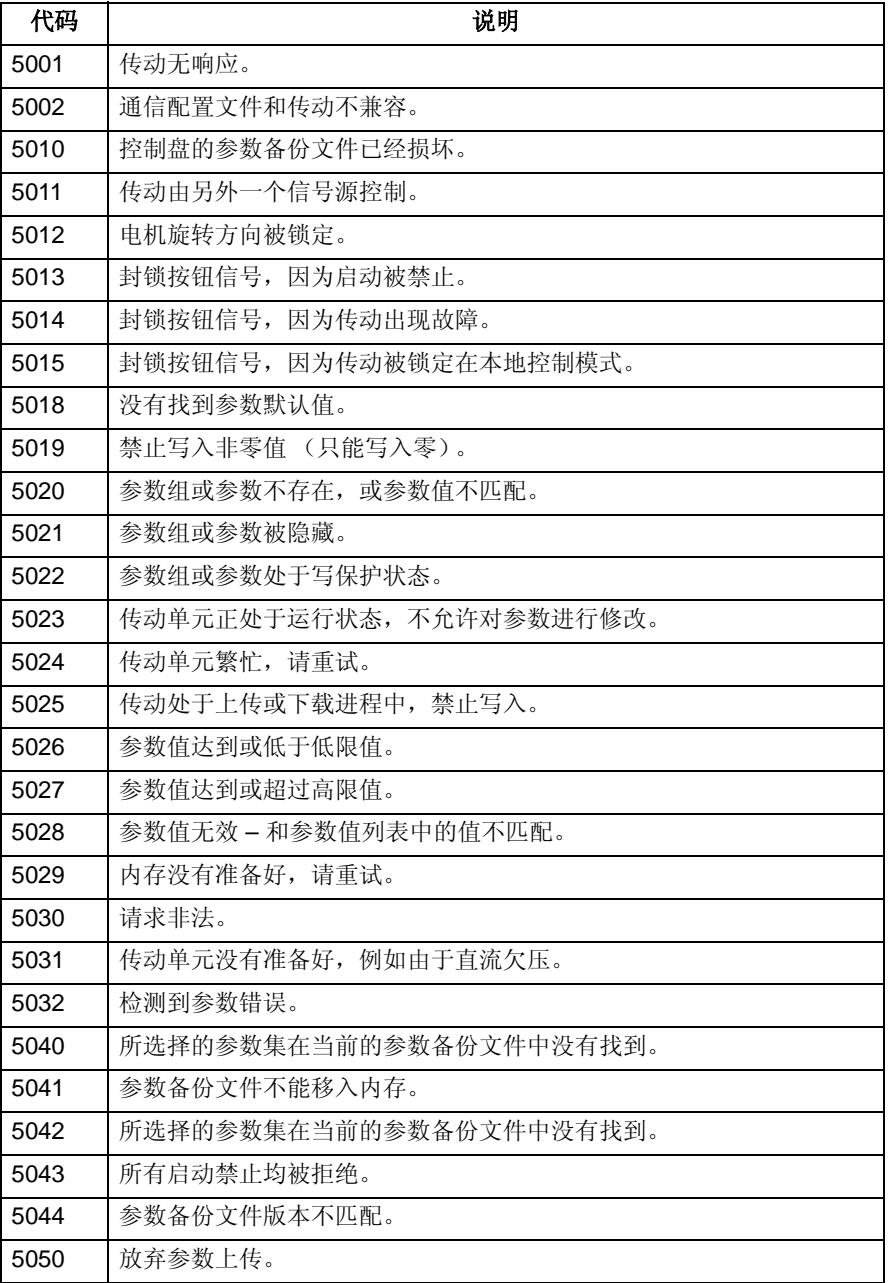

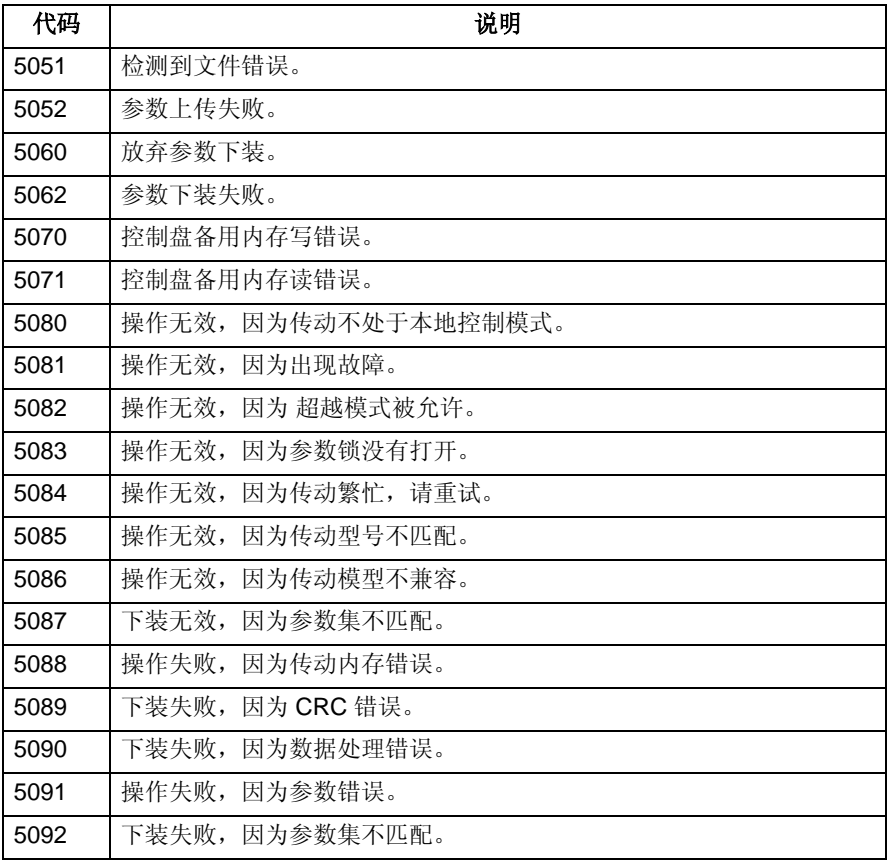

# 维护

#### 八 警告!在对设备进行维护前请认真阅读第**3**页的**"**安全指南**"**一章。忽视这些安全指导将 可能导致人身伤害或死亡。

## 维护周期

传动安装在适合的环境中时,仅需要少量的维护工作。下表列出了 ABB 推荐的常规 维护周期。

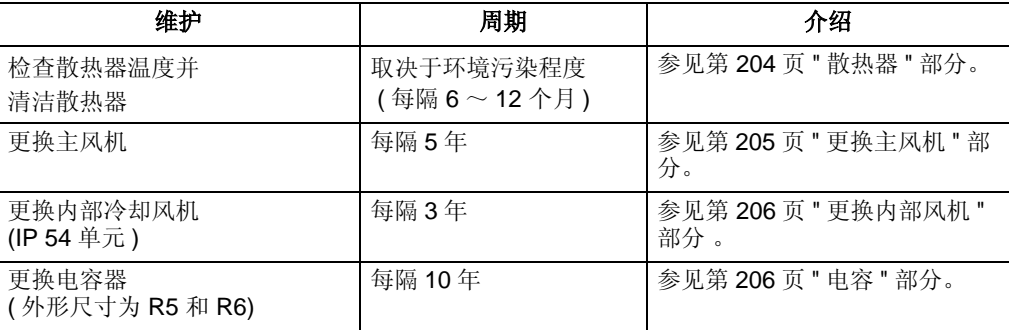

## 散热器

散热器会因冷却空气流过而积尘。由于散热器积尘,冷却效率会降低,就有可能发生 过温故障。在正常环境 (无灰尘、清洁的)下 , 散热器应每年检查一次,在灰尘多 的环境下,散热器应经常清扫。

按如下方法清扫散热器:

- 1. 断开变频器的电源。
- 2. 拆下冷却风机 ( 参见第 205 页 " 更换主风机 ")。
- 3. 使用清洁的压缩空气 ( 干燥的 ) 从下向上吹扫散热器,同时使用吸尘器在空气出口处 吸收灰尘。

注意 : 灰尘有可能进入相邻设备,应在其它房间进行清扫散热器风机。

- 4. 恢复冷却风机。
- 5. 恢复上电。

## 更换主风机

以额定温度,在额定负载运行时,传动的主冷却风机的寿命约为 60000 小时。 风机 温度每降低 10 °C (18 °F),其寿命就会增加一倍。

冷却风机损坏的前兆是风机轴承噪音升高,或尽管散热器已清扫但散热器温度仍然逐 渐升高。如果传动单元用于重要场合,在出现这些前兆时,应及时更换冷却风机。 ABB 公司可提供冷却风机的备件。不要使用非 ABB 公司指定的备件。

## 外形尺寸 **R1** ~ **R4**

更换风机过程如下 :

- 1. 断开变频器的电源。
- 2. 拆开变频器的盖子。
- 3. 对外形尺寸为:
	- R1, R2:同时按下风机盖两侧的卡子然后拆下风 机。
	- R3, R4:按下风机左侧的卡子,将风机和托架整体 拉出。
- 4. 拆下风机电缆。
- 5. 以相反顺序装回风机。
- 6. 重新上电。

#### 外形尺寸 **R5** 和 **R6**

更换风机过程如下:

- 1. 断开变频器的电源。
- 2. 移去固定风机用的螺栓。
- 3. 取出风机 :
	- R5:在它的活节处晃动风机。
	- R6:拖出风机。
- 4. 断开风机电缆。
- 5. 以相反顺序装回风机。
- 6. 重新上电。

仰视图 (R5)

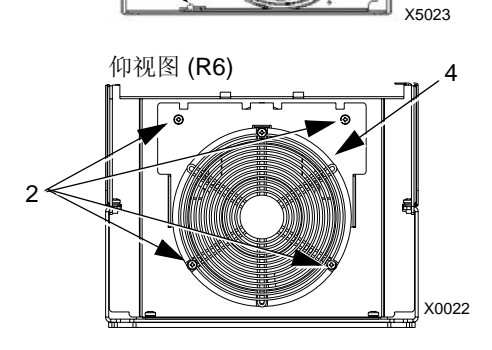

3

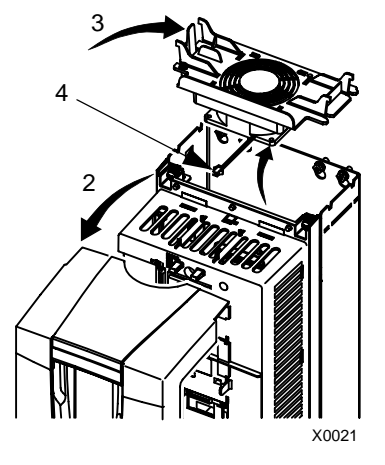

2

## 更换内部风机

IP 54 有一个附加的内部风机以使内部空气流通。

## 外形尺寸 **R1** ~ **R4**

要更换内部风机的过程:

- 1. 断开变频器的电源。
- 2. 拆开变频器的前盖。
- 3. 风机托架的倒卡位于四个顶角。向中间压就可以松开这 几个倒卡。
- 4. 当这几个卡子松开后,向外拉托架并将它从传动上拿 开。
- 5. 断开风机电缆。
- 6. 以相反顺序装回风机,注意:
	- 风向向上 ( 参照风机上箭头的方向 )。
	- 风机电缆线束向前。
	- 托架的凹槽位于右后方。
	- 风机电缆接头位于传动的顶部。

## 外形尺寸 **R5** 和 **R6**

更换内部风机的过程:

- 将传动断电。
- 移走前面板。
- 提出风机并断开风机连线。
- 按照相反方向装回风机。
- 恢复供电。

## 电容

传动的中间回路使用了多个电解电容器。电容的使用寿命约为 35,000 ~ 90,000 小 时,实际寿命取决于变频器载荷及环境温度。通过降低环境温度可以延长电容器的使 用寿命。

电容器的损坏无法预测。通常,电容器的损坏常伴随着主电源保险丝的熔断或故障跳 闸。当您怀疑电容器损坏时,请联系 ABB 代表处 。不要使用非 ABB 公司指定的备 件。

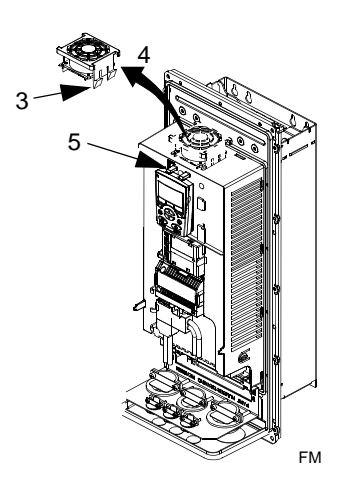

## 控制盘

## 清洁

使用软棉花清洁控制盘。避免用尖利的清洁物,它将有可能刮坏显示窗口。

# 技术数据

## 额定容量

下表提供了用于交流调速系统的 ACS510 变频器的额定容量,包括:

- IEC 容量
- NEMA 容量 ( 阴影栏 )
- 外形尺寸

## 容量, **380** ~ **480 V** 变频器

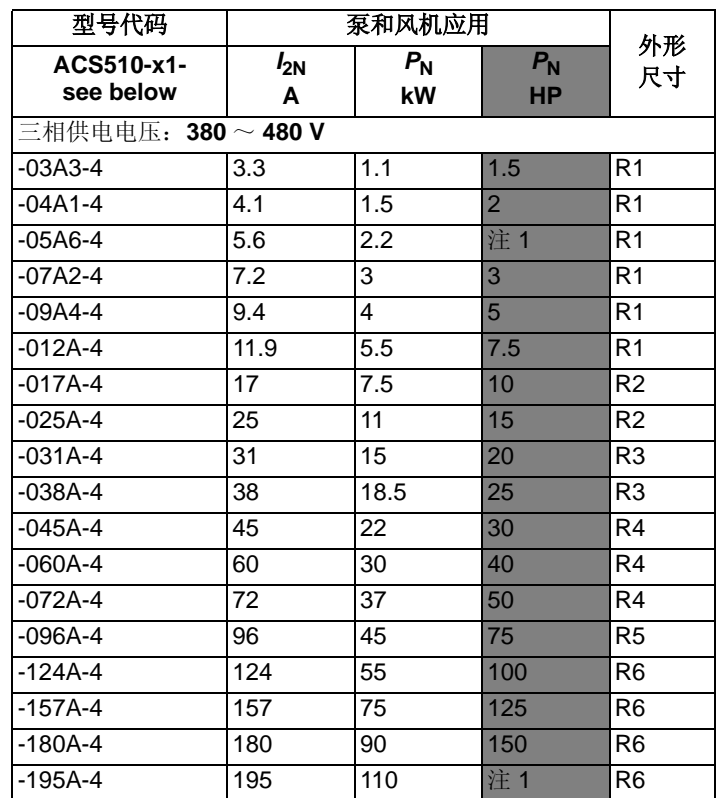

下表中列标题缩写的含义请参见第 209 页 " 符号 " 部分。

#### 符号

#### 额定值 **:**

#### 泵和风机应用

**I<sub>2N</sub>** 连续电流有效值。<br>
P<sub>N</sub> 泵和风机应用时的 *P*<sup>N</sup> 泵和风机应用时的典型电机功率。以 kW 为单位的额定功率适用于大多数 IEC 4 极电机。以 HP 为单位的额定功率适用于大多数 NEMA 4 极电机。

注 1: NAMA 容量无此型号。

#### 选型

在同一个电压范围内不管供电电压是多少,其额定输出电流是相同的。为了达到表中 给出的电机额定功率,传动的额定输出电流必须大于或等于电机的额定电流。还要注 意的是:

• 额定容量是环境温度为 40 °C 时的容量。

## 降容

在某些情况下,要求变频器降容 (功率和电流)使用,如下所述。在降容使用时, 如果要求电机满功率运行,就必需选择容量更大的传动,以便提供足够的负载能力。

例如,如果要求 电机电流为 15.4 A, 并且要求传动在 8 kHz 开关频率下工作, 那么 就应该按照如下公式选择合适的传动单元型号:

满足要求的传动的最小电流为 = 15.4 A / 0.80 = 19.25 A

这里: 0.80 是对于 8 kHz 开关频率下的降容系数 (参见 "开关频率降容 " 部分 )。

在容量表中参考 I<sub>2N</sub> 的值 ( 第 209 页 ), I<sub>2N</sub> 超过 19.25 A 的传动单元型号如下所示: ACS510-01-025A-4。

温度降容

温度范围在 +40 ℃ ~ 50 ℃ 之间, 温度高于 +40 ℃ 时每增加 1 ℃, 额定输出电流 降低 1%。实际输出电流按照表中给出的电流值乘以降容因子来计算。

例如: 如果环境温度是 50 ℃, 那么降容因子为: 100% - 1%/°C x 10 °C = 90% 或 0.90。 输出电流则为 0.90 x  $I_{2N}$ 。

海拔高度降容

如果海拔高度在 1000 ~ 2000 米 之间,每升高 100 米则降容 1% 。如果安装地点海 拔高度高于 2000 米, 请联系当地的 ABB 办事处。

开关频率降容

如果变频器在 8 kHz 开关频率下运行 (参数 2606):

- 降容 P<sub>N</sub> 和 I<sub>2N</sub> 到 80%, 或者
- 设置参数 2607 SW FREQ CTRL (开关频率控制) = 1, 就是说, 如果变频器内部温 度超过 90 °C 时, 允许变频器自动降低开关频率。有关详细解释, 请参见参数 2607。

如果变频器在 12 kHz 开关频率下运行 ( 参数 2606):

- 降容 P<sub>N</sub> 和 I<sub>2N</sub> 到 65%, 并且降容后最大环境温度限制为 30 °C, 并且要注意输出 电流被限制在 I2N 的最大值, 或者
- 设置参数 2607 SW FREQ CTRL (开关频率控制)= 1,就是说,如果变频器内部温 度超过 80 °C 时, 允许变频器自动降低开关频率功能。有关详细解释, 请参见参 数 2607。

## 输入功率连接

# 警告!不要在额定输入线电压范围之外运行变频器。过压可能导致变频器永久损坏。

## 输入功率技术要求

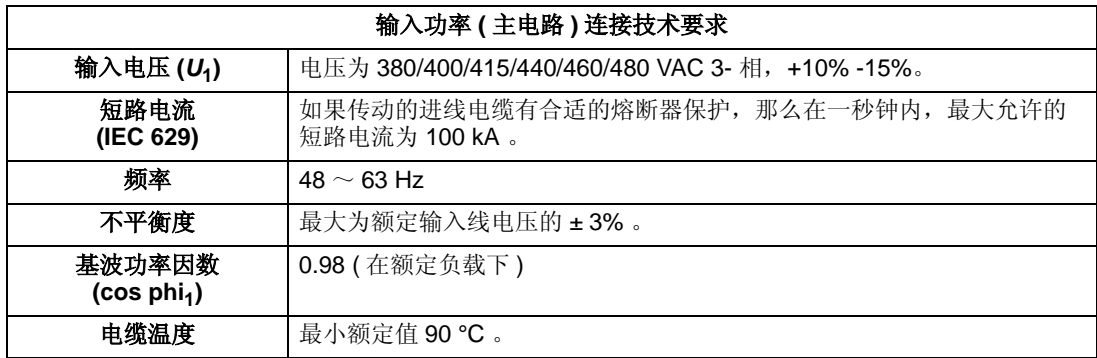

## 断路设备

ACS510 变频器本身不包括断路设备。因此,在交流输入电源和 ACS510 变频器之 间,必须安装断路设备。这种断路设备必须保证:

- 选型要符合实际应用的安全法规,包括 ( 但不仅限于)本国的和当地的电气法规。
- 在安装和维护变频器期间,断路设备必须能够保持在断开位置并锁死。

断路设备不允许用来控制电机的起停。而应该使用控制盘,或 I/O 端子的命令来控制 电机。

## 熔断器

最终用户必须提供回路保护装置,并且该装置的选型要与本国和当地的电气法规相一 致。下表提供了推荐的熔断器型号,用来对变频器的进线功率部分提供短路保护。

熔断器,供电电压为 380 ~ 480 V

| ACS510-x1-  | 输入电流<br>A | 主熔断器                 |             |                |
|-------------|-----------|----------------------|-------------|----------------|
|             |           | <b>IEC269 gG (A)</b> | UL 等级 T (A) | Bussmann 型号    |
| $-03A3-4$   | 3.3       | 10                   | 10          | <b>JJS-10</b>  |
| $-04A1-4$   | 4.1       |                      |             |                |
| $-05A6-4$   | 5.6       |                      |             |                |
| $-07A2-4$   | 7.2       |                      |             |                |
| $-09A4 - 4$ | 9.4       |                      | 15          | <b>JJS-15</b>  |
| $-012A-4$   | 11.9      | 16                   |             |                |
| $-017A-4$   | 17        |                      | 20          | <b>JJS-20</b>  |
| $-025A-4$   | 25        | 25                   | 30          | <b>JJS-30</b>  |
| $-031A-4$   | 31        | 35                   | 40          | <b>JJS-40</b>  |
| $-038A-4$   | 38        | 50                   | 50          | <b>JJS-50</b>  |
| $-045A-4$   | 45        |                      | 60          | <b>JJS-60</b>  |
| $-060A-4$   | 60        | 63                   | 80          | <b>JJS-80</b>  |
| $-072A-4$   | 72        | 80                   | 90          | <b>JJS-90</b>  |
| $-096A-4$   | 96        | 125                  | 125         | <b>JJS-125</b> |
| $-124A-4$   | 124       | 160                  | 175         | <b>JJS-175</b> |
| $-157A-4$   | 157       | 200                  | 200         | <b>JJS-200</b> |
| $-180A-4$   | 180       | 250                  | 250         | <b>JJS-250</b> |
| $-195A-4$   | 195       | 250                  | 250         | <b>JJS-250</b> |

## 急停设备

设备总体设计和安装中必须包括急停设备和其它必需的安全设备。在 ACS510 的控制 盘上按下 STOP (停止) 按钮不能够保证:

- 实现电机的急停。
- 将传动与危险电压分离。

## 输入功率电缆 / 连接

输入电缆的连接可以是以下任意一种:

- 四芯电缆 ( 三相和接地保护线 )。不需要屏蔽层。
- 四芯绝缘的导线安装在导管内。

根据当地的安全法规、输入电压等级以及传动的负载电流,来选择合适的功率电缆。 在任何情况下,导线必须小于端子尺寸所定义的最大极限值 ( 参见第 215 页的 " 变频 器的功率连接端子 ")。

下表列举了铜芯和铝芯电缆在不同的负载电流下的电缆型号。推荐的型号仅适用于表 中上部所列的情况。

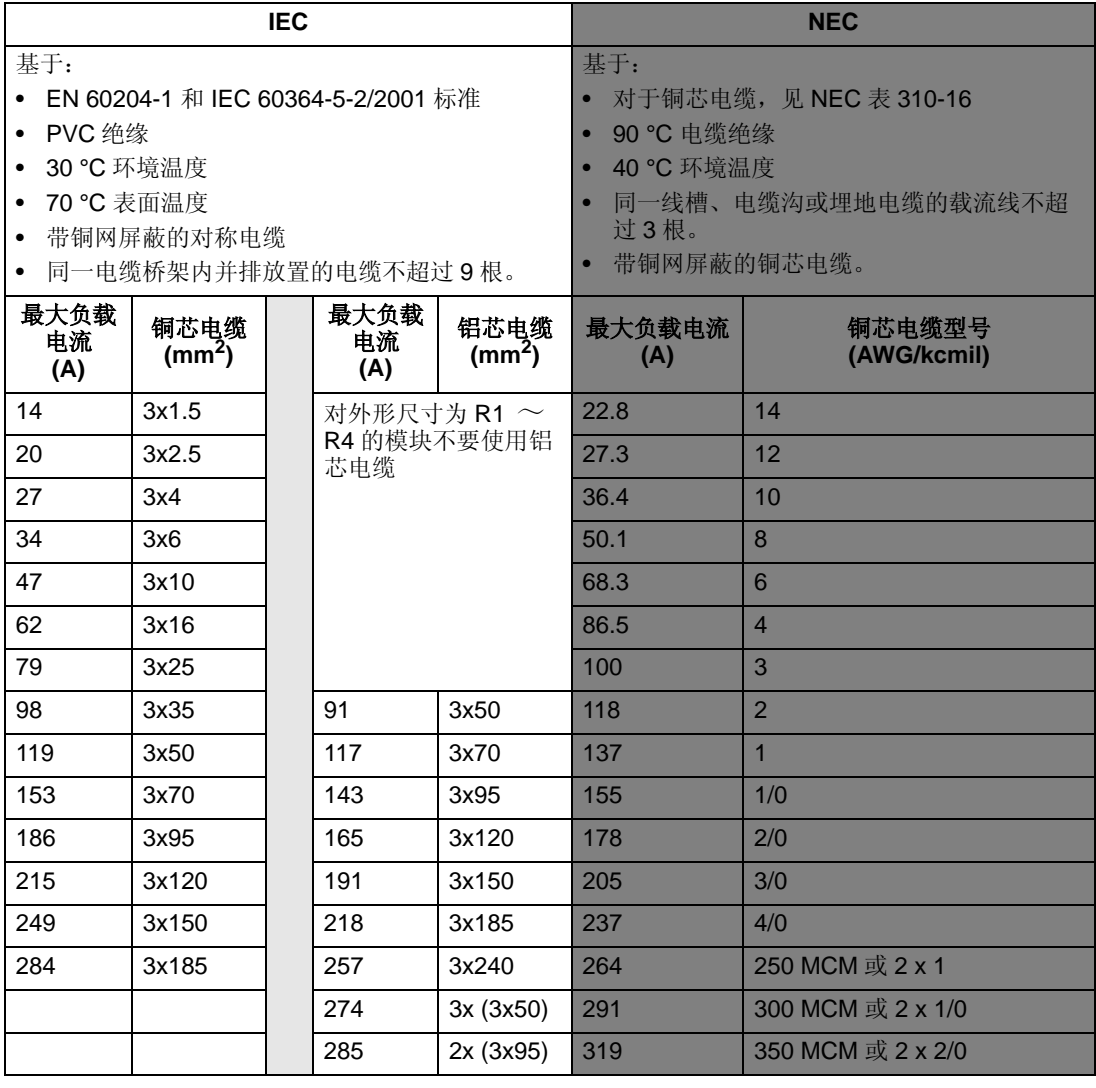

接地连接

为了确保人员安全、操作正确,以及减少电磁辐射,传动和电机必须在安装处接地。

- 导线的直径必须足安全法规的要求。
- 功率电缆屏蔽层必须连接到传动的 PE 端以符合安全规则。
- 只有当功率电缆线的屏蔽层的规格满足安全法规的要求时,该屏蔽层才能用作设 备的接地线。
- 在安装多个传动单元时,不要将传动单元的端子串联连接。

不对称接地电网

# 警告!在变频器输入端子带电的情况下,不要安装或拆除 **EM1** 或 **EM3** 螺栓。 /{\

下表定义了不对称接地电网。在这种网络中,通过 EM3 螺栓所提供的内部连接 (只 适用于外形为 R1 ~ R4 的变频器)必须要被断开。断开方式是拆下 EM3 螺栓。如果 不知道电网是否接地, 就拆下 EM3 接地螺栓。注意:

• ACS510-01 变频器发货时 EM3 螺栓已经安装好。

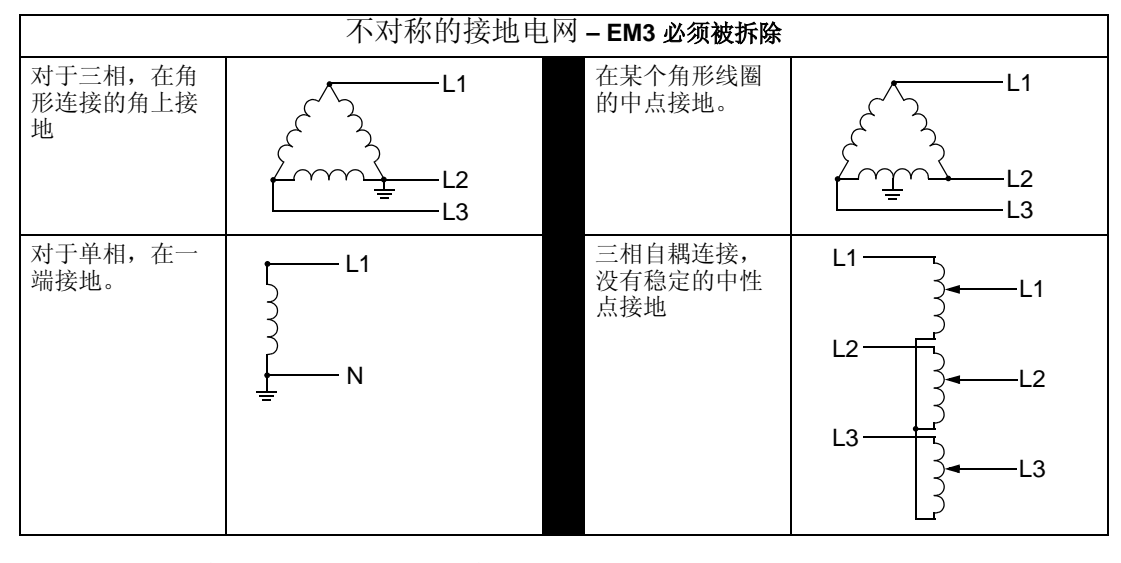

EM3 ( 接地螺栓为 M4x16 ) 接地螺栓形成了内部接地, 从而可 以减少电磁辐射。在对电磁兼容要求严格,并且电网是对称接 地的应用场合,可以安装 EM3 接地螺栓。对为参考,右图给 出了一个对称接地电网。

L1  $\overline{12}$ L3

浮地电网

八

警告!当变频器的输入端子带电时,不要安装或拆下 **EM1** 、 **EM3** 、 **F1** 或 **F2** 螺栓。

对于浮地电网 ( 也称为 IT、不接地或高阻抗 / 电阻接地电网 ):

- 将地线与内部 RFI 滤波器断开:
	- ACS510-01, 外形尺寸为 R1 ~ R4: 拆下 EM1 和 EM3 接地螺栓 (参见第 15 页 的功率连接图部分 )。
- 外形尺寸为 R5 ~ R6:拆下 F1 和 F2 接地螺栓 ( 参见第 16 页 )。
- 在对 EMC 有要求的应用场合,应该检查是否有过多的电磁辐射传播到临近的低压 电路中去。在一些场合,变压器和电缆就自然能够提供足够的抑制措施。如果仍 然有怀疑,可以在供电变压器的原边与副边绕组之间安装一个静电屏蔽罩。
- 不要安装外部 RFI/EMC 滤波器,比如,在 220 页的 " 满足 EN 61800-3 要求的电机 电缆 " 表中列出的安装套件。 RFI 滤波器将会通过一个滤波电容使输入电源接地, 这种情况是很危险的,也容易损坏变频器单元。

## 变频器的功率连接端子

下表提供了变频器功率连接端子的技术规格。

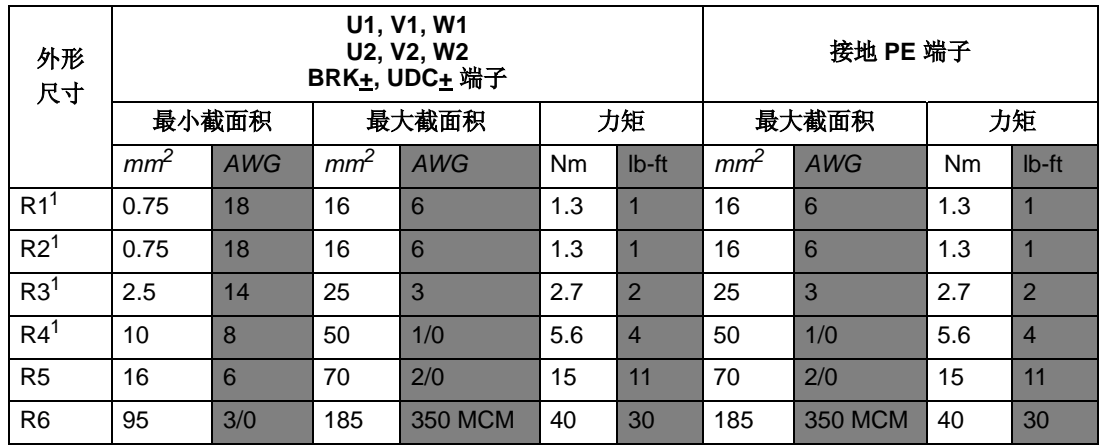

注 1. 不要将铝芯电缆用在外形尺寸为 R1 ~ R4 的变频器上。

功率端子注意事项 *– R6* 外形尺寸

警告!对于 **R6** 功率端子,如果采用压接式线鼻 八 子,这种线鼻子仅能用在导线截面积达到或超过 **95 mm<sup>2</sup>** 的场合。电缆截面积太小会使电缆压不 紧,容易损坏变频器,此时需要环形线鼻子,并且 要求如下所述。

环形线鼻子

对于 R6 外形尺寸,如果电缆的截面积小于 95 mm<sup>2</sup>, 或者没有使用压接式线鼻子, 可以按照如下 步骤使用环形线鼻子。

- 1. 从下表中选择合适的环形线鼻子。
- 2. 将线鼻子与电缆连接起来。
- 3. 使用热缩管绝缘环形线鼻子端。

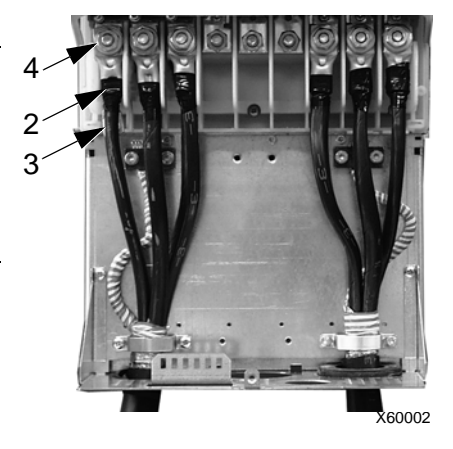

## 4. 将端子与传动单元连接起来。

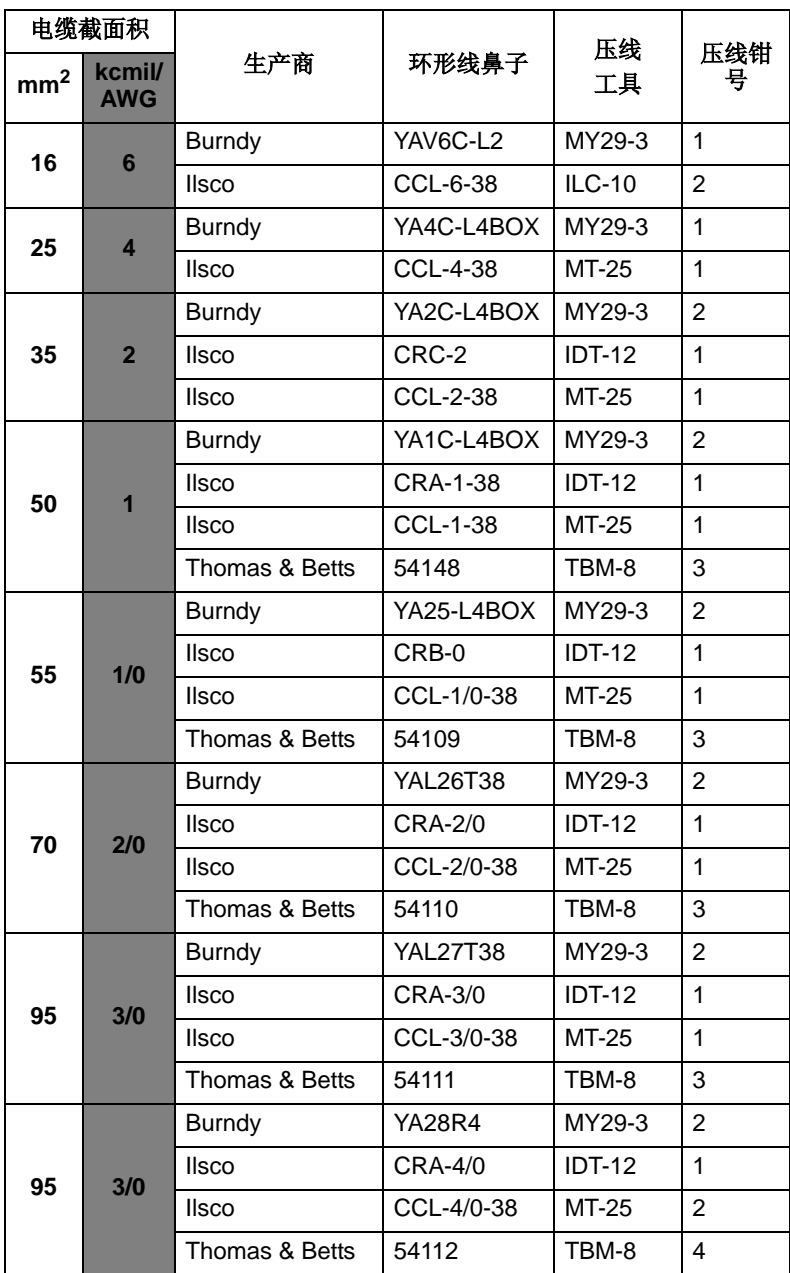
压接式线鼻子

如果使用压接式线鼻子,采用下面程序来安 装电缆线鼻子:

- 1. 将压接式线鼻子安装在电缆的传动端。
- 2. 将线鼻子安装在变频器上。

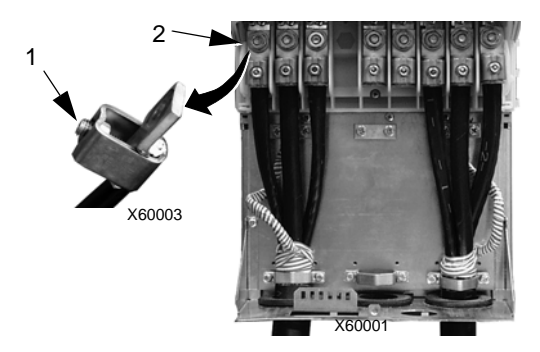

### 电机连接

八

警告!千万不要将进线电源连接到传动的输出端 : **U2**、 **V2** 和 **W2** 上。进线电源连 接到输出端将导致传动单元的永久损坏。如果需要将变频器频繁旁路,就应该使用机 械互锁开关或接触器。

**/}** 

警告! 不要将额定电压小于传动单元额定输入电压一半的电机连接到传动单元上。

警告! 在对电机或电机电缆做耐压测试或绝缘电阻测试之前,一定要断开传动单元 与电机电缆的连接。不要对传动单元做上述这些测试。

#### 电机连接技术要求

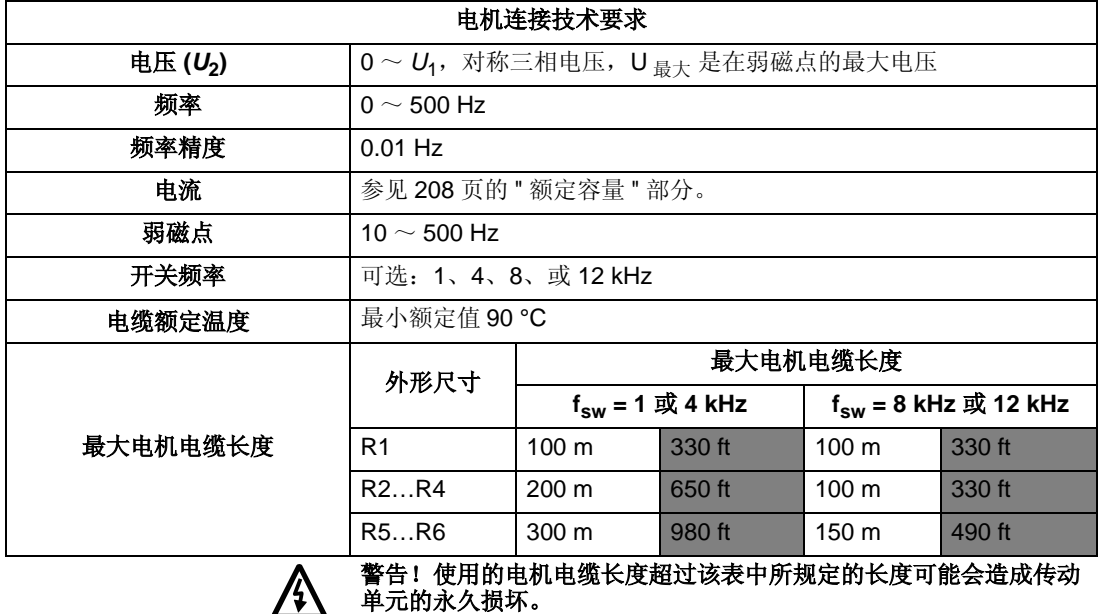

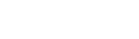

接地故障保护

ACS510 接地故障逻辑监测传动单元、电机或电机电缆的接地故障:

- 该故障逻辑不具有人身安全保护或防火保护功能。
- 可以使用参数 *3017* 接地故障 禁止该功能。
- 如果电机电缆过长,而且具有较大的电容,那么可能会造成输入电源和地之间的 漏电流过大而引起跳闸。

#### 接地和布线

电机电缆屏蔽

电机电缆要求使用导线管,铠装电缆或屏蔽电缆来屏蔽。

- 导线管 当使用导线管时:
	- 导线管的每端都需要安装一个带有接地导体的桥接。
	- 导线管固定到机壳上。
	- 使用一个单独的导线管管路铺设电机电缆 ( 同时也将输入功率电缆和控制电缆 分开走线 )。 .
	- 每个传动使用一个单独的导线管管路。
- 铠装电缆 当使用铠装电缆时:
	- 使用6根导线 (3 根电源线和 3 根接地线), MC型连续波纹状铝质铠装带对称接 地线的电缆。
	- 铠装电机电缆能与输入功率电缆共用一个电缆桥架,但是不能与控制电缆共用 一个电缆桥架。
- 屏蔽电缆 关于屏蔽电缆的详细描述,可参见下面的 "CE 和 C-Tick 规范中对电机 电缆的要求 "。

接地

参见上面的 " 输入功率连接 " 部分中的 " 接地连接 " 。

对于要求安装满足 CE 标准,而且要求将电磁辐射减到最小的应用,请参见下面关于 " 有效的电机电缆屏蔽层 " 部分内容。

#### 变频器的电机连接端子

电机端子和输入功率端子有相同的技术要求。参见上面的 " 变频器的功率连接端子 " 部分。

 **CE** 和 **C-Tick** 规范中对电机电缆的要求

在这一部分的要求适用于 CE 或 C-Tick 标准。

最低要求 *(CE* 和 *C-Tick)*

电机电缆必须是对称的三芯电缆,带同轴的 PE 导体,或四芯电缆,带同轴屏蔽层的 四芯电缆,然而,推荐用户使用带对称结构 PE 导体的电缆。下图所示的是对于电机 电缆屏蔽的最小要求 ( 例如, MCMK, NK 电缆 )。

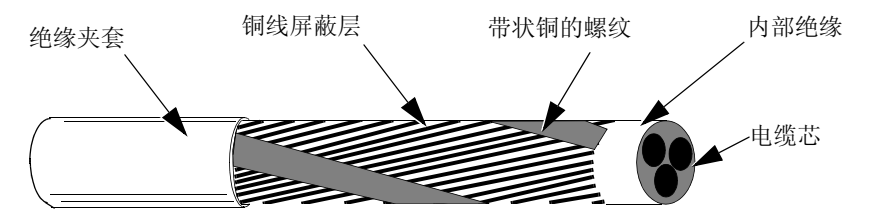

### 推荐电机电缆布线方式

下图对比了几种电机电缆导体的布置方式。

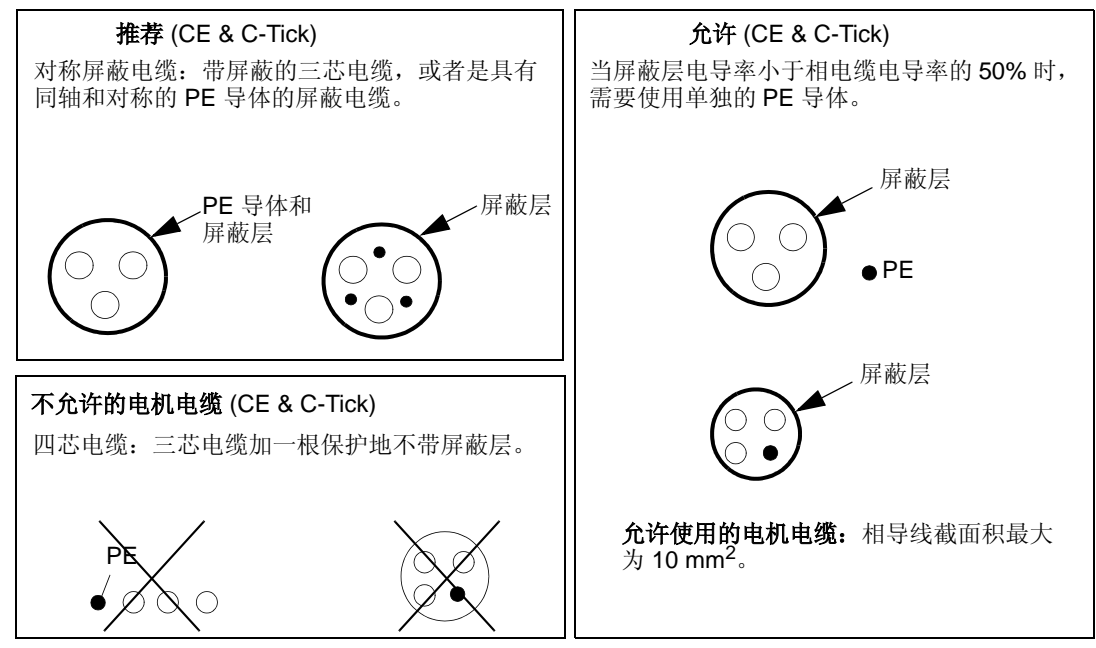

#### 有效的电机电缆屏蔽层

对电缆屏蔽层的要求是:完整细密,辐射率小。下图示意了一种有效的结构 ( 例如, Ölflex-Servo-FD 780 CP 电缆, Lappkabel 或 MCCMK 电缆, NK 电缆 )。

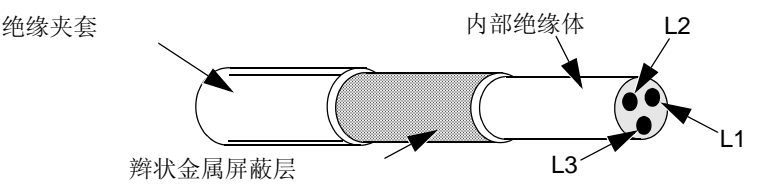

满足 *EN 61800-3* 要求的电机电缆

要满足 EN 61800-3 规范:

- 电机电缆必须有有效的屏蔽层,如第 220 页 " 有效的电机电缆屏蔽层 " 部分所述。
- 电机电缆屏蔽层必须拧成一束 (一束屏蔽层的长度必须小于屏蔽层束直径的 5 倍), 并接到带有 → 标志的端子上 (在传动单元的右下角)。
- 电机电缆必须要在电机端使用 EMC 线夹接地,必须将屏蔽层 360 度环形接地。
- 为满足EN 61800-3第一环境,限制性销售(CISPR11 Class A)和第二环境,传动带 有一个内部滤波器,能够满足电机电缆长度小于 30 m 应用场合的要求。对于要求

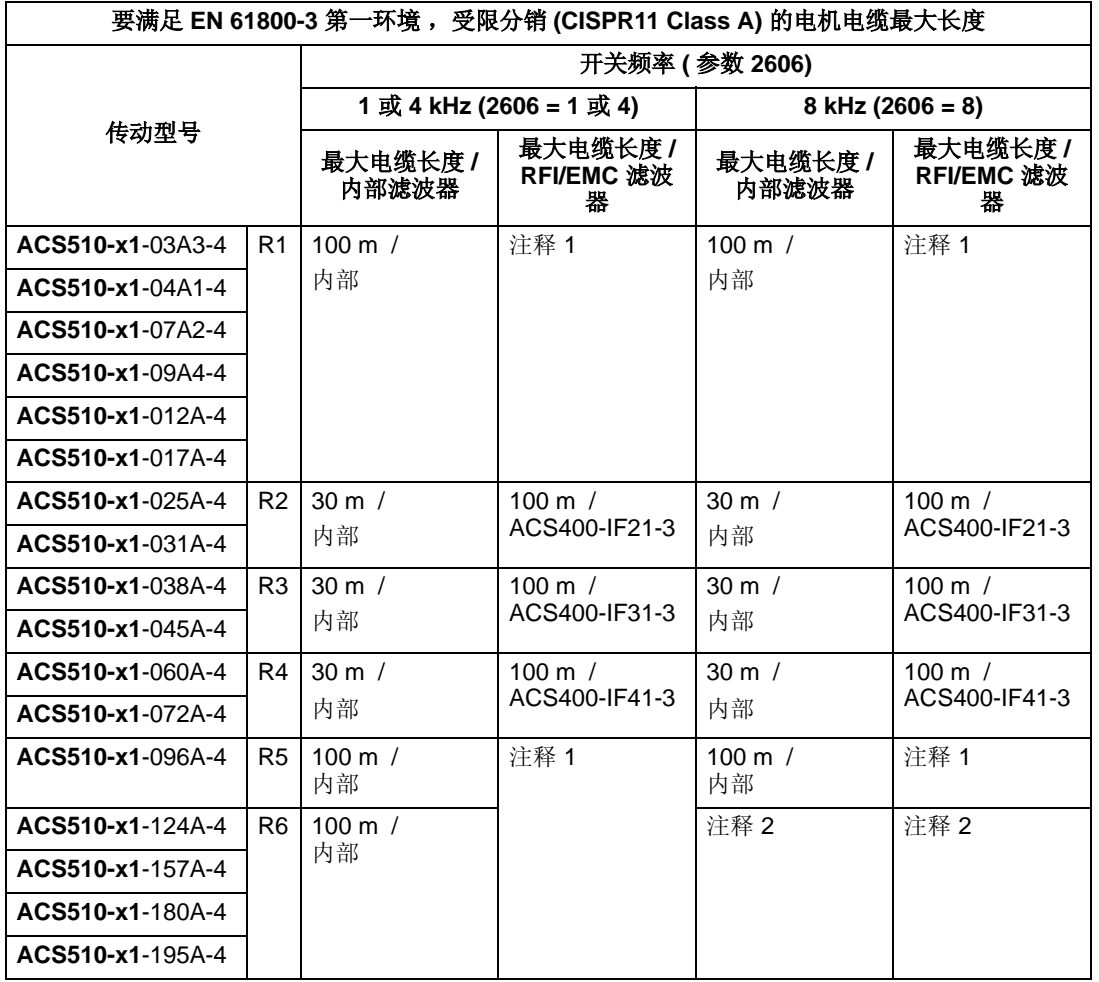

电机电缆长度大于 30 m 的传动,需要外加 RFI/EMC 滤波器,如下表所示。滤波 器的安装请按照滤波器外壳上的技术要求进行。

注 1: .对于任何电机电缆长度 ( 最大为 100 m 长度时 ), 不需要任何滤波器。

注 2: 暂时无应用数据。

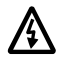

#### 警告!对于浮地电网或电阻接地电网,不要使用 **RFI/EMC** 滤波器。

• 为了满足 EN 61800-3 第一环境,非限制性销售 (CISPR11 Class B) 对电磁辐射限 制的要求,所有传动单元必须加装外部 RFI/EMC 滤波器,电缆长度的限制必须 满足下表要求。 RFI/EMC 滤波器是一个单独的可选件。滤波器的安装和接线必须 严格按照滤波器包装上的技术要求进行。

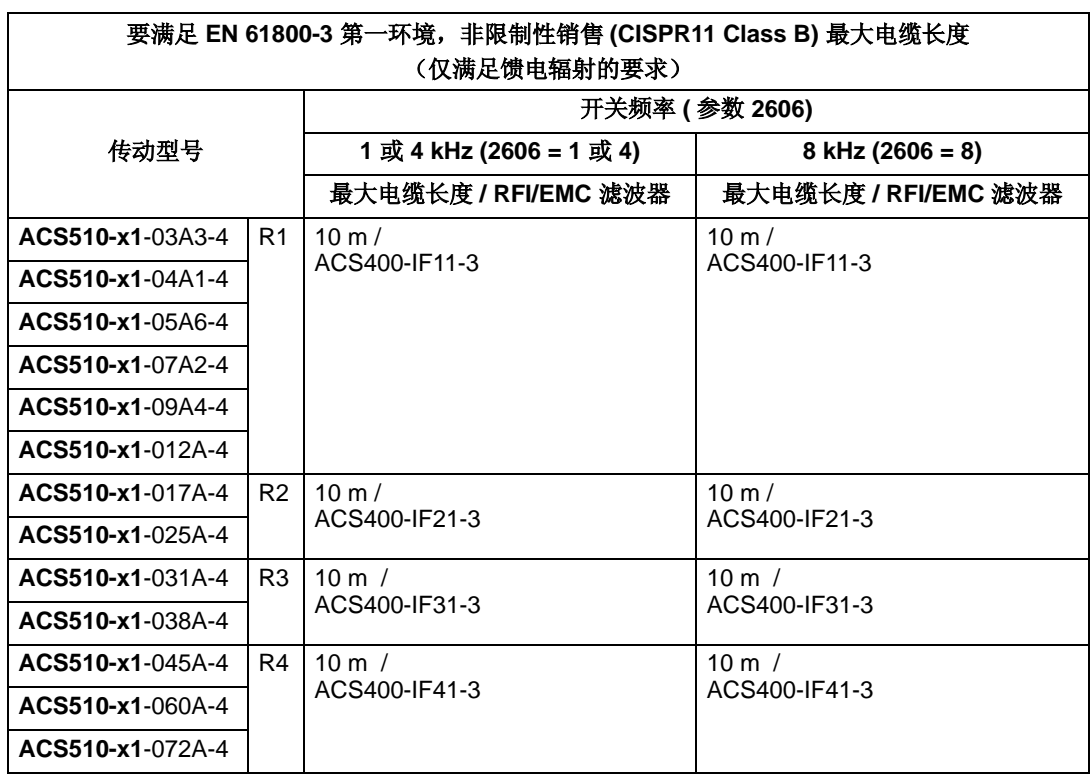

注意!这个滤波器不能保证满足无线辐射的限制要求。

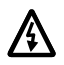

警告!对于浮地电网或高阻抗接地电网,不要使用外部 **RFI/EMC** 滤波器。

## 制动部件

#### 制动的有效性

对于 ACS510 变频器, 为了实现有效制动, 需要根据不同的传动外形尺寸选择制动 元件:

- R1 和 R2 内置的制动斩波器作为标准配置,配上合适的电阻 (可根据下面的方 法来决定电阻大小)。
- R3 ~ R6 没有内置的制动斩波器。将一个制动斩波器和电阻,或一个制动单元连 接到传动单元直流回路的端子上。详情请与 ABB 代表处联系。

#### 选择制动电阻 **(** 外形尺寸 **R1** 和 **R2)**

制动电阻必须满足下面三个要求:

- 电阻值必须永远大于最小值 R <sub>最小</sub> (下表中传动型号所定义的)。千万不要使用 阻值小于 R 最小值的电阻。
- 电阳值必须足够小以产生需要的制动转矩。为了实现最大制动转矩,电阻值不能 超过最大值 R <sub>最大</sub>。如果不需要最大制动转矩,电阻值允许大于 R <sub>最大</sub>。
- 电阻额定功率必须足够大以至于能够消耗制动功率。这涉及到很多因素:
	- 电阻的最大持续额定功率。
	- 温度变化时,电阻的变化率 ( 电阻热时间常数 )。
	- 最大制动持续时间 如果再生 (制动)功率大于电阻的额定功率,那么对于制 动的时间或者说对制动电阻过热就应该有一个限制。
	- 最小制动间歇时间 如果再生 (制动)功率大于电阻的额定功率,制动间歇时 间 (冷却时间)必须足够长,便于电阻的冷却。

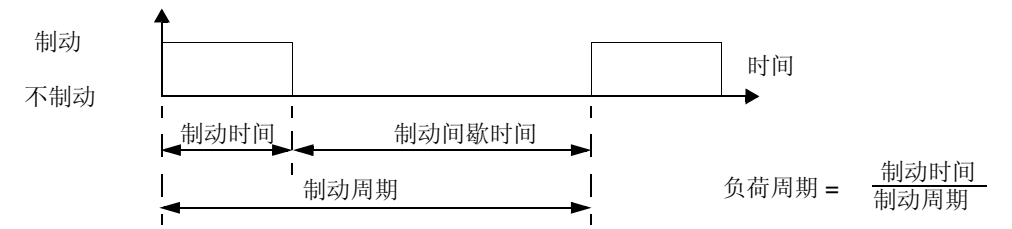

- 所需要的峰值制动功率。
- 制动形式 ( 斜坡制动和位能性负载 ) 在斜坡制动时,回馈的能量逐渐降低,平 均为峰值功率的一半。对于位能性负载,制动装置将承受一个连续的外力 (比 如重力),这时制动功率保持恒定。由这种负载所产生的总制动热能是斜坡制 动形式所产生热能的两倍 ( 对于相同的峰值转矩和制动时间)。

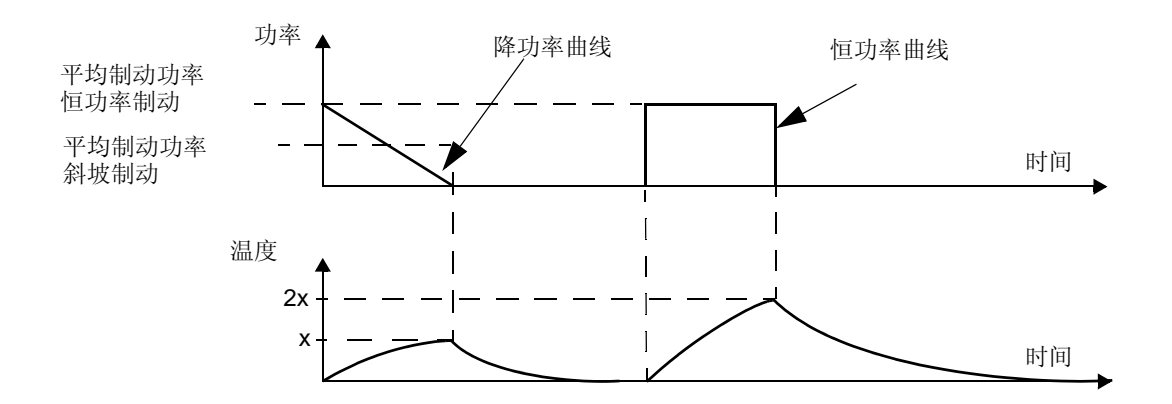

使用下面的表格,很容易处理上面要求中的许多变量。

- 首先,确定最大制动持续时间,最小制动间歇时间 ,以及负载类型 。
- 计算负荷周期:

负荷周期 = <u>最大持续时间 + 最小间歇时间</u> X 100% 最大持续时间

- 在下表各列中,找到与您的数据最匹配列:
	- 最大制动持续时间 < 表中列出的技术指标。
	- 负荷周期 < 表中列出的技术指标。
- 找到与传动最匹配的一行。
- 对于斜坡制动类型,最小额定功率是由上面选中的行和列确定的值。
- 对于位能性负载制动类型,最小额定功率是由上面选中的行和列所确定的值的两 倍,或使用表中最后一列的数据。

**380** ~ **480 V** 传动

|                                | 电阻        |           | 电阻最小持续功率                                                                 |                                                                      |                                                                                               |                                                                                 |                                                |
|--------------------------------|-----------|-----------|--------------------------------------------------------------------------|----------------------------------------------------------------------|-----------------------------------------------------------------------------------------------|---------------------------------------------------------------------------------|------------------------------------------------|
|                                |           |           | 斜坡制动                                                                     |                                                                      |                                                                                               |                                                                                 |                                                |
| 型号<br><b>ACS510-</b><br>$01 -$ | $R_{MAX}$ | $R_{MIN}$ | $P_{r3}$<br>制动持续时<br>间 $<$ 3s,<br>制动间歇时<br>间 $\geq$ 27 s<br>负荷周期≤<br>10% | $P_{r10}$<br>制动持续时<br>间<10 s,<br>制动间歇时<br>间 > 50 s,<br>负荷周期 _<br>17% | $P_{r30}$<br>制动持续时<br>间 $\leq 30$ s,<br>制动间歇时<br>$\vert$ $\vert$ $\geq$ 180 s,<br>负荷周期<br>14% | $P_{r60}$<br>制动持续时<br>间 $< 60 s$ ,<br>制动间歇时<br>间 > 180 s,<br>负荷周期<br>$\leq$ 25% | $P_{r}$ 连续<br>持续制动时间><br>60 s<br>负荷周期 ><br>25% |
|                                | Ohm       | Ohm       | W                                                                        | W                                                                    | W                                                                                             | w                                                                               | W                                              |
| 三相供电电压为 380 ~ 480 V            |           |           |                                                                          |                                                                      |                                                                                               |                                                                                 |                                                |
| $-03A3-4$                      | 641       | 120       | 65                                                                       | 120                                                                  | 175                                                                                           | 285                                                                             | 1100                                           |
| $-04A1-4$                      | 470       | 120       | 90                                                                       | 160                                                                  | 235                                                                                           | 390                                                                             | 1500                                           |
| $-05A6-4$                      | 320       | 120       | 125                                                                      | 235                                                                  | 345                                                                                           | 570                                                                             | 2200                                           |
| $-07A2-4$                      | 235       | 80        | 170                                                                      | 320                                                                  | 470                                                                                           | 775                                                                             | 3000                                           |
| $-09A4-4$                      | 192       | 80        | 210                                                                      | 400                                                                  | 575                                                                                           | 950                                                                             | 4000                                           |
| $-012A-4$                      | 128       | 80        | 315                                                                      | 590                                                                  | 860                                                                                           | 1425                                                                            | 5500                                           |
| $-017A-4$                      | 94        | 63        | 425                                                                      | 800                                                                  | 1175                                                                                          | 1950                                                                            | 7500                                           |
| $-025A-4$                      | 64        | 63        | 625                                                                      | 1175                                                                 | 1725                                                                                          | 2850                                                                            | 11000                                          |

1. 电阻时间常数必须大于 85 秒。

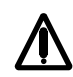

警告!对于特定的传动单元,千万不要使用小于规定最小电阻值的制动电阻。传动单 元和内部斩波器不能处理由小电阻所引起的过流。

符号

**R** 最小 *–* 最小允许制动电阻 。

**R** 最大 *–* 在需要最大制动转矩时的最大允许电阻 。

**Prx** *–* 按照负荷周期计算的电阻制动功率,这里 "x" 是最大制动持续时间。

#### 安装和连接电阻

所有制动电阻必须安装在传动模块的外面通风良好的地方。

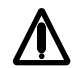

#### 警告!电阻的表面温度很高,并且从电阻上流出的空气也很热。因此,在制动电阻附 近的材料必须是阻燃的。要防止材料与电阻偶然的接触。

为了确保输入熔断器有效保护制动电阻的电缆,要求使用的制动电阻的电缆与进线功 率的电缆相同。

制动电阻的电缆的最大长度为 10 m。关于制动电阻的连接点,参见第 15 页的 " 功率 电缆接线图 " 部分。

#### 强制性电路保护措施

下面这些步骤对于安全至关重要 – 在出现诸如斩波器短路此类故障时,这些步骤能够 及时切断电源:

- 为传动单元安装一个主接触器。
- 控制这个接触器,以致于当电阻热开关断开时,主接触器也能断开 ( 即热阻开关断 开接触器 )。

下图是一个简单的连线图例。

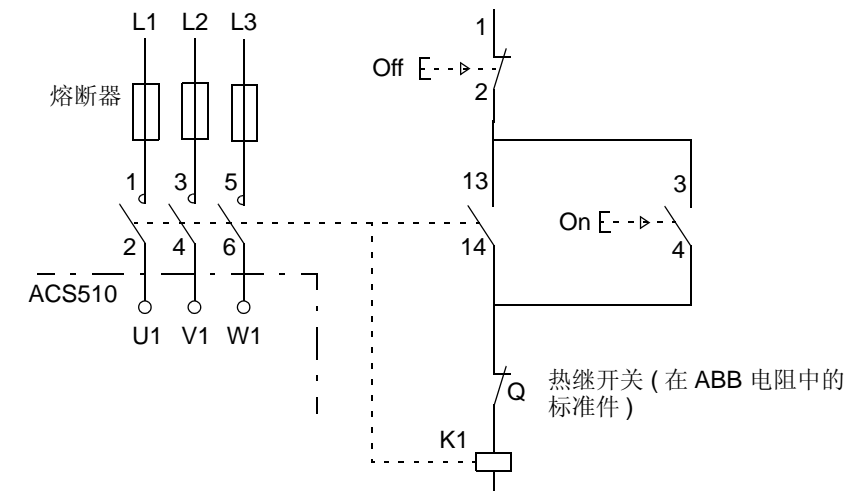

#### 参数设置

要采用动态制动,必须关闭传动的过压调节控制器 ( 设置参数 2005 = 0 ( 禁止 ))。

### 控制电路接线

#### 控制电路接线技术要求

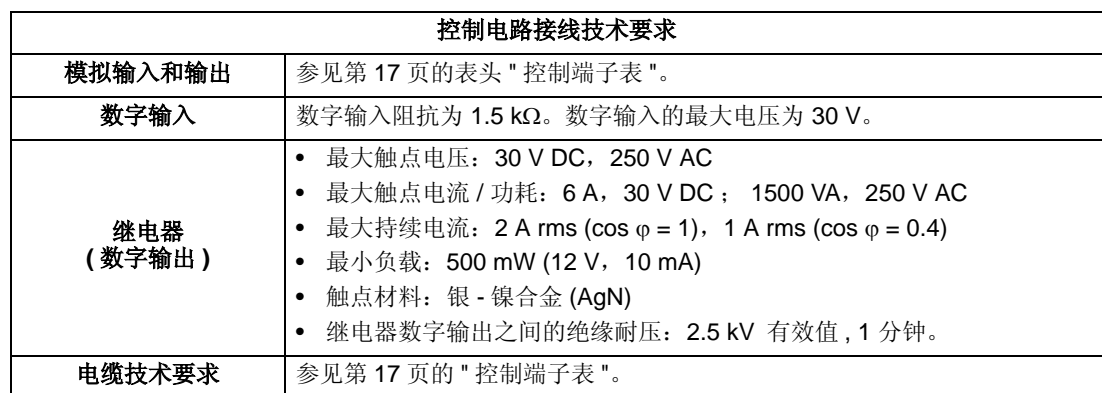

#### 控制电缆

#### 一般推荐

使用多芯、带辫状铜屏蔽层电缆,额定温度大于或等于 60 °C :

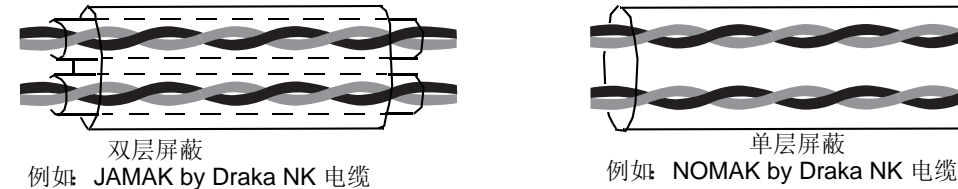

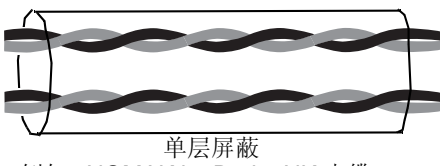

在传动端,将屏蔽层拧成一束,屏蔽层束长度不应该长于它的直径的 5 倍,并且连接 到端子 X1-1 ( 对于数字和模拟 I/O 电缆 ), 或连接到 X1-28 或 X1-32 ( 对于 RS485 电 缆 )。不要连接电缆另一端的屏蔽层。

为了减小电缆的电磁干扰,应该合理布置控制电缆:

- 控制电缆应尽可能远离输入功率电缆和电机电缆 ( 至少 20 cm)。
- 在控制电缆必须通过动力电缆的地方,确保它们尽可能的成 90° 角交叉。
- 控制线应该位于变频器边缘至少 20 cm 处。

在同一根电缆中走行混合信号时一定要小心:

- 同一根电缆中不能既走模拟信号又走数字信号。
- 继电器控制信号最好使用双绞线 ( 尤其电压大于 48 V)。继电器控制信号电压小于 48 V 时, 可以采用数字输入信号采用的电缆。

注意!不要在同一根电缆中既走 24 VDC 信号又走 115/230 VAC 信号。

模拟信号电缆

对模拟信号电缆的建议:

• 使用双绞双屏蔽电缆。

- 每个信号使用单独的一对双绞线。
- 不同的模拟信号,不要使用公共返回线。

#### 数字信号电缆

对数字信号电缆的建议是:使用双层屏蔽电缆是最好的选择,但是单层屏蔽、双绞、 多芯线也是可以使用的。

控制盘电缆

如果使用电缆将控制盘与传动单元连接起来,那么只能使用超 5 类以太网 电缆。经 测试,满足 EMC 要求的最大长度为 3 m。长度大于 3 m 比较容易受电磁干扰,因此 需要经过用户测量证实能够满足要求。在要求使用控制盘电缆长度大于 3 m 的地方 ( 尤其长度大于 12 m), 应该在电缆两端使用 RS232/RS485 转换器, 并使用 RS485 电缆。

#### 传动控制电路接线端子

下表提供了传动控制电路接线端子的技术要求。

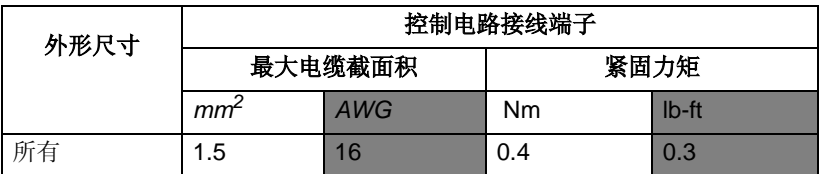

### 效率

在额定功率下运行的效率接近于 98% 。

冷却

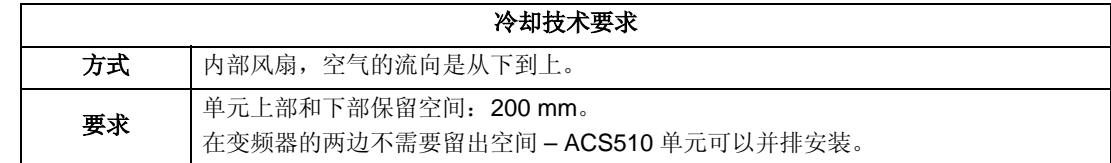

### 空气流量, *380* <sup>~</sup> *480 V* 单元

下表列出了 380 <sup>~</sup> 480 V 单元的散热量和空气流量 。

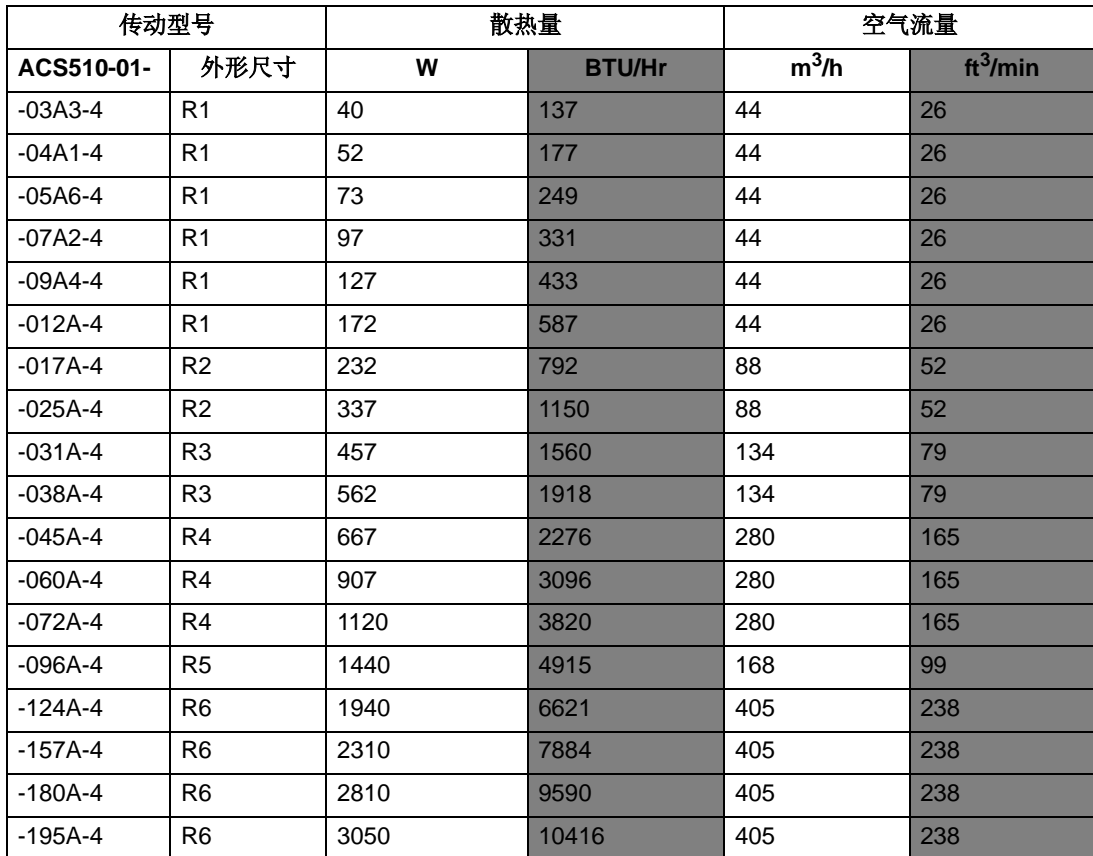

X0032

## 尺寸和重量

ACS510 变频器的尺寸和重量取决于它的外形尺寸和防护等级。如果首先不能确定外 形尺寸,就在传动标签上找到 " 型号 " 代码。接着在第 208 页的 " 技术数据 " 中查找 型号代码, 从而确定外形尺寸。在 ACS510 技术参考手册中有该传动单元的完整外 形尺寸图。

安装尺寸

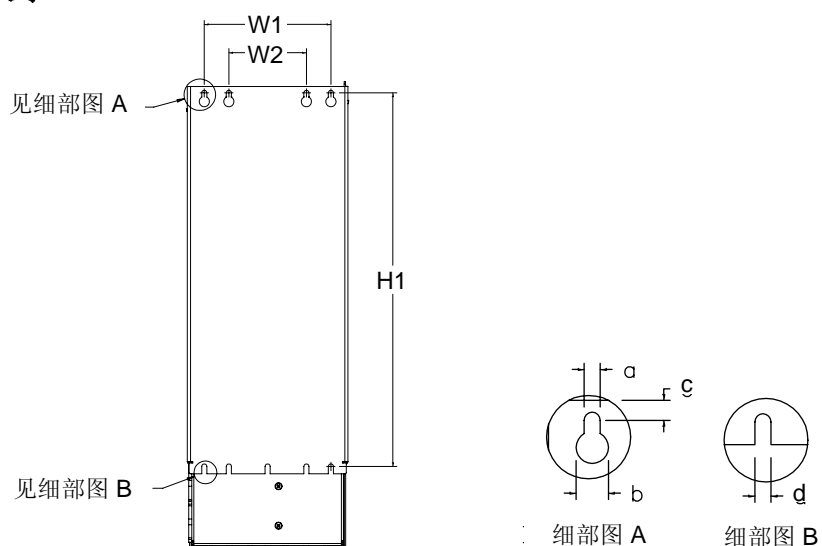

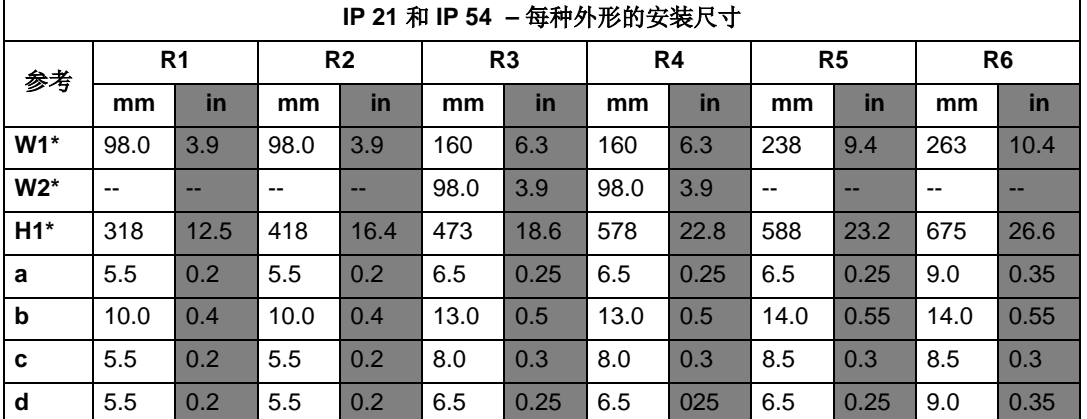

\* 中心到中心的距离

# 外部尺寸

 *IP 21/UL 1* 单元外形

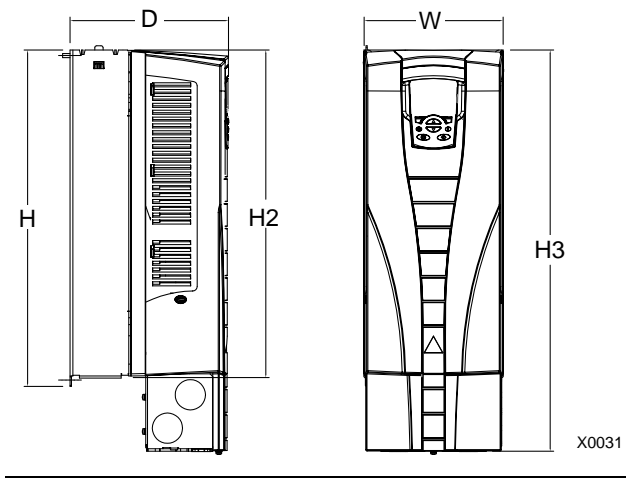

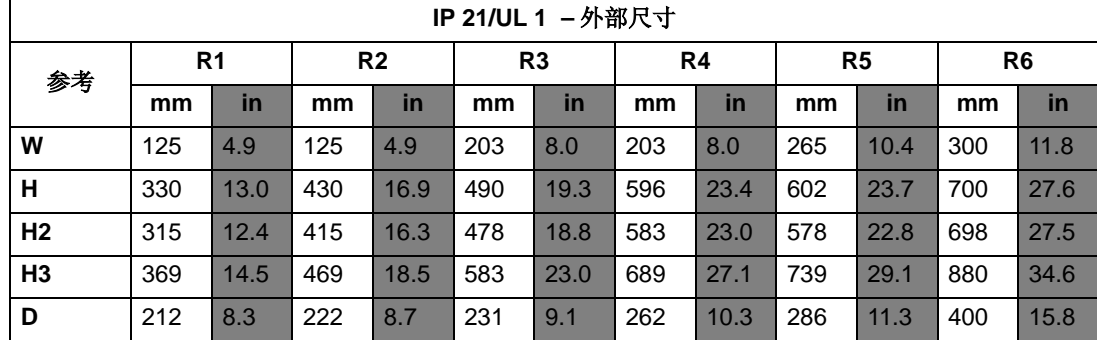

 *IP 54/UL 12* 单元的外形

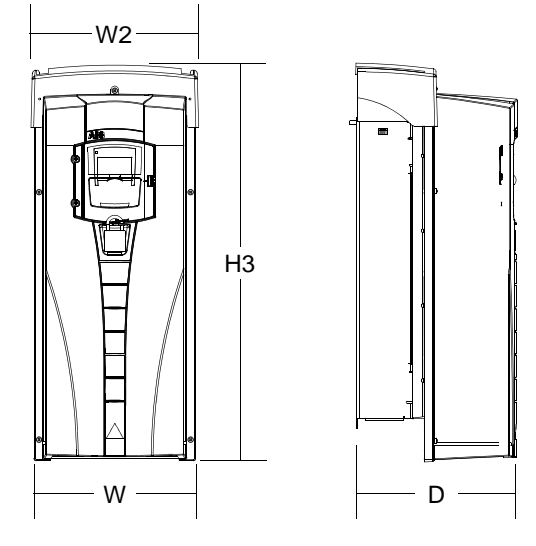

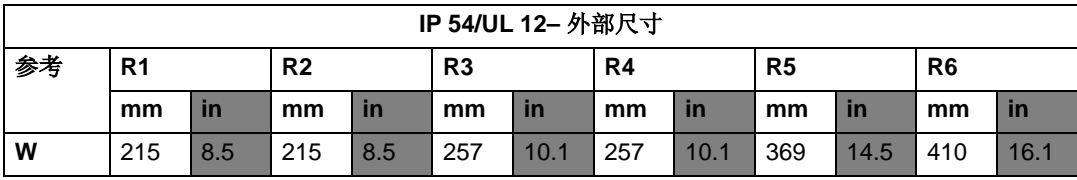

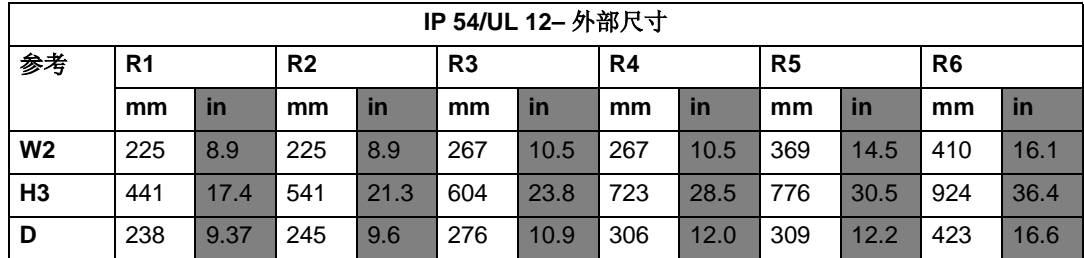

#### 重量

下表列出了每种外形尺寸的典型的最大重量。相同外形的不同型号的重量差别不大 ( 由于部件中包括了不同的电压 / 电流元件和可选件 )。

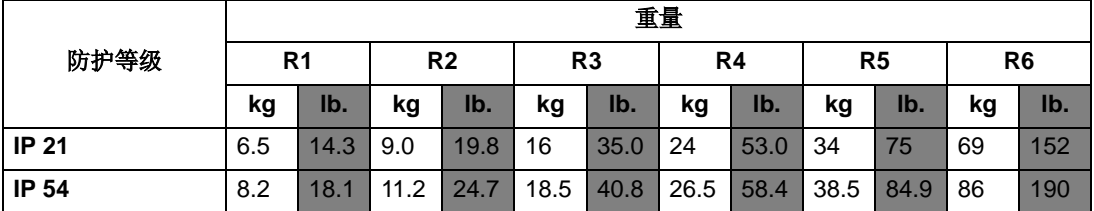

### 防护等级

可用的防护等级是:

- IP 21*/UL 1* :这个等级要求安装现场无粉尘,无腐蚀性气体或液体,无导电性颗 粒物,例如,凝露、碳粉或小金属颗粒。
- IP 54*/UL 12* :这个等级可以提供对气体粉尘以及各个方向的轻度溅水的保护。

与 IP 21*/UL 1* 防护等级相比, IP 54*/UL 12* 防护等级具有以下特点:

- 与 IP 21*/UL 1* 等级相同的内部塑料罩。
- 不同的出风口侧塑料盖板
- 附加一个内部风扇以改善冷却
- 更大的外部尺寸
- 同样的容量 ( 不需要降容使用)。

### 环境条件

下表列出了 ACS510 的环境要求。

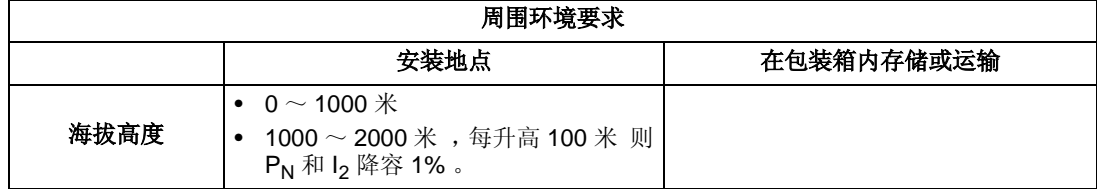

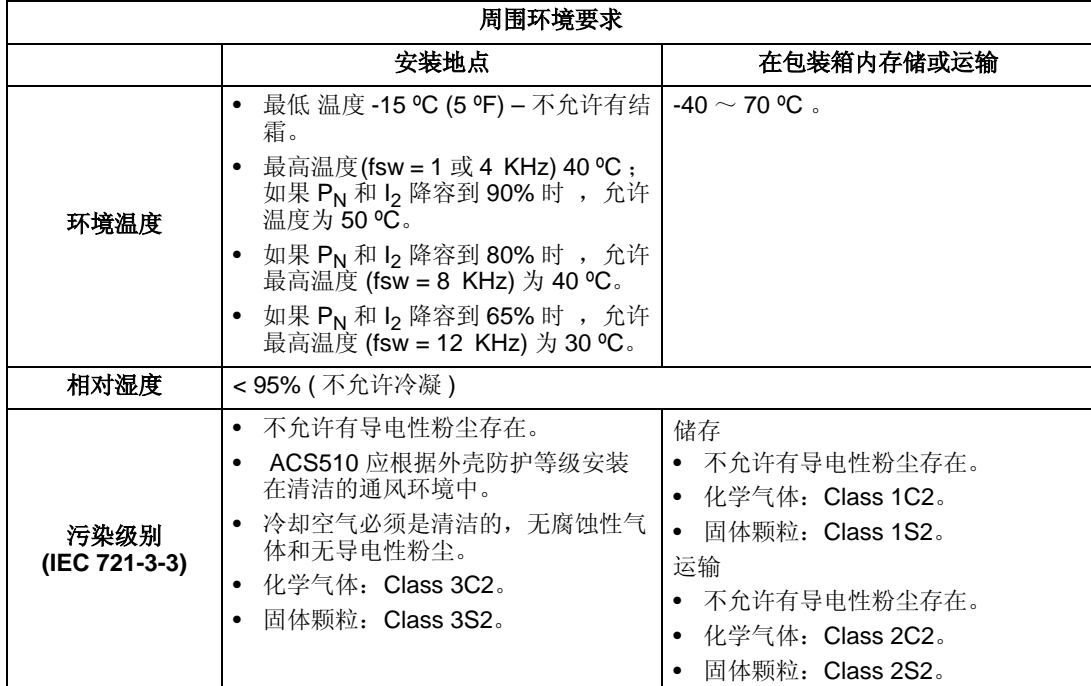

下表列出了 ACS510 所通过的标准强度测试。

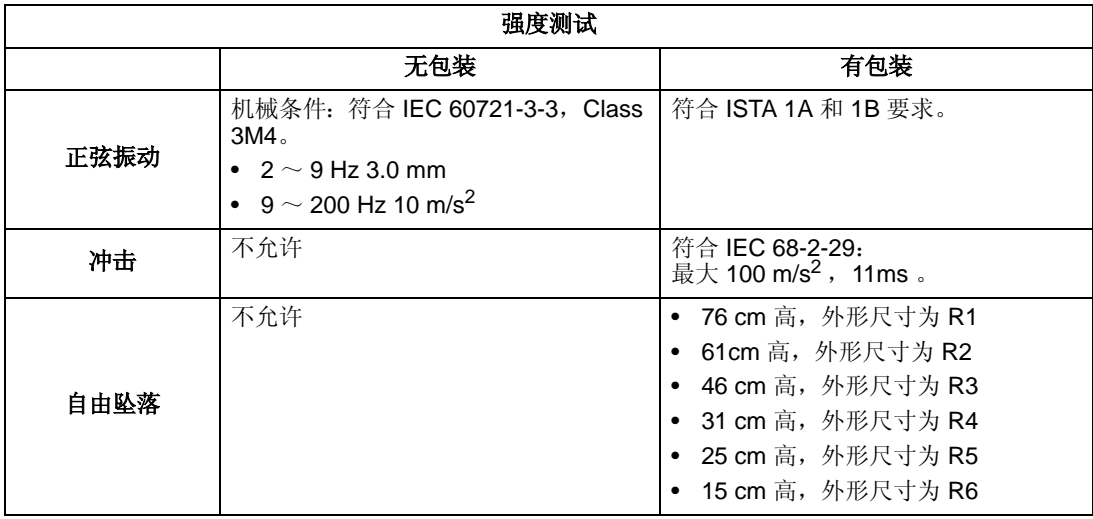

# 材料

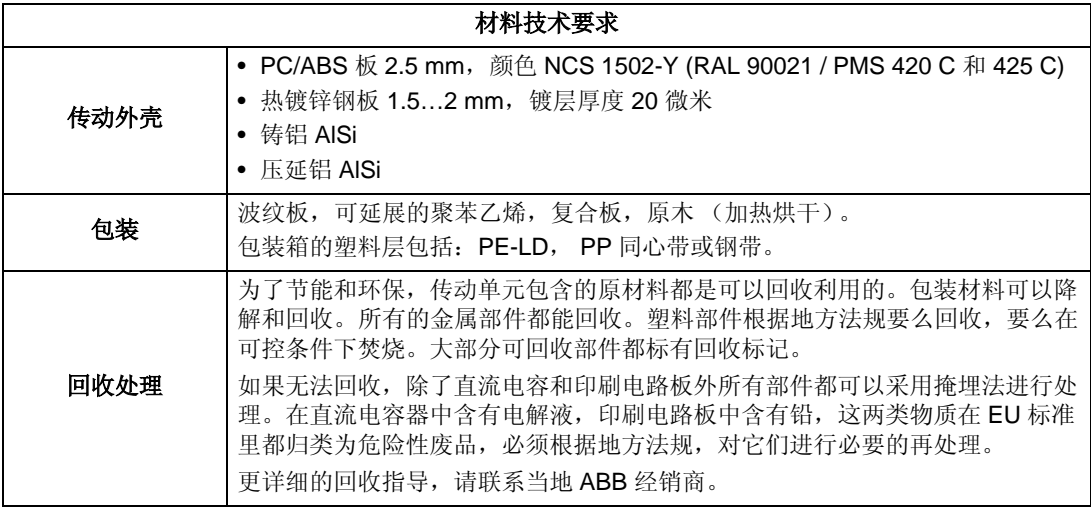

### 应用标准

传动单元遵循下列标准。在传动铭牌标签上有这些标记。

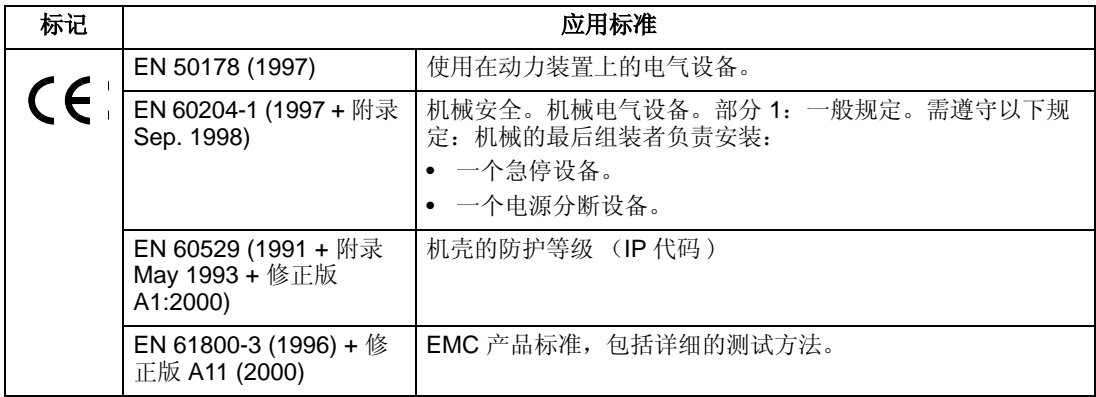

在遵守下列条款的情况下以上标准符合有效:

- 电机和电机电缆按照手册中规定的技术要求选择。
- 遵守手册所要求的安装规范。

## **EMC** 指导

本节描述了要遵循的 EMC 标准 。

*CE* 标记

ACS510变频器具有CE标志,表明它符合欧洲低压电气标准和 EMC 规范的要求( 73/ 23/EEC 指导及附件 93/68/EEC, 以及 89/336/EEC 指导及附件 93/68/EEC)。对应 的声明文件可以查阅得到,也可以查询网站: http://www.abb.com 找到该证明文件。

EMC 规范定义了在欧盟范围内电气设备的抗干扰标准和辐射标准。 EMC 产品标准 EN 61800-3里概括了对变频器的各项要求。 ACS510 变频器符合EN 61800-3标准里 关于对第二环境和第一环境 (限制性销售)的要求。

#### 电磁环境

产品标准 EN 61800-3(可调速电气传动系统一第三部分: EMC 产品标准及其特定测 试方法)定义了第一环境的概念,第一环境指的是民用建筑,以及不经过隔离变压器 而直接从民用设施引出低压供电电源的工业环境。

第二环境指的是其他不是直接从民用设施引出低压供电电源的工业环境。

### 有限责任

非常感谢您选用 ABB 的产品, ACS 510 采用了最先进的传动技术 , 在严格先进的生 产管理控制下制造完成。一旦产品出现故障, 北京 ABB 电气传动系统有限公司及其 授权的服务中心将竭诚为您提供及时优质的服务。欢迎拨打 365x24 小时服务热线电 话 010-58217766/58217799。

ACS 510 的保修期为从 ABB 发货日期起 18 个月。

在保修期内,零部件的维修或更换不影响原产品整体的保修期。若原产品的保修期已 不足 6个月, 维修或更换过的零部件仍将享受 6 个月的保修期。

当发现产品出现故障时,请先按照手册说明详细检查并排除故障,如果故障无法排 除,请与 ABB 公司或最近的服务中心联系,同时需要提供 ACS 510 的产品铭牌上的 产品型号和序列号。我们将在最短的时间内提供相应的维修服务。

1. 产品在保修期内正常状态下使用时,由于非用户原因产生的故障, ABB 将提供保修 服务。

2. 对于非保修范围的产品,在在维修完成后将合理收取零部件费和维修费,并为用于维 修的零部件提供 6 个月的保修期。

#### 制造商恕不负责以下责任 **:**

- 由于错误的安装,调试,维修,改造或环境条件不符合随机资料或其他相关资料 中的要求而引发的费用。
- 设备被错误使用,疏忽或意外事故。
- 设备中包含的由买方提供的材料或设计。

制造商及它的供应商和分销商都不对由以上引起的特殊的,间接的,继发性的损坏, 失灭或罚款负责。

如果你对 ABB 变频器还有疑问,请联系当地的 ABB 办事处或分销商。技术数据,信 息,规范均在本手册印刷时有效。制造商保留不经通知而修改的权利。

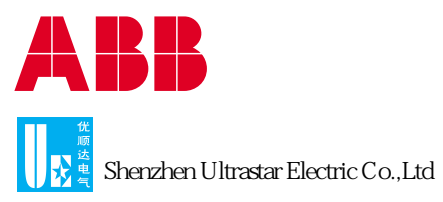

827 4 A07

0755-82446616

0755-82448816